## **KENWOOD**

# TH-D75A TH-D75E

## MANUALE DI ISTRRUZIONI

Il presente Manuale di istruzioni descrive le dettagliate istruzioni operative del TH-D75A/E incluse le istruzioni di funzionamento di base descritte nella Guida per l'utente fornita con il prodotto.

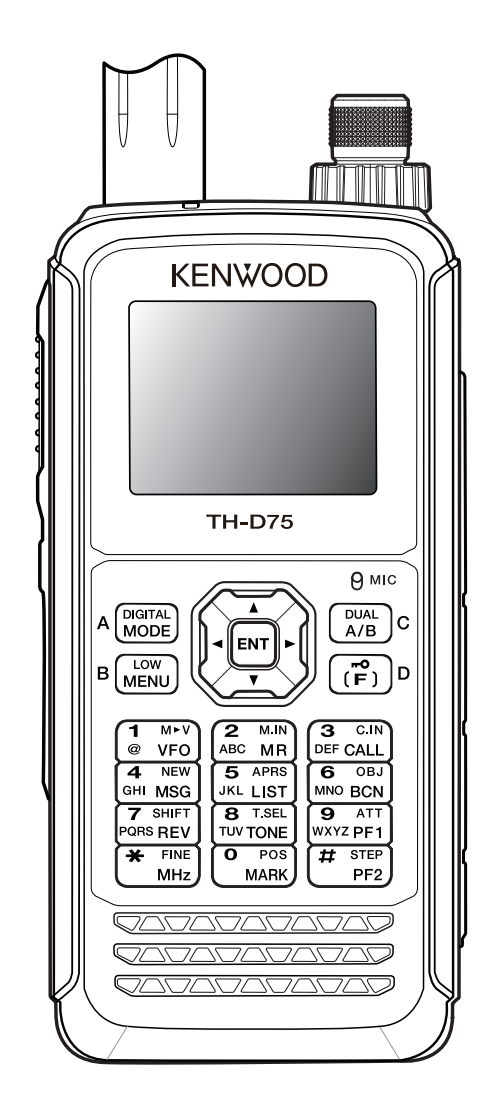

**JVCKENWOOD Corporation** 

## **1 INDICE**

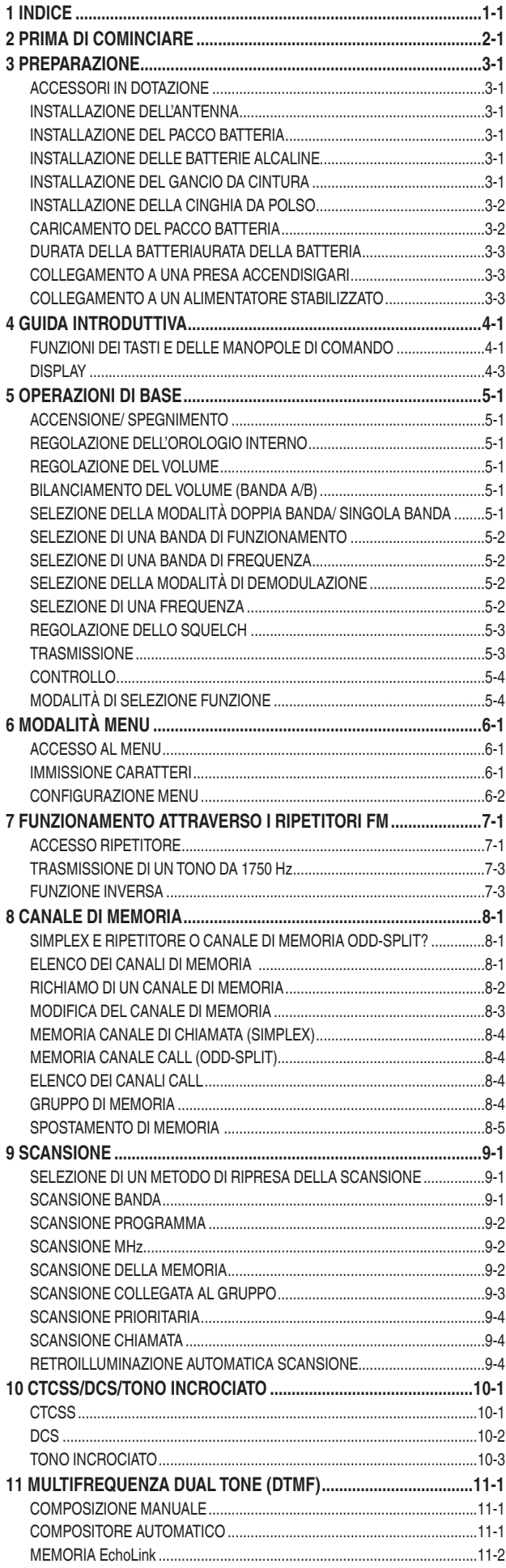

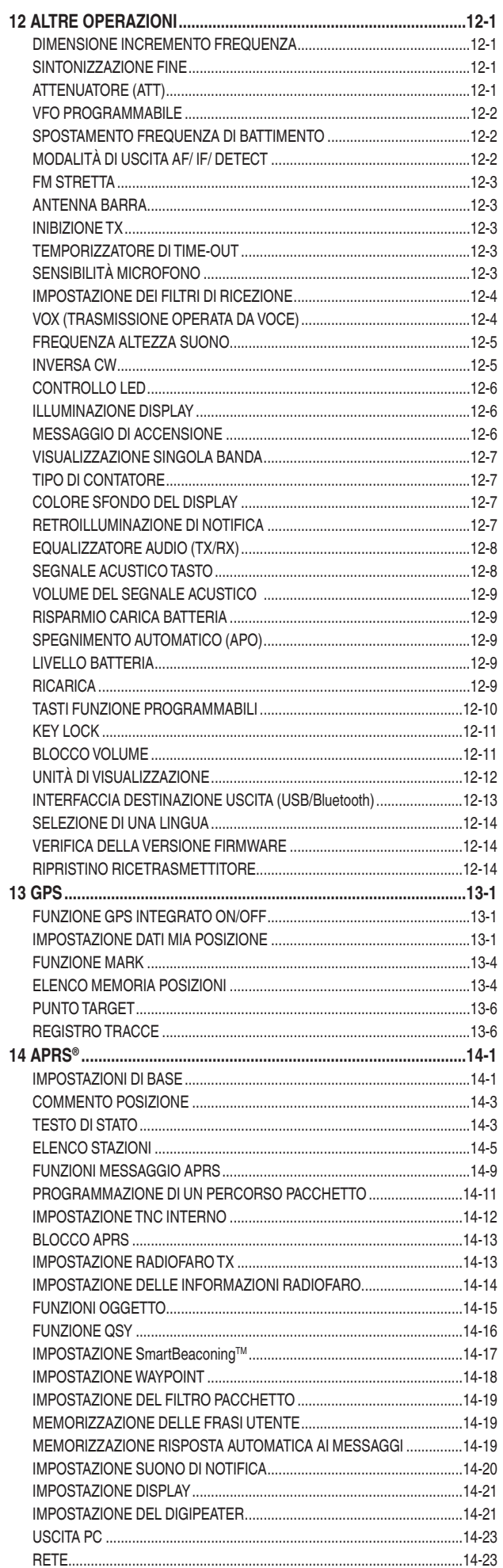

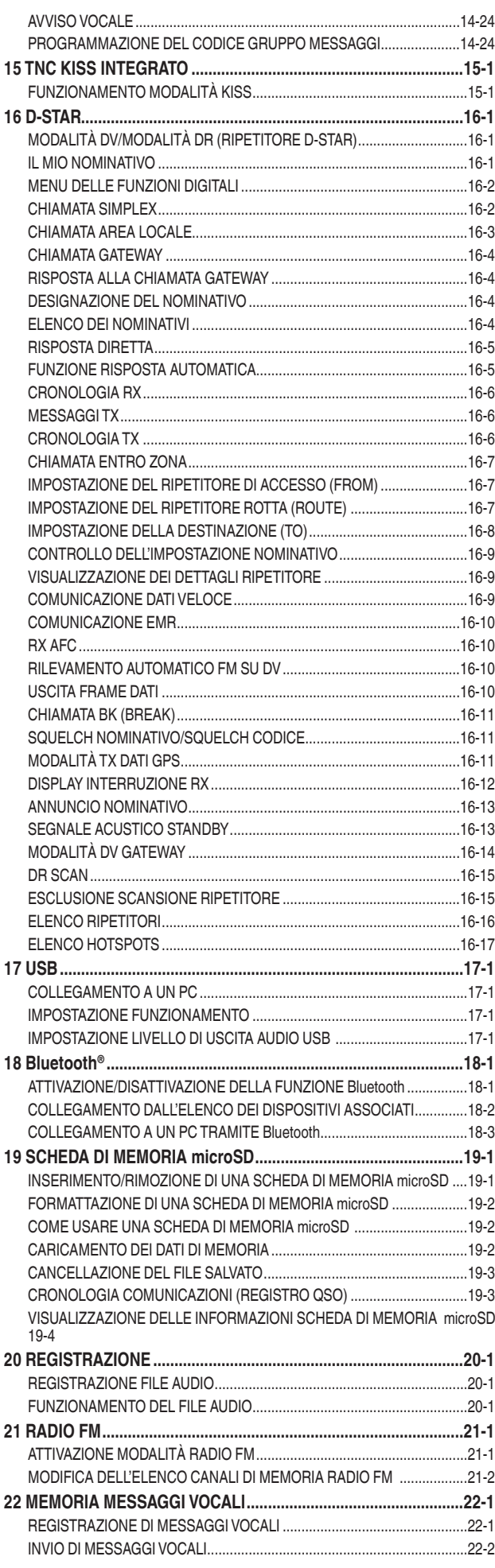

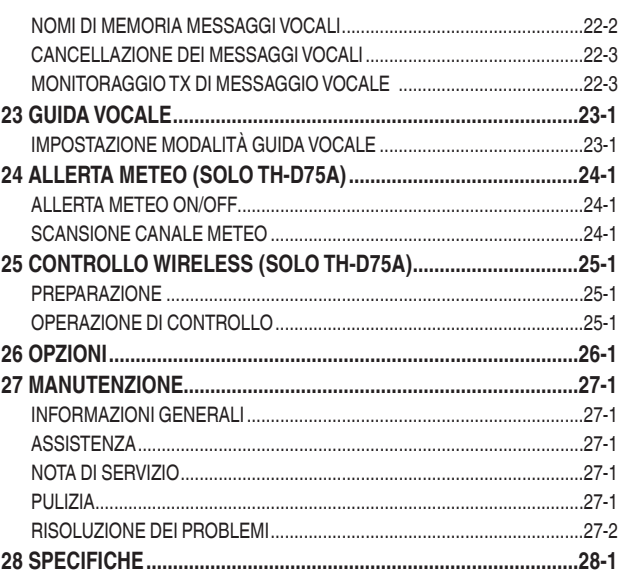

#### **Nota:**

¡ Gli esempi forniti nel presente manuale potrebbero non corrispondere alle operazioni reali.

### **INDENNITÀ**

- JVCKENWOOD Corporation prende tutte le misure appropriate per garantire che tutte le descrizioni contenute nel presente manuale siano accurate; tuttavia, il presente manuale può contenere errori tipografici ("errori di battitura") e espressioni che sono fuorvianti. JVCKENWOOD Corporation è completamente esente da qualsiasi responsabilità derivante da eventuali perdite o danni causati da tali errori di battitura o espressioni.
- JVCKENWOOD Corporation ha il diritto di modificare o migliorare le specifiche del prodotto, ecc. descritte nel presente manuale senza preavviso. JVCKENWOOD Corporation è completamente esente da qualsiasi responsabilità per eventuali perdite o danni causati da tali modifiche o miglioramenti.
- JVCKENWOOD Corporation è completamente esente da qualsiasi responsabilità per eventuali guasti, danni o perdite derivanti da, o in connessione con, l'uso del ricetrasmettitore con o collegato ad apparecchiature esterne.
- JVCKENWOOD Corporation non garantisce che la qualità e le funzioni descritte nel presente manuale siano conformi con il vostro scopo d'uso e, se non specificatamente indicato nel presente manuale, JVCKENWOOD Corporation è da ritenersi esente da qualsiasi responsabilità per eventuali difetti e indennizzi per

eventuali danni o perdite. La selezione e l'installazione di apparecchiature esterne devono essere realizzate a proprio rischio e pericolo. L'utente è pienamente responsabile per l'uso e gli effetti di apparecchiature esterne.

• JVCKENWOOD Corporation deve ritenersi esente da qualsiasi responsabilità per eventuali perdite o danni accidentali, come comunicazioni o opportunità di chiamata perse a causa di un guasto o di un errore del ricetrasmettitore.

### **Copyright sul firmware**

Il diritto e la proprietà dei copyright sul firmware incorporato nelle memorie dei prodotti Kenwood sono riservati a JVCKENWOOD Corporation.

## <span id="page-3-0"></span>**2 PRIMA DI COMINCIARE**

## **Grazie**

Siamo grati per l'acquisto di questo ricetrasmettitore digitale **KENWOOD**.

I modelli elencati di seguito sono coperti dal presente manuale.

**TH-D75A:** RICETRASMETTITORE TRIBANDA 144/220/430 MHz (Americhe)

**TH-D75E:** RICETRASMETTITORE A DOPPIA BANDA 144/430MHz (Tipo E: Europa/ Tipo T: Regno Unito) Firmware versione 1.00 o successiva (la versione del firmware può essere verificata nel Menu No.991.)

## **Caratteristiche**

Questo ricetrasmettitore presenta le seguenti caratteristiche principali:

- Include un programma per utilizzare i formati dati supportati da Automatic Packet Reporting System (APRS®).
	- ─ Supporta la funzione APRS® Digipeater.
- Compatibile con le reti radioamatoriali digitali D-STAR in modalità voce/digitale.
	- ─ Supporta la ricezione simultanea a 2 onde D-STAR
- Supporta la modalità terminale reflector.
- Ricevitore GPS integrato.
- Display TFT a colori transflettivo.
- Robustezza resistente alle intemperie equivalente allo standard IP 54/55.
- Ricezione banda larga e modalità multipla.
- Ricezione simultanea a due onde. (VxU, UxV, UxU (TH-D75A/ TH-D75E), Vx220M, 220MxV, Ux220M (TH-D75A)
- Dotato di filtro IF per una ricezione confortevole (SSB/CW/AM).
- Elaborazione vocale DSP ad alte prestazioni.
- Bluetooth integrato (SPP, HSP)
- Scheda di memoria microSD (da 2 GB a 32 GB).
- Compatibile con la carica della batteria, nonché con la trasmissione e la ricezione dei dati tramite USB Type-CTM.
- 1000 canali di memoria, 1500 liste di ripetitori e 30 hotspot list.
- Commutazione della potenza di trasmissione in 4 fasi (5/ 2/ 0,5/ 0,05 W)

### **Convenzioni di scrittura seguite nel presente manuale**

Le convenzioni di scrittura descritte di seguito sono state seguite per semplificare le istruzioni ed evitare ripetizioni inutili.

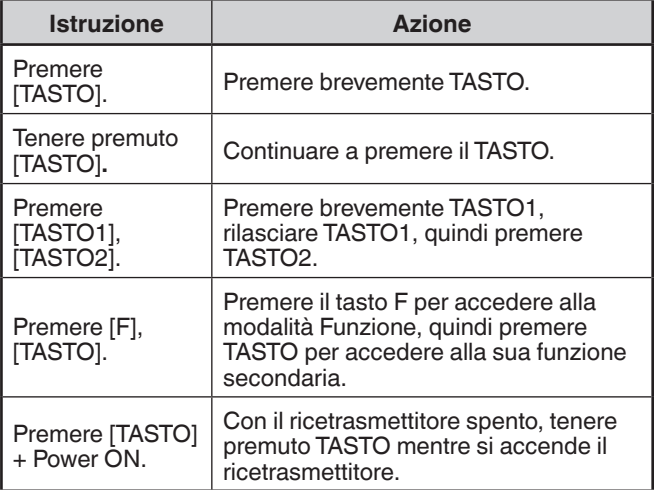

## <span id="page-4-0"></span>**3 PREPARAZIONE**

## **ACCESSORI IN DOTAZIONE**

Aprire con cura la confezione del ricetrasmettitore, quindi identificare gli oggetti elencati nella seguente tabella. Si consiglia di conservare la scatola e l'imballaggio per la spedizione.

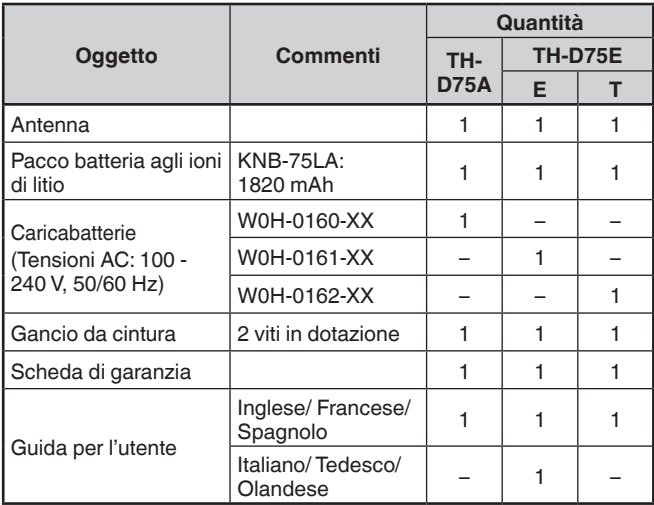

## **INSTALLAZIONE DELL'ANTENNA**

Tenere l'antenna in dotazione dalla base, quindi avvitarla nel connettore sul pannello superiore del ricetrasmettitore fino a fissarla.

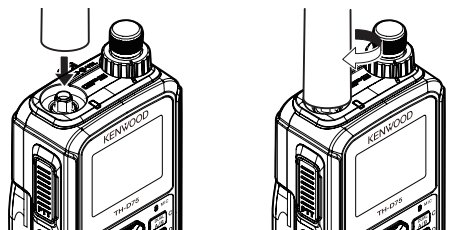

## **INSTALLAZIONE DEL PACCO BATTERIA**

### **Nota:**

- Poiché il pacco batteria viene fornito scarico, è necessario caricarlo prima di utilizzarlo con il ricetrasmettitore.
- Quando si rimuove il pacco batteria, fare attenzione a non far cadere il ricetrasmettitore e il pacco batteria.
- Quando si installa/rimuove il pacco batteria, fare attenzione a non danneggiare le unghie o le dita.
- Non lasciare mai il pacco batteria alla luce diretta del sole per evitare incidenti dovuti al surriscaldamento.

Far coincidere le guide del pacco batteria con le scanalature corrispondenti nella parte alta posteriore del ricetrasmettitore, quindi premere con decisione l'alloggiamento della batteria per bloccarlo in sede.

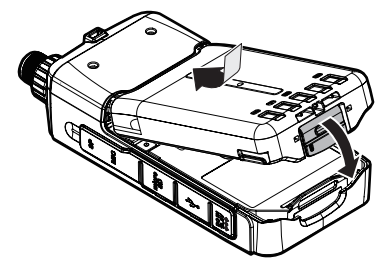

Per rimuovere il pacco batteria, sollevare la leva di rilascio per sbloccarlo. Sollevare il pacco batteria dal ricetrasmettitore.

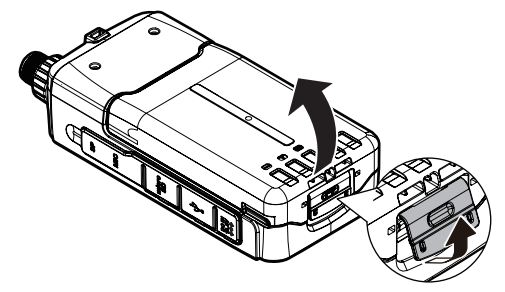

## **INSTALLAZIONE DELLE BATTERIE ALCALINE**

**1** Per aprire il coperchio custodia batteria KBP-9 opzionale, premere la leva di rilascio sulla parte superiore della custodia batteria, quindi tirare il coperchio verso l'alto.

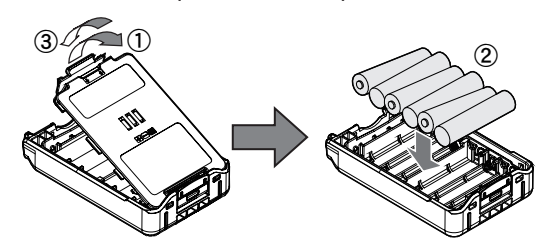

- **2** Inserire (o rimuovere) sei batterie alcaline AAA (LR03).
	- Quando si rimuovono le batterie alcaline dall'apposita custodia, sollevare le batterie dal terminale positivo (+).
	- Assicurarsi di far corrispondere le polarità delle batterie con quelle contrassegnate nella parte inferiore della custodia batteria.
- **3** Allineare le due linguette sul fondo della custodia batteria, quindi chiudere il coperchio fino a quando le linguette di blocco sulla parte superiore non scattano.
- **4** Per installare la custodia batteria sul (o rimuoverla dal) ricetrasmettitore, seguire "INSTALLAZIONE DEL PACCO BATTERIA".

### **Nota:**

- Non utilizzare batterie al manganese o batterie ricaricabili al posto delle batterie alcaline.
- Rimuovere tutte le batterie dalla custodia quando si prevede di non utilizzarle per diversi mesi.
- Per sollevare il fermo di sicurezza del pacco batteria, utilizzare un pezzo di plastica dura o di metallo, per esempio un cacciavite, che non superi la larghezza di 6 mm e lo spessore di 1 mm. È indispensabile posizionare l'attrezzo solo sotto il labbro del fermo di sicurezza in modo da non danneggiare il dispositivo di apertura.

## **INSTALLAZIONE DEL GANCIO DA CINTURA**

Se lo si desidera, è possibile installare sul ricetrasmettitore la gancio da cintura in dotazione.

Senza il pacco batteria o la custodia della batteria installati, fissare saldamente la gancio da cintura utilizzando le due viti M3 x 6 mm in dotazione.

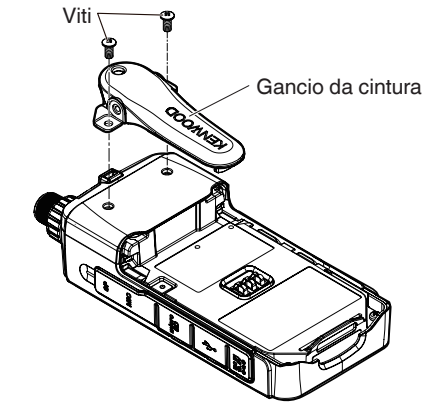

### <span id="page-5-0"></span>**Nota:**

- Assicurarsi di utilizzare le viti fornite con la gancio da cintura.
- Se si installa un pacco batteria o una custodia per batteria, le viti potrebbero non essere serrate correttamente a causa dell'inclinazione della piastra metallica della gancio da cintura.
- Fare attenzione a non schiacciare le dita nella gancio da cintura.
- Controllare di tanto in tanto se le viti sono allentate.

## **ATTENZIONE**

• Non utilizzare una colla realizzata per evitare l'allentamento della vite quando si installa il gancio da cintura, in quanto potrebbe causare danni al ricetrasmettitore. L'acrilato contenuto in queste colle può danneggiare il pannello posteriore del ricetrasmettitore.

## **INSTALLAZIONE DELLA CINGHIA DA POLSO**

Se lo si desidera, è possibile installare una cinghia disponibile in commercio con forza sufficiente utilizzando i fori del ricetrasmettitore.

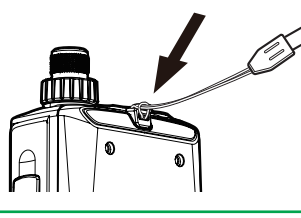

#### **Nota:**

Se la cinghia è spessa e non passa attraverso i fori, installarla utilizzando i fori del gancio da cintura in dotazione.

## **CARICAMENTO DEL PACCO BATTERIA**

### **Per caricare il pacco batteria con il caricabatteria in dotazione**

Il pacco batteria può essere caricato dopo che è stato installato sul ricetrasmettitore. (Il pacco batteria è fornito scarico per motivi di sicurezza.)

- **1** Collegare il caricabatterie a una presa di corrente CA.
- **2** Inserire la spina del caricabatterie nella presa DC IN del ricetrasmettitore mentre il ricetrasmettitore è spento.

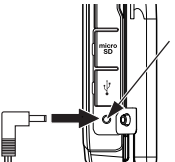

Polarità del connettore di alimentazione CC Jack DC IN<br><del>◇C ①</del>

- La ricarica si avvia e l'indicatore < 2> appare sul display quando il ricetrasmettitore è spento. L'indicatore <  $\blacktriangleright$ scompare quando la carica è completata.
- La retroilluminazione è attiva quando si preme un tasto qualsiasi durante la carica.
- L'indicazione "Charging" non appare quando si carica con il caricabatterie rapido opzionale.
- **3** La carica di un pacco batteria agli ioni di litio KNB-75LA vuoto richiede circa 3,5 ore (la carica avviene quando il ricetrasmettitore è spento). Al termine del periodo di carica, rimuovere la spina del caricabatterie dalla presa DC IN del ricetrasmettitore.
	- Non collegare il caricabatterie alla presa DC IN per più di 24 ore.
	- La ricarica quando il ricetrasmettitore è acceso richiede più tempo rispetto a quella che avviene quando il ricetrasmettitore è spento.
- **4** Scollegare il caricabatterie dalla presa a muro CA.

### **Nota:**

- Non trasmettere quando il caricabatterie in dotazione è collegato. Il caricabatterie in dotazione serve solo per la ricarica e non ha la capacità di corrente necessaria per la trasmissione. Una trasmissione accidentale potrebbe causare un improvviso calo di tensione, con conseguenti malfunzionamenti o guasti. Quando si collega il caricabatterie in dotazione mentre il ricetrasmettitore è acceso, disattivare le funzioni di trasmissione automatica come APRS e la risposta automatica di D-STAR per evitare trasmissioni accidentali.
- Il caricabatterie in dotazione è di tipo switching. Il livello di rumore in ricezione può aumentare quando si è collegati al ricetrasmettitore, soprattutto in modo AM/SSB/CW.
- Il ricetrasmettitore si riscalda durante la ricarica del pacco batteria.
- Mentre il pacco batteria è in carica, la temperatura ambiente deve essere compresa tra 0°C e 40°C (32°F ~ 104°F). In caso contrario, la carica non si avvia. Se durante la carica il ricetrasmettitore rileva una temperatura superiore a 60°C (140°F), la carica si interrompe.
- Non esporre il caricabatterie a gocce o spruzzi.
- Sull'adattatore CA o sul caricabatterie non devono essere collocati oggetti pieni di liquidi, come ad esempio vasi.
- Non inserire il caricabatterie nei liquidi.
- Per scollegare l'adattatore CA da una presa di corrente, si deve utilizzare la spina del caricabatterie per una presa a muro CA e la spina del caricabatterie deve rimanere facilmente utilizzabile.
- Il superamento del periodo di carica specificato riduce la vita utile del pacco batteria KNB-75LA.
- Quando non viene utilizzato, conservare il pacco batteria in un luogo fresco e asciutto.
- Prima di caricare il pacco batteria, assicurarsi che la leva di rilascio sia ben chiusa.
- Occorre prestare attenzione agli aspetti ambientali dello smaltimento delle batterie.
- Per caricare il KNB-75LA con il caricabatterie rapido opzionale sono necessarie circa 3 ore.
- La ricarica attraverso la presa DC IN e il connettore USB quando il ricetrasmettitore è acceso può essere disabilitata per evitare malfunzionamenti o guasti imprevisti causati dal funzionamento durante la ricarica. Accedere al menu n. 923.

## **Per caricare il pacco batteria con il cavo USB (USB Type-CTM)**

- **1** Collegare il cavo USB a un adattatore CA, ecc.
- **2** Collegare il pacco batteria al ricetrasmettitore e inserire la spina USB nel connettore USB mentre il ricetrasmettitore è spento.

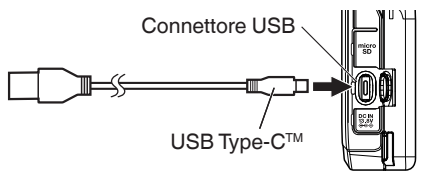

- La corrente massima di carica attraverso il connettore USB del ricetrasmettitore è di 1,5A. Per evitare malfunzionamenti o generazione di calore anomalo, assicurarsi di utilizzare un adattatore CA con una tensione di uscita di 5 V e una corrente di 2 A o superiore. In questo caso, il tempo di ricarica sarà di circa 5,5 ore.
- Il ricetrasmettitore non supporta USB PD. Anche se si utilizza un adattatore CA compatibile con USB PD, la tensione fornita sarà sempre di 5V. La ricarica rapida tramite il connettore USB non è possibile.
- Quando si carica tramite il connettore USB, assicurarsi di spegnere l'alimentazione. Se l'alimentazione è attiva, il pacco batteria non riceverà una corrente di carica sufficiente.
- ¡ Non utilizzare un cavo USB più lungo di 3 m (9,8 piedi).
- La ricarica attraverso il connettore USB non è garantita con tutti gli adattatori CA o i cavi USB.
- La ricarica attraverso la presa DC IN e il connettore USB quando il ricetrasmettitore è acceso può essere disattivata per evitare malfunzionamenti o guasti imprevisti causati dal funzionamento durante la ricarica. Accedere al Menu No. 923.
- <span id="page-6-0"></span>Se sono collegati sia il cavo DC IN che il cavo USB, non è possibile effettuare la ricarica tramite il cavo USB. Il percorso DC IN ha la priorità.
- Il ricetrasmettitore non funziona correttamente se l'alimentazione CC viene fornita solo attraverso il connettore USB. Assicurarsi di utilizzare il ricetrasmettitore con il pacco batteria installato.

## **Per caricare il pacco batteria con il caricabatteria rapido opzionale**

### **Nota**:

- Inserire il pacco batteria esclusivamente nel caricabatteria rapido per caricare un pacco batteria che è stato riposto per un lungo periodo di tempo.
- Se il pacco batteria è completamente scarico durante l'uso del ricetrasmettitore, rimuovere il pacco batteria dal ricetrasmettitore e inserire il pacco batteria nel caricabatteria rapido.
- Quando la batteria viene installata sul ricetrasmettitore e si sta utilizzando un caricabatterie opzionale rapido, non caricare la batteria dalla presa CC IN/ connettore USB. La ricarica della batteria dal jack CC IN/ connettore USB potrebbe provocare un sovraccarico della batteria, che può ridurre il ciclo di vita della batteria stessa.

### **Errore caricabatterie**

- Durante la carica, se viene rilevato un problema nella batteria, sul display appare "Charge Error !!".
- La sequente condizione crea un errore di carica: Viene rilevata una sovratensione nella batteria.
- Quando si verifica un errore di ricarica, solo il tasto **[ ]** funzionaD

## **DURATA DELLA BATTERIAURATA DELLA BATTERIA**

Prima di utilizzare il ricetrasmettitore all'esterno utilizzando un pacco batteria, è importante conoscere la durata del pacco batteria.

Se l'impostazione del risparmio batteria è 1,0 sec e l'impostazione GPS è disattivata nel funzionamento a banda singola, i tempi di funzionamento elencati nella tabella seguente sono i valori di riferimento nelle seguenti condizioni cicliche: TX: 6 secondi, RX: 6 secondi, Stand-by: 48 secondi.

Si consiglia di portare pacchi batteria extra in caso di esaurimento del pacco batteria in uso.

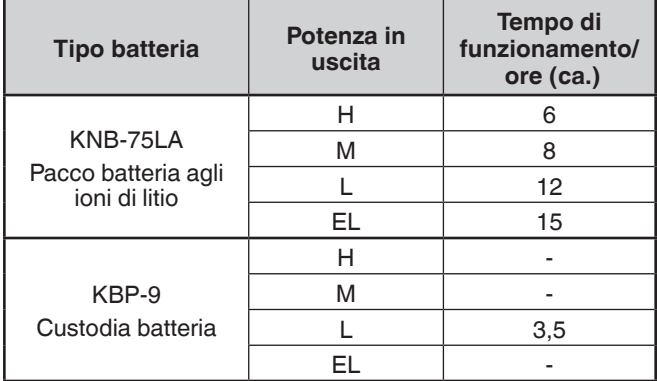

## **COLLEGAMENTO A UNA PRESA ACCENDISIGARI**

Per collegare il ricetrasmettitore alla presa accendisigari del veicolo, utilizzare un cavo accendisigari opzionale PG-3J. Quando il PG-3J è collegato alla presa accendisigari, il ricetrasmettitore avvia automaticamente la ricarica del pacco batteria. Quando si aziona il ricetrasmettitore, esso carica il pacco batteria in background.

### **Nota:**

- Per connettersi con un alimentatore esterno da 24 V tramite un convertitore CC-CC, utilizzare solo il cavo accendisigari opzionale PG-3J.
- Utilizzare il cavo PG-2W CC in questa situazione potrebbe causare un incendio.

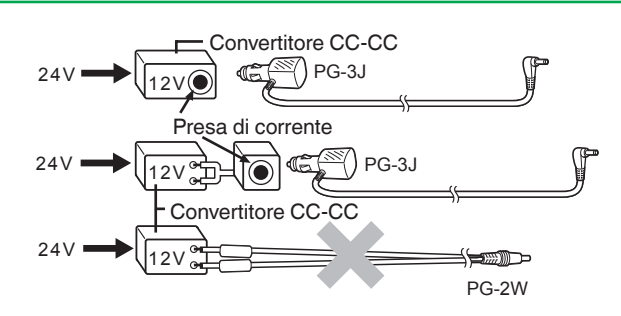

### **Nota:**

- Non utilizzare il PG-2W per collegarsi direttamente a una batteria del veicolo (12 V). La tensione notevole potrebbe causare danni al ricetrasmettitore.
- Se la tensione in ingresso supera 17,5 V circa, il ricetrasmettitore si spegne automaticamente.\

## **COLLEGAMENTO A UN ALIMENTATORE STABILIZZATO**

Per collegare il ricetrasmettitore a un'appropriata alimentazione CC stabilizzata, utilizzare un cavo PG-2W CC opzionale.

- **1** Confermare che l'alimentazione sia del ricetrasmettitore sia della fonte di alimentazione CC sia spenta.
- **2** Collegare il cavo PG-2W CC opzionale all'alimentazione CC; il cavo rosso al terminale positivo (+) e il cavo nero al terminale negativo (-).

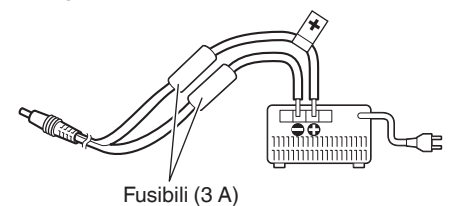

- **3** Collegare la spina a tamburo sul cavo CC alla presa DC IN del ricetrasmettitore.
	- Mentre un alimentatore CC è collegato con la presa DC IN, il ricetrasmettitore avvia automaticamente la ricarica del pacco batteria.

### **Attenzione:**

Quando si utilizza un alimentatore CC, installare un pacco batteria agli ioni di litio o una custodia per batteria. In caso contrario, potrebbero verificarsi ustioni.

### **Nota:**

¡ La tensione di alimentazione deve essere compresa tra 11 V e 15,9 V per evitare di danneggiare il ricetrasmettitore. Se la tensione di ingresso supera i 17,5 V circa, il ricetrasmettitore si spegne automaticamente.

## <span id="page-7-0"></span>**4 GUIDA INTRODUTTIVA**

## **FUNZIONI DEI TASTI E DELLE MANOPOLE DI COMANDO**

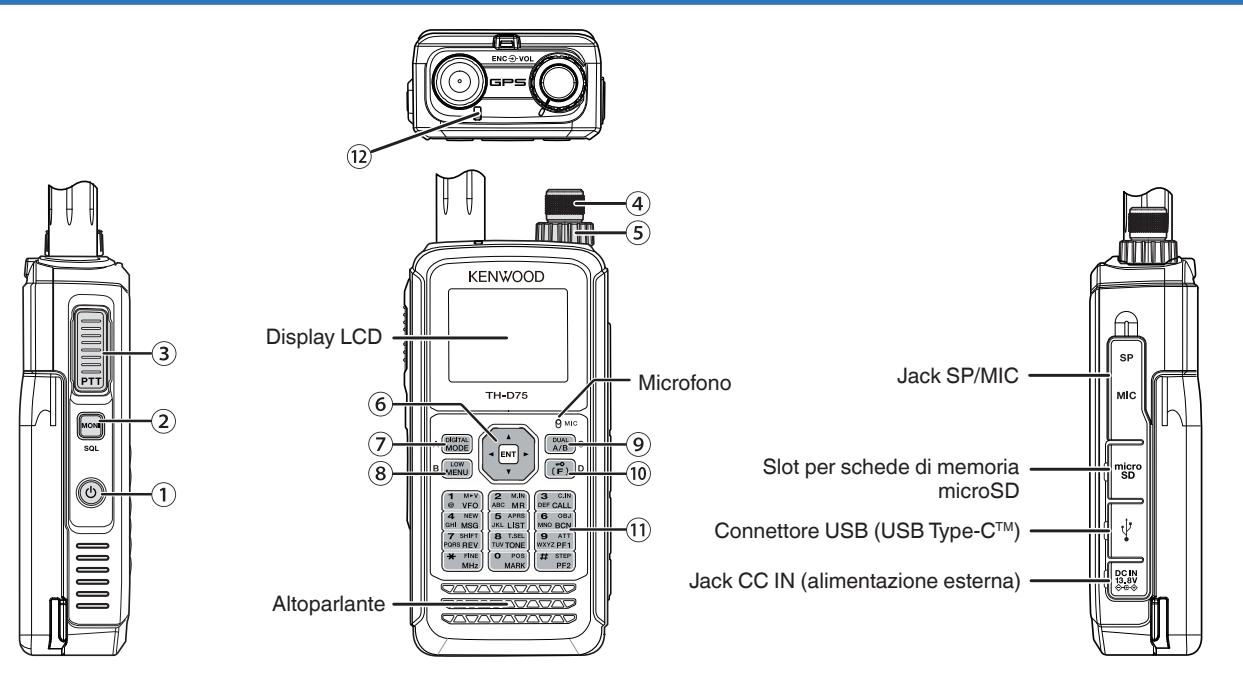

### $\circled{}$  [ל]

Tenere premuto **[ ]** per accendere e spegnere il ricetrasmettitore.

Premere **[ ]** per accendere e spegnere la

retroilluminazione quando il ricetrasmettitore è acceso.

La retroilluminazione si spegne quando il timer della retroilluminazione scade.

Quando la funzione di guida vocale non è impostata su spento, la voce annuncia gli stati di funzionamento del ricetrasmettitore.

Quando si preme **[ ]** durante l'annuncio, la voce si arresta.

### **[MONI]**

Tenere premuto **[MONI]** per disattivare l'altoparlante in modo da monitorare i segnali.

Rilasciare **[MONI]** per tornare al funzionamento normale. Premere **[F]**, **[MONI]** per entrare in modalità di regolazione del livello di squelch.

**[PTT]**

Tenere premuto **[PTT],**, quindi parlare nel microfono per trasmettere.

### **Comando ENC**

Ruotare il comando **ENC** per selezionare una frequenza operativa, un canale di memoria, una voce del menu, un valore di impostazione e per modificare la direzione di scansione, ecc.

### **Comando VOL**

Ruotare il comando **VOL** per regolare il volume dell'altoparlante.

### **Tasto di scorrimento**

### **[ ], [ ]**

Premere **[ ]** o **[ ]** per selezionare una frequenza di funzionamento, un canale di memoria, una voce del menu, un valore di impostazione o per modificare la direzione di scansione, ecc.

Tenere premuto **[ ]** o **[ ]** per cambiare continuamente una frequenza di funzionamento, un canale di memoria, una voce del menu, il valore di impostazione, ecc.

### **[ ]**

Premere e tenere premuto **[ ]** per selezionare una banda di frequenza in modalità VFO.

Premere **[ ]** per passare al passaggio successivo in varie modalità di impostazione.

### **[ ]**

Premere e tenere premuto **[ ]** per selezionare una banda di frequenza in modalità VFO.

Premere **[ ]** per tornare al passaggio precedente in varie modalità di impostazione.

### **[ENT]**

Premere **[ENT]** per entrare in modalità di inserimento diretto della frequenza in modalità VFO.

Premere **[ENT]** per completare il valore di impostazione e passare al passaggio successivo in modalità Menu o in varie modalità di impostazione.

### **[MODE]**

Premere **[MODE]** per selezionare la modalità.

Premere **[F]**, **[MODE]** in modalità DV o in modalità DR per entrare in modalità menu delle funzioni digitali.

Questo tasto aziona la funzione visualizzata nella parte in basso a sinistra.

## **[MENU]**

Premere **[MENU]** per accedere alla modalità Menu.

Premere **[F]**, **[MENU]** per passare in rassegna la potenza di uscita della trasmissione.

## **[A/B]**

Premere **[A/B]** per selezionare la banda di funzionamento  $A \circ B$ .

Premere **[F]**, **[A/B]** per passare dalla modalità Singola banda alla modalità Doppia banda.

Questo tasto aziona la funzione visualizzata nella parte in basso a destra.

## **[F]**

Premere **[F]** per entrare in modalità di selezione Funzione. Tenere premuto **[F]** per attivare e disattivare la funzione Blocco dei tasti del ricetrasmettitore.

### **12 Tastierino numerico**

### **[VFO] (1)**

Premere **[VFO]** per entrare in modalità VFO. Nel canale di Memoria o nel canale di CHIAMATA, premere **[F]**, **[VFO]** per copiare il canale di memoria o il canale di chiamata correnti sul VFO (spostamento memoria).

### **[MR] (2)**

Premere **[MR]** per entrare in modalità Canale di memoria. Premere **[F]**, **[MR]** per passare alla schermata di memorizzazione del Canale di memoria.

### **[CALL] (3)**

Premere **[CALL]** per selezionare il Canale di chiamata. Premere **[F]**, **[CALL]** per memorizzare la frequenza operativa visualizzata sul canale di chiamata.

### **[MSG] (4)**

Premere **[MSG]** per visualizzare l'elenco Messaggi APRS. Premere **[F]**, **[MSG]** per entrare in modalità di immissione Nuovo messaggio.

### **[LIST] (5)**

Premere **[LIST]** per visualizzare l'elenco Stazioni APRS.

• Ogni volta che si preme **[F]**, **[LIST]**, la modalità cambia ciclicamente tra le seguenti: Modalità APRS ON modalità KISS ON  $\rightarrow$  OFF.

### **[BCN] (6)**

Premere **[BCN]** per trasmettere il radiofaro quando la modalità APRS è attiva.

Premere **[F]**, **[BCN]** per trasmettere l'Oggetto.

### **[REV] (7)**

Premere **[REV]** per attivare o disattivare la funzione Reverse.

Premere **[F]**, **[REV]** per selezionare la direzione di spostamento.

### **[TONE] (8)**

Premere **[TONE]** per attivare la funzione Tono.

• Ogni volta che si preme **[TONE]**, la funzione cambia ciclicamente tra le seguenti: Tono ON  $\Rightarrow$  CTCSS ON  $\Rightarrow$  $DCS ON \rightarrow Tono$  incrociato  $ON \rightarrow$  OFF.

Premere **[F]**, **[TONE]** per accedere a Frequenza tono, Frequenza CTCSS, Codice DCS o alla modalità di configurazione Tono incrociato.

Premere **[F]**,Tenere premuto **[TONE]** per avviare Frequenza Tono, frequenza CTCSS o Scansione codice DCS.

### **[PF1] (9)**

Premere **[PF1]** per attivare la sua funzione programmata. Premere **[F]**, **[PF1]** per attivare o disattivare la funzione Attenuatore.

### **[MARK] (0)**

Premere **[MARK]** per visualizzare l'elenco Memoria posizioni.

Tenere premuto **[MARK]** per accedere alla modalità di Registrazione punto Mark Way.

Premere **[F]**, **[MARK]** per visualizzare "My position". **[MHz] ( )**

Premere **[MHz]** per accedere alla modalità MHz. Tenere premuto **[MHz]** per avviare la scansione MHz.

Premere **[F]**, **[MHz]** per accedere alla modalità funzione di sintonizzazione fine.

### **[PF2] (#)**

Premere **[PF2]** per attivare la sua funzione programmata. Premere **[F]**, **[PF2]** per accedere alla modalità di impostazione Aumento frequenza o alla modalità di impostazione Aumento frequenza fine.

### **Indicatore ON AIR/ Busy**

L'indicatore è acceso in rosso durante la trasmissione e in verde durante la ricezione.

L'indicatore si illumina di blu quando si trasmette in modalità terminale reflector.

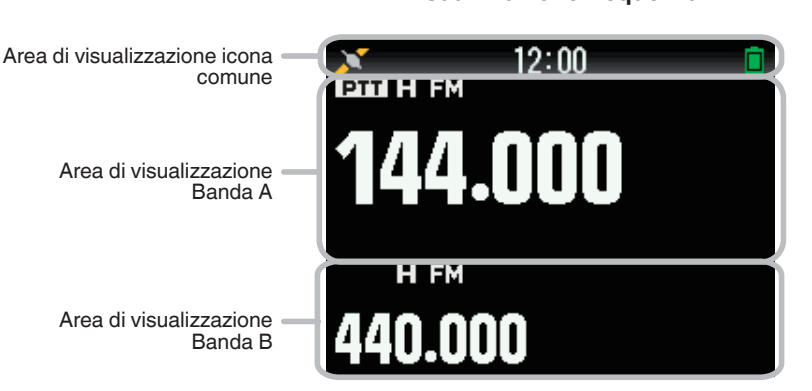

### **Visualizzazione frequenza**

### **Indicatori funzioni varie**

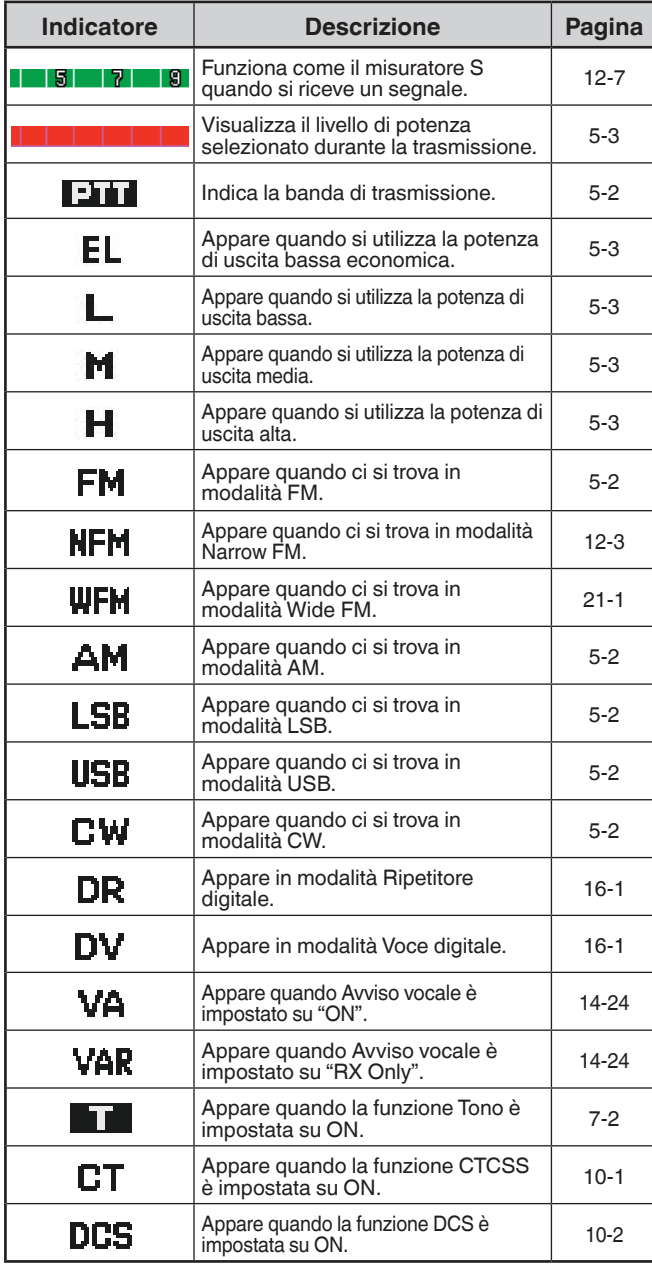

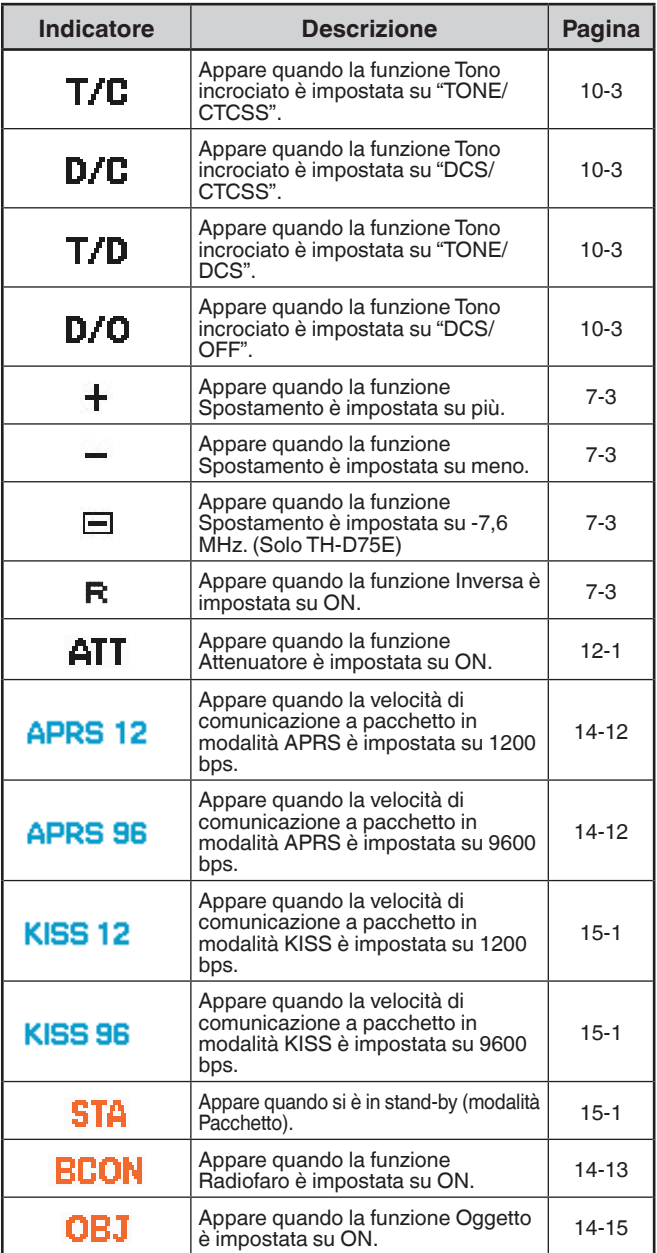

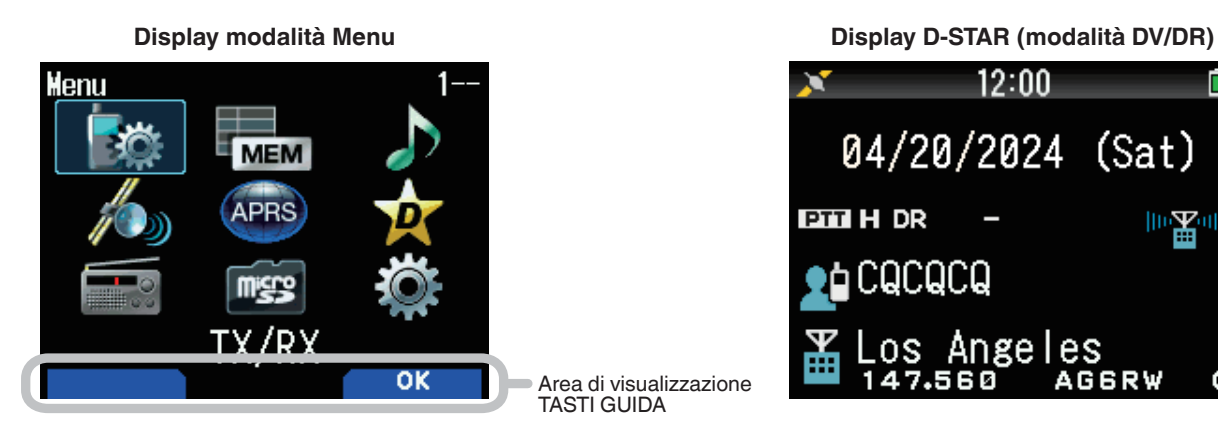

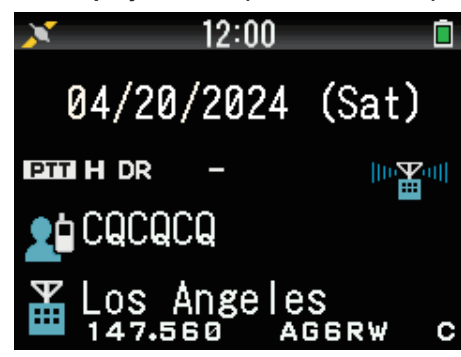

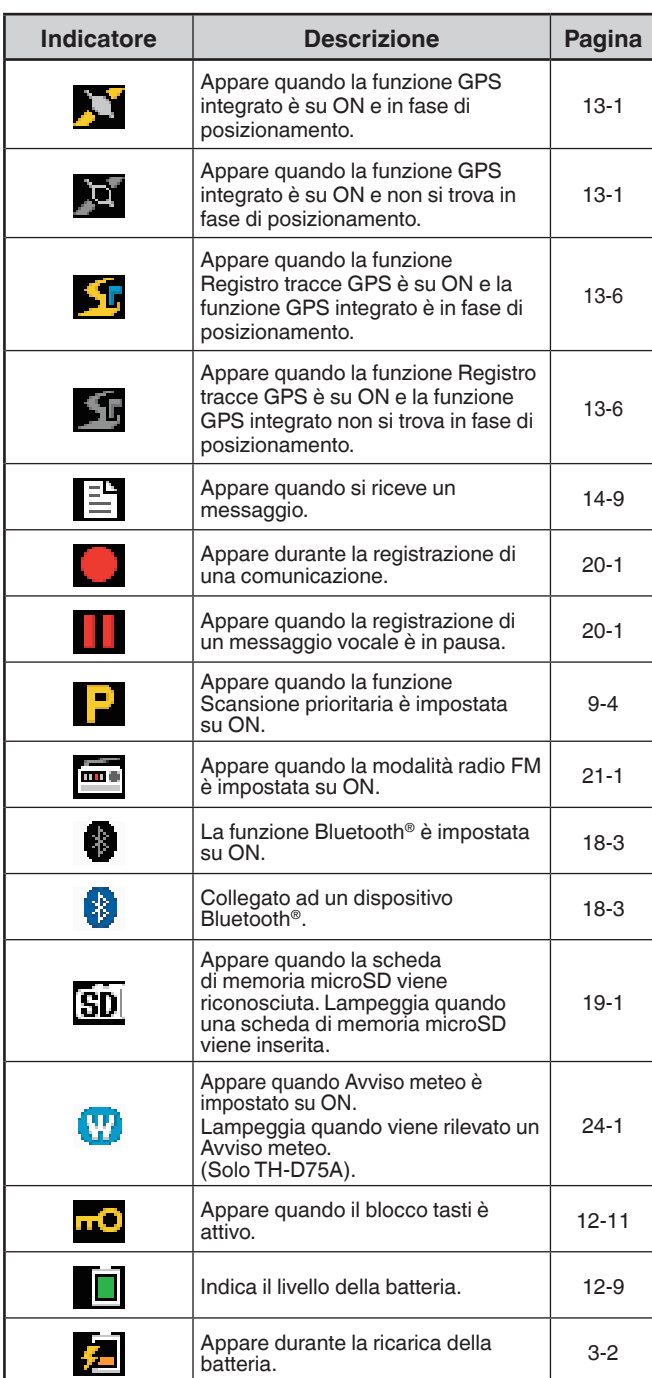

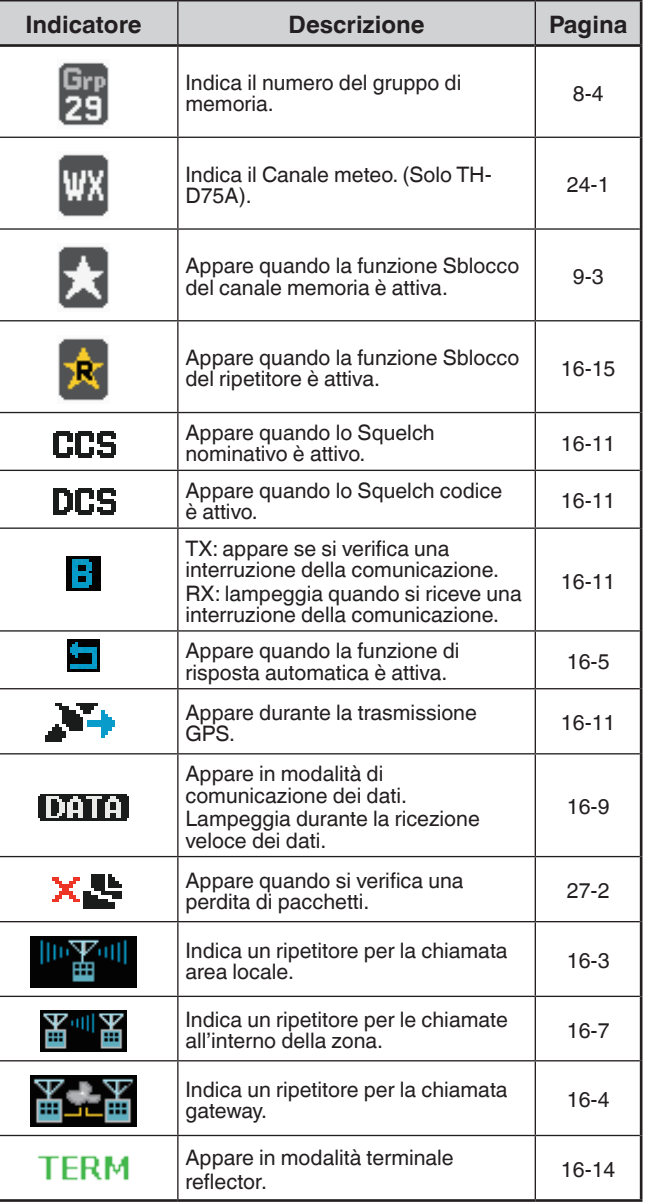

**4-4**

## <span id="page-11-0"></span>**5 OPERAZIONI DI BASE**

## **ACCENSIONE/ SPEGNIMENTO**

### **Accensione**

Tenere premuto **[ ]**.

Compare brevemente il messaggio di accensione e viene visualizzata la schermata della frequenza.

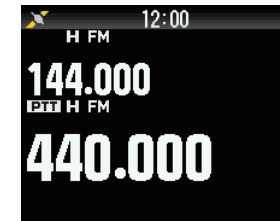

## **Spegnimento**

Tenere premuto **[ ]**.

## **REGOLAZIONE DELL'OROLOGIO INTERNO**

L'impostazione predefinita della funzione GPS integrata è [On]. Quando si accende l'unità, il ricevitore GPS integrato avvia il posizionamento dopo qualche istante e sul display viene visualizzato il messaggio "GPS Locked". Successivamente, l'indicatore <  $\blacktriangleright$  passa all'indicatore <  $\blacktriangleright$  e le informazioni su data e ora vengono impostate automaticamente.Se non è possibile ricevere informazioni GPS, si possono inserire manualmente la data e l'ora.

**1** Accedere al Menu n. 950.

Compare la schermata Data e Ora premendo **[MENU]**, **[PF1]**, **[LIST]**, **[MARK]**.

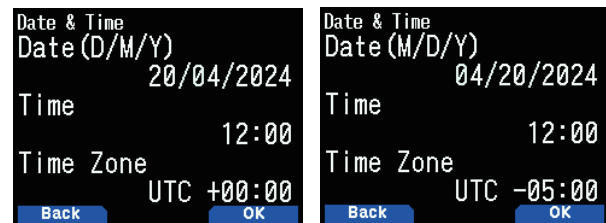

- **2** Impostare la data, l'ora e il fuso orario con **[ ]/[ ]** o il il comando **[ENC]**.
- **3** Premere **[A/B].**

La data, l'ora e il fuso orario vengono impostati.

**4** Premere **[MENU]** per tornare alla schermata della frequenza.

### **Nota:**

- ¡ "GPS Locked" appare sul display solo quando si accende l'apparecchio o si attiva la funzione GPS e si avvia il posizionamento per la prima volta.
- L'icona GPS sul ricetrasmettitore non lampeggia.
- ¡ Se non viene fornita tensione tramite il pacco batteria, la presa CC IN,o il connettore USB, le informazioni su data e ora vengono conservate dalla batteria al litio incorporata per circa una settimana e successivamente cancellate.
- Se si accende l'alimentazione dopo la cancellazione delle informazioni su data e ora e non si esegue l'acquisizione utilizzando il ricevitore GPS integrato o le impostazioni manuali, l'orologio integrato torna alla data e all'ora predefinite, come mostrato di seguito. (I valori iniziali possono cambiare a causa degli aggiornamenti del firmware.) Data: 01/01/2024

Ora: 00:00

## **REGOLAZIONE DEL VOLUME**

Ruotare il comando **VOL** in senso orario per aumentare il volume e in senso antiorario per diminuire il volume. Quando non si sente alcun suono (lo squelch è chiuso), è

possibile regolare il livello di rumore ruotando il comando VOL mentre si preme **[MONI]**.

- Per modificare il volume del segnale acustico che viene emesso quando si preme un tasto. (vedere pagina [12-9](#page-48-2))
- Per modificare il volume della guida vocale. (vedere pagina [23-1](#page-122-1))

## **BILANCIAMENTO DEL VOLUME (BANDA A/B)**

Questa funzione consente di regolare il bilanciamento del volume quando si utilizza il ricetrasmettitore con doppia banda.

**1** Accedere al Menu n. 910.

Compare la schermata bilanciamento del volume premendo **[MENU]**, **[PF1]**, **[VFO]**, **[MARK]**.

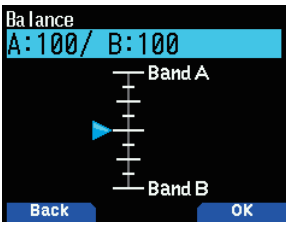

- **2** Modificare il bilanciamento con **[ ]/[ ]** o con il comando **[ENC]**.
	- Le bande A e B sono impostate sullo stesso livello di volume (MAX) come impostazione predefinita. Premendo **[MODE]** si ritorna alla schermata precedente senza modificare l'impostazione.

Quando si seleziona [Operation Band Only], il suono della banda di funzionamento viene emesso con priorità.

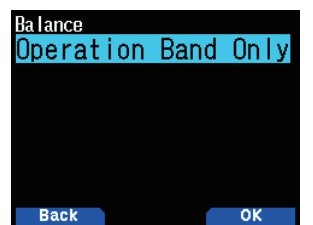

### **Esempi di impostazione**

**Quando utilizzato in combinazione con APRS:**

Quando si utilizza la banda A per le chiamate vocali, utilizzare il ricetrasmettitore con il suono della banda B impostato ad un volume basso o disattivato.

**Durante la scansione contemporanea di due onde:**

Se [Operation Band Only] è impostato, una voce viene emessa solo per la banda di funzionamento quando la banda di funzionamento e quella di non funzionamento risultano occupate nello stesso tempo.

- **3** Premere **[ENT]** per impostare il bilanciamento del volume.
- **4** Premere **[MENU]** per tornare alla schermata della frequenza.

## **SELEZIONE DELLA MODALITÀ DOPPIA BANDA/ SINGOLA BANDA**

Il ricetrasmettitore può essere impostato tra funzionamento a doppia banda e funzionamento a singola banda.

- **1** Premere **[F], [A/B]**.
	- Ogni volta che si preme **[F], [A/B]**, il ricetrasmettitore passa ciclicamente tra le modalità Singola banda e Doppia banda. **Modalità doppia banda Modalità singola banda**

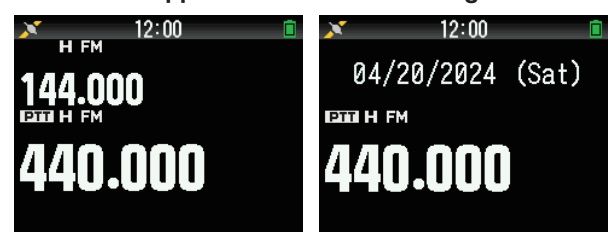

## <span id="page-12-0"></span>**SELEZIONE DI UNA BANDA DI FUNZIONAMENTO**

È possibile selezionare una banda A o B come banda di funzionamento per modificare la frequenza o per impostare varie operazioni, ecc.

**1** Premere **[A/B]** per selezionare la banda di funzionamento A o B. **Doppia banda A Doppia banda B**

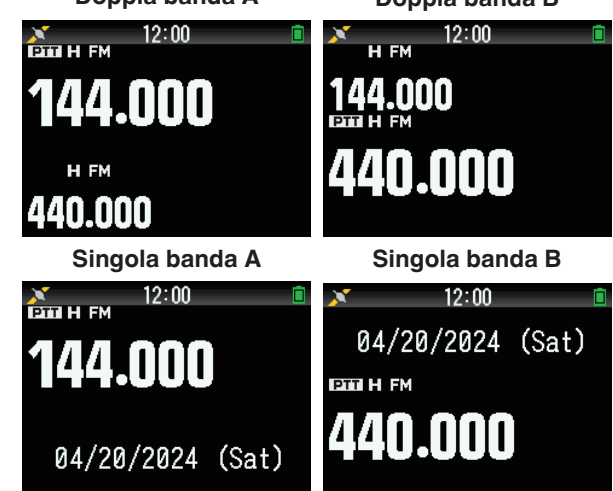

## **SELEZIONE DI UNA BANDA DI FREQUENZA**

Si possono modificare le bande di frequenza per le bande A e B. **1** Tenere premuto **[ ]/[ ]**.

• Ogni volta che si tenere premuto **[ ]/[ ]**, si passa ciclicamente alla banda di frequenza successiva. Banda A: 144  $\Leftrightarrow$  220  $\Leftrightarrow$  430  $\Leftrightarrow$  144 (MHz). Banda B: 430  $\Leftrightarrow$  UHF(470-524)  $\Leftrightarrow$  LF/MF(AMBC)  $\Leftrightarrow$  $HF \Leftrightarrow 50 \Leftrightarrow FMBC \Leftrightarrow 118 \Leftrightarrow 144 \Leftrightarrow$  $VHF(174-216) \Leftrightarrow 200/300 \Leftrightarrow 430$  (MHz).

### **Nota:**

¡ La banda 220 MHz nella Banda A è utilizzata solo dal TH-D75A.

Intervalli di frequenza:

- 118 MHz: Banda B 108 ~ 136 MHz
- 144 MHz: 136 ~ 174 MHz
- VHF: 174 ~ 216 MHz (TH-D75A) 174 ~ 230 MHz (TH-D75E)
- 220 MHz: 216 ~ 260 MHz (solo TH-D75A)
- 200/300 MHz: Banda B 216 ~ 410 MHz (TH-D75A) 230 ~ 410 MHz (TH-D75E)
- 430 MHz: 410 ~ 470 MHz
- $UHF: 470 \sim 524 MHz$
- $LF/MF(AMBC): 0, 1 ~- 1, 71 MHz$
- $HF: 1,71 \sim 29.7 MHz$
- 50: 29,7 ~ 76 MHz
- $FMBC: 76 \sim 108 MHz$

## **SELEZIONE DELLA MODALITÀ DI DEMODULAZIONE**

- È possibile selezionare la modalità di demodulazione.
- **1** Premere **[A/B]** per selezionare una banda di funzionamento.
- **2** Premere **[MODE]** per selezionare una modalità di demodulazione.
	- Ciascuna pressione cambia la modalità di demodulazione come segue.

Banda A: FM/NFM  $\Rightarrow$  DR (DV)  $\Rightarrow$  (Ritorna a FM/NFM) Banda B: FM/NFM  $\rightarrow$  DR (DV)  $\rightarrow$  AM  $\rightarrow$  LSB  $\rightarrow$  USB  $\rightarrow$  CW (Ritorna a FM/NFM)

### **Nota:**

- La commutazione tra le modalità DR e DV non è possibile con il pulsante **[MODE]**. (Fare riferimento a "Digital Function Menu".)
- La commutazione tra le modalità FM e NFM non è possibile con il pulsante **[MODE]**.

## **SELEZIONE DI UNA FREQUENZA**

Ci sono 3 modalità di funzionamento disponibili tra cui scegliere: modalità VFO, modalità Canale di memoria e modalità Canale di chiamata.

### **Modalità VFO**

La modalità VFO consente di modificare manualmente la frequenza di funzionamento.

- **1** Premere **[VFO]** per accedere alla modalità VFO.
- **2** Ruotare il comando **[ENC]** per selezionare la frequenza di funzionamento desiderata.
	- Si può anche selezionare una frequenza utilizzando i tasti **[ ]/[ ]**.
	- Gli incrementi di frequenza predefiniti per il comando **[ENC]** variano in funzione del modello e della banda di frequenza di funzionamento:

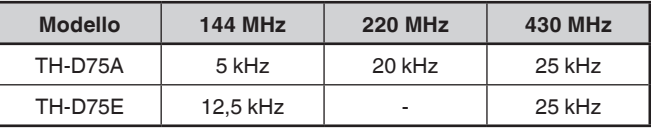

### **Nota:**

◆ La banda 220 MHz è utilizzata solo dal TH-D75A.

### **Incremento MHz**

Per regolare la frequenza di una quantità maggiore, premere **[MHz]** per entrare in modalità MHz, quindi ruotare il comando **[ENC]** o utilizzare i tasti **[ ]/[ ]** per regolare la frequenza in incrementi di 1 MHz. Premere nuovamente **[MHz]** per uscire dalla modalità MHz e regolare la frequenza utilizzando gli incrementi di frequenza normali.

### **Immissione diretta della frequenza**

Se la frequenza di funzionamento desiderata è molto lontana dalla frequenza attuale, il modo più rapido per modificare la frequenza è l'uso del tastierino numerico.

### **1** Premere **[ENT]**.

Compare il display per l'immissione diretta della frequenza.

- **2** Premere i tasti numerici (**[0]** ~ **[9]**) per immettere la frequenza desiderata.
- **3** Per impostare la frequenza immessa, premere 6 cifre.
	- Premendo **[ENT]** prima di aver digitato tutte le cifre si impostano le cifre rimanenti su 0.

### <span id="page-13-0"></span>**Modalità Canale di memoria**

La modalità Canale di memoria consente di selezionare rapidamente le frequenze più utilizzate e i dati correlati che sono stati salvati nel canale di memoria.

**1** Premere **[MR]** per accedere alla modalità Canale di memoria.

Il numero del Canale di memoria viene visualizzato sul display.

**2** Premere **[ ]/[ ]** o ruotare il comando **[ENC]** per selezionare il canale di memoria.

Premere **[ ]** o ruotare il comando **[ENC]** in senso orario per richiamare il canale di memoria con il numero maggiore, quindi premere **[ ]** o ruotare il comando **[ENC]** in senso antiorario per richiamare il canale di memoria con il numero minore. Visualizzare il numero del canale di memoria che si desidera richiamare.

Premere **[VFO]** per tornare al display della frequenza (modalità VFO).

### **Modalità Canale di chiamata**

La modalità Canale di chiamata consente di selezionare rapidamente un canale predefinito per effettuare subito una chiamata su quella frequenza. Il Canale di chiamata può essere facilmente utilizzato come canale di emergenza all'interno del proprio gruppo.

**1** Premere **[CALL]** per accedere alla modalità Canale di chiamata.

"C" compare sul display.

- **2** Premere nuovamente **[CALL]** e il ricetrasmettitore torna alla frequenza precedente.
	- Le impostazioni predefinite sono le seguenti.

### **TH-D75A**

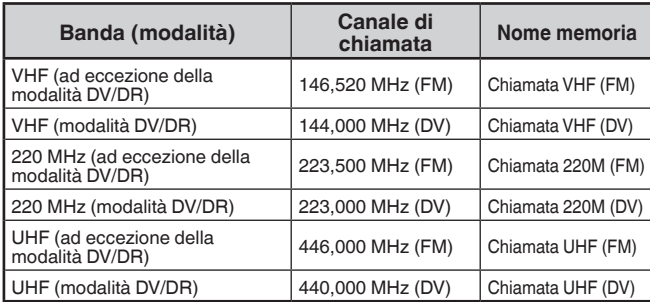

### **TH-D75E**

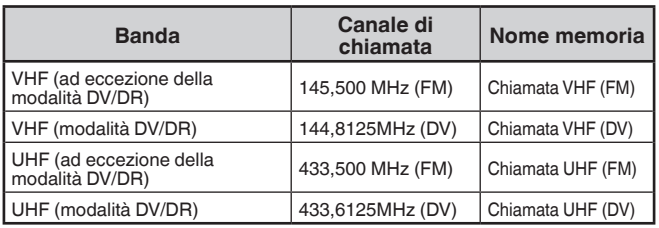

## **REGOLAZIONE DELLO SQUELCH**

Lo squelch viene utilizzato per disattivare l'altoparlante quando non sono presenti segnali. Con il livello di squelch impostato correttamente, è possibile udire il suono solo quando viene ricevuto un segnale. Più alto è il livello di squelch selezionato, più forte deve essere il segnale per poter udire l'audio. Il livello di squelch può essere impostato separatamente per le bande A e B.

### **1** Premere **[F], [MONI]**.

Il livello di squelch compare sul display.

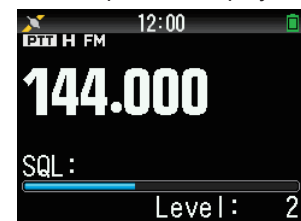

- **2** Premere **[ ]/[ ]** o ruotare il comando **ENC** della banda selezionata, quando non sono presenti segnali, e selezionare il livello di squelch in corrispondenza del quale il disturbo di sottofondo è appena eliminato.
- **3** Premere **[ENT]**.
	- Il livello di squelch viene impostato.

### **TRASMISSIONE**

- **1** Selezionare la banda desiderata e la frequenza/il canale.
- **2** Tenere premuto **[PTT]**, quindi parlare nel microfono per trasmettere.

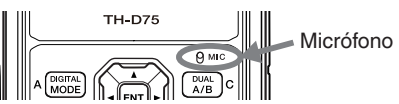

**3** Quando si è finito di parlare, rilasciare **[PTT]**.

### **Selezione di una potenza di uscita**

La selezione di una potenza di trasmissione inferiore rappresenta il metodo migliore per ridurre il consumo della batteria, se la comunicazione è ancora affidabile.

Premere **[F]**, **[MENU]** per selezionare una potenza alta (H), media (M), bassa (L) o bassa economica (EL).

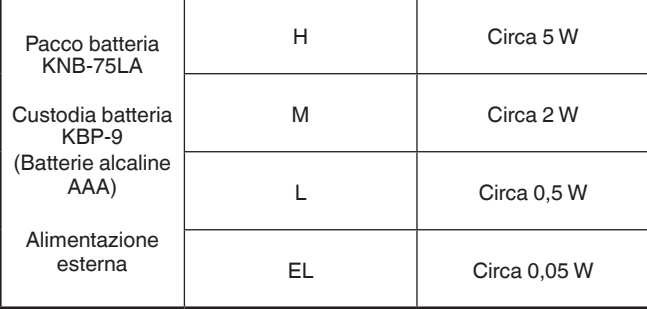

- ¡ È possibile programmare impostazioni di potenza differenti per le bande A e B.
- Non è possibile modificare la potenza di uscita in trasmissione.
- Non è possibile impostare la potenza di uscita in ciascuna banda di frequenza.

## <span id="page-14-0"></span>**CONTROLLO**

Quando si è in recezione mentre la funzione di squelch è attiva, i segnali deboli potrebbero diventare intermittenti.

- **1** Premere e tenere premuto **[MONI]**.
- L'altoparlante viene disattivato e si possono monitorare i segnali.
- **2** Rilasciare **[MONI]** per tornare la funzionamento normale.

## **MODALITÀ DI SELEZIONE FUNZIONE**

Premere **[F]** per entrare in modalità di selezione Funzione. Premere nuovamente **[F]** per tornare alla schermata precedente.

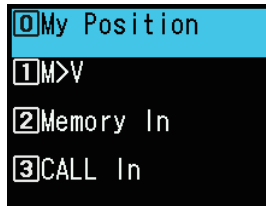

Premendo ciascun tasto nella modalità di selezione funzione si esegue il funzionamento della seconda funzione assegnata a ciascun tasto.

La funzione di ciascun tasto può variare a seconda della modalità quando si preme **[F]** (fare riferimento alla tabella seguente).

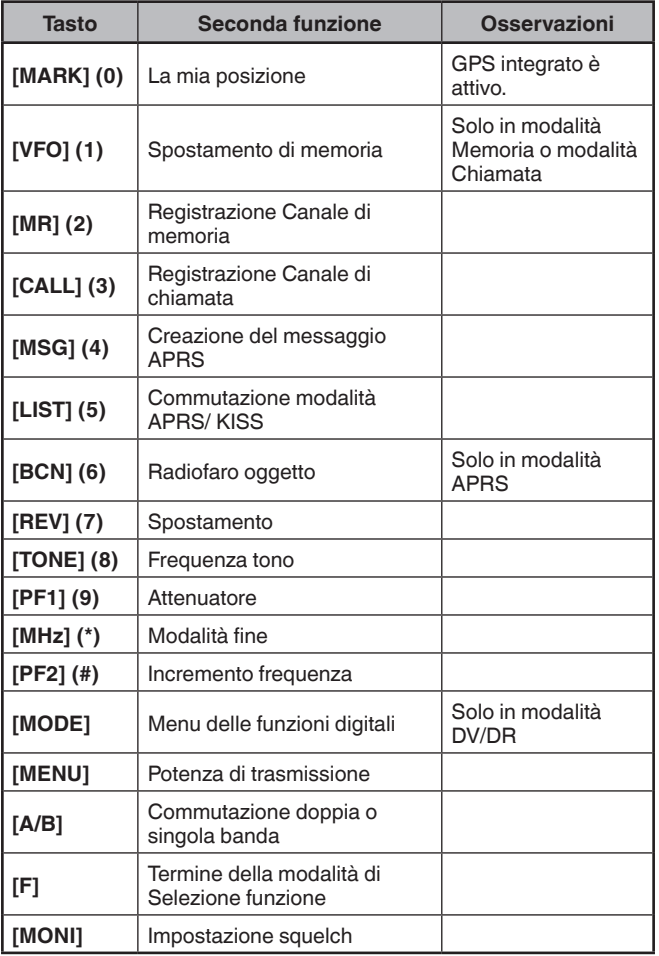

### **Nota:**

¡ La frequenza tono cambia alle seguenti voci di impostazione a seconda delle condizioni del ricetrasmettitore. Tono OFF: non valido Tono ON: Frequenza tono CTCSS ON: frequenza CTCSS

DCS ON: frequenza DCS Tono incrociato ON: combinazione tono incrociato

## <span id="page-15-0"></span>**6 MODALITÀ MENU**

Molte funzioni su questo ricetrasmettitore vengono selezionate o configurate attraverso il Menu al posto dei comandi fisici.

## **ACCESSO AL MENU**

- Esempio: impostazione del tempo per [Battery Saver] del Menu n. 920.
- **1** Premere **[MENU]**.

Il ricetrasmettitore entra in modalità Menu. L'icona attualmente selezionata dal cursore viene evidenziata, quindi il nome dell'articolo viene visualizzato nella parte inferiore della schermata. (Esempio: TX/RX)

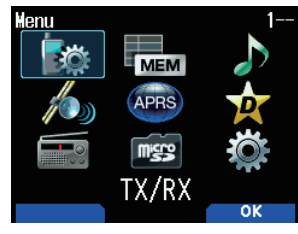

### **Immissione diretta di un numero di menu (accesso diretto)**

È anche possibile inserire direttamente un numero di menu utilizzando i tasti numerici da questa schermata.

Premere **[PF1], [MR], [MARK]** per il Menu n. 920. In tal caso, si può passare alla fase 4.

**2** Selezionare [Configuration] con **[ ]/[ ]** o il comando **[ENC]** e premere **[A/B]**.

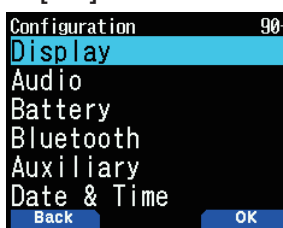

**3** Selezionare [Battery] con **[ ]/[ ]** o il comando **[ENC]** e premere **[A/B]**.

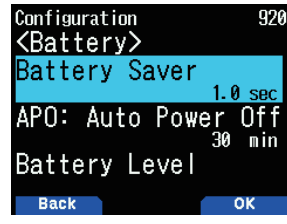

**4** Selezionare [Battery Saver] con **[ ]/[ ]** o il comando **[ENC]** e premere **[A/B]**.

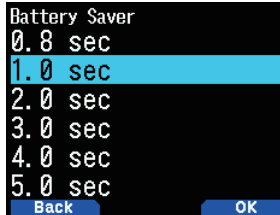

- **5** Selezionare un valore di impostazione con **[ ]/[ ]** o con il comando **[ENC]** e premere **[A/B]** per impostare il valore.
- **6** Premere **[MENU]**.

La modalità menu termina e viene visualizzata la schermata della frequenza. Per le operazioni successive del menu, i passaggi da 1 a 4 saranno indicati come "Accedere al Menu n. XXX".

### **Nota:**

- Premendo **[PTT]** durante ciascuna operazione si esce dalla modalità menu senza confermare l'impostazione.
- ◆ Premendo **[MODE]** durante ciascuna operazione si torna alla schermata precedente. Inoltre, premendo **[MODE]** durante il passaggio 4 si elimina il nuovo valore di impostazione e si ritorna alla precedente operazione.
- ◆ Premendo **[MENU]** nella scansione si annulla la scansione.

## **Azionamento dei tasti software**

I tasti del software (**[Back]**, **[OK]**, ecc.) vengono visualizzati nell'area della guida tasti di varie schermate di impostazione e altre schermate. Per selezionare o utilizzare le funzioni visualizzate, premere i tasti corrispondenti.

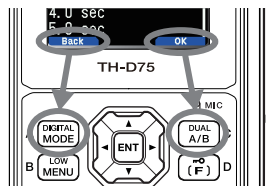

Esempio:

**[Back]**  Premere **[MODE]:** ritorna alla schermata precedente senza confermare l'impostazione visualizzata. **[OK] → Premere [A/B]:** passa alla schermata successiva.

## **IMMISSIONE CARATTERI**

Nelle schermate che richiedono l'immissione di testo, come la schermata per l'inserimento di un nome memoria o un messaggio di accensione, ci sono due metodi per immettere il testo. Uno è quello di inserire il testo utilizzando i tasti numerici nello stesso modo di un telefono cellulare e l'altro è quello di inserire il testo selezionando i caratteri uno ad uno con il tasto di scorrimento o il comando **[ENC]**.

### **Immissione di caratteri con il tastierino numerico**

- **1** Inserire il testo con i tasti da **[0]** a **[9]**, **[ ]**, **[#]** e **[ENT]**.
	- La singola pressione di un tasto cambia il carattere che può essere inserito.
	- Per immettere un altro carattere assegnato allo stesso tasto, spostare il cursore sulla posizione successiva con **[ ]** (**[ ]** sposta il cursore alla posizione precedente) e immettere il carattere successivo.
	- La pressione di **[A/B]** cancella un carattere. Il carattere alla posizione del cursore viene cancellato. L'operazione backspace viene eseguita quando c'è uno spazio vuoto.
	- La pressione di **[ ]**/**[ ]** sposta il cursore.

Esempio: immissione del messaggio di accensione (Menu n. 903)

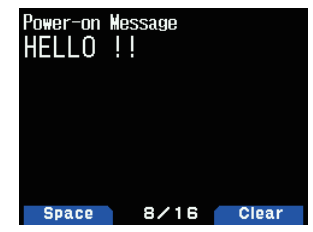

- La pressione di **[MODE]** cambia la modalità di inserimento dei caratteri.
- La pressione di **[A/B]** cancella il testo.

### **2** Premere **[ ]**.

Il cursore si sposta verso destra.

**3** Premere **[ENT]**.

Il testo viene confermato e l'immissione del testo termina.

### <span id="page-16-0"></span>**Inserimento di testo con il tasto di scorrimento o [ENC]**

- **1** Visualizzare il carattere con **[ ]/[ ]** o con il comando **[ENC]**.
- **2** Premere **[ ]**. Il carattere o il simbolo viene immesso e il cursore si sposta verso destra.

La pressione di **[A/B]** cancella il carattere selezionato dal cursore. Se viene premuto quando non vi è alcun carattere selezionato dal cursore, il cursore si sposta verso sinistra.

### **Spostamento automatico cursore**

Questa funzione fornisce assistenza per l'inserimento di testo utilizzando i tasti numerici. È utile usare questa funzione quando si inseriscono consecutivamente caratteri con lo stesso tasto poiché sposta automaticamente il cursore a destra dopo che un tempo prestabilito è passato.

È possibile impostare questo tempo fino a quando il cursore viene spostato sul tempo desiderato.

- **1** Accedere al Menu n. 945.
	- Selezionare [Off], [1.0], [1.5] o [2.0] secondi.
- **2** Premere **[ENT]**.

## **CONFIGURAZIONE MENU**

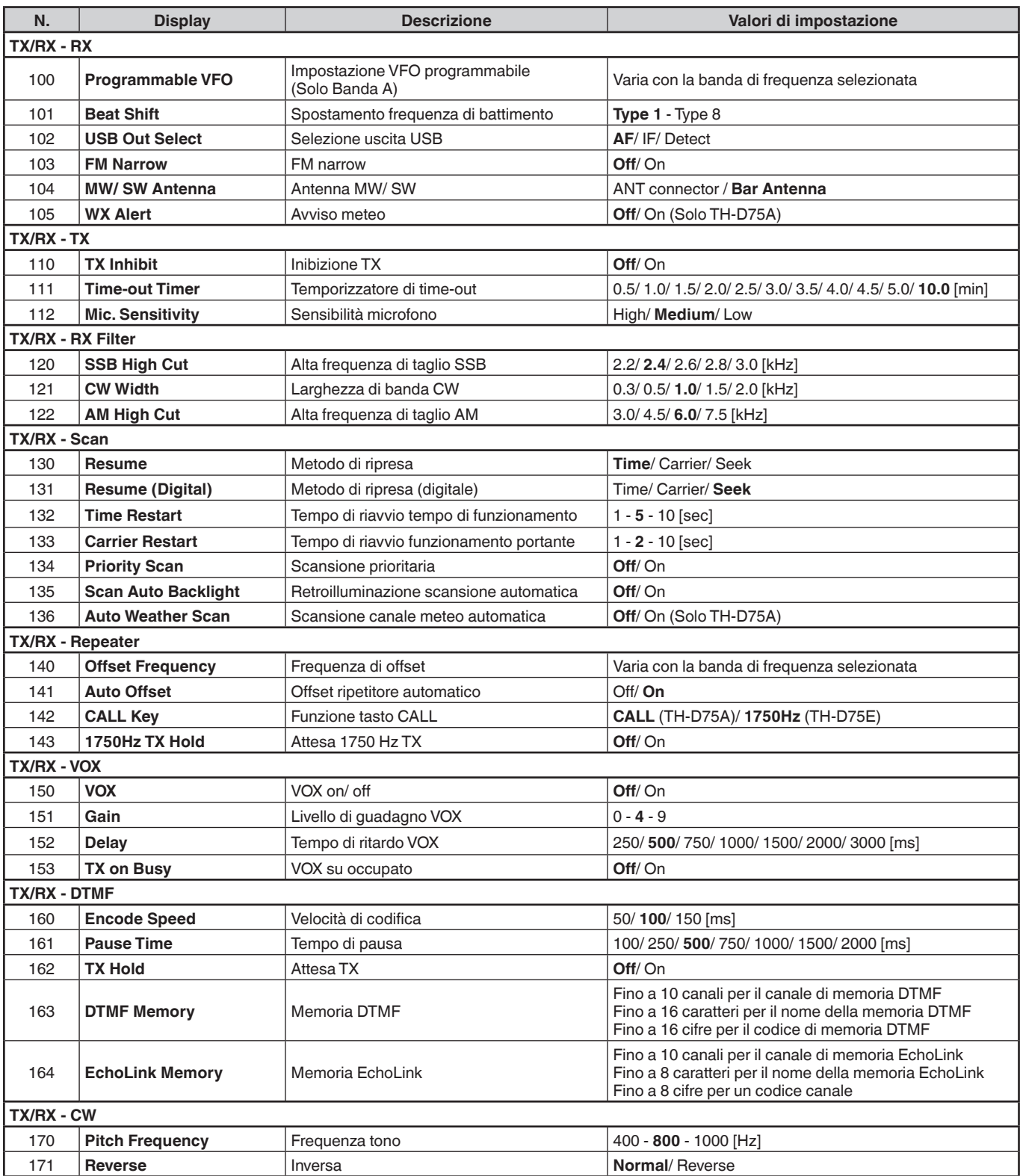

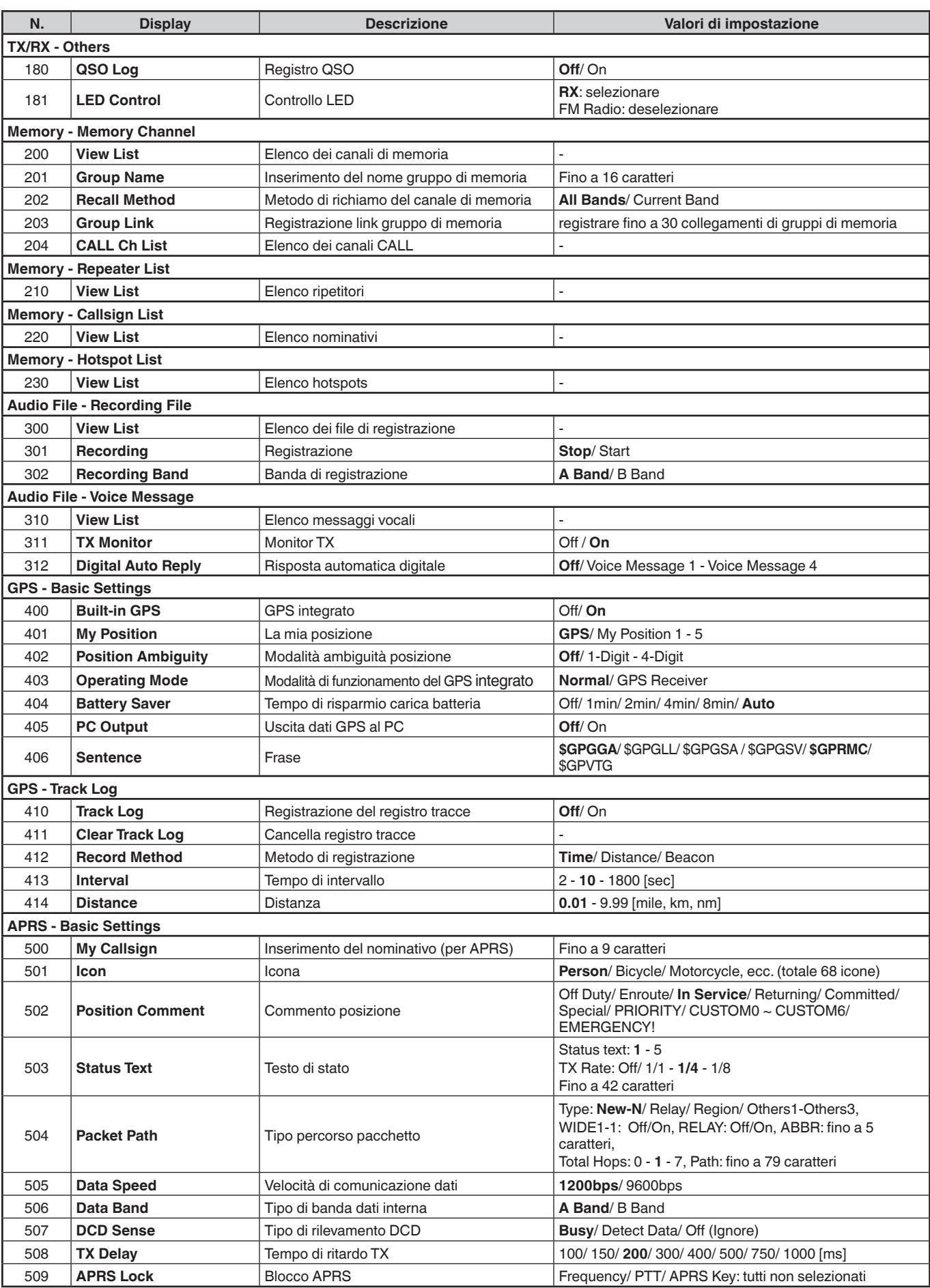

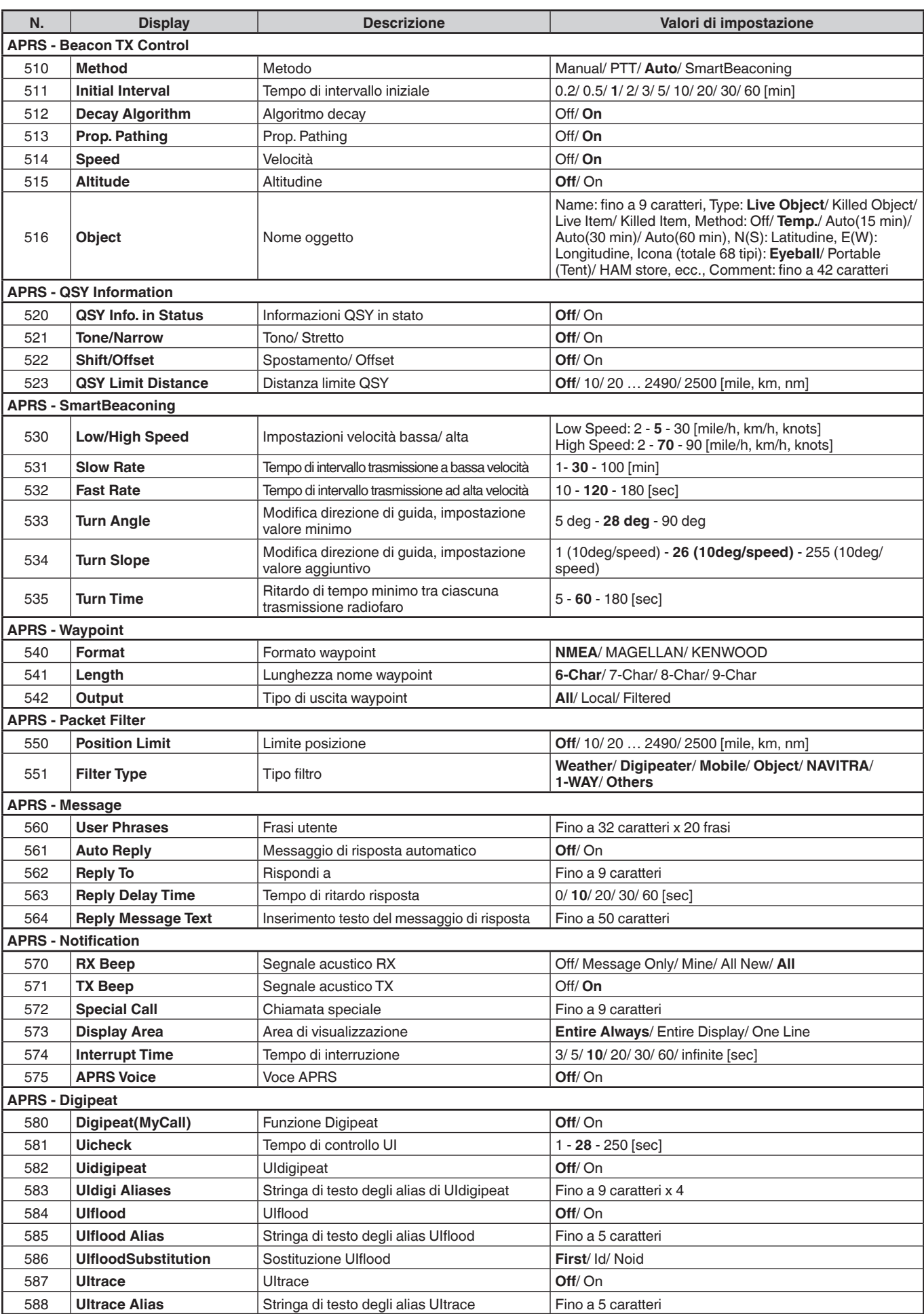

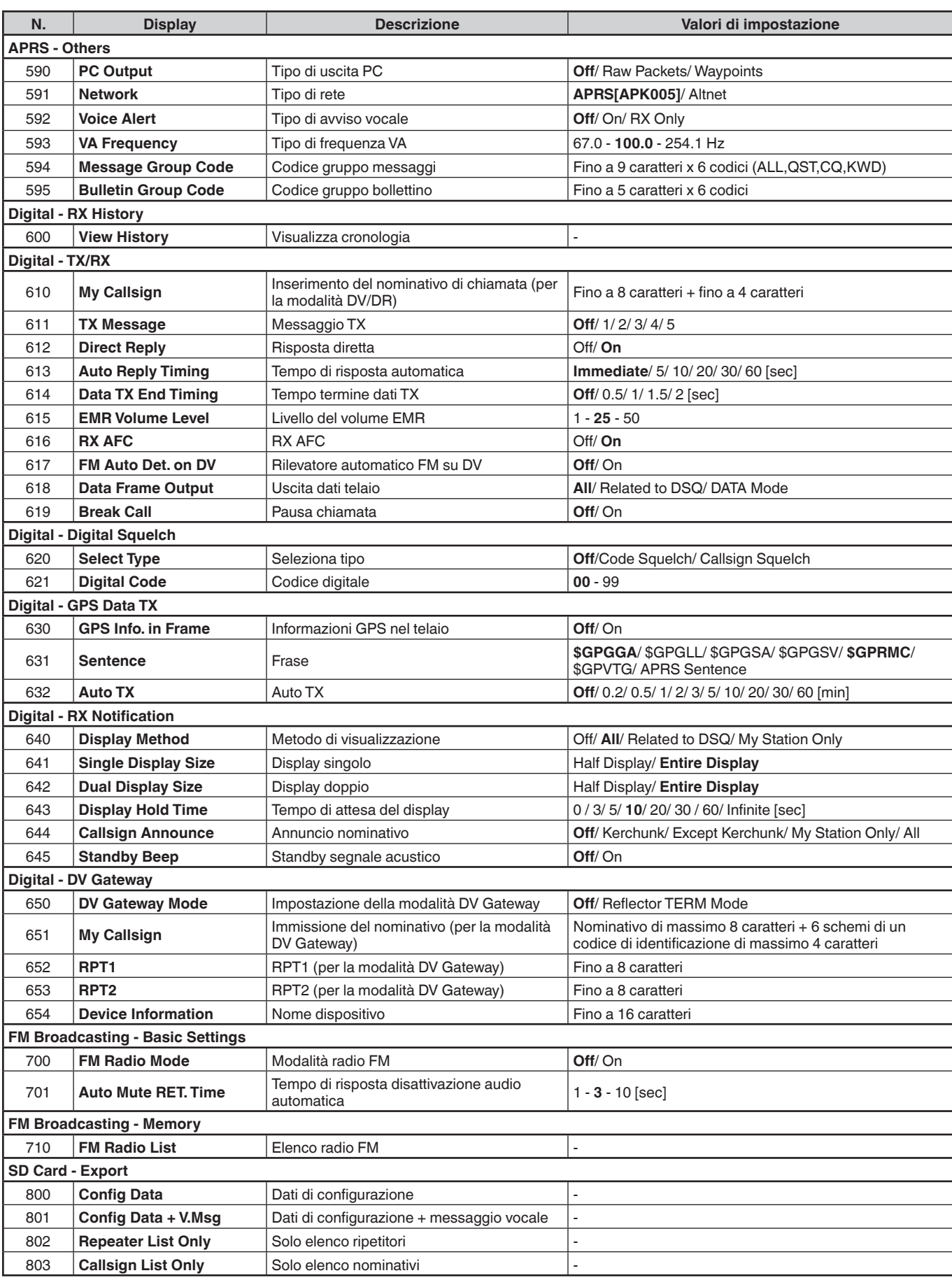

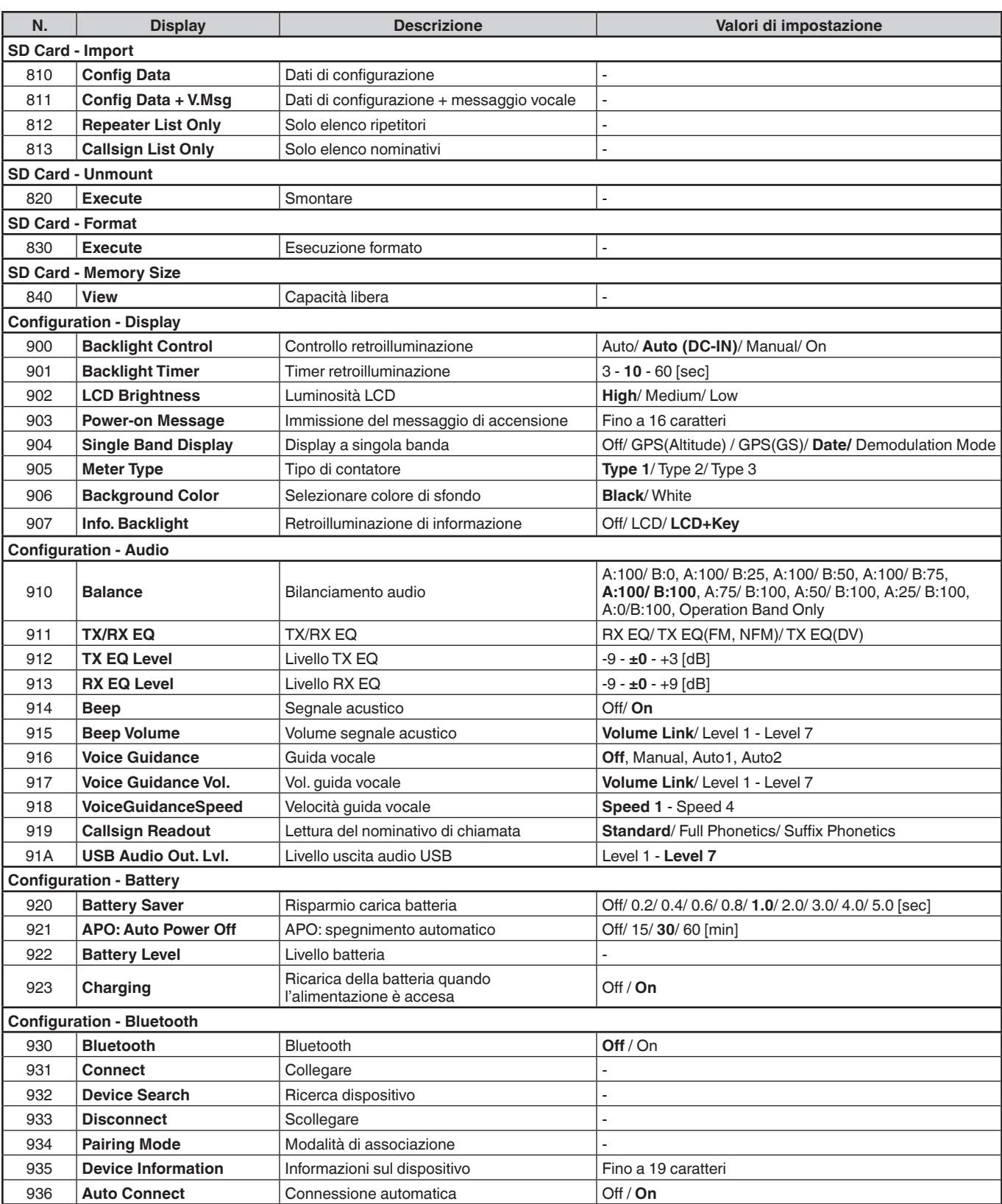

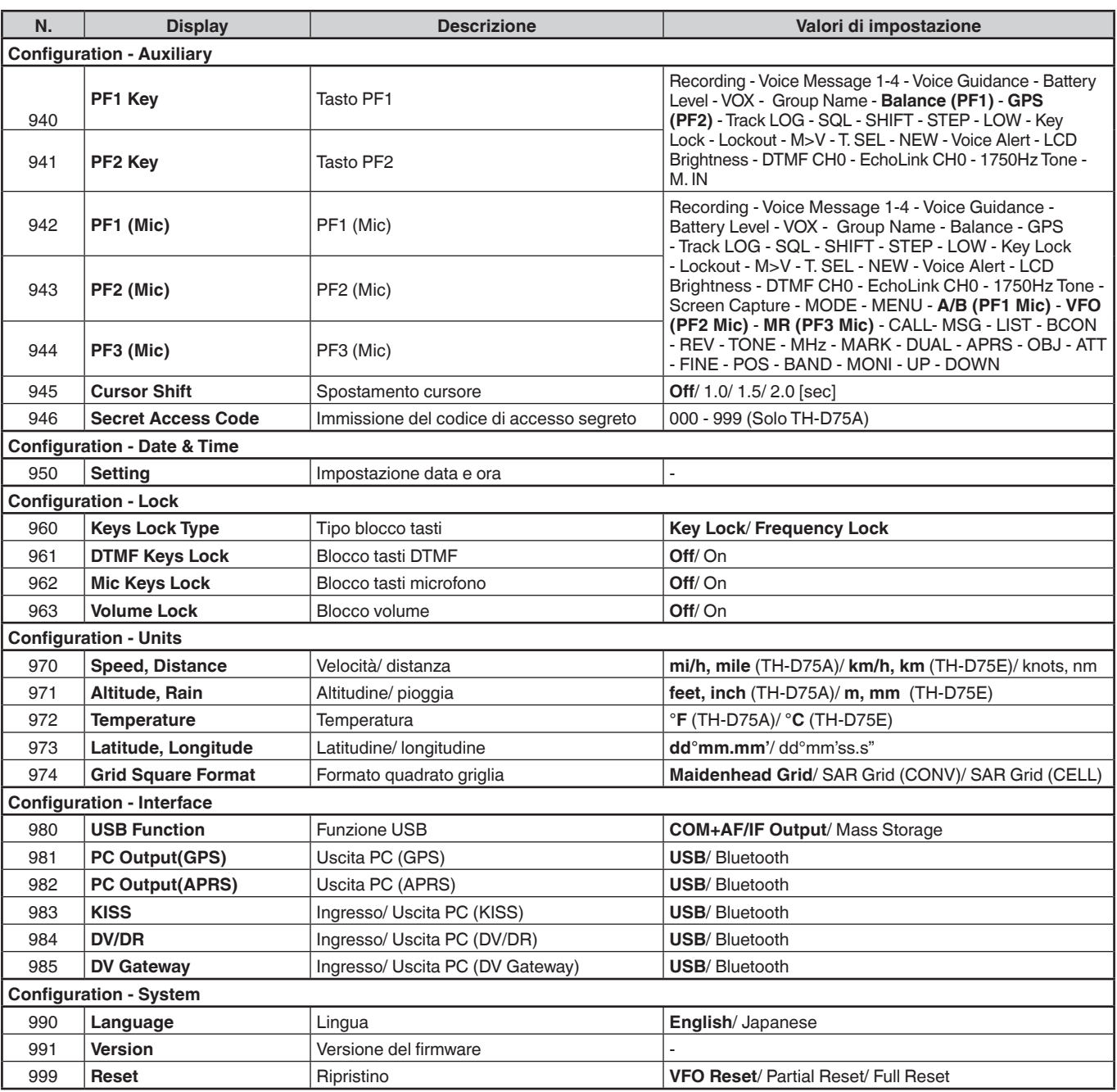

**Nota:** 

¡ Le descrizioni del menu e i valori di impostazione sono soggetti a modifiche senza preavviso.

¡ Il carattere in grassetto dei valori di impostazione indica l'impostazione predefinita.

## <span id="page-22-0"></span>**7 FUNZIONAMENTO ATTRAVERSO I RIPETITORI FM**

I ripetitori sono spesso installati e gestiti da radio club, a volte con la collaborazione di imprese locali coinvolte nel settore delle comunicazioni.

Rispetto alle comunicazioni simplex, di solito è possibile trasmettere su distanze molto maggiori utilizzando un ripetitore. I ripetitori si trovano normalmente sulle cime delle montagne o in altri luoghi elevati. Operano di solito a una ERP (potenza irradiata efficace) più alta di una stazione tipica. Questa combinazione di altitudine e alta ERP permette di comunicare su distanze considerevoli.

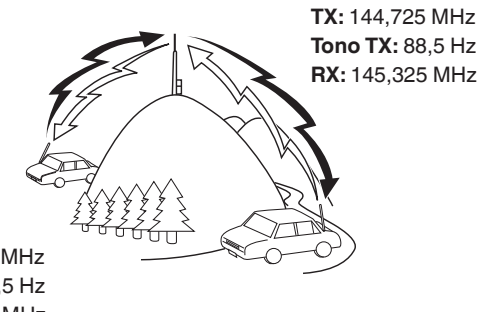

**TX:** 144,725 MHz **Tono TX:** 88,5 Hz **RX:** 145,325 MHz

## **ACCESSO RIPETITORE**

La maggior parte dei ripetitori utilizza una coppia di frequenza di ricezione e trasmissione con un offset standard o non standard (odd-split). Inoltre, alcuni ripetitori devono ricevere un tono dal ricetrasmettitore per poter accedere al ripetitore. Per i dettagli, consultare il ripetitore locale di riferimento.

### **Selezione di un offset di frequenza**

L'offset di frequenza è il valore del quale la frequenza di trasmissione sarà scostata dalla frequenza di ricezione. L'offset di frequenza predefinito sulla banda 144 MHz è di 600 kHz per le versioni di tutti i tipi. L'impostazione predefinita sulla banda 430/440 MHz è di 5 MHz.

- **1** Selezionare la banda desiderata, A o B.
- **2** Accedere al Menu n. 140.
	- Il campo selezionabile è compreso tra 00,00 MHz e 29,95 MHz, in incrementi di 50 kHz.

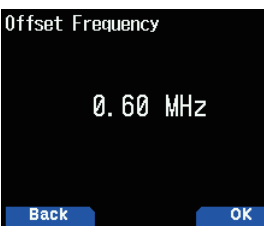

**Nota:**

Dopo aver cambiato l'offset di frequenza, il nuovo offset di frequenza verrà usato anche dall'offset del ripetitore automatico.

### **Offset ripetitore automatico**

Questa funzione seleziona automaticamente una direzione di offset e attiva la funzione Tono, in base alla frequenza selezionata. Per ottenere un piano di banda aggiornato per l'accesso ai ripetitori, consultare le informazioni della propria associazione nazionale di radioamatori.

**1** Accedere al Menu n. 141.

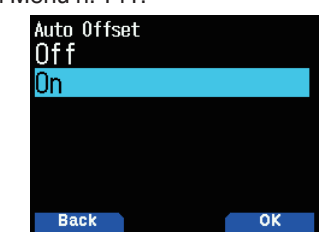

- **2** Selezionare [On] e uscire dal menu.
- **3** Premere **[A/B]** per selezionare la banda operativa.
- **4** Premere **[VFO]** per selezionare la modalità VFO.
- **5** Selezionare la frequenza operativa.
- **6** Premere **[PTT]** per avviare la trasmissione.
	- Si trasmetterà su un valore di offset di frequenza determinato dal proprio valore di impostazione dell'offset e su una direzione di offset basata sulla frequenza selezionata. Fare riferimento alle impostazioni seguenti per le direzioni di offset:

TH-D75A: Sotto 145,100 MHz: nessun offset

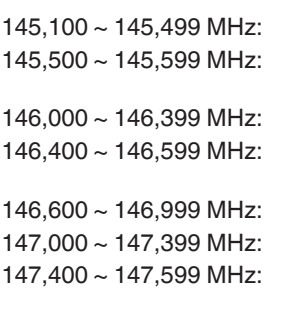

147,600 ~ 147,999 MHz: offset – 600 kHz 148,000 MHz e superiori: nessun offset

Sotto 223,920 MHz: nessun offset

223,920 ~ 224,999 MHz: – 1,6 MHz 225,000 MHz e superiori: nessun offset

Sotto 442,000 MHz: nessun offset

442,000 ~ 444,999 MHz: offset + 5 MHz 445,000 ~ 446,999 MHz: nessun offset

447,000 ~ 449,999 MHz: offset – 5 MHz 450,000 MHz e superiori: nessun offset

TH-D75E: Sotto 145,000 MHz: nessun offset

145,600 ~ 145,799 MHz: offset – 600 KHz 145,800 MHz e superiori: nessun offset

(Funzionamento simplex)  $offset - 600 kHz$ nessun offset (Funzionamento simplex)  $offset + 600 kHz$ nessun offset (Funzionamento simplex)  $offset - 600 kHz$  $offset + 600 kHz$ nessun offset (Funzionamento simplex) (Funzionamento simplex) (Funzionamento simplex) (Funzionamento simplex) (Funzionamento simplex) (Funzionamento simplex) (Funzionamento simplex)

(Funzionamento simplex) (Funzionamento simplex)

### **Attivazione della funzione Tono**

Per attivare la funzione Tono:

- **1** Selezionare la banda desiderata, A o B.
- **2** Premere **[TONE]** per attivare la funzione Tono.
	- Ogni volta che si preme **[TONE]**, la selezione cambia come segue:

Tono ( $\blacksquare$ )  $\rightarrow$  CTCSS (  $\text{CT}$  )  $\rightarrow$  DCS (DCS)  $\rightarrow$  Tono incrociato ( $\mathbf{D}/\mathbf{O}$ : predefinito)  $\Rightarrow$  Off (nessun display). Inoltre, quando è attivo APRS ed è configurato Avviso vocale, Avviso vocale ON viene aggiunto al ciclo precedente.

 $\frac{1}{2}$ icona <  $\frac{1}{2}$  > appare sul display quando la funzione Tono è attiva.

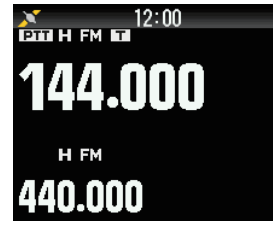

### **Selezione di una frequenza di tono**

Per selezionare la frequenza di tono richiesta per accedere al ripetitore desiderato:

- **1** Attivare la funzione Tono.
- **2** Premere **[F]**, **[TONE]**.
	- L'attuale frequenza di tono appare sul display e lampeggia. La frequenza predefinita è 88,5 Hz.

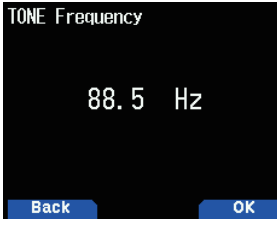

- **3** Selezionare la frequenza desiderata.
- **4** Premere **[ENT]** per impostare la frequenza selezionata.

## **Nota:**

Se è stato configurato un canale di memoria con una impostazione tono, richiamare semplicemente il canale di memoria invece di impostare la frequenza di tono ogni volta.

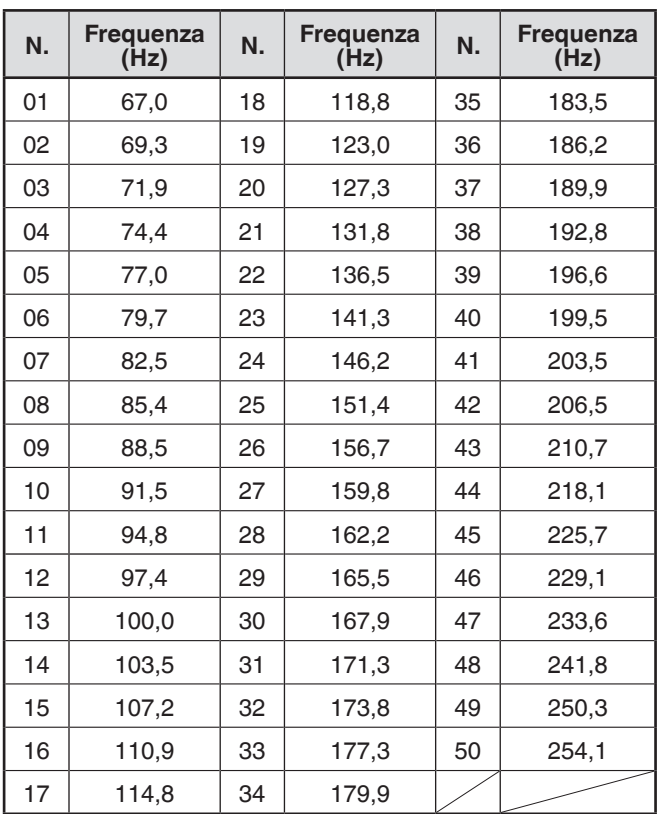

### **ID frequenza tono**

Questa funzione effettua una scansione di tutte le frequenze tono per identificare la frequenza tono in entrata su un segnale ricevuto. È possibile utilizzare questa funzione per trovare la frequenza tono richiesta dal ripetitore locale.

- **1** Tenere premuto **[TONE]** per attivare la funzione Tono.
	- $\bullet$  L'icona <  $\bullet$   $\bullet$  > appare sul display.
- **2** Tenere premuto [**F]**, **[TONE]** per eseguire la scansione dell'ID frequenza tono.
	- La scansione inizia e "Scanning" lampeggia sul display.
	- Per interrompere la scansione, premere **[ ]**.
	- Quando una frequenza tono viene identificata, la frequenza identificata appare sul display e lampeggi.

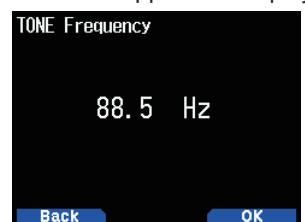

**3** Premere **[A/B]** per programmare la frequenza identificata al posto della frequenza di tono attualmente impostata.

## <span id="page-24-0"></span>**TRASMISSIONE DI UN TONO DA 1750 Hz**

Alcuni dei pochi ripetitori richiedono che il ricetrasmettitore trasmetta un tono di 1750 Hz. Sul TH-D75E, basta premere **[CALL]** per trasmettere questo tono. È anche possibile programmare **[1750Hz]** sul pannello frontale come tasto **[CALL]** per trasmettere il tono a 1750 Hz.

**1** Accedere al Menu n. 142.

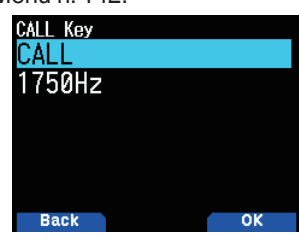

**2** Impostare su [1750Hz].

Questo ricetrasmettitore è anche in grado di rimanere in modalità di trasmissione per 2 secondi dopo aver trasmesso un tono di 1750 Hz.

**1** Accedere al Menu n. 143.

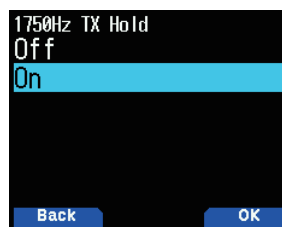

**2** Impostare su [On].

**Nota:**

¡ Mentre rimane nella modalità trasmissione, il ricetrasmettitore non trasmette continuamente un tono da 1750 Hz.

### **Selezione della direzione di offset**

La direzione di offset consente alla frequenza di trasmissione di essere superiore (+) o inferiore (–) rispetto alla frequenza di ricezione.

- **1** Selezionare la banda desiderata (A o B).
- **2** Premere **[F], [REV]** per selezionare una direzione di offset.
	- Ogni volta che si preme **[F], [REV]**, la direzione di offset cambia come segue:
		- Funzionamento simplex  $\rightarrow$  +  $\rightarrow$   $\rightarrow$  Funzionamento simplex

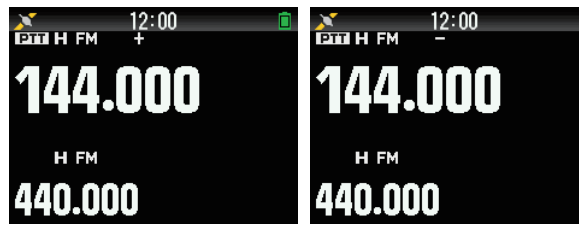

Se si utilizza un TH-D75E, quando si opera sulla banda 430 MHz, la direzione di offset cambia come segue: Funzionamento simplex  $\Rightarrow$  +  $\Rightarrow$  -  $\Rightarrow$  = (-7,6 MHz)  $\Rightarrow$ Funzionamento simplex

Se la frequenza di trasmissione in offset non rientra nell'intervallo consentito, la trasmissione viene inibita. Utilizzare uno dei metodi seguenti per portare la frequenza trasmissione all'interno dei limiti della banda:

- Spostare la frequenza di ricezione ulteriormente all'interno della banda.
- Cambiare la direzione dell'offset.

### **Nota:**

Durante l'uso di un canale di memoria o di una trasmissione oddsplit, non è possibile modificare la direzione dell'offset.

## **FUNZIONE INVERSA**

Dopo aver impostato una frequenza separata di ricezione e di trasmissione, è possibile scambiare queste frequenze utilizzando la funzione Inversa. Questo consente di controllare manualmente la forza dei segnali ricevuti direttamente da altre stazioni, mentre si utilizza un ripetitore. Se il segnale della stazione è forte, passare a una frequenza simplex per continuare il contatto e liberare il ripetitore.

- **1** Premere **[REV]** per portare la funzione Inversa su [On] o [Off]
	- Quando la funzione Inversa è attiva, l'icona < **R** >

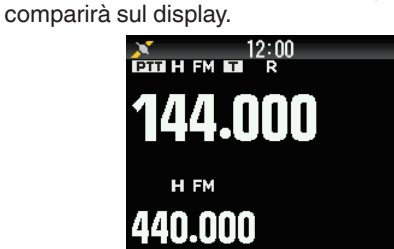

- ◆ Se la frequenza di trasmissione è al di fuori dell'intervallo di frequenza di trasmissione consentito quando si usa Inversa, premere **[PTT]** causerà l'emissione di un tono di errore e la trasmissione sarà inibita.
- Se la frequenza di ricezione è al di fuori dell'intervallo delle frequenze di ricezione quando si utilizza Inversa, verrà emesso un tono di errore e Inversa non entrerà in funzione.
- L'ARO (offset automatico ripetitore) non funziona se la funzione Inversa è attiva.
- Non è possibile commutare Inversa tra attivato e disattivato durante la trasmissione.

## <span id="page-25-0"></span>**8 CANALE DI MEMORIA**

Nei canali di memoria, è possibile memorizzare le frequenze e i relativi dati che si utilizzano spesso. Quindi non è necessario riprogrammare i dati ogni volta. È possibile richiamare rapidamente un canale programmato con una semplice operazione. Un totale di 1.101 canali di memoria (1.000 canali di memoria, 100 memoria di scansione programma e una memoria scansione prioritaria) sono disponibili.

## **SIMPLEX E RIPETITORE O CANALE DI MEMORIA ODD-SPLIT?**

È possibile utilizzare ciascun canale di memoria come un canale simplex e ripetitore o come un canale odd-split. Memorizzare solo una frequenza da usare come canale simplex e ripetitore o due frequenze separate per l'uso come canale odd-split. Selezionare una delle due applicazioni per ciascun canale, a seconda delle operazioni che si hanno in mente.

I canali Simplex e ripetitore consentono:

- Il funzionamento con frequenza simplex
- Il funzionamento del ripetitore con un offset standard (se la direzione di offset è memorizzata)
- I canali odd-split consentono:

• Il funzionamento del ripetitore con un offset non standard I dati elencati di seguito possono essere memorizzati in ciascun canale di memoria:

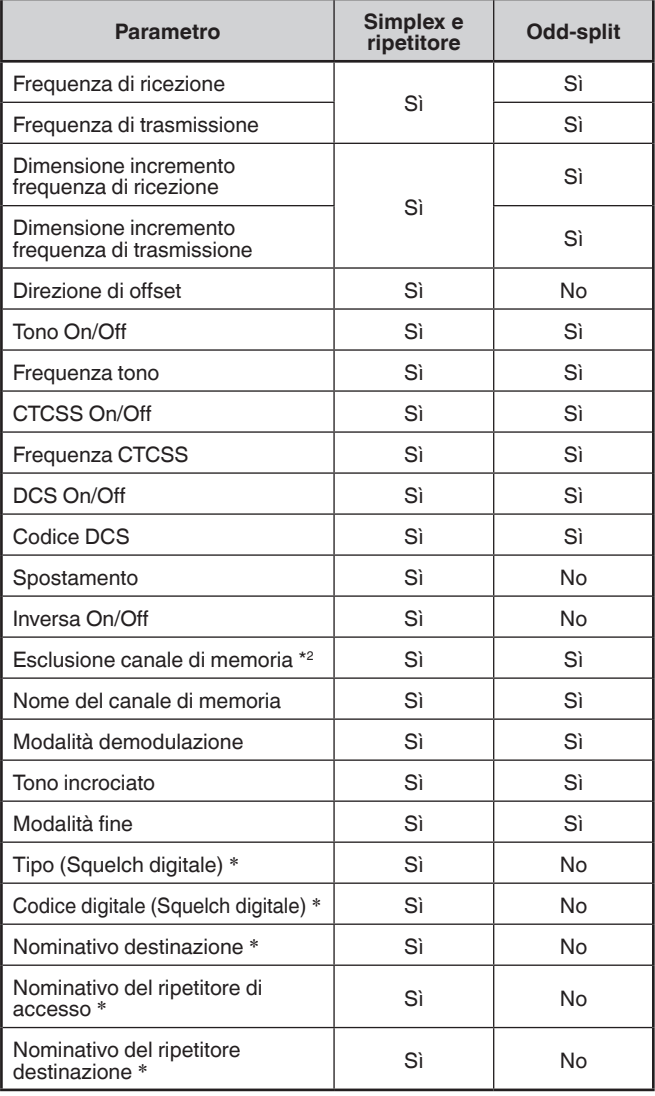

### **Nota:**

La memoria scansione programma e la memoria scansione prioritaria sono escluse.

¡ \*: Dati per la modalità digitale (DV/DR)

## **ELENCO DEI CANALI DI MEMORIA**

Le configurazioni del canale di memoria possono essere visualizzate sulla schermata Elenco canali di memoria. Nella schermata Elenco canali di memoria, è possibile selezionare un canale da memorizzare o richiamare. È possibile assegnare un nome ad un Canale di memoria.

**1** Premere **[MR]** per passare alla modalità memoria.

### **2** Premere **[ENT]**.

Compare l'elenco dei canali di memoria. È inoltre possibile accedere all'elenco dei canali di memoria dal Menu n. 200.

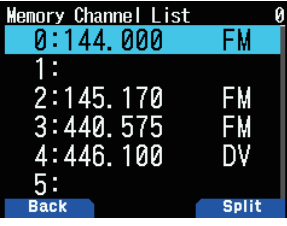

**Tipo canale di memoria**

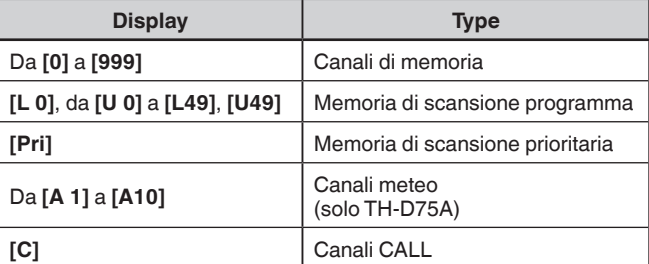

### **3** Selezionare il canale.

È possibile selezionare il canale inserendo il numero del canale da 0 a 999 tramite il tastierino numerico 12. Quando si seleziona il canale 1 o 2, è anche possibile selezionare inserendo il numero del canale e premendo [**ENT].**

**4** Premere **[ENT]**.

Il canale selezionato viene impostato e si torna alla visualizzazione della frequenza.

### **Commutazione display nome memoria**

La visualizzazione dell'elenco dei canali di memoria può essere commutata sulla frequenza o sul nome della memoria.

### **1** Premere **[A/B]**.

Ogni pressione commuta tra display della frequenza e display nome della memoria.

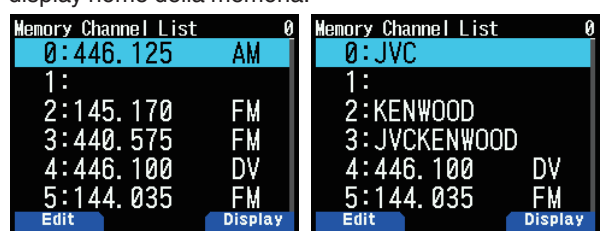

## <span id="page-26-0"></span>**Memorizzazione di frequenze del ripetitore simplex e standard**

- **1** Selezionare la frequenza, la modalità, ecc.
- **2** Premere **[F]**, **[MR]**.

Appare la schermata di registrazione del canale di memoria sul display.

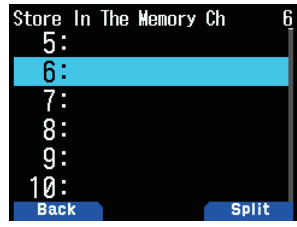

- **3** Selezionare il numero del canale di memoria.
- **4** Premere **[ENT]**.

Il canale simplex viene registrato.

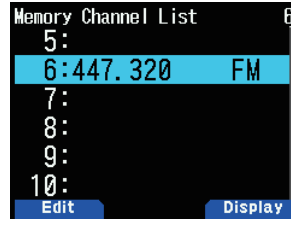

## **Memorizzazione delle frequenze odd-split del ripetitore**

Quando si modificano le frequenze RX e TX, registrare la frequenza di RX e poi registrare la frequenza TX. Solo la frequenza TX non può essere registrata.

- **1** Registrare la frequenza RX. Un canale diviso può essere registrato solo su un canale di memoria già registrato.
- **2** Visualizzare la frequenza TX.
- **3** Premere **[F]**, **[MR]**.

Appare la schermata di registrazione del canale di memoria sul display.

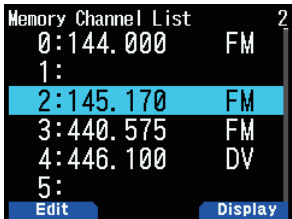

- **4** Selezionare il numero del canale di memoria.
- **5** Premere **[A/B]**. Il canale diviso viene registrato.

### **Nota:**

Non è possibile impostare le frequenze TX e RX su bande di frequenza diverse.

### **Cancellazione di un canale di memoria**

È possibile cancellare il canale specificato dei canali di memoria registrati.

- **1** Premere **[MR]** per entrare nella modalità memoria.
- **2** Premere **[ENT]**. Compare l'elenco dei canali di memoria. È inoltre possibile accedere all'elenco dei canali di memoria dal Menu n. 200.
- **3** Selezionare il canale specificato e premere **[MENU]**. Viene visualizzato il menu elenco dei canali di memoria.
- **4** Selezionare [Clear Memory] e premere **[A/B]**. Sul display viene visualizzato un messaggio di conferma.

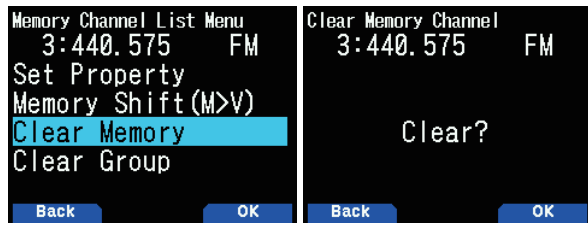

- Premere **[MODE]** per tornare al menu elenco dei canali di memoria.
- **5** Premere **[A/B]**.

 Il canale di memoria specificato viene cancellato. Per cancellare un altro canale di memoria, ripetere la procedura dal punto 3.

## **RICHIAMO DI UN CANALE DI MEMORIA**

È possibile richiamare un canale di memoria nell'ordine del numero del canale oppure selezionare da un elenco di canali di memoria.

### **Richiamo nell'ordine del numero del canale di memoria**

- **1** Premere **[MR]** per accedere alla modalità Richiamo memoria.
- **2** Premere **[ ]/[ ]** o ruotare il comando **[ENC]** per selezionare il canale di memoria desiderato.
	- Inoltre, è possibile immettere un numero di canale mediante il tastierino.

### **Richiamo dall'elenco dei canali di memoria**

**1** Premere **[MR]** per accedere alla modalità Richiamo memoria.

I canali di memoria nella banda di frequenza corrente o tutti i canali di memoria saranno richiamati in base all'impostazione nel Menu n. 202.

**2** Premere **[ENT]**.

Compare l'elenco dei canali di memoria.

- **3** Premere **[ ]/[ ]** o ruotare il comando **[ENC]** per inserire un numero canale a 3 cifre tramite il tastierino. Il numero del canale di memoria inserito verrà visualizzato in cima all'elenco. Quando il numero del canale di memoria è a due cifre o meno, premere **[ENT]** dopo il numero.
- **4** Premere **[ENT]**.

 Il canale selezionato viene configurato e la schermata torna al display della frequenza.

- ◆ Quando un canale viene richiamato, " $\pm$ " appare sul display.<br>◆ Un numero di canale di memoria non nuò essere richiamato
- Un numero di canale di memoria non può essere richiamato tramite l'inserimento dal tastierino se il canale di memoria è registrato come memoria di scansione programma.

### <span id="page-27-0"></span>**Metodo di richiamo memoria**

Questo menu fornisce l'opzione per richiamare canali di memoria con frequenze memorizzate presenti nell'attuale banda di frequenza, o tutti i canali di memoria:

**1** Accedere al Menu n. 202.

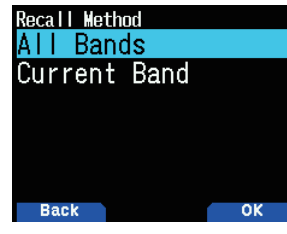

**2** Selezionare [All Bands] o [Current Band].

**[All Bands]:** Permette di richiamare tutti i canali di memoria programmati.

**[Current Band]:** Permette di richiamare soltanto quei canali di memoria che dispongono di frequenze memorizzate all'interno della banda di frequenza corrente.

### **Nota:**

Questa impostazione vale anche per la scansione memoria e la scansione collegamento gruppo.

## **MODIFICA DEL CANALE DI MEMORIA**

Impostando il gruppo in ciascun canale di memoria, è possibile impostare la registrazione del nome di memoria e l'esclusione per la scansione memoria.

### **Impostazione gruppo**

Ciascun canale di memoria sarà assegnato a un gruppo dal gruppo 0 al gruppo 29. Quando un nuovo canale di memoria è registrato, sarà assegnato al gruppo della cifra nella posizione delle centinaia. (CH.0 è il gruppo 0, Ch.100 è il gruppo 1, CH.200 è il gruppo 2, ecc.) Se un gruppo è configurato, i canali di memoria per ciascun gruppo saranno richiamati e la scansione dei canali di memoria può essere abilitata per ciascun gruppo.

- **1** Visualizzare un elenco dei canali di memoria.
	- Premere **[ENT]** in modalità memoria o richiamare l'elenco dei canali di memoria dal Menu n. 200.

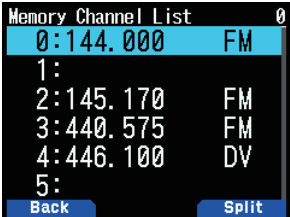

**2** Selezionare un canale, quindi premere **[MODE]**. Viene visualizzato il menu modifica canali di memoria.

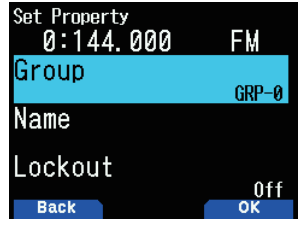

**3** Selezionare [Group] e premere **[A/B]**.

Viene visualizzata la schermata di selezione del gruppo di memoria.

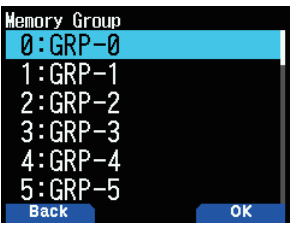

- **4** Selezionare un qualsiasi gruppo dal gruppo 0 (GRP-0) al gruppo 29 (GRP-29) e premere **[A/B]**.
- Il gruppo selezionato viene impostato.
- **5** Premere **[MODE]** o **[MENU]**.

Premere **[MODE]** per tornare all'elenco dei canali di memoria. Se si desidera impostare un altro gruppo canale di memoria, ripetere la procedura dal passo 2. Premere **[MENU]** per tornare al display della frequenza.

### **Registrazione di un nome di memoria**

È possibile assegnare un nome memoria con un massimo di 16 caratteri a un canale di memoria. Questo è utile perché è possibile cercare, per esempio, un nominativo o un nome posizione, utilizzando un ripetitore.

- **1** Visualizzare un elenco dei canali di memoria.
- Premere **[ENT]** in modalità memoria o richiamare l'elenco dei canali di memoria dal Menu n. 200.
- **2** Selezionare un canale, quindi premere **[MODE]**. Viene visualizzato il menu modifica canali di memoria.

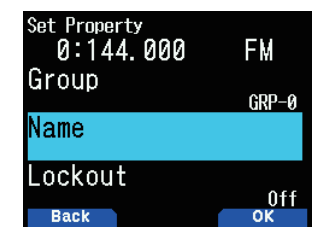

- **3** Selezionare [Name] e premere **[A/B]**.
	- Viene visualizzata la schermata di modifica nome memoria.

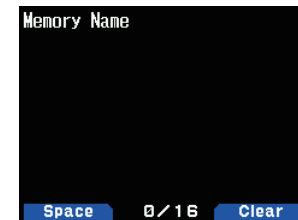

- **4** Modificare il nome.
- **5** Premere **[ENT]**.

 Il nome memoria modificato viene registrato.

**6** Premere **[MODE]** o **[MENU]**.

Premere **[MODE]** per tornare all'elenco dei canali di memoria. Se si desidera registrare un nome memoria per un altro canale di memoria, ripetere la procedura dal passo 2. Premere **[MENU]** per tornare al display della frequenza.

## <span id="page-28-0"></span>**MEMORIA CANALE DI CHIAMATA (SIMPLEX)**

Il canale CALL può essere utilizzato per memorizzare qualsiasi frequenza e i relativi dati che si richiameranno di frequente. Si consiglia di dedicare il canale CALL come canale di emergenza all'interno del proprio gruppo.

- **1** Selezionare la frequenza, la modalità, ecc.
- **2** Premere **[F], [CALL]**.

### **Nota:**

La memorizzazione di nuovi dati nel canale CALL cancellerà i vecchi dati. (Il canale CALL stesso non può essere cancellato, ma i dati possono essere sostituiti con nuovi dati.)

## **MEMORIA CANALE CALL (ODD-SPLIT)**

Il canale CALL può essere utilizzato per memorizzare qualsiasi frequenza e i relativi dati che si richiameranno di frequente. Si consiglia di dedicare il canale CALL come canale di emergenza all'interno del proprio gruppo.

- **1** Registrare la frequenza RX. Un canale diviso può essere registrato solo su un canale di memoria già registrato.
- **2** Visualizzare la frequenza TX.
- **3** Premere **[F]**
- **4** Premere **[CALL]** mentre si preme **[PTT]**.

### **Nota:**

- ¡ Non è possibile impostare le frequenze di trasmissione e ricezione su bande diverse.
- ¡ Non è possibile impostare una dimensione incremento frequenza diversa per le frequenze di trasmissione e ricezione.
- Non è possibile memorizzare lo stato di offset di trasmissione e lo stato di Inversa in un canale CALL odd-split.

## **ELENCO DEI CANALI CALL**

Selezionare un canale CALL dal menu. Il canale selezionato può anche essere modificato.

**1** Accedere al Menu n. 204.

Compare l'elenco dei canali CALL.

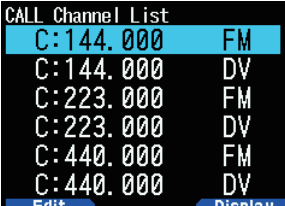

- **2** Selezionare un canale CALL.
- **3** Premere **[ENT]**.

Si accede al canale CALL.

### **Commutazione display nome memoria**

Ogni pressione di **[A/B]** commuta tra display della frequenza e display nome memoria.

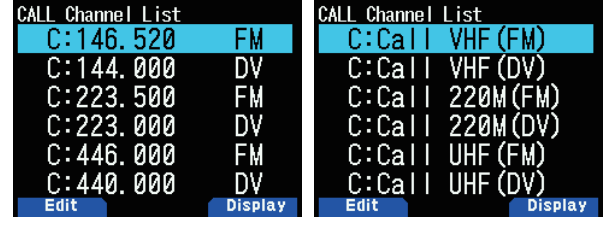

### **Modifica di un nome di canale CALL**

È possibile dare un nome al canale CALL utilizzando un massimo di 8 caratteri.

- **1** Accedere al Menu n. 204.
- **2** Selezionare il canale CALL desiderato e premere **[MODE]**. Viene visualizzato il menu Proprietà.

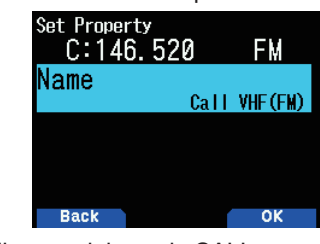

**3** Modificare il nome del canale CALL.

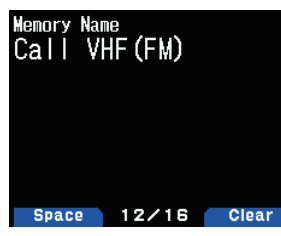

## **GRUPPO DI MEMORIA**

È possibile dividere i 1.000 canali di memoria in 30 gruppi e controllarli.

### **Commutazione gruppo di memoria**

- **1** Premere **[MR]** per accedere alla modalità Richiamo memoria.
- **2** Premere e tenere premuto **[ ]**/**[ ]** per selezionare il gruppo di memoria desiderato (**[ ]**: aumenta il numero del gruppo di memoria/**[ ]:** diminuisce il numero del gruppo di memoria). Il nome del gruppo viene visualizzato per circa 2 secondi nell'area di visualizzazione nome memoria.

### **Nota:**

- ¡ Un gruppo di memoria in cui non è stato impostato un canale di memoria viene saltato.
- È possibile commutare il gruppo di memoria a Tutti i gruppi o a ciascuno dei 30 gruppi.

### **Cancellazione sulla base di un gruppo di memoria**

Cancellare i canali di memoria che non si utilizzano più sulla base del gruppo di memoria.

**1** Accedere al Menu n. 200.

Compare l'elenco dei canali di memoria.

**2** Premere **[MENU]**.

Viene visualizzato il menu elenco dei canali di memoria.

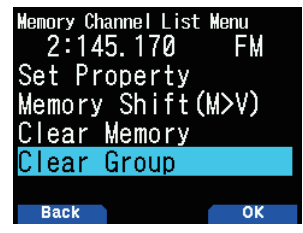

- <span id="page-29-0"></span>**3** Selezionare [Clear Group] e premere **[A/B]**.
- Viene visualizzata la schermata di selezione del gruppo da cancellare.

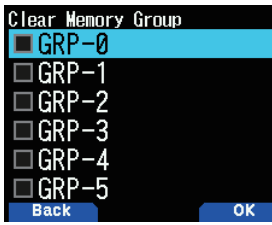

- **4** Selezionare il gruppo da cancellare.
- **5** Premere **[ENT]**.
	- Ogni pressione aggiunge o rimuove un segno di spunta.

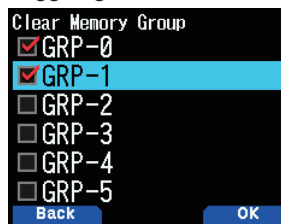

**6** Premere **[A/B]**.

Viene visualizzata la schermata di conferma cancellazione gruppo.

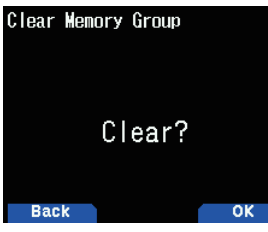

- Per terminare l'operazione senza cancellare il gruppo, premere **[MODE]** per tornare alla schermata precedente.
- **7** Premere **[A/B]**.

 Il gruppo specificato viene cancellato. Se segni di spunta vengono aggiunti alle caselle di controllo, più gruppi possono essere cancellati contemporaneamente.

### **Nomi dei gruppi di memoria**

Un nome può essere assegnato a ciascuno dei 30 gruppi di memoria. È possibile assegnare un nome gruppo di massimo 16 caratteri a mezza larghezza (o 8 caratteri a larghezza intera).

**1** Accedere al Menu n. 201.

Viene visualizzata la schermata di selezione del gruppo per la modifica del nome.

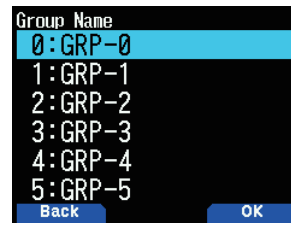

**2** Selezionare un gruppo e premere **[A/B]**. Viene visualizzata la schermata di inserimento del nome del gruppo.

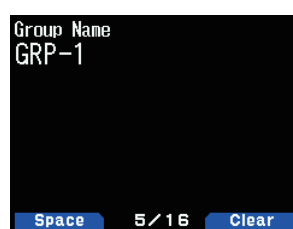

**3** Modificare il nome del gruppo.

**4** Premere **[ENT]**.

Il nome del gruppo di memoria viene registrato e compare nuovamente la schermata della frequenza.

## **SPOSTAMENTO DI MEMORIA**

Spostare il contenuto di un canale di memoria o di canale CALL a VFO.

### **Spostamento della memoria dalla schermata della frequenza**

- **1** Premere **[MR]** o **[CALL]** per entrare in modalità Richiamo memoria o in modalità canale CALL.
- **2** Richiamare il canale di memoria desiderato da spostare a VFO. (Questo passaggio non è necessario quando si seleziona il canale CALL.)
- **3** Premere **[F], [VFO]**.
	- Il canale di memoria viene copiato su VFO.
	- L'intero contenuto del canale di memoria o del canale CALL viene copiato nel VFO e viene selezionata la modalità VFO quando il trasferimento è stato completato.
	- Quando si copia una frequenza di trasmissione da un canale di memoria o un canale CALL odd-split, è necessario attivare la funzione Inversa prima di premere **[F], [VFO]**.

## **Spostamento della memoria dall'elenco canali di memoria**

- **1** Premere **[MR]** per accedere alla modalità Richiamo memoria.
- **2** Premere **[ENT]**.

Viene visualizzata la schermata elenco dei canali di memoria.

- **3** Selezionare il canale di memoria da spostare a VFO.
- **4** Premere **[MENU]**.

Viene visualizzato il menu elenco dei canali di memoria.

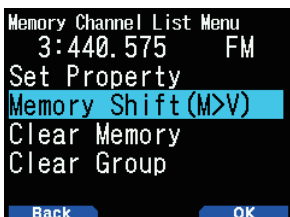

**5** Selezionare [Memory Shift (M>V)] e premere **[A/B]**. Il canale di memoria viene copiato su VFO e passa alla modalità VFO.

### **Spostamento della memoria dall'elenco canali CALL**

- **1** Accedere al Menu n. 204.
- **2** Selezionare un canale CALL.
- **3** Premere **[MENU]**.
	- Viene visualizzato il menu elenco dei canali CALL.

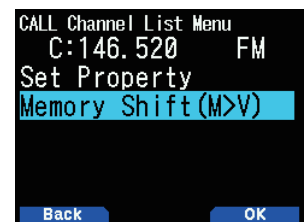

- **4** Selezionare [Memory Shift (M>V)].
- **5** Premere **[A/B]**.

Il canale di memoria viene copiato su VFO.

## <span id="page-30-0"></span>**9 SCANSIONE**

La scansione è una funzione utile per il monitoraggio semplice delle frequenze preferite. Conoscendo tutti i tipi di scansione si può migliorare la propria efficienza operativa.

Questo ricetrasmettitore fornisce i seguenti tipi di scansione:

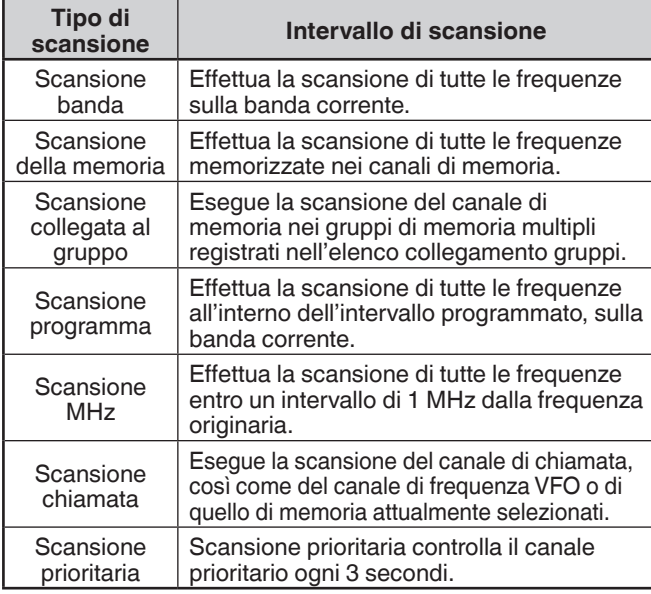

### **Nota:**

- ¡ Regolare il livello di squelch prima di utilizzare la scansione. La selezione di un livello di squelch troppo basso potrebbe causare l'arresto immediato della scansione.
- ¡ Quando si utilizza CTCSS o DCS, la scansione si arresta per qualsiasi segnale ricevuto; tuttavia, la scansione riprende immediatamente se il segnale ricevuto non contiene lo stesso tono CTCSS o lo stesso codice DCS selezionato.
- ¡ Premere e tenere premuto **[PTT]** provoca l'interruzione temporanea della scansione se sta funzionando su una banda non TX.

## **SELEZIONE DI UN METODO DI RIPRESA DELLA SCANSIONE**

Il ricetrasmettitore arresta la scansione di una frequenza o di un Canale di memoria su cui si rileva un segnale. Quindi il ricetrasmettitore continua la scansione in base alla modalità di ripresa selezionata. È possibile scegliere una delle seguenti modalità.

### **Modalità di funzionamento a tempo**

La scansione si interrompe temporaneamente una volta che si apre lo squelch. La scansione riprenderà dopo 5 secondi (impostazione predefinita), indipendentemente dallo stato dello squelch.

### **Modalità di funzionamento a portante**

La scansione si interrompe temporaneamente una volta che si apre lo squelch. La scansione riprenderà se lo squelch rimane chiuso per più di 2 secondi (impostazione predefinita).

### **Modalità di ricerca**

La scansione verrà completata quando lo squelch si apre e non riprenderà.

**1** Accedere al Menu n. 130.

• In digitale (modalità DV/DR), accedere al Menu n. 131.

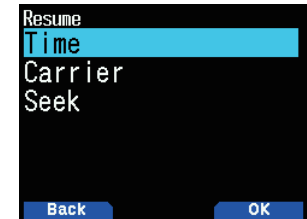

**2** Impostare la modalità Ripresa scansione su [Time] (funzionante a tempo), [Carrier] (funzionante a portante) o [Seek] (ricerca).

### **Tempo di ripresa funzionamento a tempo**

Impostare il tempo di attesa per il metodo di scansione con funzionamento a tempo.

Quando si riceve un segnale, la scansione si interrompe alla frequenza specifica per la durata del tempo di attesa impostato. Quando il tempo impostato è trascorso, la scansione riprende (anche se il segnale è ancora in ricezione).

- **1** Accedere al Menu n. 132.
- **2** Impostare il tempo di ripresa su  $1 \sim 10$  sec.

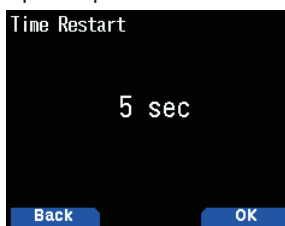

### **Tempo di ripresa funzionamento portante**

Impostare il tempo di attesa per il metodo di scansione con funzionamento portante.

Quando viene ricevuto un segnale, la scansione si interrompe su quella frequenza. Quando il segnale si arresta, la scansione riprende trascorsa la durata del tempo di attesa impostato.

**1** Accedere al Menu n. 133.

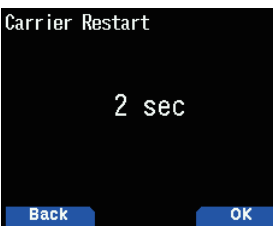

**2** Impostare il tempo di ripresa su 1 ~ 10 sec.

## **SCANSIONE BANDA**

La scansione banda controlla tutti gli intervalli di frequenze memorizzati nel Menu n. 100 (VFO programmabile), con il passo di frequenza corrente.

- **1** Selezionare la banda di funzionamento e la frequenza desiderate.
- **2** Tenere premuto **[VFO]**.

Viene visualizzata la scansione della banda e la scansione inizia alla frequenza attuale.

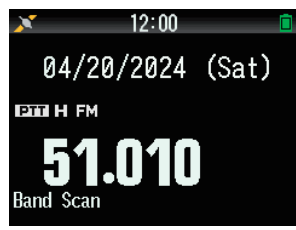

• Il punto decimale di 1 MHz lampeggia mentre la scansione è in corso.

- Quando si avvia una scansione all'interno della gamma di frequenze della memoria di scansione del programma registrata, si tratta di una scansione del programma.
- ¡ Durante la modalità DR, tenere premuto **[VFO]**, la schermata del menu di scansione DR viene visualizzata sul display. (fare riferimento a pagina n. [16-15 "DR SCAN"](#page-100-2))
- **3** Per uscire dalla scansione della banda, premere **[VFO]**.

## <span id="page-31-0"></span>**SCANSIONE PROGRAMMA**

La scansione programma serve a scansionare all'interno dell'intervallo tra la frequenza limite inferiore e la frequenza limite superiore registrate per la memoria di scansione programma. Ci sono 50 programmi di memoria di scansione da L0/U0 a L49/U49.

### **Impostazione dei limiti di scansione**

- **1** Selezionare la frequenza, la modalità, ecc. da registrare.
- **2** Premere **[VFO]**.
- **3** Premere **[F], [MR]**.

Appare la schermata di registrazione del canale di memoria sul display.

**4** Per impostare una frequenza limite inferiore, selezionare il canale [L0]. Per impostare una frequenza limite superiore, selezionare il canale [U0].

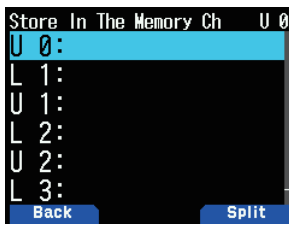

**5** Premere **[ENT]**.

La frequenza viene registrata nella memoria del canale. L'immagine sotto mostra un esempio quando una frequenza limite inferiore è impostata in L0.

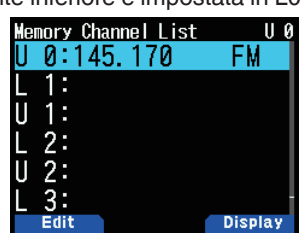

**6** Registrare la frequenza limite superiore o limite inferiore corrispondente.

Ripetere i passaggi da 3 a 6. I canali di memoria da L1/U1 a L49/U49 possono essere registrati in modo analogo.

### **Utilizzo della scansione di programma**

- **1** Regolare la frequenza all'interno dell'intervallo della memoria scansione di programma.
	- Quando la frequenza VFO è all'interno dell'intervallo di frequenza registrato nella memoria di scansione del programma, [Program No. 0] appare sotto il display della frequenza.
- **2** Tenere premuto **[VFO]**.

Il programma di scansione inizia e il punto della cifra 1 MHz lampeggia.

**3** Per uscire dalla scansione della banda, premere **[VFO]**.

### **Nota:**

- ¡ Quando un intervallo di frequenza registrato nella memoria di scansione programma viene duplicato, verrà applicato l'intervallo assegnato a un numero di memoria di scansione programma più piccolo.
- La scansione di banda è attivata se [VFO] viene premuto per più di 1 secondo al di fuori dell'intervallo di frequenza della memoria scansione programma.

## **SCANSIONE MHz**

La scansione MHz controlla un segmento da 1 MHz della banda, utilizzando la dimensione incremento di frequenza corrente. La cifra corrente di 1 MHz determina i limiti della scansione. Per esempio, se la frequenza corrente è 145,400 MHz, l'intervallo di scansione sarebbe da 145,000 MHz a 145,995 MHz (il limite superiore esatto dipende dalla dimensione dell'incremento di frequenza corrente).

- **1** Selezionare la banda desiderata.
- **2** Premere **[VFO]**.
- **3** Premere **[ ]/[ ]** o ruotare il comando **[ENC]** per selezionare una frequenza all'interno dell'intervallo di 1 MHz desiderato.
- **4** Tenere premuto **[MHz]** per avviare la scansione.
	- La scansione si avvia alla frequenza attuale.
	- Il punto decimale di 1 MHz lampeggia mentre la scansione è in corso.
	- Per invertire la direzione di scansione, ruotare il comando **[ENC]** in senso orario <o premere **[ ]**> (scansione in alto) o in senso antiorario <o premere **[ ]**> (scansione in basso).
- **5** Per uscire dalla scansione MHz, premere **[MHz]**.

## **SCANSIONE DELLA MEMORIA**

Utilizzare la scansione della memoria per monitorare tutti i Canali di memoria programmati con i dati di frequenza.

- **1** Tenere premuto **[MR]**.
	- La scansione si avvia sul canale di memoria attuale.

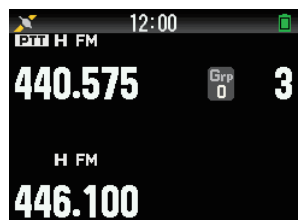

**2** Per uscire dalla scansione della memoria, premere **[MR]**.

- Almeno 2 Canali di memoria devono contenere dati e non devono essere bloccati alla scansione.
- Memoria di scansione programma e canale prioritario saranno esclusi dalla scansione di memoria.
- Se il metodo di richiamo della memoria è impostato su [Current Band] (Banda attuale), il canale di memoria della stessa banda di frequenza del canale di memoria corrente viene sottoposto a scansione. L'altro canale di memoria verrà saltato.

### <span id="page-32-0"></span>**Esclusione di un canale di memoria**

Questa funzione consente di saltare un canale di memoria specifico escludendolo dalla scansione quando si esegue una scansione della memoria.

**1** Accedere al Menu n. 200.

Compare l'elenco dei canali di memoria.

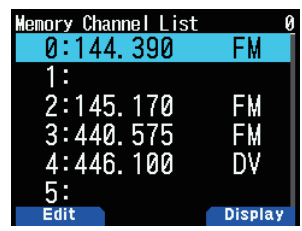

- **2** Selezionare il canale da escludere.
- **3** Premere **[MODE]**.

Viene visualizzato il menu modifica canali di memoria.

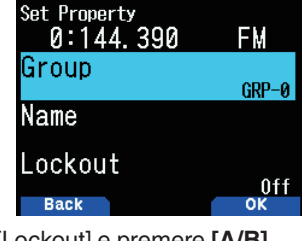

**4** Selezionare [Lockout] e premere **[A/B]**.

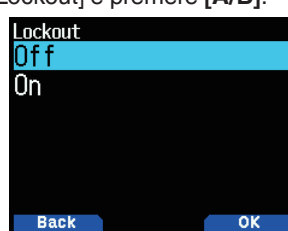

**5** Selezionare [On] e premere **[A/B]**. L'esclusione del canale di memoria è impostata.

Se un canale di memoria per il quale la funzione di blocco del canale di memoria è impostata su [On] è richiamato, < > appare a destra del numero del canale.

### **Nota:**

- Questa funzione può essere impostata individualmente per tutti i canali di memoria. Tuttavia, non può essere impostata per la memoria di scansione programma (da L0/U0 a L49/U49).
- ¡ La funzione di esclusione del canale di memoria non può essere attivata o disattivata in modalità VFO o in modalità canale CALL.

## **SCANSIONE COLLEGATA AL GRUPPO**

Scansione collegata al gruppo esegue la scansione del canale di memoria nei gruppi di memoria multipli registrati nell'elenco collegamento gruppi.

### **Registrazione dell'elenco collegamento gruppi**

Registrare l'elenco collegamento gruppi da utilizzare nella scansione collegamento gruppi. È possibile collegare massimo 30 gruppi di memoria in modo casuale.

**1** Accedere al Menu n. 203.

Viene visualizzato l'elenco collegamento gruppi.

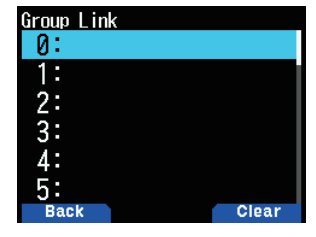

- **2** Selezionare un numero di collegamento gruppo. Quando un gruppo memoria è già collegato, premere **[A/B]** per annullare il collegamento.
- **3** Premere **[ENT]**.

Viene visualizzata la schermata di selezione del gruppo di memoria.

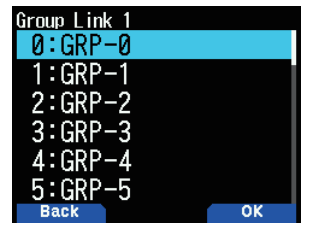

- **4** Selezionare il gruppo da collegare e premere **[A/B]**.
- **5** Impostare i gruppi ripetendo la procedura dal punto 2 al punto 4.

### **6** Premere **[PTT].**

Viene visualizzata la schermata della frequenza.

### **Utilizzo della scansione collegata ai gruppi**

Questa funzione consente di eseguire la scansione del canale di memoria nei gruppi di memoria multipli registrati nell'elenco collegamento gruppi.

- **1** Registrare l'elenco collegamento gruppi in anticipo.
- **2** Premere **[MR]**.
- **3** Tenere premuto **[MHz]**.
	- La scansione si avvia sul canale attuale.
	- Il punto decimale di 1 MHz lampeggia mentre la scansione è in corso.
- **4** Per uscire dalla scansione collegamento gruppi, premere **[MHz]**.

- Almeno 2 canali di memoria nel gruppo selezionato devono contenere dati e non devono essere esclusi dalla scansione.
- Quando i gruppi di memoria non sono registrati nell'elenco collegamento gruppi, viene eseguita la scansione della memoria.
- ¡ Se il metodo di richiamo della memoria è impostato su [Current Band] (Banda attuale), il canale di memoria della stessa banda di frequenza del canale di memoria corrente viene sottoposto a scansione. L'altro canale di memoria verrà saltato

## <span id="page-33-0"></span>**SCANSIONE PRIORITARIA**

Questa funzione controlla la frequenza registrata nel canale prioritario una volta ogni tre secondi e visualizza il canale prioritario per effettuare la comunicazione a quella frequenza, se è occupata. Quando la frequenza non è più occupata, il ricetrasmettitore ritornerà alla frequenza precedente e riprenderà la scansione prioritaria se lo stato di nessun tasto azionato continua per 3 secondi.

#### **Nota:**

- Una frequenza deve essere registrata in anticipo nel canale prioritario [Pri].
- **1** Accedere al Menu n. 134.

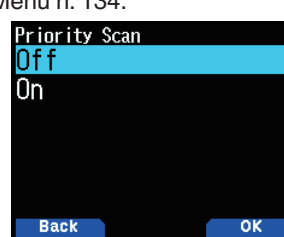

- **2** Selezionare [On] o [Off]. **[Off]:** Disattiva la funzione di scansione prioritaria.
	- **[On]:** Attiva la funzione di scansione prioritaria.

#### **Nota:**

- Quando la funzione scansione prioritaria è impostata su ON,  $\langle \cdot | \cdot \rangle$ si accende.
- ¡ Quando il canale prioritario diventa occupato, il ricetrasmettitore passa al display della frequenza del canale prioritario. La comunicazione con l'altra stazione è possibile in questo stato.
- Se lo stato di nessun tasto azionato continua per 3 secondi quando non c'è segnale, la scansione riprende.
- Registra una frequenza RX disponibile nella banda B nel canale prioritario.
- Questa funzione non può essere impostata su ON quando si seleziona la banda singola A.
- Questa funzione non può essere impostata su ON quando è attiva la modalità radio FM.

## **SCANSIONE CHIAMATA**

Utilizzare Scansione chiamata per controllare sia il canale di chiamata sia la frequenza VFO attualmente selezionata oppure il canale di memoria attualmente selezionato.

- **1** Selezionare la frequenza VFO o il canale di memoria desiderati.
- **2** Tenere premuto **[CALL]** per avviare la Scansione di chiamata.
	- Il punto decimale di 1 MHz lampeggia mentre la scansione è in corso.
	- Durante la scansione con un canale di memoria, il canale di chiamata sulla stessa banda del canale di memoria selezionato viene utilizzato per la scansione.
- **3** Per uscire da Scansione chiamata, premere **[CALL]**.

### **Nota:**

Il canale di memoria selezionato viene sottoposto a scansione, anche se è stato escluso dalla scansione.

## **RETROILLUMINAZIONE AUTOMATICA SCANSIONE**

Questa funzione attiva la retroilluminazione per circa 2 secondi quando la scansione è in pausa. Questa funzione è disponibile per tutte le scansioni.

**1** Accedere al Menu n. 135.

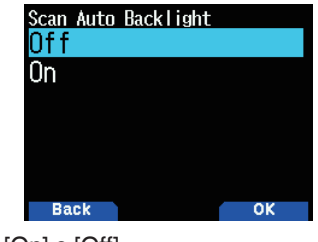

**2** Selezionare [On] o [Off].

**[Off]:** Disattiva la funzione retroilluminazione automatica scansione.

**[On]:** Attiva la funzione retroilluminazione automatica scansione.

- Questa funzione non è disponibile quando [Backlight Control] (Controllo retroilluminazione) (Menu n. 900) è impostato su [Manual].
- La durata di illuminazione della retroilluminazione automatica scansione non può essere modificata.

## <span id="page-34-0"></span>**10 CTCSS/DCS/TONO INCROCIATO**

## **CTCSS**

A volte si può desiderare di ascoltare le chiamate solo da persone specifiche. Il sistema squelch codificato tono continuo (CTCSS) consente di ignorare (non sentire) le chiamate indesiderate da altre persone che utilizzano la stessa frequenza. Per fare ciò, selezionare lo stesso tono CTCSS di quello selezionato dalle altre persone nel gruppo. Un tono CTCSS è subaudio ed è selezionabile tra 50 frequenze di tono.

## **DCS**

Squelch codificato digitale (DCS) è un'altra applicazione che permette di ignorare (non sentire) le chiamate indesiderate. Funziona allo stesso modo di CTCSS. Le uniche differenze sono il metodo di codifica/decodifica e il numero dei codici selezionabili. Per DCS, è possibile selezionare tra 104 codici diversi.

### **Nota:**

¡ CTCSS/DCS non fanno sì che la conversazione sia privata. Essi liberano solo dall'ascolto di conversazioni indesiderate.

## **CTCSS**

## **Utilizzo di CTCSS**

- **1** Selezionare la banda desiderata.
- **2** Premere **[TONE]** 2 volte per attivare la funzione CTCSS.
	- L'icona <  $CT$  > appare sul display quando la funzione CTCSS è attiva.
	- Ogni volta che si preme **[TONE]**, la selezione cambia come segue:

Tono ( $\blacksquare$ )  $\rightarrow$  CTCSS ( $\complement$ T)  $\rightarrow$  DCS (DCS)  $\rightarrow$  Tono incrociato ( $\mathbf{D}/\mathbf{C}$ : predefinito)  $\Rightarrow$  Off (nessun display). Inoltre, quando è attivo APRS ed è configurato Avviso vocale, Avviso vocale ON viene aggiunto al ciclo precedente.

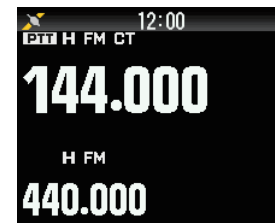

- **3** Premere **[F]**, **[TONE]**.
	- L'attuale frequenza CTCSS appare sul display e lampeggia. La frequenza predefinita è 88,5 Hz.

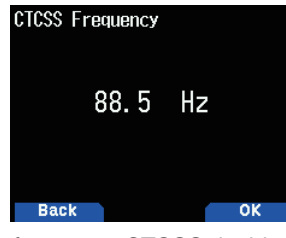

- **4** Selezionare la frequenza CTCSS desiderata.
	- Fare riferimento alla tabella di seguito per conoscere le frequenze disponibili.
- **5** Premere **[A/B]** per completare l'impostazione.
- **6 Quando si è chiamati**: lo squelch del ricetrasmettitore si apre solo quando viene ricevuto il tono CTCSS selezionato. **Quando si effettua una chiamata**: tenere premuto **[PTT]**, quindi parlare nel microfono.
	- **Per annullare CTCSS, premere <b>[TONE]** finché < **CT** > non è più visualizzato sul display.

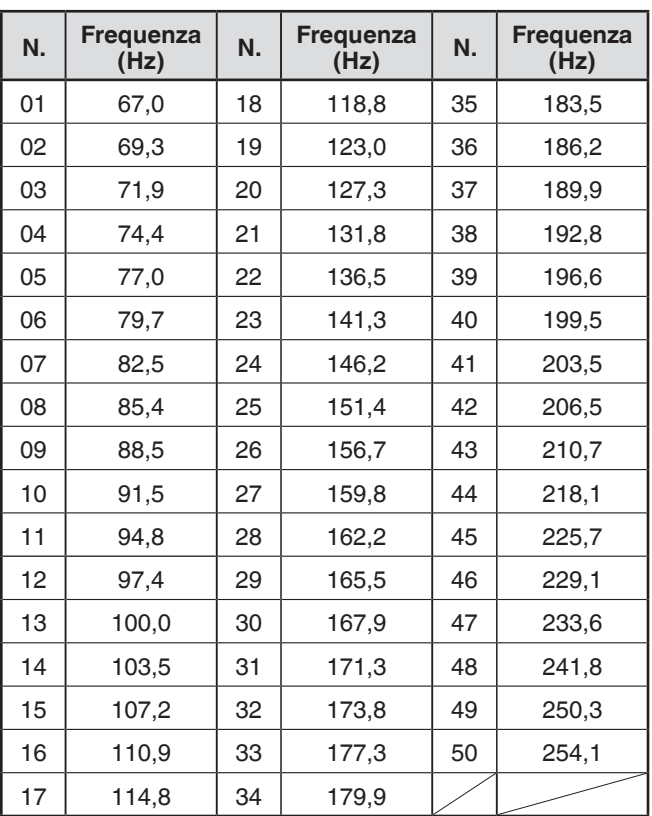

- $\triangleq$  La funzione CTCSS, la funzione Tono e la funzione DCS non
- possono essere impostate su On contemporaneamente.
- ¡ CTCSS può essere impostato separatamente in modalità VFO, modalità canale di memoria e modalità chiamata.
- Quando la funzione CTCSS viene modificata su On o Off nella modalità Canale di memoria o nella modalità Chiamata, si tratta di una modifica temporanea.

### <span id="page-35-0"></span>**Scansione frequenza CTCSS**

Questa funzione effettua una scansione di tutte le frequenze CTCSS per identificare la frequenza CTCSS in entrata su un segnale ricevuto. Questa funzione può essere utile quando non è possibile richiamare la frequenza CTCSS che le altre persone nel gruppo stanno utilizzando.

- **1** Premere **[TONE]** 2 volte per attivare la funzione CTCSS.
	- L'icona  $\leq$   $\Gamma$  > appare sul display quando la funzione CTCSS è attiva.
	- Ogni volta che si preme **[TONE]**, la selezione cambia come segue:

Tono ( $\blacksquare$ )  $\Rightarrow$  CTCSS ( CT )  $\Rightarrow$  DCS (DCS)  $\Rightarrow$  Tono incrociato ( $\mathbf{D}/\mathbf{O}$ : predefinito)  $\rightarrow$  Off (nessun display).. Inoltre, quando è attivo APRS ed è configurato Avviso vocale, Avviso vocale ON viene aggiunto al ciclo precedente.

- **2** Tenere premuto **[F]**, **[TONE]**.
	- La scansione inizia e "Scanning" lampeggia sul display.
	- Per interrompere la scansione, premere **[ ]**.
	- Quando una frequenza CTCSS viene identificata, la frequenza identificata appare sul display e lampeggia.

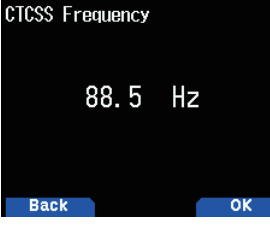

- **3** Premere **[A/B]** per programmare la frequenza identificata al posto della frequenza CTCSS attualmente impostata.
	- La funzione CTCSS resterà attiva. Per annullare CTCSS, premere **[TONE]** finché CT non appare più sul display.

### **DCS**

### **Utilizzo di DCS**

- **1** Selezionare la banda desiderata.
- **2** Premere **[TONE]** 3 volte per attivare la funzione DCS.
	- L'icona  $\leq$ DCS appare sul display quando la funzione DCS è attiva.
	- Ogni volta che si preme **[TONE]**, la selezione cambia come segue:

Tono ( $\blacksquare$ )  $\Rightarrow$  CTCSS ( CT )  $\Rightarrow$  DCS (DCS)  $\Rightarrow$  Tono incrociato ( $\mathbf{D}/\mathbf{O}$ : predefinito)  $\Rightarrow$  Off (nessun display). Inoltre, quando è attivo APRS ed è configurato Avviso vocale, Avviso vocale ON viene aggiunto al ciclo precedente.

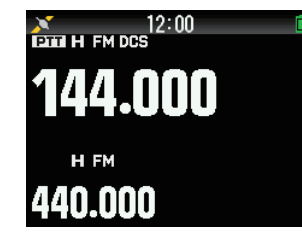

- **3** Premere **[F]**, **[TONE]**.
	- L'attuale codice DCS appare sul display e lampeggia.

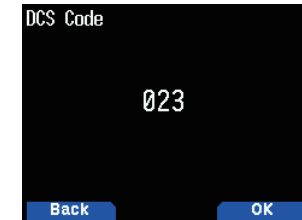

- **4** Selezionare il codice DCS desiderato.
- Fare riferimento alla tabella di seguito per conoscere i codici disponibili.
- **5** Premere **[A/B]** per completare l'impostazione.
- **6 Quando si è chiamati**: Lo squelch del ricetrasmettitore si apre solo quando viene ricevuto il tono DCS selezionato. **Quando si effettua una chiamata**: Tenere premuto **[PTT]**, quindi parlare nel microfono.
	- Per annullare DCS, premere **[TONE]** finché DCS non è più visualizzato sul display.

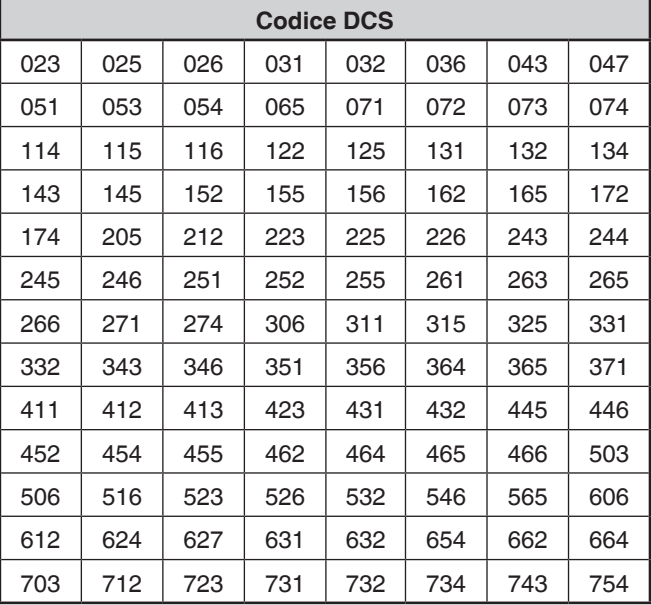

### **Scansione codice DCS**

Questa funzione effettua una scansione di tutti i codici DCS per identificare il codice DCS in entrata su un segnale ricevuto. Questa funzione può essere utile quando non è possibile richiamare il codice DCS che le altre persone nel gruppo stanno utilizzando.

- **1** Premere **[TONE]** 3 volte per attivare la funzione DCS.
	- L'icona < $DCS$  appare sul display quando la funzione DCS è attiva.
	- Ogni volta che si preme **[TONE]**, la selezione cambia come segue:

Tono ( $\blacksquare$ )  $\Rightarrow$  CTCSS ( $\mathbf{C}\mathbf{T}$ )  $\Rightarrow$  DCS ( $\mathbf{DCS}$ )  $\Rightarrow$  Tono incrociato ( $\mathbf{D}/\mathbf{O}$ : predefinito)  $\rightarrow$  Off (nessun display). Inoltre, quando è attivo APRS ed è configurato Avviso vocale, Avviso vocale ON viene aggiunto al ciclo precedente.
- **2** Premuto **[F]**, tenere premuto**[TONE]**.
	- La scansione inizia e "Scanning" lampeggia sul display.
	- Per interrompere la scansione, premere **[ ]**.
	- Quando un codice DCS viene identificato, il codice identificato appare sul display e lampeggia.

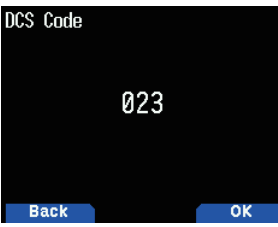

- **3** Premere **[A/B]** per programmare il codice identificato al posto del codice DCS attualmente impostato.
	- La funzione DCS resterà attiva. Per annullare DCS, premere **[TONE]** finché DCS non è più visualizzato sul display.

# **TONO INCROCIATO**

### **Utilizzo del tono incrociato**

È possibile impostare tipi separati di segnalazioni per TX e RX quando si accede a un ripetitore che utilizza segnalazioni diverse di Codifica/Decodifica.

Per attivare la funzione Tono incrociato:

- **1** Premere [TONE] 4 volte per attivare la funzione Tono incrociato.
	- L'icona < **D/O**> (predefinita) compare sul display quando la funzione Tono incrociato è attiva.
	- Ogni volta che si preme **[TONE]**, la selezione cambia come segue:

Tono ( $\blacksquare$ )  $\rightarrow$  CTCSS ( $\blacksquare$ T)  $\rightarrow$  DCS (**DCS**)  $\rightarrow$  Tono  $incrociato$  (D/O: predefinito)  $\rightarrow$  Off (nessun display).

Inoltre, quando è attivo APRS ed è configurato Avviso vocale, Avviso vocale ON viene aggiunto al ciclo precedente.

## **Selezione di una modalità Tono incrociato**

Per selezionare la frequenza codice/tono incrociato richiesta per accedere al ripetitore desiderato:

- **1** Attivare la funzione Tono incrociato.
- **2** Premere **[F]**, **[TONE]**.
	- L'impostazione Tono incrociato appare sul display.

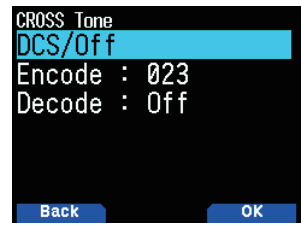

**3** Selezionare l'impostazione Tono incrociato desiderata.

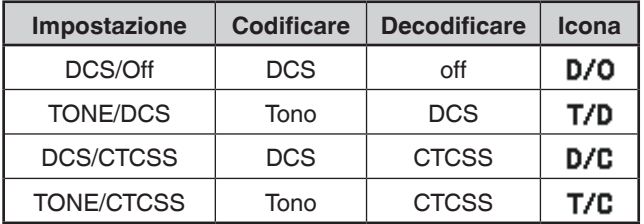

**4** Premere **[A/B]** per impostare l'impostazione selezionata.

# **11 MULTIFREQUENZA DUAL TONE (DTMF)**

I tasti sul tastierino funzionano come tasti DTMF; i 12 tasti che si trovano su un telefono a pulsanti più 4 tasti aggiuntivi (A, B, C, D). Questo ricetrasmettitore fornisce 10 canali di memoria dedicati. È possibile memorizzare un codice DTMF con un massimo di 16 cifre.

Alcuni ripetitori negli Stati Uniti e in Canada offrono un servizio chiamato Autopatch. È possibile accedere alla rete telefonica pubblica tramite tale ripetitore con l'invio di toni DTMF. Per ulteriori informazioni, consultare il gestore del ripetitore locale.

# **COMPOSIZIONE MANUALE**

La composizione manuale richiede solo due passaggi per inviare i toni DTMF.

- **1** Premere e tenere premuto **[PTT]**.
- **2** Premere i tasti in sequenza sul tastierino per inviare i toni DTMF.
	- I toni DTMF corrispondenti vengono trasmessi.
	- Se è attivata la funzione di attesa DTMF, non è necessario tenere premuto **[PTT]** mentre si premono i tasti. Dopo la trasmissione del primo tono (premendo **[PTT]** e il primo tasto), la pressione di tasti aggiuntivi manterrà il ricetrasmettitore in modalità di trasmissione per 2 secondi.

#### **Selezione di una velocità di trasmissione**

Alcuni ripetitori potrebbero non rispondere correttamente se un codice DTMF viene trasmesso ad alta velocità. In questo caso, modificare la velocità di trasmissione del codice DTMF.

**1** Accedere al Menu n. 160.

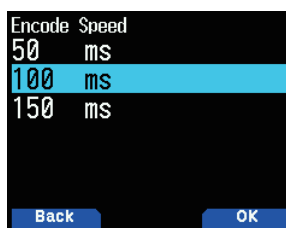

**2** Selezionare [50], [100] o [150] msec.

### **Selezione di una durata di pausa**

È possibile modificare la durata della pausa memorizzata nei canali di memoria DTMF.

**1** Accedere al Menu n. 161.

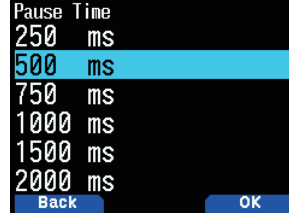

**2** Selezionare [100], [250], [500], [750], [1000], [1500] o [2000] msec.

# **Attesa DTMF**

Attivare questa funzione per rimanere in modalità di trasmissione, dopo aver iniziato a premere i tasti quando si effettua una chiamata.

**1** Accedere al Menu n. 162.

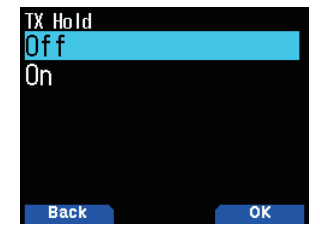

- **2** Impostare Attesa DTMF su [On] per continuare a trasmettere mentre si premono i tasti.
	- Impostare questo menu su [Off] per fermare la trasmissione continua di 2 secondi.

# **COMPOSITORE AUTOMATICO**

Sono disponibili 10 canali di memoria DTMF dedicati per memorizzare codici DTMF. È possibile memorizzare fino a 16 cifre in ciascun canale.

#### **Memorizzazione di un codice DTMF in memoria**

**1** Accedere al Menu n. 163.

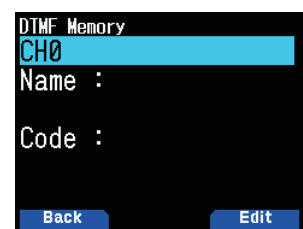

**2** Selezionare un numero di canale, quindi premere **[ENT]**. Viene visualizzato il display di inserimento del nome.

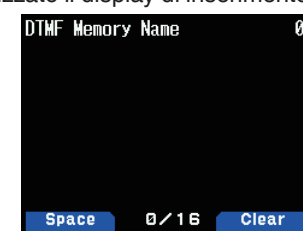

**3** Immettere un nome per il canale, quindi premere **[ENT]** per impostarlo.

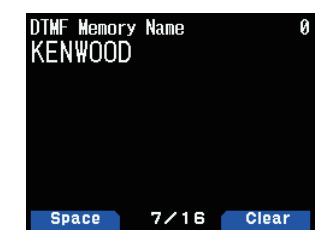

**4** Premere **[ENT]**.

Appare il display di immissione del codice.

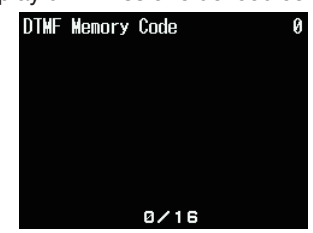

- **5** Immettere un codice DTMF per il canale.
- Quando viene inserito uno spazio, diventa un codice "Pause".

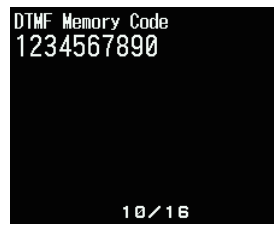

**6** Premere **[ENT]**.

Il canale di memoria DTMF viene memorizzato.

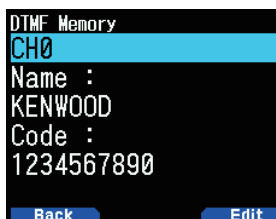

• Se si desidera memorizzare un altro canale di memoria DTMF, ripetere la procedura dal passo 2.

## **Trasmissione di codici DTMF memorizzati**

- **1** Premere e tenere premuto **[PTT]**.
- **2** Durante la trasmissione, premere **[ENT]**.
	- L'ultimo numero di canale di memoria DTMF chiamato e il nome appaiono sul display. Se nessun nome è stato salvato per il canale, appare il codice DTMF.

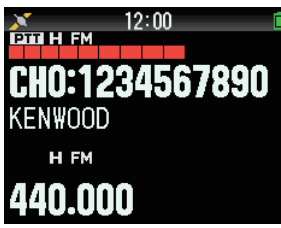

- **3** Mentre si sta ancora trasmettendo, premere **[ ]/[ ]** o ruotare il comando **[ENC]** per selezionare il canale di memoria DTMF desiderato, quindi premere **[ENT]** per trasmettere il codice DTMF.
	- Inoltre, è possibile premere un tasto DTMF corrispondente al canale desiderato (**[0]** ~ **[9]**) per selezionare il canale e iniziare la trasmissione.
	- Il codice DTMF memorizzato scorre attraverso il display e viene trasmesso.
	- Il codice viene trasmesso anche se si rilascia **[PTT]** prima che l'intero codice sia comparso sul display.
	- Se nessun codice DTMF è memorizzato nel canale selezionato, viene ripreso il display della frequenza.

## **Blocco tasti DTMF**

Questa funzione blocca i tasti di trasmissione DTMF in modo che non trasmettano se sono premuti involontariamente durante la trasmissione. Per bloccare i tasti DTMF, attivare questa funzione.

**1** Accedere al Menu n. 961.

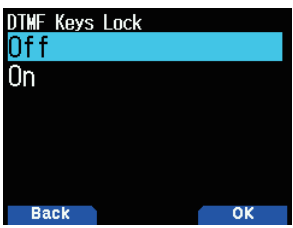

**2** Impostare il blocco tasto su [On] o [Off].

# **MEMORIA EchoLink**

EchoLink permette di comunicare con altre stazioni radio amatoriali attraverso Internet, utilizzando la tecnologia VoIP (Voice-over-IP). Il programma software EchoLink consente di effettuare collegamenti in tutto il mondo tra stazioni, o da computer a stazione, migliorando notevolmente le proprie capacità di comunicazione.

Sito web ufficiale EchoLink: http://www.echolink.org

#### **Nota:**

I canali di memoria EchoLink non memorizzano le frequenze operative, i toni o le informazioni di alimentazione.

## **Memorizzazione di memoria EchoLink**

Sono disponibili 10 canali di memoria DMTF EchoLink dedicati oltre ai normali canali di memoria DTMF. È possibile registrare nominativi, numeri di nodo e comandi di controllo. [Connect by call] e [Query by call] usati in EchoLink sono disponibili anche attraverso semplici operazioni utilizzando la funzione di conversione automatica nominativo/DTMF.

#### **Nota:**

- ¡ EchoLink è un marchio registrato di Synergenics, LLC.
- **1** Accedere al Menu n. 164.
- **2** Selezionare il canale di memoria EchoLink tra 0 ~ 9.

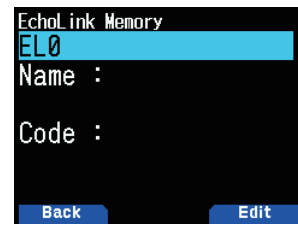

**3** Premere **[A/B]**.

• Viene visualizzato il display di inserimento del nome.

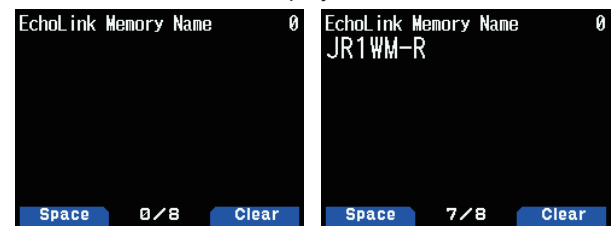

- **4** Immettere il nome per il canale.
	- Il nome del nominativo e della conferenza (per sale riunioni che usufruiscono di round QSO) dell'altra stazione collegata mediante EchoLink, o il nome del comando di controllo, ecc., sono inseriti nel nome di memoria EchoLink.
- **5** Premere **[ENT]**.

• Appare il display di immissione del codice.

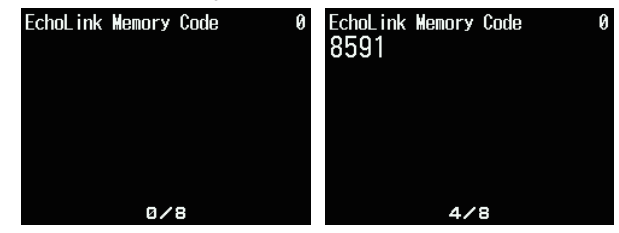

- **6** Immettere un codice DTMF per il canale**.**
	- Il numero di nodo dell'altra stazione e della conferenza che sono collegate mediante EchoLink, oppure il codice DTMF del comando di controllo, ecc., vengono inseriti nel codice EchoLink.

## **7** Premere **[ENT]**.

Il codice di memoria EchoLink viene memorizzato.

• Se si desidera memorizzare un altro canale di memoria EchoLink, ripetere la procedura dal passo 2.

#### **Trasmissione di memoria EchoLink**

- **1** Premere e tenere premuto **[PTT]**.
- **2** Durante la trasmissione, premere **[ENT]**.
	- L'ultimo nome e numero del canale di memoria DTMF EchoLink chiamato appaiono sul display.
- **3** Mentre si sta ancora trasmettendo, selezionare il canale di

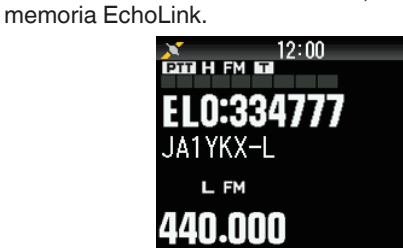

- **4** Durante la trasmissione, premere **[ENT]**.
	- Il codice memorizzato scorre attraverso il display e viene trasmesso.

#### **Nota:**

- ◆ Al passo 2, premere il tasto **[C]** prima di premere **[ENT]**, per trasmettere il codice DTMF convertito della funzione "Connect by Call" di EchoLink. (esempio: JA1YKX) "C" "51 21 10 93 52 92 #" (# è aggiunto automaticamente alla fine del codice DTMF)
- ¡ Al passo 2, premere i tasti **[0] [7]** prima di premere **[ENT]**, per trasmettere il codice DTMF convertito della funzione "Query by Call" di EchoLink. (esempio: JA1YKX) "0" "7" "51 21 10 93 52 92 #" (# è aggiunto automaticamente alla fine del codice DTMF)
- Quando soltanto il nome di memoria EchoLink è stato registrato, la funzione EchoLink "Connect Call" trasmette il codice DTMF convertito. (esempio: JA1YKX) "C 51 21 10 93 52 92 #" (C viene aggiunto automaticamente all'inizio del codice DTMF e # viene aggiunto automaticamente alla fine)

### **Tabella di conversione Nominativo/DTMF codice**

Quando si utilizza un carattere diverso da un carattere alfanumerico (come "-" e "/"), la conversione DTMF si arresta al carattere precedente a tale carattere non standard.

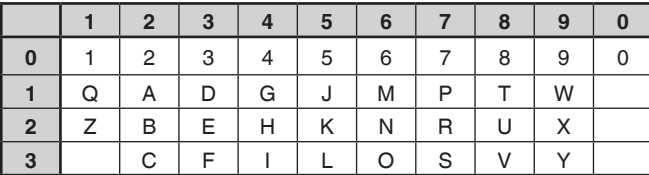

# **12 ALTRE OPERAZIONI**

# **DIMENSIONE INCREMENTO FREQUENZA**

La scelta della dimensione corretta dell'incremento di frequenza è essenziale per selezionare la frequenza esatta. La dimensione dell'incremento predefinito sulla banda 144 MHz è 5 kHz (TH-D75A) o 12,5 kHz (TH-D75E). L'impostazione predefinita sulla banda 220 MHz è 20 kHz (TH-D75A). L'impostazione predefinita sulla banda 430 MHz è 25 kHz.

- **1** Premere **[VFO]** per accedere alla modalità VFO.
- **2** Premere **[A/B]** per selezionare la banda A o B.
- **3** Premere **[F]**, **[PF2**].

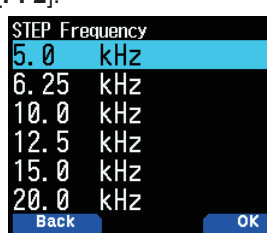

- **4** Selezionare **[ ]/[ ]** o il comando **[ENC]** per regolare la dimensione di incremento desiderata su [5.0], [6.25] [8.33], [9.0], [10.0], [12.5], [15.0], [200], [25.0], [30.0], [50.0] o [100.0] kHz.
- **5** Premere **[A/B]** per memorizzare la nuova impostazione.

#### **Nota:**

- Ogni banda può avere una frequenza di incremento selezionabile separata.
- $\blacktriangleright$  La dimensione del passo può essere impostata solo in modalità VFO.
- ◆ La dimensione dell'incremento non può essere impostata nelle trasmissioni FM.
- ◆ 8,33 kHz può essere selezionato solo nella banda 118 MHz.
- $\triangleq$  9,0 kHz può essere selezionato solo in LF/MF(AMBC).<br>  $\triangleq$  Cambiare le dimensioni incremento potrebbe corregge
- Cambiare le dimensioni incremento potrebbe correggere la frequenza visualizzata. Per esempio, se 144,995 MHz è visualizzato con una dimensione incremento di 5 kHz selezionata, il passaggio a una dimensione incremento di 12,5 kHz corregge la frequenza visualizzata a 144,9875 MHz.

# **SINTONIZZAZIONE FINE**

Quando si utilizza la banda B in modalità LSB, USB, CW o AM, è possibile attivare la funzione di sintonizzazione fine.

È possibile configurare ulteriormente la dimensione incremento frequenza della sintonizzazione fine da 20 Hz, 100 Hz, 500 Hz o 1000 Hz.

### **Per attivare la funzione di sintonizzazione fine:**

- **1** Premere **[VFO]** per accedere alla modalità VFO.
- **2** Selezionare la banda B.
	- La modalità di funzionamento deve essere LSB, USB, CW o AM.
- **3** Premere **[F]**, **[MHz]**, quindi impostare [On].

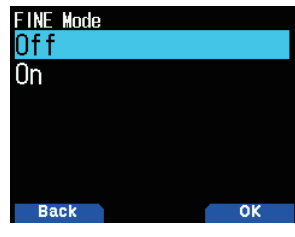

**4** Cambiare la frequenza usando **[ ]/[ ]** o ruotare il comando **[ENC]**l.

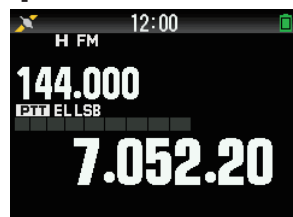

**5** Premere **[F]**, **[MHz]**, quindi impostare [Off] per uscire dalla modalità Sintonizzazione fine.

## **Nota:**

- ¡ Non è possibile attivare la funzione Sintonizzazione fine sulla banda A.
- ◆ La funzione Sintonizzazione fine non funziona in modalità DV e FM (FM/WFM/NFM).
- In modalità Sintonizzazione fine, non è possibile modificare la dimensione dell'incremento di frequenza, la modalità MHz e la scansione MHz.
- Disattivare semplicemente la funzione Sintonizzazione fine non cambierà la frequenza o la visualizzazione correnti. Tuttavia, quando si cambia la frequenza, il ricetrasmettitore utilizzerà la dimensione dell'incremento di frequenza attualmente selezionata e regolerà la frequenza di conseguenza, togliendo il ricetrasmettitore da una frequenza finemente sintonizzata.

## **Incremento di frequenza sintonizzazione fine**

È possibile selezionare l'incremento di frequenza sintonizzazione fine.

Per selezionare l'incremento di frequenza sintonizzazione fine:

- **1** Selezionare una frequenza sulla banda B.
- **2** Mentre la modalità Sintonizzazione fine è attivata, premere **[F]**, **[PF2]**.
	- Viene visualizzata la dimensione incremento di frequenza attuale.

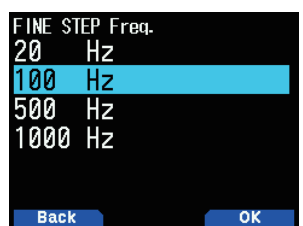

- **3** Selezionare l'incremento di frequenza desiderato da [20], [100], [500], o [1000] Hz.
- **4** Premere **[A/B]** per memorizzare la nuova impostazione.

#### **Nota:**

¡ l'incremento di frequenza sintonizzazione fine può essere impostato separatamente per ciascuna banda di frequenza.

# **ATTENUATORE (ATT)**

Quando, per esempio, il segnale di destinazione è difficile da sentire perché l'altra stazione è troppo forte o esistono segnali forti nelle vicinanze, può diventare più facile sentire se si attiva l'attenuatore.

**1** Premere **[F], [PF1]**.

Ogni pressione attiva o disattiva la funzione.

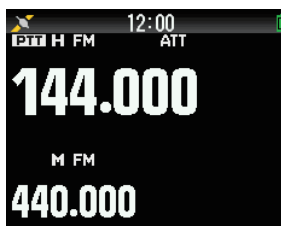

• Quando l'attenuatore è attivato,  $\leq$ ATT > viene visualizzato nell'area di visualizzazione a lato della banda di funzionamento sul display.

**Nota:**

- $\triangleq$  <  $\triangle$  T > non viene visualizzato durante la scansione.<br>  $\triangleq$  Non è attivo sulla banda di trasmissione radiofonica B
- Non è attivo sulla banda di trasmissione radiofonica FM.

• Appare la cifra 100 Hz.

# **VFO PROGRAMMABILE**

Se si controllano sempre le frequenze entro un certo intervallo, è possibile impostare i limiti superiore e inferiore delle frequenze che sono selezionabili. Per esempio, se si seleziona 144 MHz per il limite inferiore e 145 MHz per il limite superiore, l'intervallo sintonizzabile sarà da 144,000 MHz a 145,995 MHz.

- **1** Selezionare la banda A.
- **2** Selezionare la frequenza VFO desiderata.
- **3** Accedere al Menu n. 100.

Il limite inferiore di frequenza lampeggia.

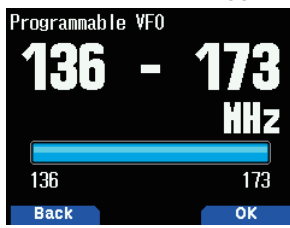

**4** Selezionare con **[ ]/[ ]** o il comando **[ENC]** il limite inferiore di frequenza desiderato, quindi premere **[ENT]**. Il limite superiore di frequenza lampeggia.

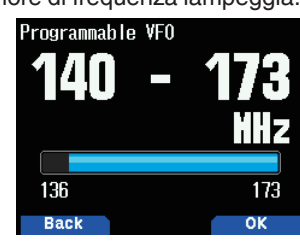

**5** Selezionare con **[ ]/[ ]** o il comando **[ENC]** il limite di frequenza superiore desiderato.

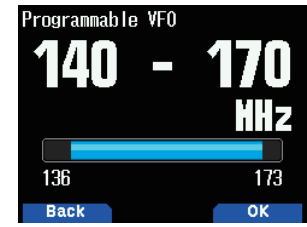

**6** Premere **[A/B]** per impostare il valore selezionato.

#### **Nota:**

- ¡ Non è possibile programmare 100 kHz e le cifre successive. I 100 kHz precisi e le cifre successive del limite superiore dipendono dalla dimensione dell'incremento di frequenza che si sta utilizzando.
- Il limite superiore frequenza non può essere impostato più basso del limite inferiore frequenza selezionato.

# **SPOSTAMENTO FREQUENZA DI BATTIMENTO**

Dal momento che il ricetrasmettitore utilizza un microprocessore per controllare varie funzioni del ricetrasmettitore, le armoniche o l'immagine dell'oscillatore orologio CPU potrebbero apparire su alcuni punti delle frequenze di ricezione. Selezionare una impostazione di spostamento frequenza di battimento da Tipo 1 ~ Tipo 8, che non provocano interferenze.

**1** Accedere al Menu n. 101

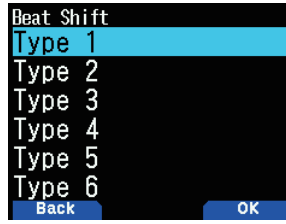

**2** Selezionare da [Type 1] a [Type 8].

# **MODALITÀ DI USCITA AF/ IF/ DETECT**

Selezionando [AF],[IF] o [Detect] si emettono anche i segnali IF e di rilevamento dagli altoparlanti.

#### **Collegamento dei diagrammi con il PC**

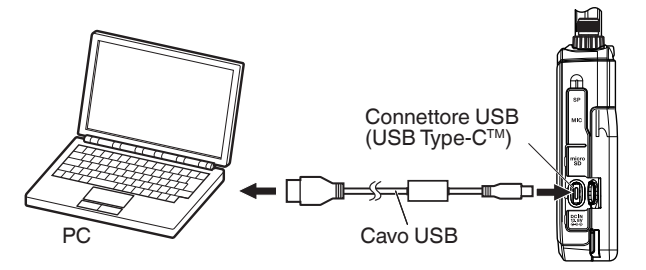

- **1** Premere **[A/B]** per selezionare una banda B.
- **2** Premere **[F], [A/B]** per selezionare Singola banda.
- **3** Accedere al Menu n. 102.

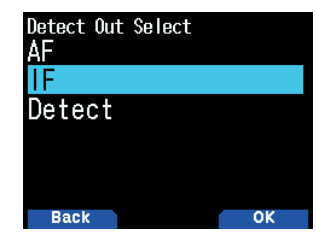

**4** Selezionare [AF], [IF] o [Detect].

**Modalità di uscita AF [AF]:**

il suono ricevuto è emesso.

**Modalità di uscita IF [IF]:**

il segnale IF ricevuto della banda B è emesso al PC.

- Modificare la frequenza con **[ ]/[ ]** o il comando **[ENC]**.
- Cambiare la banda con **[ ]/[ ]**.

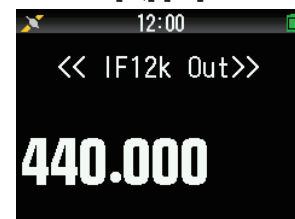

**Rilevare modalità di uscita [Detect]**

Il segnale decodificato della banda B è emesso al PC.

- Modificare la frequenza con **[ ]/[ ]** o il comando **[ENC]**.
- Cambiare la banda con **[ ]/[ ]**.
- Cambiare la modalità di modulazione/demodulazione con **[MODE]**.

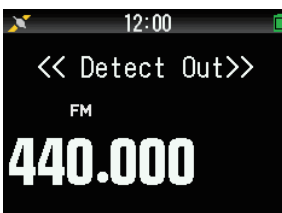

# **Nota:**

- ¡ Quando un'opzione diversa da [Off(AF)] è selezionata, la banda A è nascosta e l'uscita audio ricevuta della banda A si ferma.
- ◆ Quando è attivata la modalità KISS, [IF] o [Detect] non possono essere selezionati nel menu.
- Se la banda B non è la destinazione di operazione, [IF] o [Detect] non possono essere selezionati nel menu.
- Quando è attivata la modalità DV, [Detect] non può essere selezionato nel menu.
- Per l'uscita IF12 kHz, è possibile selezionare la modalità di modulazione/demodulazione tra AM/LSB/USB/CW.
- La funzione di registrazione non funziona con una modalità diversa da quella di uscita AF Quando la modalità viene portata su [IF] o [Detect] nel menu durante la registrazione, la registrazione termina.
- ¡ Quando la modalità viene portata su [IF] o [Detect], il segnale IF o il segnale di rilevamento vengono emessi dall'altoparlante interno.
- Quando la modalità viene portata su [IF] o [Detect], i suoni dei segnali acustici e della guida vocale non sono emessi.
- ¡ Un software speciale per PC è necessario per elaborare il segnale IF o il segnale di rilevamento. JVCKENWOOD non fornisce alcun supporto riguardo la procedura da eseguire per collegare a un PC o al software PC.

# **FM STRETTA**

La banda di modalità FM può essere commutata tra normale e stretta.

- **1** Premere **[MODE]** per impostare la modalità FM.
- **2** Accedere al Menu n. 103.

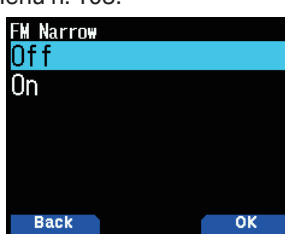

**3** Selezionare [On].

**[On]**: passa alla modalità FM stretta. **[Off]**: passa alla modalità FM normale.

#### **Nota:**

- ◆ Quando FM stretta è attiva, la modalità diventa sempre NFM se è
- selezionato FM quando si passa alla modalità di demodulazione. Impostate questa impostazione per ciascuna delle bande 144 MHz e 430 MHz e per la banda HF della banda B.

# **ANTENNA BARRA**

Il ricetrasmettitore utilizza un'antenna a barra incorporata quando riceve frequenze da 0,1 a 29,7 MHz. Questa funzione consente di utilizzare il connettore dell'antenna esterna al posto dell'antenna a barra incorporata.

**1** Accedere al Menu n. 104.

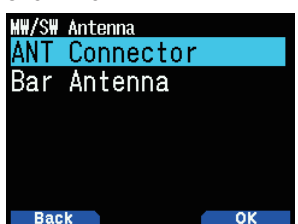

**2** Selezionare [ANT Connector] o [Bar Antenna]. **[ANT Connector]:** Utilizza il connettore dell'antenna esterna. **[Bar Antenna]:** Utilizza l'antenna a barra incorporata.

#### **Nota:**

- L'antenna barra è direzionale (ha una direzione di sensibilità). La sensibilità diventa migliore nella direzione anteriore-posteriore del ricetrasmettitore, quindi orientare il ricetrasmettitore per far corrispondere la direzione da cui le onde radio provengono.
- Quando si riceve con l'antenna barra, una ricezione stabile potrebbe non essere possibile a seconda delle condizioni, quali la posizione, la struttura dell'edificio, il vetro delle finestre, il materiale del tetto, la stagione, l'ora e la propagazione ionosferica delle onde radio, oppure può verificarsi fading, rendendo il suono ricevuto difficile da sentire.
- L'antenna a barra è un'antenna semplice, principalmente nella gamma da 0,1 a 10 MHz, per la ricezione di segnali forti come quelli provenienti da stazioni di trasmissione ad alta potenza o da segnali vicini. Quando, ad esempio, si riceve un segnale da una stazione lontana o un segnale a bassa potenza, si consiglia di utilizzare, se possibile, un'antenna esterna dedicata sintonizzata sulla frequenza del segnale di destinazione.

# **INIBIZIONE TX**

Si può inibire la trasmissione per impedire alle persone non autorizzate di trasmettere o di eliminare involontariamente trasmissioni durante il trasporto del ricetrasmettitore.

**1** Accedere al Menu n. 110.

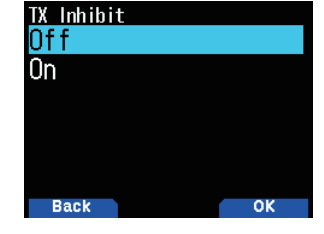

**2** Selezionare [On] o [Off].

**[Off]:** Disattiva l'inibizione TX.

**[On]:** Abilita l'inibizione TX.

[TX Inhibit!] appare e viene emesso un segnale acustico (bip) di errore quando il ricetrasmettitore tenta di trasmettere e la funzione TX Inhibit è attiva (ON).

# **TEMPORIZZATORE DI TIME-OUT**

Il temporizzatore di time-out limita la durata della trasmissione. Appena prima che il ricetrasmettitore cessi la trasmissione, viene emesso un segnale acustico di avvertimento. Questa funzione è necessaria per proteggere il ricetrasmettitore da danni termici e pertanto non può essere disattivata.

**1** Accedere al Menu n. 111.

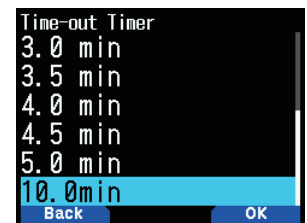

**2** Selezionare [0.5], [1.0], [1.5], [2.0], [2.5], [3.0], [3.5], [4.0], [4.5], [5.0] o [10.0] minuti.

# **SENSIBILITÀ MICROFONO**

Modificare la sensibilità di ingresso del microfono. L'impostazione della sensibilità di ingresso del microfono vale sia per il microfono interno sia per un microfono esterno.

**1** Accedere al Menu n. 112.

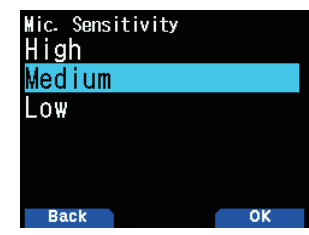

**2** Selezionare [Low], [Medium] o [High].

# **IMPOSTAZIONE DEI FILTRI DI RICEZIONE**

Ridurre le interferenze e il rumore in modalità SSB, CW, e AM per rendere il suono ricevuto più facile da ascoltare.

## **SSB High Cut**

- **1** Premere **[MODE]** per impostare la modalità SSB nella banda B.
- **2** Accedere al Menu n. 120.

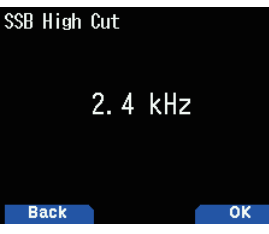

**3** Selezionare gli intervalli [2.2], [2.4], [2.6], [2.8] o [3.0] kHz. Taglia-bassi è fissato a 200 Hz.

### **Larghezza di banda CW**

- **1** Premere **[MODE]** per impostare la modalità CW nella banda B.
- **2** Accedere al Menu n. 121.

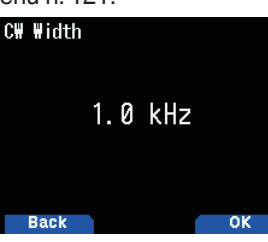

**3** Selezionare gli intervalli [0.3], [0.5], [1.0], [1.5] o [2.0] kHz. Il centro del filtro è la frequenza altezza suono.

### **AM High Cut**

- **1** Premere **[MODE]** per impostare la modalità AM nella banda B.
- **2** Accedere al Menu n. 122.

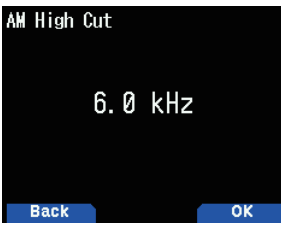

**3** Selezionare gli intervalli [3.0], [4.5], [6.0] o [7.5] kHz. Tagliabassi è fissato a 200 Hz.

# **VOX (TRASMISSIONE OPERATA DA VOCE)**

VOX elimina la necessità di passare manualmente alla modalità di trasmissione ogni volta che si desidera trasmettere.

Il ricetrasmettitore passa automaticamente alla modalità di trasmissione quando il circuito VOX rileva che si è iniziato a parlare nel microfono.

Quando si aziona la funzione VOX, è necessario utilizzare una cuffia opzionale; l'altoparlante interno e il microfono sono troppo vicini tra loro per essere utilizzati per la funzione VOX.

# **VOX On/Off**

**1** Accedere al Menu n. 150.

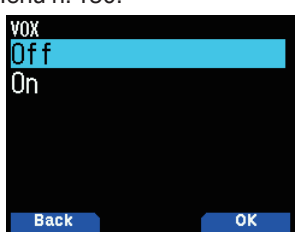

- **2** Selezionare [On].
	- Quando VOX è attivato, vengono visualizzati il livello di guadagno e il tempo di ritardo sul display.

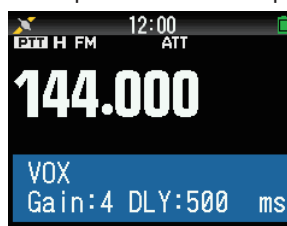

# **Nota:**

- Quando in modalità Menu, la funzione VOX viene temporaneamente disattivata.
- ¡ Dal momento che il circuito VOX deve rilevare la presenza della voce, è possibile notare un leggero ritardo nella trasmissione; la parte iniziale del messaggio potrebbe non essere trasmessa.
- Quando la funzione VOX è attiva, la funzione ASC si disattiva.
- VOX non può essere utilizzato con un altoparlante/microfono opzionale.

# **Guadagno VOX**

Per usufruire della funzione VOX, prendersi il tempo per regolare correttamente il livello di guadagno VOX. Questo livello controlla il circuito VOX per rilevare la presenza o l'assenza della voce.

Ci sono 2 modi per regolare il guadagno VOX.

#### **Mentre la funzione VOX è attiva:**

**1** Parlare nel microfono della cuffia con un tono di voce normale per trasmettere.

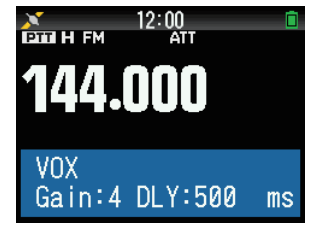

**2** Regolare il guadagno VOX premendo **[ ]/[ ]** finché il ricetrasmettitore non passa in modo affidabile alla modalità di trasmissione ogni volta che si parla mentre il ricetrasmettitore sta trasmettendo.

Gain:9 (Trasmettere anche a bassa voce)

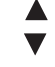

Gain:0 (Non trasmettere)

## **Dal menu:**

**1** Accedere al Menu n. 151.

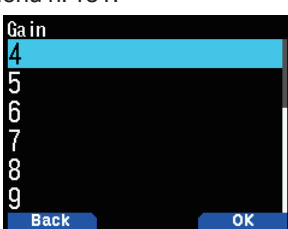

**2** Selezionare il livello di guadagno VOX desiderato.

#### **Tempo di ritardo VOX**

Se il ricetrasmettitore torna alla modalità di ricezione troppo rapidamente quando si smette di parlare, la parte finale della trasmissione potrebbe non essere inviata. Per evitare ciò, selezionare un tempo di ritardo appropriato che permetta di inviare l'intera trasmissione, prima che si concluda la modalità di trasmissione. Tuttavia, non rendere il ritardo eccessivamente lungo.

Ci sono 2 modi per regolare il tempo di ritardo VOX.

#### **Mentre la funzione VOX è attiva:**

**1** Premere **[ ]/[ ]** per cambiare il tempo di ritardo a 250, 500, 750, 1000, 1500, 2000 o 3000 ms.

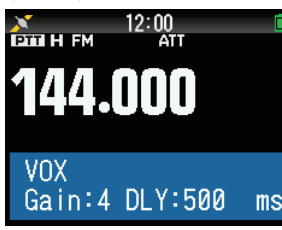

#### **Dal menu:**

**1** Accedere al Menu n. 152.

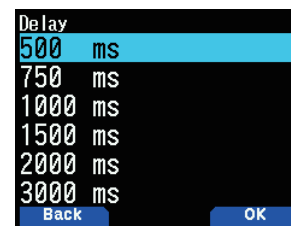

**2** Selezionare [250], [500], [750], [1000], [1500], [2000] o [3000] ms.

#### **Nota:**

- Se si preme [PTT] mentre la funzione VOX è attiva, il tempo di ritardo VOX non viene applicato nella trasmissione.
- Se si preme **[CALL]** (se è programmato 1.750 Hz) per trasmettere un tono da 1.750 Hz, il tempo di ritardo VOX non viene applicato.
- Se la funzione DCS è attiva, il ricetrasmettitore rimane in modalità di trasmissione per la durata impostata dal tempo di ritardo VOX. Quindi invia un codice di spegnimento per chiudere lo squelch della parte ricevente.

# **VOX su Occupato**

È possibile configurare il ricetrasmettitore per forzare la trasmissione VOX anche se il ricetrasmettitore sta ricevendo un segnale.

**1** Accedere al Menu n. 153.

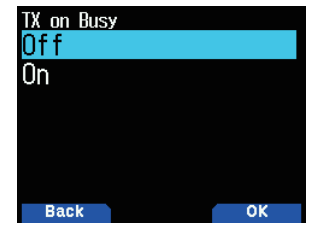

**2** Selezionare [On] o [Off].

**[Off]:** Non azionare VOX quando la banda operativa è occupata.

**[On]:** Azionare VOX quando la banda operativa è occupata.

#### **Nota:**

¡ È possibile premere **[PTT]** o **[CALL]** (se è programmato 1750 Hz) per trasmettere, indipendentemente dall'impostazione nel Menu n. 153.

# **FREQUENZA ALTEZZA SUONO**

Questa funzione imposta la frequenza altezza suono durante la ricezione CW.

**1** Accedere al Menu n. 170.

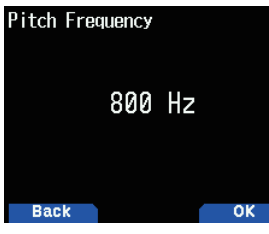

**2** Selezionare da [400] a [1000] Hz.

# **INVERSA CW**

È possibile selezionare il lato USB [Normal] o il lato LSB [Reverse].

- **1** Premere **[MODE]** per impostare la modalità CW.
- **2** Accedere al Menu n. 171.

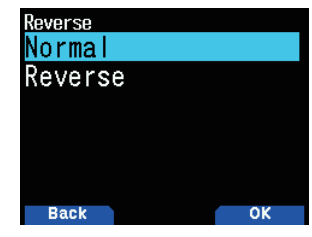

**3** Selezionare [Reverse] o [Normal].

# **CONTROLLO LED**

Questa funzione disattiva il LED BUSY per ridurre il consumo di energia della batteria. Con l'impostazione predefinita, il LED BUSY è sempre acceso quando si ricevono trasmissioni radio FM.

- **1** Accedere al Menu n. 181.
- **2** Premere **[ENT]**.

Ciascuna pressione cambia il segno di spunta.

#### **RX**

 (Seleziona): Il LED è acceso quando si riceve sulle bande A e B (anche quando si riceve una trasmissione radiofonica FM in banda B).

 $\Box$  (Deseleziona): Il LED non è acceso quando si riceve nella modalità di funzionamento normale (anche quando si riceve una trasmissione radiofonica FM in banda B).

#### **FM Radio**

 $\blacksquare$  (Seleziona): Il LED è acceso quando si riceve una trasmissione radio FM in modalità radio FM.

 $\Box$  (Deseleziona): Il LED non è acceso quando si riceve una trasmissione radio FM in modalità radio FM.

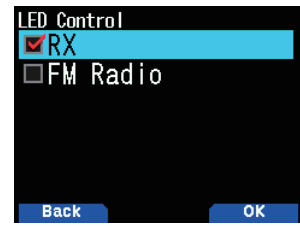

#### **3** Premere **[A/B]**.

Il cambiamento di un segno di spunta viene confermato.

# **ILLUMINAZIONE DISPLAY**

L'illuminazione del display e dei tasti possono essere attivati quando, per esempio, si utilizza il ricetrasmettitore in un luogo buio.

### **Illuminazione temporanea**

Premere **[ ]** per illuminare il display e i tasti.

- Se nessun altro tasto viene premuto, la luce si spegne circa 10 secondi (impostazione predefinita) dopo aver rilasciato **[ ]**.
- Premere un tasto qualsiasi (compreso **[PTT]**) diverso da **[ ]** mentre il display e i tasti sono illuminati per riavviare il timer da 10 secondi (predefinito).
- È possibile impostare il tempo di illuminazione del display nel Menu n. 901.
- Premere **[ ]** mentre il display e i tasti sono illuminati per spegnere immediatamente la luce.

#### **Metodo di illuminazione**

La luminosità della retroilluminazione del monitor LCD può essere impostata su uno di tre livelli.

**1** Accedere al Menu n. 900.

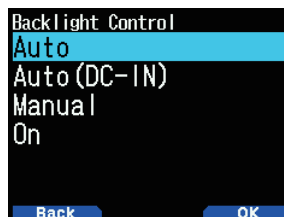

**2** Selezionare [Auto], [Auto (DC-IN)], [Manual] o [On]. **[Auto]:** La retroilluminazione si attiva quando si utilizza un tasto qualsiasi o durante la rotazione del comando **[ENC]**. La retroilluminazione si disattiva in base all'impostazione del timer di illuminazione o quando il tasto **[ ]** viene premuto.

- La retroilluminazione si attiva quando si riceve il segnale di interruzione APRS.
- La retroilluminazione si attiva quando la scansione è messa in pausa o arrestata.

**[Auto (DC-IN)]:** Quando viene usata la batteria, il funzionamento è lo stesso di [Auto]. Quando viene usato DC-IN, il funzionamento è lo stesso di [On].

**[Manual]:** La retroilluminazione si accende quando il tasto **[①]** viene premuto.

**[On]:** La retroilluminazione è sempre accesa mentre l'alimentazione è accesa.

## **Timer di illuminazione**

Impostare il timer di illuminazione.

**1** Accedere al Menu n. 901.

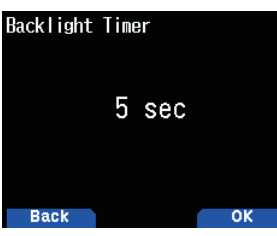

**2** Selezionare da [3] a [60] secondi.

#### **Luminosità**

La luminosità della retroilluminazione può essere impostata su uno dei tre livelli.

**1** Accedere al Menu n. 902.

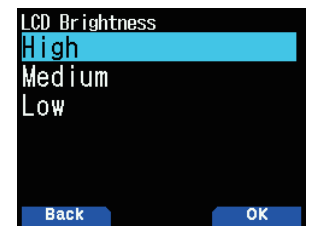

**2** Selezionare [High], [Medium] o [Low].

## **MESSAGGIO DI ACCENSIONE**

Ogni volta che si accende il ricetrasmettitore, [HELLO !!] (predefinito) viene visualizzato sul display per circa 2 secondi. È possibile programmare il messaggio preferito al posto del messaggio predefinito.

**1** Accedere al Menu n. 903.

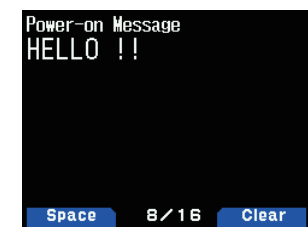

- **2** Immettere il messaggio desiderato.
	- Premere **[A/B]** per cancellare l'intero messaggio, se necessario.

# **3** Premere **[ENT]**.

**Nota:**

Utilizzando il software MCP-D75, è possibile modificare i bitmap del grafico Alimentazione attiva.

# **VISUALIZZAZIONE SINGOLA BANDA**

È possibile cambiare le informazioni visualizzate durante la visualizzazione singola banda.

## **Selezione delle informazioni da visualizzare**

**1** Accedere al Menu n. 904

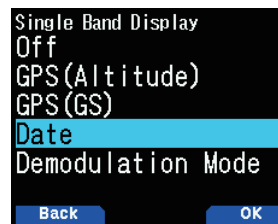

**2** Selezionare [Off], [GPS(Altitude)], [GPS(GS)], [Date] o [Demodulation Mode].

**[Off]:** L'area intorno alla banda è vuota.

**[GPS(Altitude)]:** Le informazioni visualizzate sono come segue.

- Bussola: visualizza la direzione per il punto di destinazione (la direzione di marcia se il punto di destinazione è spento).
- La latitudine e la longitudine vengono visualizzate.
- alt: Visualizza l'altitudine. (L'unità varia a seconda delle impostazioni del menu.)
- Le informazioni rilevanti vengono visualizzate fino al raggiungimento del punto di destinazione. (Questa voce non è visualizzata quando il punto di destinazione è spento.)
	- Nome del punto di destinazione
	- Angolo
	- Distanza fino al punto di destinazione. (L'unità varia a seconda delle impostazioni del MENU.)

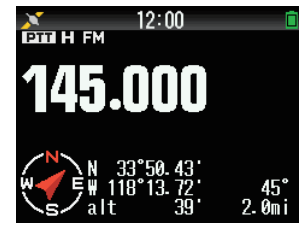

**[GPS(GS)]:** Le informazioni visualizzate sono come segue.

- Bussola: visualizza la direzione per il punto di destinazione (la direzione di marcia se il punto di destinazione è spento).
- La latitudine e la longitudine vengono visualizzate.
- GS: visualizza il localizzatore griglia a riquadri.
- Le informazioni rilevanti vengono visualizzate fino al raggiungimento del punto di destinazione.
	- Nome del punto di destinazione
	- Angolo
	- Visualizza la velocità di movimento. (L'unità varia a seconda delle impostazioni del MENU.)

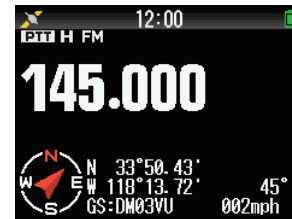

**[Date]:** Visualizza la data.

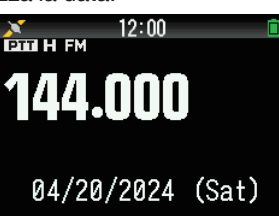

**[Demodulation Mode]:** Visualizza la modalità di demodulazione.

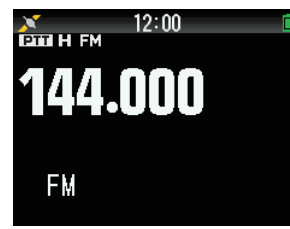

### **Nota:**

Quando si selezionano [GPS(Altitude)] o [GPS(GS)], impostare il GPS incorporato su [ON].

# **TIPO DI CONTATORE**

Questa funzione cambia il disegno del contatore S/RF.

**1** Accedere al Menu n. 905.

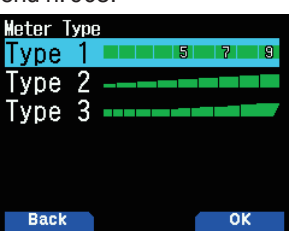

**2** Selezionare [Type 1], [Type 2] o [Type 3].

# **COLORE SFONDO DEL DISPLAY**

È possibile impostare il colore di sfondo su nero o bianco.

**1** Accedere al Menu n. 906.

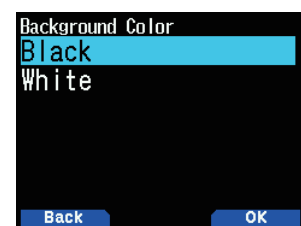

**2** Selezionare [Black] o [White].

# **RETROILLUMINAZIONE DI NOTIFICA**

Consente di impostare se attivare o meno la retroilluminazione quando viene visualizzata l'interruzione di ricezione segnale APRS, D-STAR e quando la scansione viene messa in pausa o arrestata.

**1** Accedere al Menu n. 907.

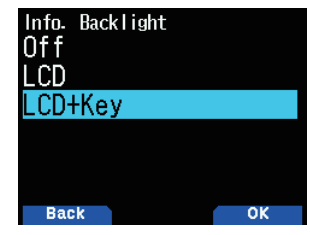

**2** Selezionare [Off], [LCD] o [LCD+Key].

**[Off]:** La retroilluminazione di notifica non si accende. **[LCD]:** Solo l'area LCD è retroilluminata in caso di notifica. **[LCD + Key]:** La retroilluminazione dell'LCD e delle aree dei tasti è attivata quando viene emessa una notifica.

# **EQUALIZZATORE AUDIO (TX/RX)**

Questa funzione serve per attivare o disattivare l'impostazione dell'equalizzatore per la trasmissione e la ricezione.

**1** Accedere al Menu n. 911.

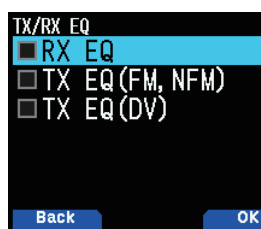

- **2** Selezionare una voce e premere **[ENT]**.
- **3** Premere **[A/B]**.

Selezionare per attivare la funzione equalizzatore. Deselezionare per disattivare la funzione.

**RX EQ:** Equalizzatore di ricezione

Attiva/disattiva la funzione dell'equalizzatore della voce ricevuta.

**TX EQ (FM, NFM):** Equalizzatore di trasmissione (voce analogica)

Attiva/disattiva la funzione dell'equalizzatore della voce analogica trasmessa.

**TX EQ (DV):** Equalizzatore di trasmissione (voce digitale) Attiva/disattiva la funzione dell'equalizzatore della voce digitale trasmessa.

## **Equalizzatore TX**

Questa funzione modifica la caratteristica della frequenza della voce di trasmissione. La caratteristica della frequenza della voce da trasmettere può essere impostata sui livelli di seguito per ciascuna delle quattro bande di frequenza.

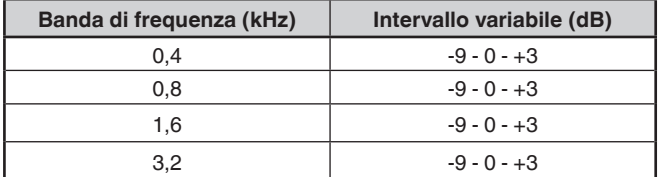

- **1** Accedere al Menu n. 912.
- **2** Selezionare una banda di frequenza, quindi premere **[A/B]**.

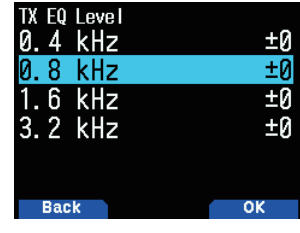

**3** Selezionare un livello, quindi premere **[A/B]**.

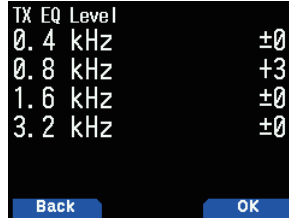

## **4** Premere **[MENU]**.

## **Equalizzatore RX**

Cambiare la caratteristica della frequenza della voce ricevuta. La caratteristica della frequenza della voce ricevuta può essere impostata sui livelli di seguito per ciascuno dei cinque punti di frequenza.

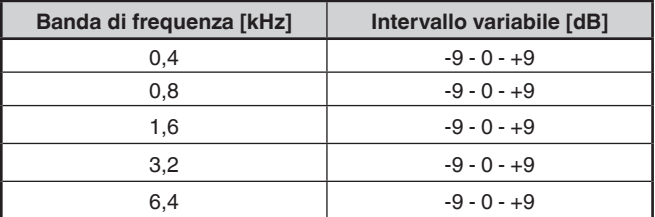

- **1** Accedere al Menu n. 913.
- **2** Selezionare un punto di frequenza, quindi premere **[A/B]**.

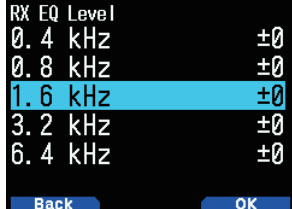

**3** Selezionare un livello, quindi premere **[A/B]**.

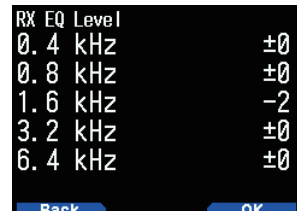

## **4** Premere **[MENU]**.

# **Nota:**

Il limite superiore della larghezza di banda dell'audio digitale è 4 kHz. Per questo motivo, se la modalità di demodulazione è la modalità DV/DR, l'impostazione di 6,4 kHz non si riflette nella voce ricevuta.

# **SEGNALE ACUSTICO TASTO**

È possibile impostare la funzione del segnale acustico del ricetrasmettitore su [Off] o [On].

**1** Accedere al Menu n. 914.

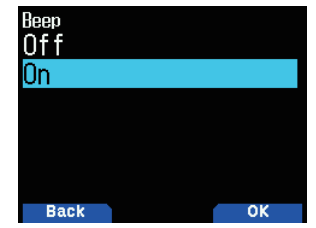

**2** Selezionare [On] o [Off].

#### **Nota:**

- Anche con la funzione segnale acustico disattivata, il ricetrasmettitore emette un segnale acustico 1 minuto prima dello spegnimento quando è attivo lo spegnimento automatico.
- Dopo la trasmissione per la durata massima di tempo in base all'impostazione del Temporizzatore di time-out, il ricetrasmettitore emette un segnale acustico.

# **VOLUME DEL SEGNALE ACUSTICO**

È possibile impostare il volume del segnale acustico.

Il livello del volume può essere modificato mediante il VOL Link (collegato con il comando **[VOL]**) e impostato con un valore compreso tra il "Level 1" e il "Level 7". Un valore maggiore de-termina un volume più elevato.

**1** Accedere al Menu n. 915.

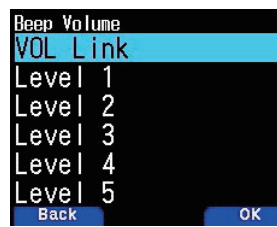

**2** Selezionare [VOL Link] o [Level 1] - [Level 7].

# **RISPARMIO CARICA BATTERIA**

Il risparmio carica batteria prolunga il periodo di funzionamento del ricetrasmettitore. Esso si attiva automaticamente quando lo squelch è chiuso e non si preme alcun tasto per più di 5 secondi. Per ridurre il consumo della batteria, questa funzione spegne (OFF) il circuito del ricevitore per il tempo programmato, quindi lo riaccende (ON) per rilevare brevemente un segnale.

Per programmare il periodo di spegnimento del ricevitore per il risparmio carica batteria:

**1** Accedere al Menu n. 920.

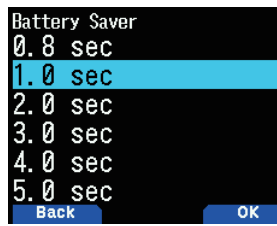

**2** Selezionare [0.2], [0.4], [0.6], [0.8], [1.0], [2.0], [3.0], [4.0], [5.0] secondi o [Off].

# **SPEGNIMENTO AUTOMATICO (APO)**

Lo spegnimento automatico è una funzione di background che controlla se sono state effettuate operazioni (tasti premuti, comando **[ENC]** azionato, ecc.) e spegne il ricetrasmettitore se non è stato in uso.

Per programmare il periodo di spegnimento del ricevitore per il risparmio carica batteria:

**1** Accedere al Menu n. 921.

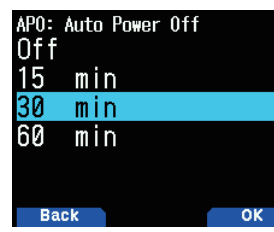

- **2** Impostare il limite di tempo APO su [15], [30], [60] minuti o [Off].
	- Dopo che il limite di tempo è passato senza operazioni (predefinito è [Off]), APO spegne il ricetrasmettitore. Tuttavia, 1 minuto prima dello spegnimento, [APO] viene visualizzato sul display e lampeggia e viene emesso un tono di avvertenza.

#### **Nota:**

- Un tono di avvertenza viene emesso quando un segnale acustico tasto è impostato su Off.
- La funzione di spegnimento automatico non è attiva durante la scansione.

# **LIVELLO BATTERIA**

È possibile verificare la capacità della batteria mentre si è in modalità Menu.

**1** Accedere al Menu n. 922.

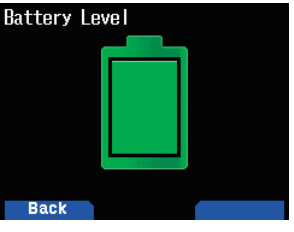

#### **Nota:**

 $\div$  È possibile controllare il livello residuo della batteria tramite la guida vocale. Consultare la pagina n. [23-1](#page-122-0)  ["IMPOSTAZIONE MODALITÀ GUIDA VOCALE"](#page-122-0).

# **RICARICA**

È possibile impostare se caricare il pacco batteria quando un cavo DC IN o un cavo USB è collegato mentre l'alimentazione è accesa.

**1** Accedere al Menu n. 923.

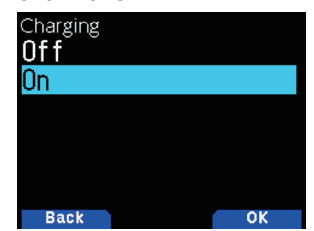

**2** Selezionare [On] o [Off].

## **[Off]:**

Non esegue la ricarica quando l'alimentazione è accesa. **[On]:**

Esegue la ricarica anche quando l'alimentazione è accesa.

#### **Nota:**

Quando l'alimentazione è spenta, la batteria viene caricata indipend-entemente dalle impostazioni.

# **TASTI FUNZIONE PROGRAMMABILI**

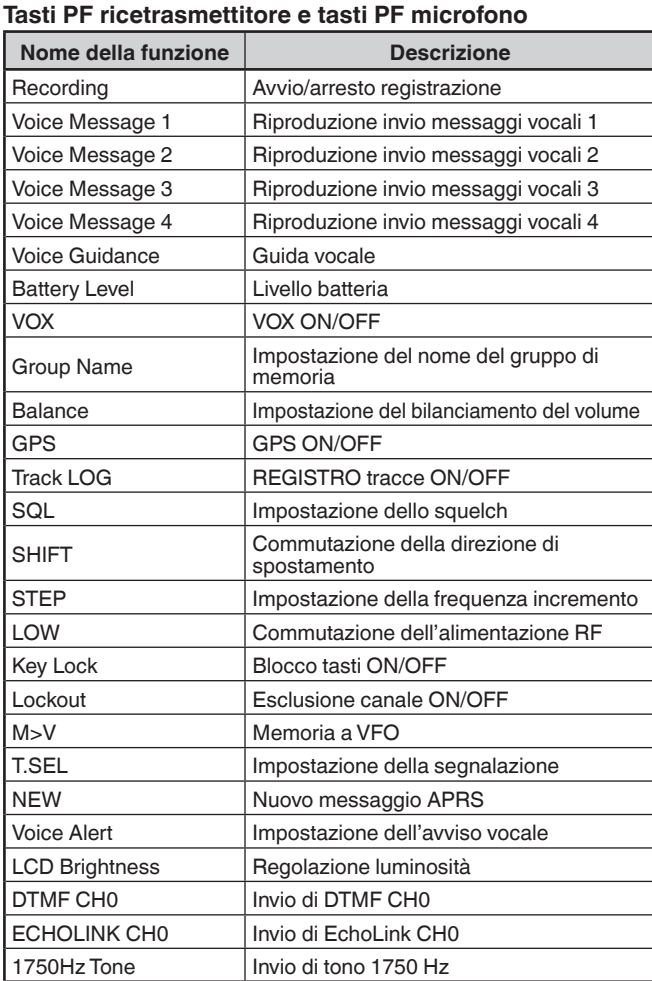

#### **Solo tasti PF ricetrasmettitore**

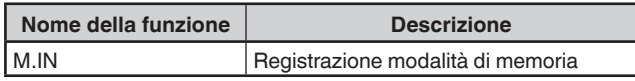

### **Solo tasti PF del microfono**

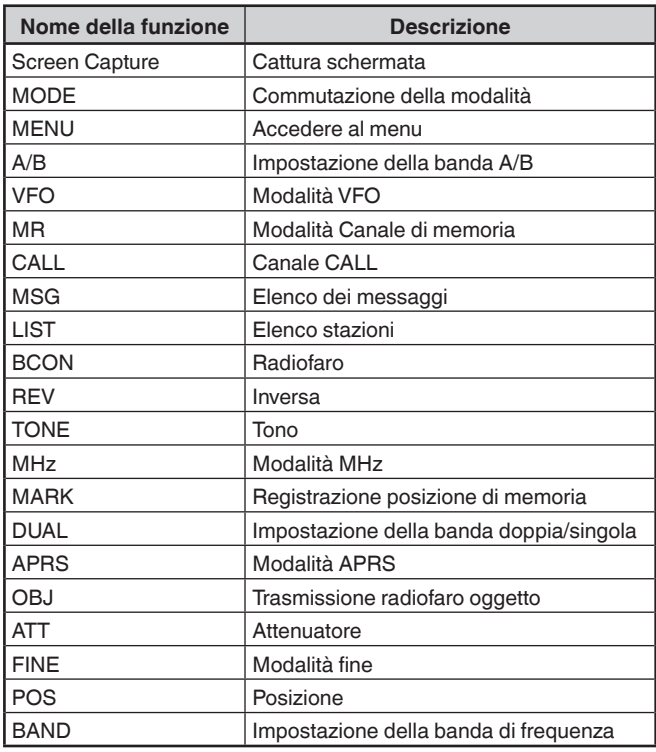

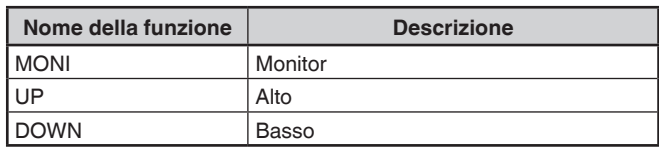

## **Impostazione dei tasti PF del ricetrasmettitore**

Ci sono 2 tasti PF (funzione programmabile) sul pannello frontale del ricetrasmettitore: PF1 e PF2. È possibile assegnare le funzioni desiderate a questi 2 tasti.

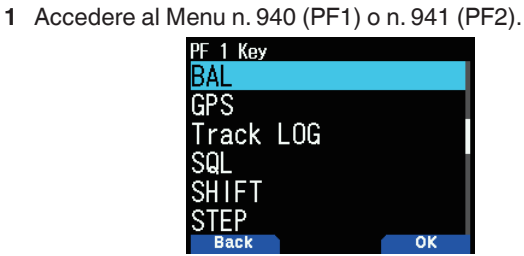

**2** Selezionare la funzione desiderata per il tasto.

#### **Impostazione dei tasti microfono**

Ci sono 3 tasti PF microfono (funzione programmabile): [PF1], [PF2] e [PF3]. È possibile assegnare le funzioni desiderate a questi 3 tasti.

**1** Accedere al Menu n. 942 (PF1 Mic), al Menu n. 943 (PF2 Mic) o al Menu n. 944 (PF3 Mic).

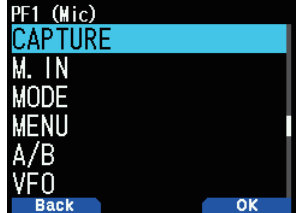

**2** Selezionare la funzione desiderata per il tasto.

# **KEY LOCK**

La funzione di blocco tasti garantisce che le impostazioni del ricetrasmettitore rimangano invariate se si preme involontariamente un tasto.

Per attivare o disattivare il blocco tasti, tenere premuto **[F]**.

Quando il blocco tasti è attivato, l'indicatore  $<\frac{\pi}{2}$  > apparirà sul display.

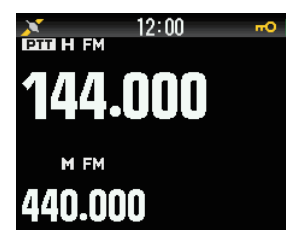

## **Selezione del tipo di blocco tasti**

Selezionare un tipo di blocco.

**1** Accedere al Menu n. 960.

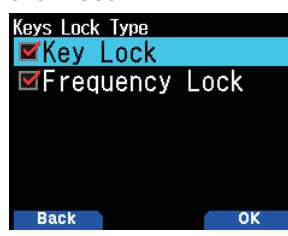

**2** Selezionare [Key Lock] e/o [Frequency Lock].

**[Key Lock]:** Blocca tutti i tasti del pannello frontale. (Tenere premuto **[F]** per sbloccare i tasti.)

**[Frequency Lock]:** Blocca la frequenza o il canale di memoria. (I tasti/le funzioni **[MHz]**, **[ENT]**, **[MR]**, **[BAND]**, Scansione, **[PF]** (Gruppo in alto e WX) non possono essere utilizzati.)

**[Key Lock] e [Frequency Lock]:** Blocca tutti i tasti del pannello frontale insieme al comando **ENC**. (Tenere premuto **[F]** per sbloccare i tasti.)

• La manopola di controllo **[MONI]**, **[PTT]**, **[ ]** e **[VOL]** non può essere bloccata.

### **Impostazione del blocco tasti microfono**

La funzione blocco tasti microfono blocca i tasti PF del microfono (funzione programmabile).

**1** Accedere al Menu n. 962.

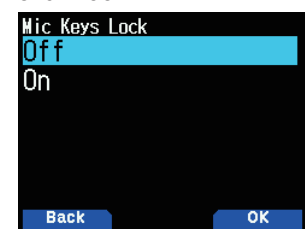

**2** Selezionare [On] o [Off].

# **BLOCCO VOLUME**

Questa funzione blocca il volume in modo che non possa essere modificato inavvertitamente.

- **1** Utilizzare il comando **[VOL]** per impostare il livello di volume che si desidera bloccare.
- **2** Accedere al Menu n. 963.

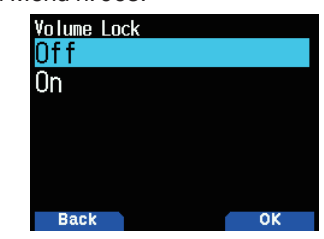

- **3** Selezionare [On] o [Off].
	- Quando è impostato [On], il livello di volume di quel momento viene bloccato. Se il comando **[VOL]** viene azionato mentre il volume è bloccato, compare "Locked Volume".

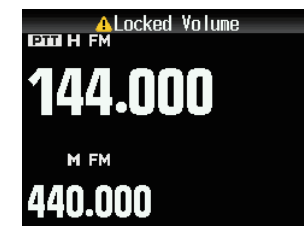

### **Impostazione del livello di volume bloccato**

- **1** Utilizzare il comando **VOL** per abbassare il volume mentre si preme **[MONI]**.
	- Quando un volume bloccato viene impostato su un livello inferiore, il blocco viene annullato temporaneamente.
- **2** Impostare il livello di volume che si desidera bloccare, quindi rilasciare **[MONI]**.
	- Il nuovo livello di volume viene bloccato e compare [Completed VOL. Lock].

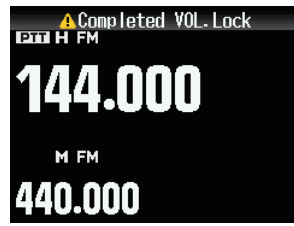

# **UNITÀ DI VISUALIZZAZIONE**

# **Impostazione di velocità, distanza**

**1** Accedere al Menu n. 970.

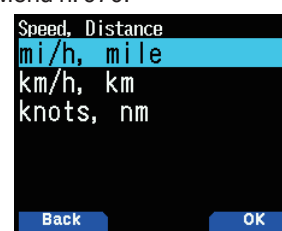

**2** Selezionare [mi/h, mile], [km/h, km] o [knots, nm].

## **Impostazione di altitudine, piovosità**

**1** Accedere al Menu n. 971.

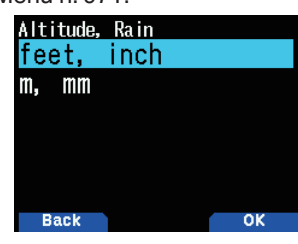

**2** Selezionare [feet, inch] o [m, mm].

### **Impostazione della temperatura**

**1** Accedere al Menu n. 972.

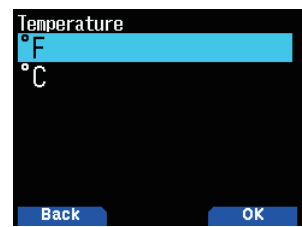

**2** Selezionare [°F] o [°C].

## **Impostazione di latitudine e longitudine**

**1** Accedere al Menu n. 973.

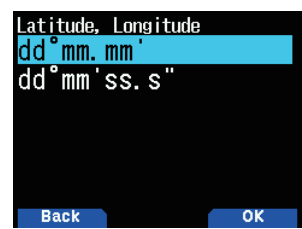

**2** Selezionare [dd°mm.mm' ] o [dd°mm'ss.s"].

# **Impostazione del formato griglia a riquadri**

**1** Accedere al Menu n. 974.

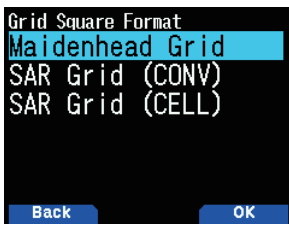

**2** Selezionare [Maidenhead Grid], [SAR Grid (CONV)] o [SAR Grid (CELL)].

**[Maidenhead Grid]:** Questo formato della griglia a riquadri è comunemente utilizzato nella radio amatoriale.

**[SAR Grid (CONV)]:** Il formato convenzionale (formato vecchio) per ricerca e soccorso (formato vecchio) che viene utilizzato negli Stati Uniti.

**[SAR Grid (CELL)]:** Il formato cella (nuovo formato) per ricerca e soccorso che viene utilizzato negli Stati Uniti.

# **INTERFACCIA DESTINAZIONE USCITA (USB/ BLUETOOTH)**

Impostare l'interfaccia da utilizzare per ciascuna delle seguenti applicazioni. Selezionare [USB] o [Bluetooth].

- Uscita dati GPS (NMEA)
- Uscita pacchetto APRS
- Modalità KISS (ingresso e uscita)
- Modalità DV/DR (ingresso e uscita)
- Modalità DV Gateway (ingresso e uscita)

## **Impostazione dell'interfaccia (GPS) uscita PC**

**1** Accedere al Menu n. 981.

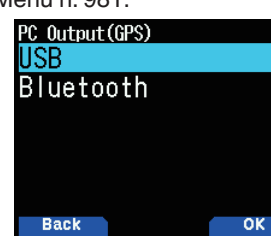

**2** Selezionare [USB] o [Bluetooth].

## **Impostazione dell'interfaccia (APRS) uscita PC**

**1** Accedere al Menu n. 982.

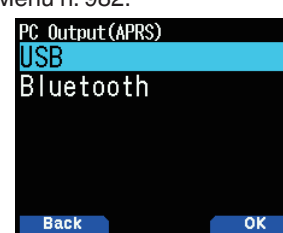

**2** Selezionare [USB] o [Bluetooth].

### **Impostazione dell'interfaccia (KISS) banda dati**

**1** Accedere al Menu n. 983.

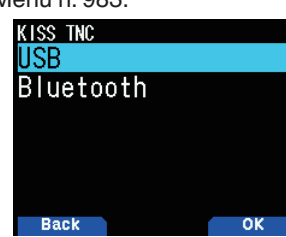

**2** Selezionare [USB] o [Bluetooth].

## **Impostazione dell'interfaccia (DV/DR) banda dati**

**1** Accedere al Menu n. 984.

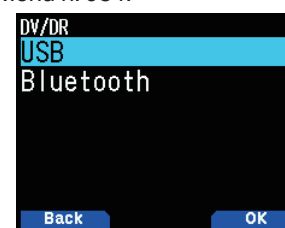

**2** Selezionare [USB] o [Bluetooth].

## **Impostazione dell'interfaccia (DV/DR) banda dati**

**1** Accedere al Menu n. 984.

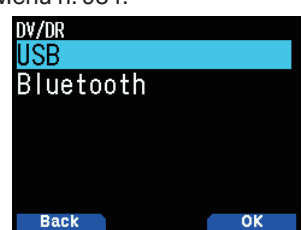

**2** Selezionare [USB] o [Bluetooth].

#### **Impostazione dell'interfaccia (DV Gateway) banda dati**

**1** Accedere al Menu n. 985.

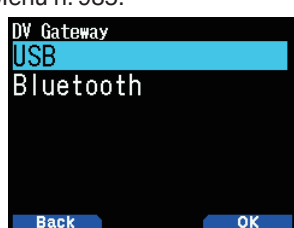

- **2** Selezionare [USB] o [Bluetooth].
- Quanto segue descrive il funzionamento per ciascuna applicazione quando le specifiche interfaccia di destinazione uscita sono duplicate.

#### **Durante l'uscita dati GPS**

- L'uscita si arresta quando la modalità diventa modalità KISS o modalità DV/DR. L'uscita riprende quando la modalità KISS o la modalità DV/DR terminano.
- L'uscita si arresta se un comando PC viene accettato e quindi un comando (OFF) impostazione uscita PC GPS o un comando permesso comando MCP viene ricevuto.

#### **Durante l'uscita pacchetto APRS**

- L'uscita si arresta quando la modalità diventa modalità KISS o modalità DV/DR. L'uscita riprende quando la modalità KISS o la modalità DV/DR terminano.
- L'uscita si arresta se un comando PC viene accettato e quindi un comando (OFF) impostazione uscita PC APRS o un comando permesso comando MCP viene ricevuto.

#### **Durante la modalità KISS**

- Un comando PC non viene accettato.
- Anche se l'uscita PC GPS/APRS è attiva, l'uscita non viene eseguita. L'uscita PC GPS/APRS si avvia quando termina la modalità KISS.
- Quando la modalità diventa modalità DV/DR, la modalità KISS termina.

#### **Durante la modalità DV/DR**

- Un comando PC non viene accettato.
- Anche se l'uscita PC GPS/APRS è attiva, l'uscita non viene eseguita. L'uscita PC GPS/APRS si avvia quando termina la modalità DV/DR.
- Anche se **[F], [LIST]** viene premuto, la modalità non diventa modalità KISS.

#### **Durante la modalità DV Gateway**

- I comandi del PC tramite l'interfaccia specificata nell'ingresso/uscita PC (DV Gateway) non vengono accettati.
- Se l'uscita PC (GPS) e l'ingresso/uscita PC (DV Gateway) sono le stesse, le frasi NMEA non vengono emesse anche se l'uscita PC GPS è attiva.

# **SELEZIONE DI UNA LINGUA**

- È possibile selezionare inglese o giapponese.
- **1** Accedere al Menu n. 990.

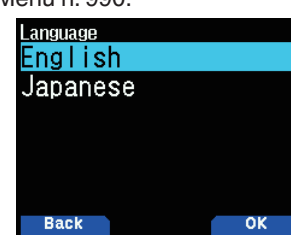

**2** Selezionare [English] o [Japanese].

# **VERIFICA DELLA VERSIONE FIRMWARE**

È possibile verificare la versione firmware attuale del ricetrasmettitore.

- **1** Accedere al Menu n. 991.
	- Viene visualizzata la versione attuale del firmware.

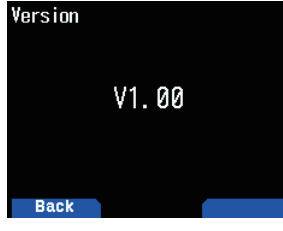

È possibile aggiornare il firmware TH-D75A/E collegando il TH-D75A/E al PC tramite un cavo USB disponibile in commercio.

L'ultimo firmware è disponibile per il download dal seguente URL.

[https://www.kenwood.com/i/products/info/amateur/software\\_](http://www.kenwood.com/i/products/info/amateur/software_download.html) [download.html](http://www.kenwood.com/i/products/info/amateur/software_download.html)

(Questo URL può cambiare senza preavviso).

## **RIPRISTINO RICETRASMETTITORE**

Sono disponibili 3 tipi di ripristino del ricetrasmettitore:

### **Ripristino VFO (VFO Reset)**

Serve per inizializzare il VFO e le relative impostazioni.

### **Ripristino parziale (Partial Reset)**

Serve per inizializzare tutte le impostazioni diverse dai Canali di memoria e dai canali di memoria DMTF.

### **Ripristino completo (Full Reset)**

Serve per inizializzare tutte le impostazioni del ricetrasmettitore personalizzate. (La data e l'ora non vengono ripristinate).

Le modalità per eseguire il ripristino del ricetrasmettitore sono 2: mediante tasto e mediante accesso alla modalità Menu.

## **Funzioni dei tasti**

- **1** Spegnere il ricetrasmettitore.
- **2** Premere **[F] + Accensione** fino al comparire della schermata di ripristino.

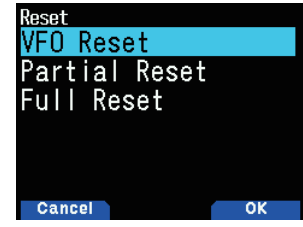

- **3** Selezionare il tipo di ripristino desiderato: [VFO Reset], [Partial Reset] o [Full Reset].
- **4** Premere **[A/B]** per impostare il tipo di ripristino. Sul display viene visualizzato un messaggio di conferma.
- **5** Premere **[A/B]** nuovamente per eseguire il ripristino.

## **Modalità Menu**

- **1** Accedere al Menu n. 999.
- **2** Selezionare il tipo di ripristino desiderato: [VFO Reset], [Partial Reset] o [Full Reset].

# **13 GPS**

# **FUNZIONE GPS INTEGRATO ON/OFF**

**1** Accedere al Menu n. 400

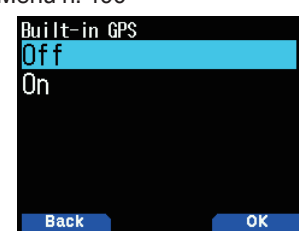

**2** Selezionare [On] o [Off].

**[On]:** Attiva la funzione GPS integrato.

**[Off]:** Disattiva la funzione GPS integrato.

Quando la funzione GPS integrata è attivata, viene visualizzato l'indicatore GPS <

Quando il ricevitore GPS incorporato inizia il posizionamento, nella parte superiore del display appare "GPS Locked".

Successivamente, l'indicatore GPS <  $\bullet$  passa a <  $\bullet$ .

• Quando si determina la posizione per la prima volta dopo l'accensione, i dati dell'orologio vengono impostati automaticamente e successivamente aggiornati una volta al giorno.

**Nota:**

- ¡ "GPS Locked" appare nella parte superiore del display solo quando si accende l'alimentazione o si attiva la funzione GPS e si avvia il posizionamento per la prima volta.
- L'indicatore GPS su questo ricetrasmettitore non lampeggia.
- ¡ Se ci si trova all'interno di un edificio o di un centro commerciale s<u>otte</u>rraneo e no<u>n è</u> possibile misurare la posizione, l'indicatore < > passa a < > e i dati dell'ultima posizione vengono mantenuti fino al posizionamento successivo. Se si disattiva il GPS integrato o si spegne l'alimentazione, i dati di posizione conservati verranno cancellati.

# **IMPOSTAZIONE DATI MIA POSIZIONE**

Questo ricetrasmettitore è dotato di 5 canali di memoria per la memorizzazione dei dati posizione. Programmare i dati di latitudine e longitudine per un massimo di 5 posizioni da cui trasmettere spesso pacchetti APRS. È inoltre possibile assegnare un nome ai 5 canali di memoria.

**1** Accedere al Menu n. 401.

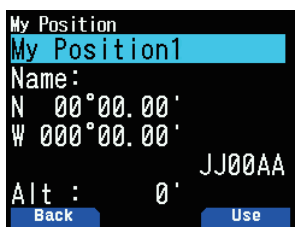

**2** Selezionare un numero di posizione canale da 1 a 5. Quando si preme [A/B], l'indicatore < **USE** > viene visualizzato sul lato destro del numero canale di posizione.

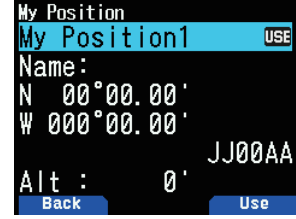

## **Inserimento nome**

È possibile immettere caratteri alfanumerici più caratteri speciali ASCII (fino a 8 cifre).

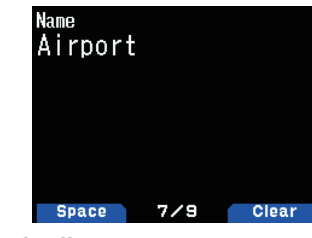

## **Inserimento latitudine**

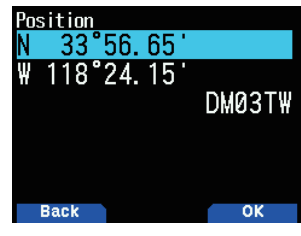

Viene inserita la latitudine Nord/Sud. **Inserimento longitudine**

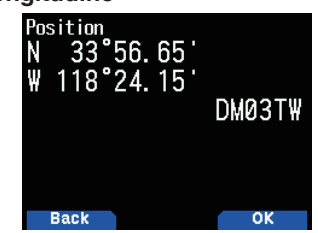

Viene inserita la longitudine Est/Ovest.

# **Ambiguità di posizione**

Possono verificarsi dei casi in cui non si conosce o non si desidera comunicare la propria precisa ubicazione. Per i dati posizione, è possibile selezionare il numero di cifre da non includere nei pacchetti. Selezionare da [1-Digit], [2-Digit], [3-Digit], [4-Digit] o [Off]. La tabella mostra come vengono cancellate le cifre.

**1** Accedere al Menu n. 402

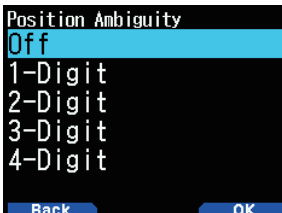

**2** Selezionare [Off], [1-Digit], [2-Digit], [3-Digit] o [4-Digit].

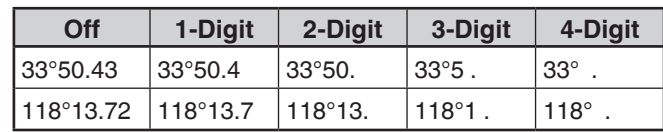

#### **Visualizzazione delle informazioni sulla posizione**

Quando il ricevitore GPS integrato è attivo, premendo **[F]**, **[MARK]** viene visualizzato "Latitudine/longitudine, tempo, altitudine, direzione, velocità", quindi premere **[ ]** per alternare il display tra "Latitudine/longitudine, tempo, altitudine, direzione, velocità" "Distanza punto target, direzione di viaggio" "Informazioni del satellite GPS".

- Premere **[ ]** per ritornare al display precedente.
- **Latitudine/longitudine, ora, altitudine, direzione, velocità**

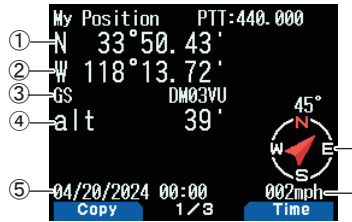

⑥

 $\mathbb O$  Latitudine  $\mathbb Q$  Longitudine  $\mathbb S$  Localizzatore griglia a riguadri  $\overline{a}$  Altitudine  $\overline{b}$  Ora  $\overline{b}$  Direzione  $\overline{c}$  Velocità

## **Distanza punto destinazione, Direzione destinazione**

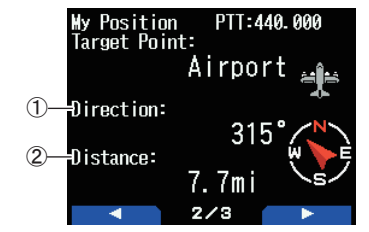

- $\odot$  Direzione destinazione  $\oslash$  Distanza punto destinazione
- Quando si preme **[F]** mentre è visualizzata la distanza punto destinazione/direzione destinazione, il display North Up (che mostra il nord in alto) passa al display Heading Up (che mostra la direzione attuale di viaggio in alto) o viceversa. Nel display Heading Up, "+" o "-" serve per indicare la direzione di percorso.

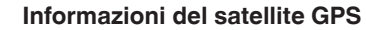

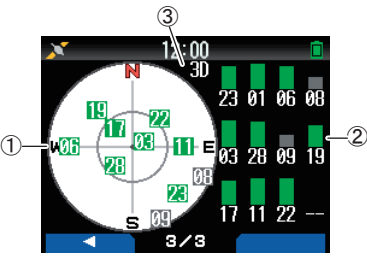

- $\overline{0}$  Visualizzazione cielo  $\overline{2}$  Barre intensità del segnale del satellite
- 2D: Posizionamento latitudine/longitudine

3D: Posizionamento latitudine/longitudine e altitudine

- La vista del cielo mostra i satelliti in ricezione. Le barre di intensità del segnale satellitare indicano l'intensità di ciascun satellite in ricezione. Una barra piena indica che il satellite GPS è pronto per l'uso.
- Se invece è visualizzata soltanto la cornice della barra dell'intensità del segnale, vuol dire che non è stato ancora stabilito un contatto con il satellite

#### **Nota:**

¡ Quando non è possibile ricevere il segnale GPS, accendere l'unità in un ambiente favorevole (a cielo aperto).

#### **Modalità di funzionamento GPS integrato**

**1** Accedere al Menu n. 403.

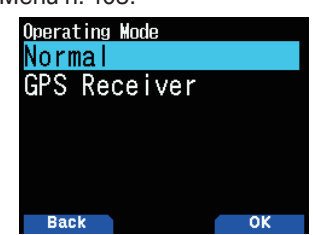

- **2** Selezionare [Normal] o [GPS Receiver].
- **3** Premere **[A/B]** per riavviare il ricetrasmettitore con la modalità selezionata.

**[Normal]:** Il display continua a mostrare la frequenza. È possibile utilizzarlo come un normale ricetrasmettitore. **[GPS Receiver]:** Il display mostra solo le informazioni GPS. La trasmissione e la ricezione del ricetrasmettitore sono disattivate, solo il funzionamento del GPS è disponibile.

**Display modalità Ricevitore GPS**

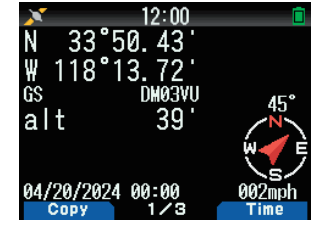

#### **Funzione dei tasti in modalità Ricevitore GPS**

Quando è impostato su [GPS Receiver], si possono utilizzare solo le seguenti funzioni dei tasti.

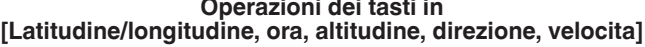

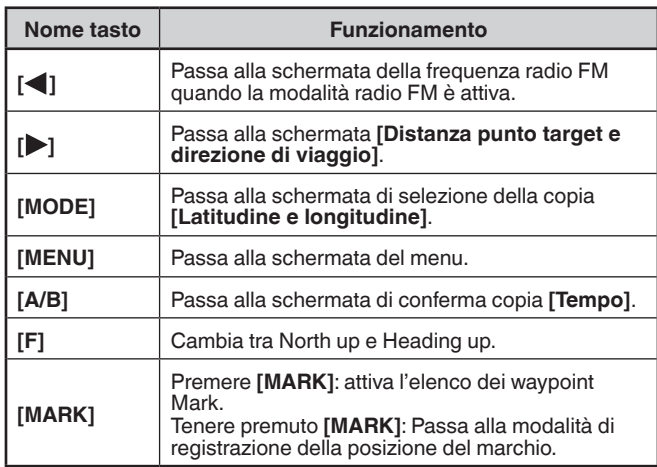

#### **Funzioni dei tasti in [Distanza punto destinazione, Direzione destinazione]**

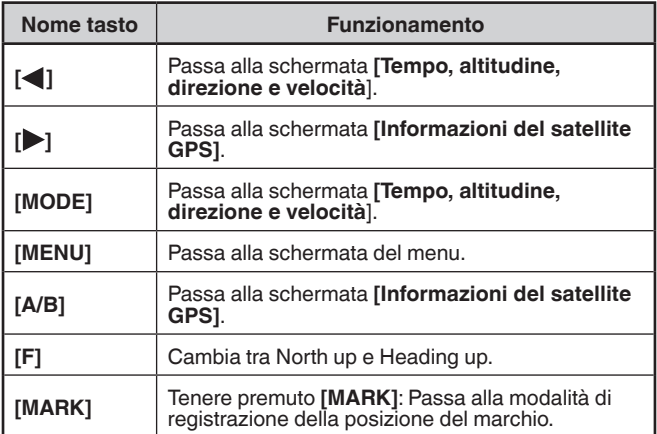

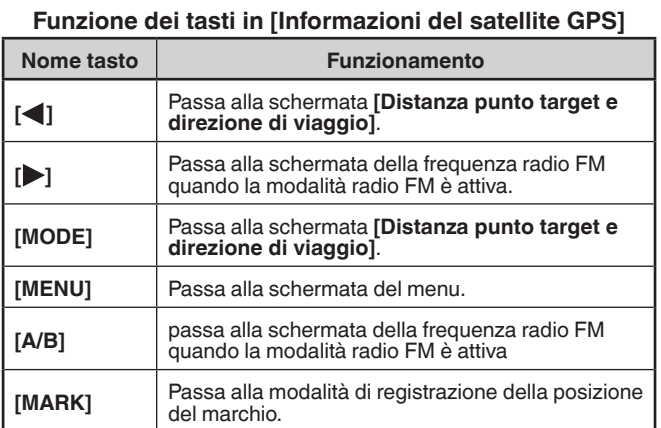

## **Risparmio carica batteria (risparmio GPS)**

Questa funzione disattiva l'alimentazione del GPS allo scadere del timer programmato se i dati di posizione non vengono determinati durante il periodo di tempo di rilevamento massimo (circa 5 minuti). Per impedire il consumo inutile della batteria, quando ci sono molti satelliti in ricezione, il GPS viene stabilizzato ed è possibile determinare i dati di posizione, il GPS si accende e si spegne ripetutamente.

**1** Accedere al Menu n. 404.

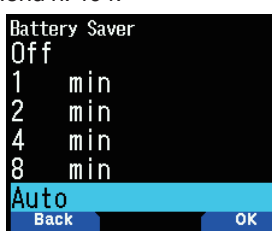

**2** Selezionare [Off], [1], [2], [4], [8] minuti o [Auto]. **[Off]:** La funzione del ricevitore GPS integrato è sempre attiva.

**Da [1 min] a [8 min]:** Quando è impostato su 1, 2, 4 o 8 minuti, il tempo di spegnimento del GPS inizia nel momento selezionato se i dati di posizione non vengono determinati durante il tempo di cattura massimo (circa 5 minuti).

**[Auto]:** Quando impostato su Auto, il tempo di spegnimento GPS si avvia dopo 1 minuto la prima volta, quindi aumenta a 2 minuti, 4 minuti e 8 minuti ogni volta successiva. Quindi, il tempo di spegnimento del GPS resta su 8 minuti.Tuttavia, dopo aver determinato la posizione durante la durata, se il GPS non è in grado di stabilire i punti di riferimento al suolo della propria ubicazione, il tempo di spegnimento del GPS riparte da 1 minuto.

#### **Nota:**

- ¡ La precisione di posizionamento può essere migliorata impostando la funzione di Risparmio carica batteria (Risparmio GPS) su [Off].
- Quando non è possibile ricevere il segnale GPS, accendere l'unità in un ambiente favorevole (a cielo aperto).

# **Uscita PC dati GPS**

Attivare questa funzione se si desidera inviare i dati del ricevitore GPS integrato (NMEA) dal terminale USB o tramite Bluetooth.

**1** Accedere al Menu n. 405.

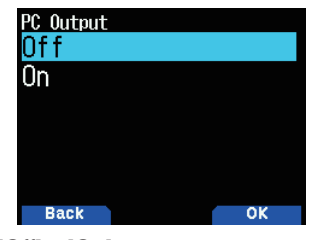

**2** Selezionare [Off] o [On].

**[Off]:** I dati del ricevitore GPS integrato (NMEA) non vengono emessi dal terminale USB o tramite Bluetooth. **[On]:** I dati del ricevitore GPS integrato (NMEA) vengono emessi dal terminale USB o tramite Bluetooth.

#### **Nota:**

- Quando vengono emessi i dati del ricevitore GPS integrato (NMEA), la velocità di comunicazione (baud rate) è di massimo 12 Mbps per l'USB e di massimo 128 kbps per il Bluetooth.
- ◆ È possibile selezionare USB o Bluetooth tramite il Menu n. 981.

#### **Frase**

Configurare l'uscita dei dati del ricevitore GPS integrato (NMEA) sul PC.

**1** Accedere al Menu n. 406.

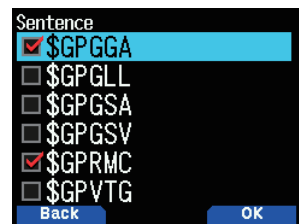

- **2** Selezionare [\$GPGGA], [\$GPGLL], [\$GPGSA], [\$GPGSV], [\$GPRMC] e/o [\$GPVTG].
- **3** Premere **[ENT]**.

Ogni pressione aggiunge o rimuove un segno di spunta.

# **4** Premere **[A/B]**.

## **Nota:**

◆ Non è possibile rimuovere tutte le frasi.

# **FUNZIONE MARK**

Si possono registrare un massimo di 100 punti con la latitudine, la longitudine, l'altitudine, l'orario, il nome e l'icona del luogo nell'elenco memoria posizioni.

**1** Tenere premuto **[MARK]**.

Viene visualizzata la schermata memoria posizioni.

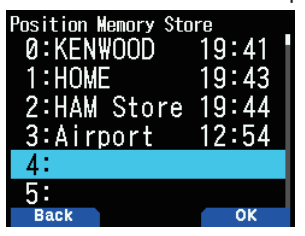

- **2** Selezionare un numero di memoria posizioni.
- **3** Premere **[ENT]**.

Vengono registrate le informazioni sulla posizione.

#### **Durante la sovrascrittura**

Quando si seleziona il numero memoria posizioni di già registrato, viene visualizzata la schermata di conferma sovrascrittura.

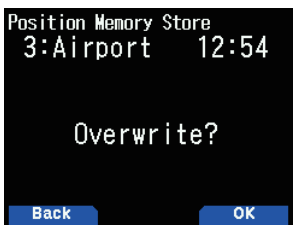

#### **4** Premere **[A/B]**.

Le informazioni sulla posizione vengono sovrascritte.

## **ELENCO MEMORIA POSIZIONI**

È possibile registrare le seguenti informazioni di posizione fino a 100 punti nell'Elenco memoria posizioni.

È possibile modificare manualmente tutte le informazioni tranne Tempo registrazione.

- Nome posizione
- Icona (APRS)
- Tempo di registrazione
- Longitudine
- Latitudine
- Altitudine

#### **Controllo della memoria posizioni registrata**

**1** Premere **[MARK]**.

Viene visualizzata la schermata elenco memoria posizioni.

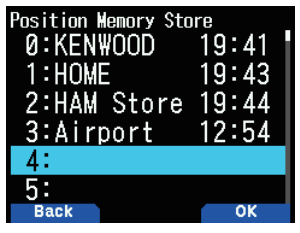

- **2** Selezionare un elenco.
- **3** Premere **[ENT]**.

Viene visualizzata la schermata dettagli dell'elenco memoria posizioni. I dettagli della memoria posizioni possono essere controllati.

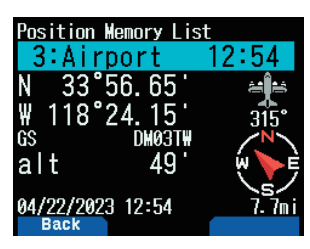

- Quando si preme **[F]**, il display North Up (visualizza il Nord in alto) passa al display Heading Up (visualizza la direzione di viaggio attuale in alto) o viceversa.
- **4** Premere **[MODE]**.

Viene visualizzata nuovamente la schermata elenco memoria posizioni.

#### **Modifica memoria posizioni**

**1** Premere **[MARK].**

Viene visualizzata la schermata elenco memoria posizioni. **2** Selezionare un elenco.

**3** Premere **[MENU]**.

Viene visualizzata la schermata menu elenco memoria posizioni.

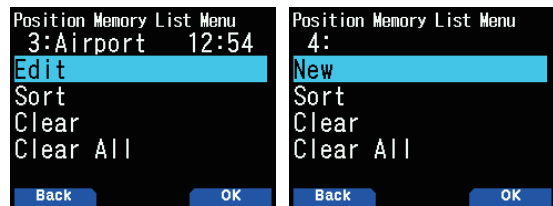

#### **4** Selezionare [Edit] o [New] e premere **[A/B]**.

 La modalità passa alla modalità di modifica memoria posizioni. Le voci del menu di modifica sono le seguenti.

- Nome (nome posizione)
- Posizione (latitudine e longitudine)
- Icona
- Altitudine

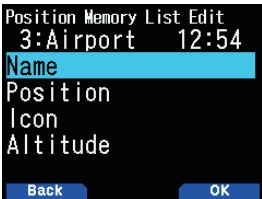

#### **Modifica del nome (nome posizione)**

- **1** Selezionare [Name] e premere **[A/B]**.
- Viene visualizzata la schermata di immissione dei caratteri. **2** Selezionare i caratteri.
- - Per la procedura dettagliata di immissione dei caratteri, fare riferimento a pagina 6-1 "IMMISSIONE CARATTERI".

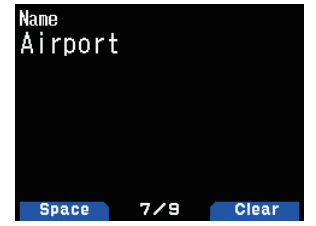

# **Modifica della posizione (latitudine e longitudine)**

- **1** Selezionare [Position] e premere **[A/B]**. La modalità cambia alla modalità di modifica latitudine e
- longitudine.

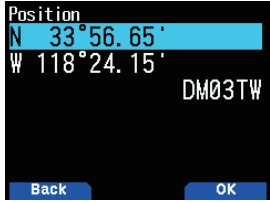

**2** Selezionare [N]/[S] o [E]/[W], quindi premere **[ENT]**. **[N]/[S]:** Modifica la latitudine.

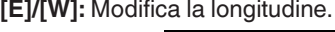

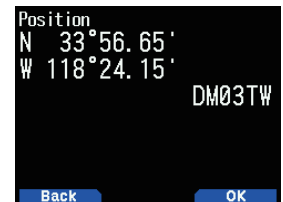

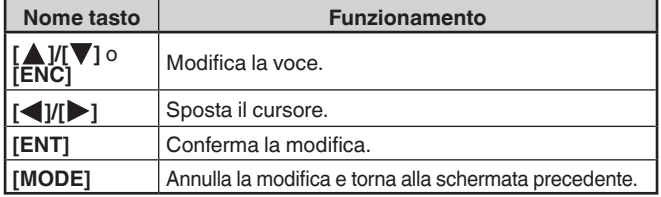

# **Modifica dell'icona**

**1** Selezionare [Icon] e premere **[A/B]**. La modalità passa alla modalità di impostazione icona.

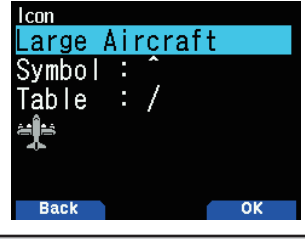

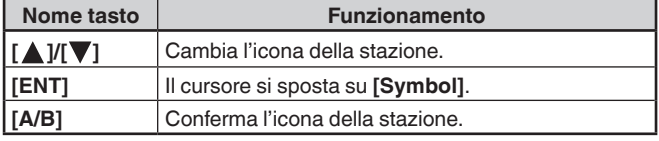

**2** Selezionare [Symbol] o [Table] e premere **[ENT]**. **[Symbol]:** Modifica il simbolo.

**[Table]:** Modifica il codice tabella.

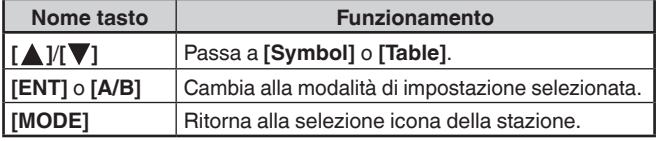

## **Modifica dell'altitudine**

- **1** Selezionare [Altitude] e premere **[A/B]**.
	- La modalità passa alla modalità di impostazione altitudine.

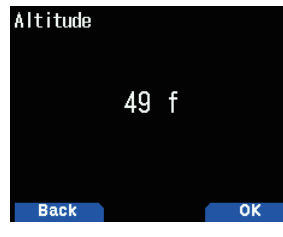

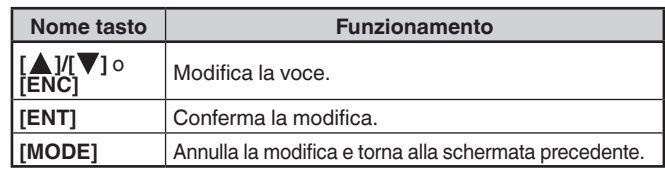

## **Ordinamento elenco memoria posizioni**

**1** Premere **[MARK]**.

Viene visualizzata la schermata elenco memoria posizioni. **2** Selezionare un elenco.

**3** Premere **[MENU]**.

Viene visualizzata la schermata menu elenco memoria posizioni.

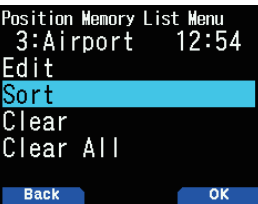

**4** Selezionare [Sort] e premere [A/B].

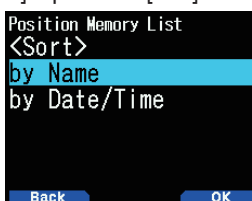

**5** Select [by Name] o [by Date/Time] e premere **[A/B]**. **[by Name]:** Ordina per nome. **[by Date/Time]:** Ordina per data e ora.

## **Cancellazione memoria posizioni**

**1** Premere **[MARK]**.

Viene visualizzata la schermata elenco memoria posizioni.

- **2** Selezionare un elenco.
- **3** Premere **[MENU].**

Viene visualizzata la schermata modalità Menu elenco memoria posizioni.

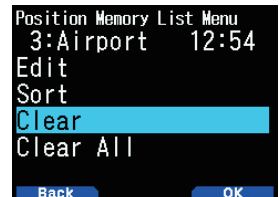

- **4** Selezionare [Clear] o [Clear All] **[Clear]:** Cancella la memoria posizione selezionata. **[Clear All]:** Cancella tutte le memorie di posizione.
- **5** Premere **[A/B]**.

Viene visualizzata la schermata di conferma cancellazione.

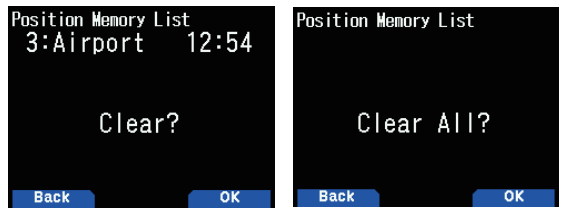

**6** Premere **[A/B]** per cancellare la memoria posizioni.

# **PUNTO TARGET**

Si possono registrare informazioni posizionali per un punto target.

**1** Premere **[MARK]**.

Viene visualizzata la schermata elenco memoria posizioni.

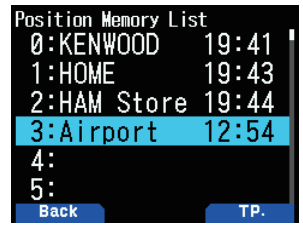

- **2** Selezionare un numero di memoria posizioni.
- **3** Premere **[A/B]**.

Appare il segno del punto di destinazione "in use" **< >** alla destra dell'ora. Il segno del punto target scompare quando si preme nuovamente **[A/B]**.

#### 0:KFNWOOD  $1:$  HOME 19 : 43 2:HAM Store  $19:4$ 3: irnart 4. 5

### **Distanza punto target e direzione target**

- **1** Premere **[F]**, **[MARK]**
- **2** Premere **[ ]**.

Viene visualizzato **[Distanza punto target e direzione di viaggio]** schermo. Quando si preme **[F]** mentre sono visualizzate la distanza punto target e la direzione target, il display North Up (che mostra il nord in alto) passa al display Heading Up (che mostra la direzione attuale in alto) o viceversa.

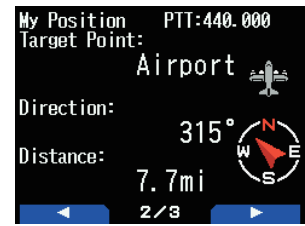

# **REGISTRO TRACCE**

Tutti i movimenti vengono salvati nel REGISTRO GPS nella scheda di memoria microSD.

**1** Accedere al Menu n. 410.

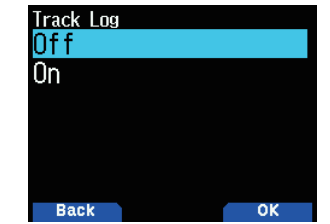

- **2** Selezionare [On].
- Quando il ricevitore GPS integrato è attivo, l'indicatore  $\leq$  viene visualizzato sul display durante il posizionamento. Il registro tracce verrà registrato quando il ricetrasmettitore è in stato di posizionamento.
- Con la funzione Registro tracce attiva, anche se la fonte di alimentazione viene spenta durante un'acquisizione del registro, viene eseguito il backup del registro in modo che, quando si riaccende l'alimentazione, l'acquisizione registro possa riprendere.

#### **Nota:**

- Quando il registro tracce è attivato mentre la funzione GPS è disattivata, anche la funzione GPS si attiva.
- Quando la funzione GPS non sta individuando la posizione, il registro tracce non viene salvato.
- ¡ Se la configurazione che sovrascrive il registro tracce è disattivata (vedere sotto), appare la scritta "LOG FULL" quando la memoria del registro è piena.
- ¡ Quando l'APRS è attivato, il funzionamento del registro inizierà solo quando l'ingresso del terminale COM menu APRS è disattivato.
- Quando lo spazio sulla scheda di memoria microSD si esaurisce, la funzione Registro tracce viene messa in pausa.
- I file memorizzati nella scheda di memoria microSD sono denominati secondo la data di inizio registro tracce. Esempio:TH-D75A:05122024\_124705.nme (File per il quale il registro tracce si è avviato alle 12:47:05 del 12 maggio 2024.) TH-D75E:12052024\_124705.nme (File per il quale il registro tracce si è avviato alle 12:47:05 del 12 maggio 2024.)

## **Selezione del tipo di acquisizione del registro tracce**

È possibile impostare le condizioni per il salvataggio di informazioni traccia portatili come Registro GPS.

È possibile modificare le impostazioni relative alla velocità di marcia, ecc.

**1** Accedere al Menu n. 412.

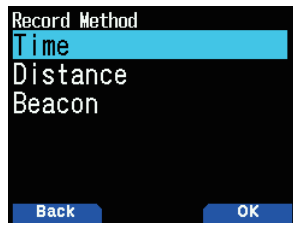

- **2** Selezionare [Time], [Distance] o [Beacon] per il metodo di registrazione.
- **3** Accedere al Menu n. 413.

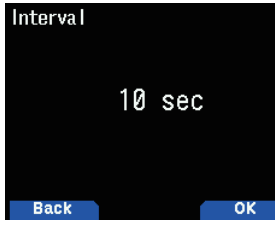

- **4** Selezionare l'intervallo di tempo da [2] a [1800] secondi (in incrementi di 1 secondo).
- **5** Accedere al Menu n. 414.

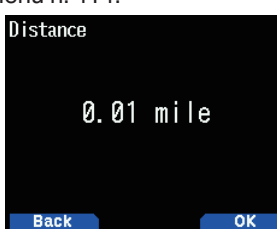

**6** Selezionare la distanza da [0.01] a [9.99] (con incrementi di 0,01).

#### **Intervallo e tempo registro complessivo**

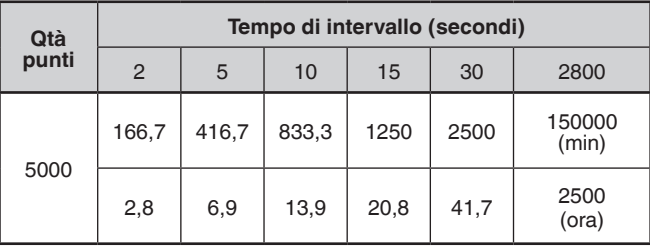

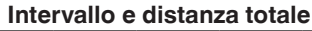

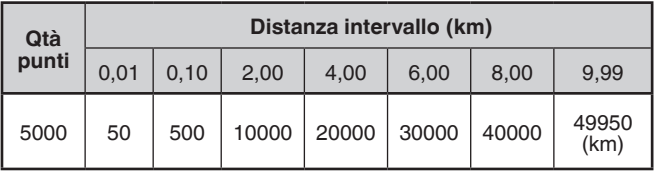

# **Nota:**

- L'impostazione intervallo è disponibile solo se il metodo di registrazione è stato impostato su [Time].
- L'impostazione distanza è disponibile solo se il metodo di registrazione è stato impostato su [Distance].
- Le unità utilizzate per la distanza possono essere impostate a miglia (mile), chilometri (km) o miglia nautiche (nm).

## **Cancellazione del registro tracce**

Cancellare un registro tracce salvato in una scheda di memoria microSD.

**1** Accedere al Menu n. 411.

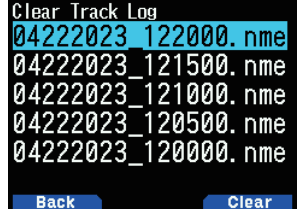

- **2** Selezionare il file da cancellare.
- **3** Premere **[A/B].**
	- • Se si eliminano tutti i file, tenere premuto **[A/B].** Sul display viene visualizzato un messaggio di conferma.

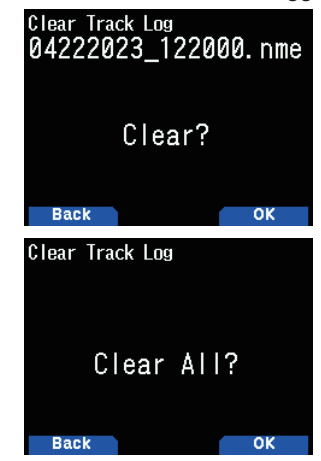

- **4** Premere **[A/B]**. Il file viene eliminato.
- **5** Premere **[MENU]**.
	- Viene visualizzata la schermata della frequenza.

# **14 APRS®**

## **COMUNICAZIONE DATI APRS**

- Questa funzione utilizza il formato APRS per le comunicazioni di dati, comprese la posizione della stazione, i messaggi, ecc.
- Quando i dati vengono ricevuti direttamente da un'altra stazione, tramite ripetitori digitali e/o stazioni IGate, viene visualizzata la direzione della stazione ricevuta (dal punto di vista della propria stazione), la distanza e il localizzatore quadrato griglia. Vengono visualizzati anche i commenti inviati dalle altre stazioni.
- APRS (Automatic Packet Reporting System) è un sistema internazionale creato da Bob Bruninga (WB4APR:SK). < Il marchio APRS® è utilizzato con il permesso di Tucson Amateur Packet Radio Corp., suo cessionario.>

 Sito web ufficiale APRS: http://www.aprs.org

### **Rete APRS**

### **Digipeater**

• Digipeater (Digital Repeater) trasmette i dati del pacchetto digitale. Quando un Digipeater riceve un pacchetto, lo salva in memoria. Al termine della ricezione, i dati del pacchetto vengono ritrasmessi sulla stessa frequenza. Utilizzando Digipeaters, è possibile scambiare pacchetti APRS su lunghe distanze.

#### **IGate**

• IGate (Internet Gateway) è una funzione molto utile e importante per APRS così come Digipeater. Le stazioni IGate fanno da ponte per i pacchetti APRS tra RF e Internet. Passando attraverso le stazioni IGate, si può stabilire una comunicazione con le altre stazioni lontane che non sono coperte dai Digipeater.

Le stazioni Digipeater e IGATE sono gestite da volontari in ogni regione.

# **IMPOSTAZIONI DI BASE**

Questa sezione descrive solo gli elementi di base necessari per il funzionamento generale come stazione mobile APRS dallo stato di impostazione predefinito. Per le altre operazioni e impostazioni, leggere questo manuale di istruzioni in dettaglio e comprenderne pienamente i contenuti prima del funzionamento. Le operazioni e le impostazioni inappropriate possono causare effetti negativi alla rete APRS.

### **Il Mio Nominativo**

Programmare il nominativo con un massimo di 9 caratteri alfanumerici tra cui SSID (Secondary Station IDentifiers) come -7, -9 o -14. A meno che non si programmi un nominativo, non è possibile trasmettere i pacchetti APRS.

**1** Accedere al Menu n. 500.

Viene visualizzata la schermata per l'inserimento di un nominativo.

È possibile inserire una cifra da 0 a 9, un carattere da A a Z  $e -$ 

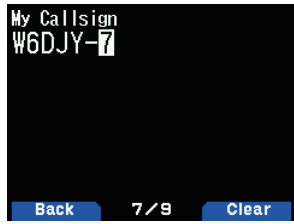

**2** Premere **[ENT]** per impostare il nominativo.

#### **Nota:**

- ◆ Per i caratteri SSID, consultare le linee quida sul sito Web (http:// aprs.org/aprs11/SSIDs.txt) di Bob Bruninga.
- Quando tutte le impostazioni sono vuote, "NOCALL" viene impostato automaticamente. In tal caso, il pacchetto Posizione o il pacchetto Messaggio non possono essere trasmessi.

#### **Icona della stazione**

**1** Accedere al Menu n. 501.

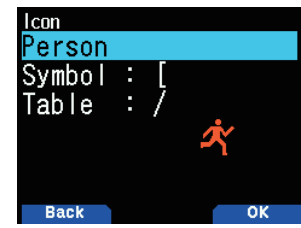

**2** Selezionare un'icona che verrà visualizzata sui monitor di altre stazioni come ID personale. È possibile selezionare un'icona a seconda della propria posizione attuale. È importante che l'icona riporti lo stato operativo della stazione nonché l'SSID.

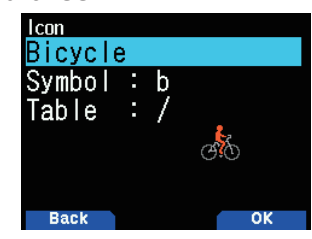

**3** Premere **[A/B]** per impostare la propria icona della stazione.

#### **Elenco delle icone**

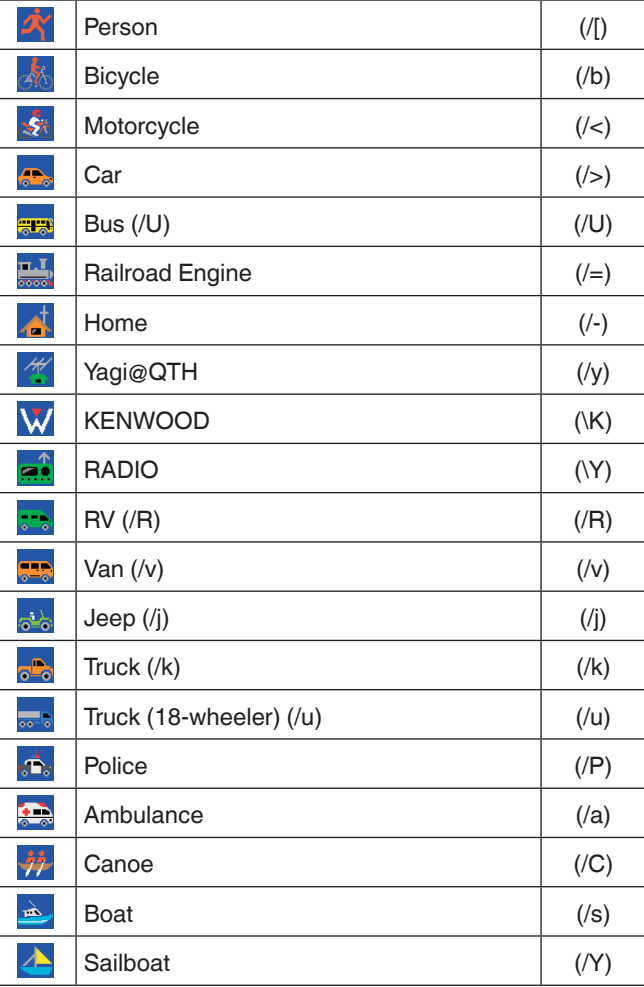

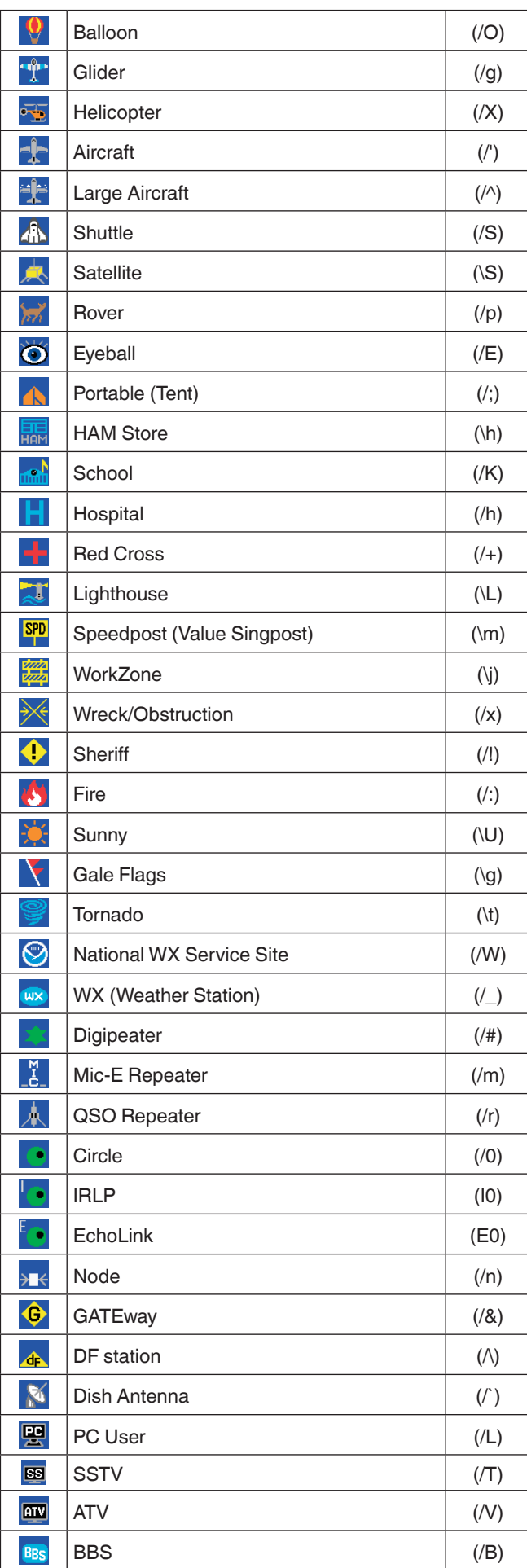

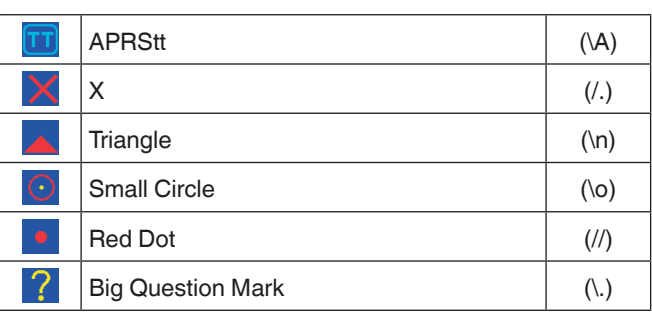

# **Impostazione di caratteri sovrapposti**

Per esempio, per impostare l'icona Radio sulla lettera "K", selezionare "Radio" sotto il N. menu del tipo di icona, quindi selezionare "K" sotto "Table"**.**

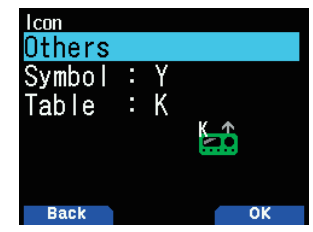

#### **Nota:**

- ¡ I codici icona APRS (simboli/tabelle) a volte vengono aggiornati. Fare riferimento al seguente sito web ufficiale APRS: http://www.aprs.org/symbols/symbolsX.txt
- http://aprs.org/symbols/symbols-new.txt
- ¡ Impostare un'icona che rappresenta il proprio stato operativo. (Ad esempio, impostando un'icona di un aereo o di una mongolfiera su una stazione fissa si provoca confusione quando la stazione riceve un radiofaro).

# **COMMENTO POSIZIONE**

I dati APRS che vengono trasmessi includono sempre uno dei 15 commenti di posizione predeterminati. Selezionare un commento appropriato a seconda della situazione.

#### **Selezione di un commento posizione**

**1** Accedere al Menu n. 502.

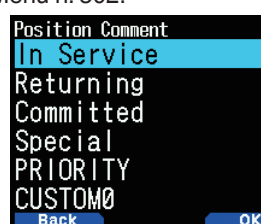

I commenti selezionabili sono elencati di seguito:

 [Off Duty], [Enroute], [In Service], [Returning], [Committed], [Special], [PRIORITY], [CUSTOM 0 ~ CUSTOM 6] o [EMERGENCY!]

Se si seleziona [EMERGENCY!], appare un messaggio di conferma. Premere nuovamente **[A/B]**.

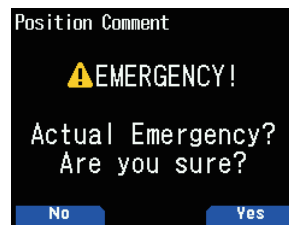

#### **ATTENZIONE**

Se non è necessario, non selezionare mai [EMERGENCY!] Quando un segnale di emergenza viene ricevuto utilizzando APRS, verrà emesso l'allarme di emergenza su tutte le stazioni.

# **TESTO DI STATO**

Il testo di stato è un altro commento da trasmettere con i dati posizione. A differenza di un commento posizione, è possibile fare qualsiasi commento desiderato utilizzando un massimo di 42 caratteri alfanumerici. Questo ricetrasmettitore ha 5 canali di memoria per la pre-programmazione.

## **Memorizzazione di testo di stato**

**1** Accedere al Menu 503.

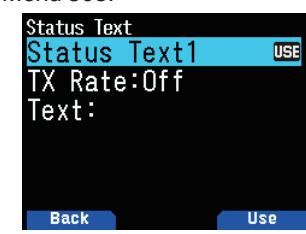

- **2** Selezionare un numero di testo di stato.
	- Premere **[A/B]** per contrassegnare il testo di stato utilizzato correntemente con  $\lt \mathbb{H}$  >.
- **3** Selezionare la proporzione del numero di volte in cui trasmettere il testo di stato quando viene trasmesso il radiofaro APRS. È possibile selezionare  $[Off]$  o  $[1/1]$  ~  $[1/8]$ .

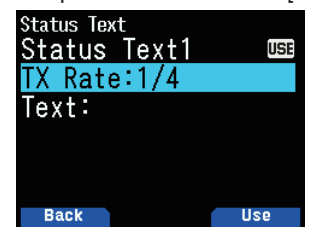

- 1/X significa che il testo di stato verrà trasmesso un numero X di volte.
- **4** Inserire il testo di stato.

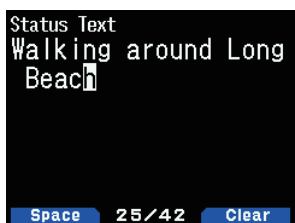

#### **Impostazione della frequenza banda dati**

Impostare la frequenza della banda dati alla frequenza di rete APRS. L'impostazione predefinita della banda dati è banda A.

È possibile modificare la banda dati sulla banda B dal Menu n. 506.

#### **Nota:**

◆ La frequenza di rete APRS dipende dall'area geografica del mondo in cui si sta operando nel modo seguente: Nord America: 144,390 MHz, Europa: 144,800 MHz Australia: 145,175 MHz, Nuova Zelanda: 144,575 MHz Argentina: 144,930 MHz, Brasile: 145,570 MHz Giappone: 144,640 MHz (9.600 bps)/144,660 MHz (1200 bps)

## **Impostazione della comunicazione dati ON**

Premere **[F]**, **[LIST]** per accedere alla modalità APRS.

Ogni volta che viene ricevuto un nuovo pacchetto APRS, la visualizzazione della frequenza viene interrotta per mostrare le informazioni indicate di seguito.

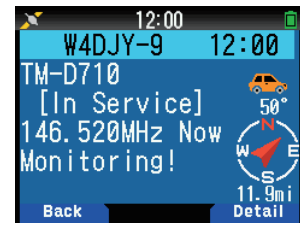

Per tornare alla schermata della frequenza, premere qualsiasi tasto eccetto **[ ]** o **[A/B]** o attendere circa 10 secondi.

• Quando si riceve un pacchetto APRS che comprende un commento "Emergency", appare un formato di visualizzazione diverso da quello sopra e viene emesso un segnale acustico diverso.

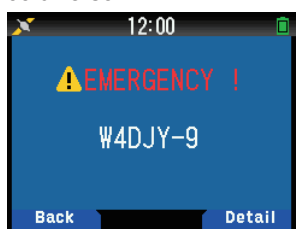

È possibile modificare l'impostazione della visualizzazione schermo interruzione tramite il Menu n. 573 (Area di visualizzazione). Quando impostato su [One Line], il display della frequenza non viene interrotto. Un indicatore come "nP" appare a seconda dei tipi di dati. Fare riferimento alla tabella.

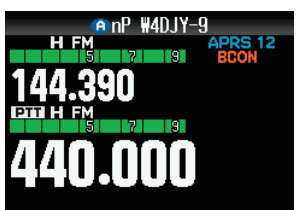

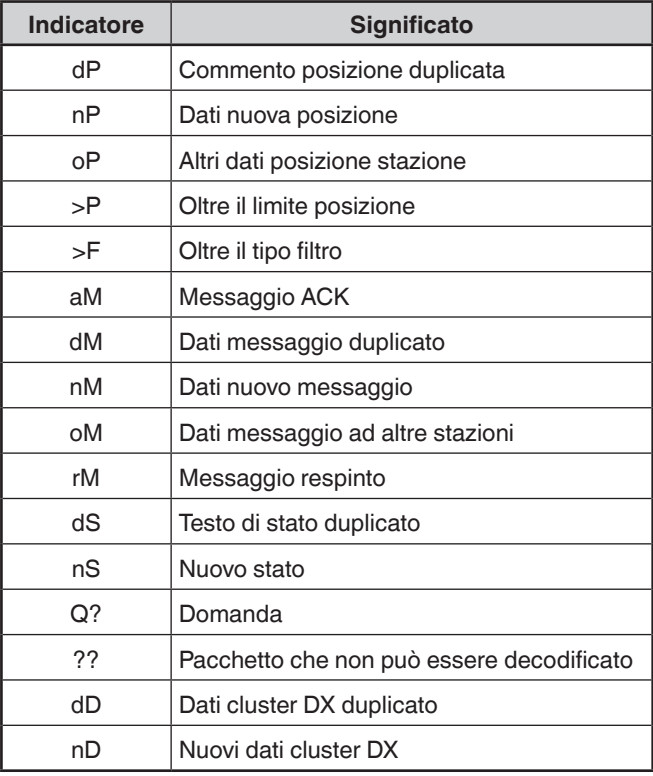

#### **Nota:**

- ¡ I programmi APRS per PC sono dotati di campi di immissione per un commento posizione e un testo di stato. I dati inseriti in questi due campi vengono trasmessi come pacchetti separati. Questo ricetrasmettitore, tuttavia, comprende sia un commento posizione sia un testo di stato in un unico pacchetto da trasmettere.
- ¡ Questo ricetrasmettitore emette un segnale acustico ogni volta che riceve qualsiasi tipo di pacchetto APRS. È possibile accedere al Menu n. 570 (Suono - Segnale acustico RX) per modificare questa impostazione. L'impostazione predefinita è [All].

## **Trasmissione del radiofaro APRS**

Premere **[BCN]** per trasmettere il radiofaro APRS (pacchetto posizione). L'icona < BCON > viene visualizzata e il radiofaro APRS viene trasmesso automaticamente.

• Quando si riceve un radiofaro APRS che si è trasmesso, la schermata della frequenza viene interrotta e appare "My Position" sul display. Ciò potrebbe accadere quando si utilizzano uno o più ripetitori digitali.

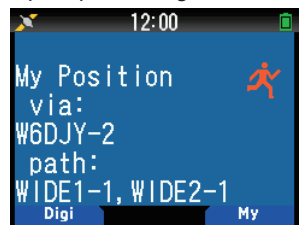

# **ELENCO STAZIONI**

Questo ricetrasmettitore è in grado di ricevere e memorizzare dati APRS ricevuti da un massimo di 100 stazioni. Le informazioni relative alla stazione desiderata possono essere richiamate facilmente.

**1** Premere **[LIST]** per mostrare l'elenco delle stazioni.

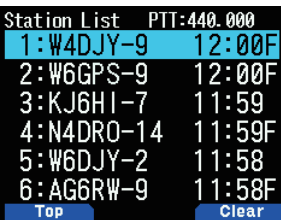

**2** Tenere premuto **[LIST]** per modificare il tipo di elenco su [Nominativo + nome del modello], [Nominativo + Tempo + QSY].

Le funzioni dei tasti per l'elenco delle stazioni sono le seguenti.

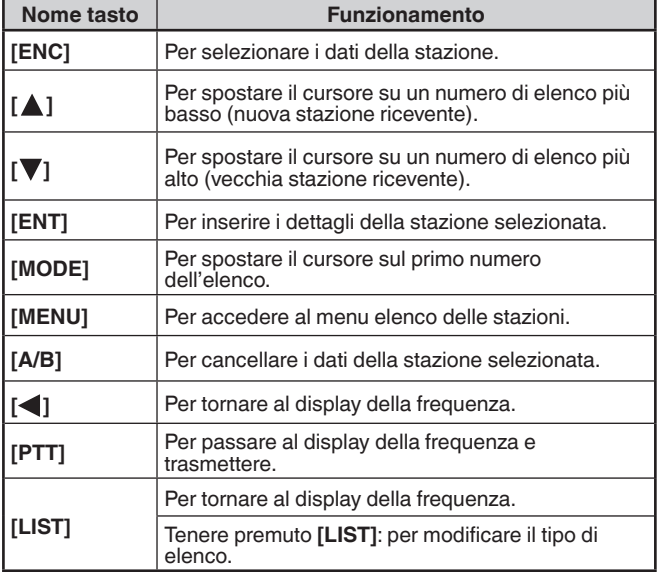

**3** Premere **[ENT]** per selezionare la stazione desiderata. Vengono visualizzati i dettagli dei dati della stazione.

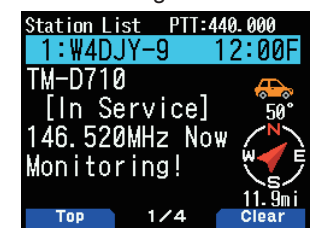

Le funzioni dei tasti per i dati delle stazioni sono le seguenti.

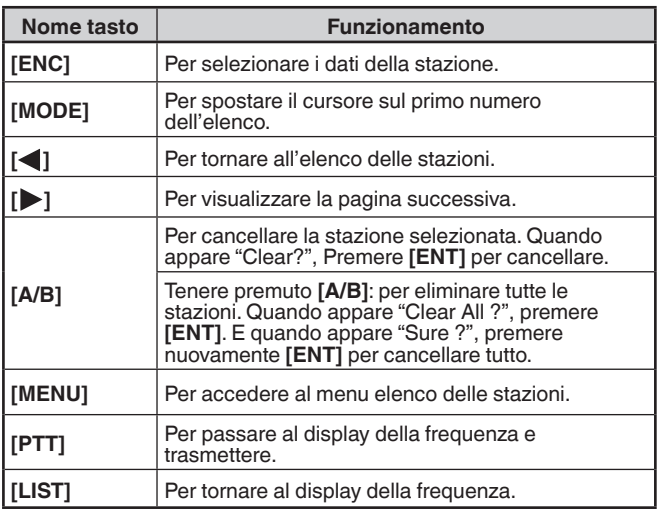

#### **Nota:**

- $\triangle$  I dati ricevuti dalla 101<sup>ª</sup> stazione vanno a sostituire i dati meno recenti presenti in memoria.
- ¡ Ogni volta che viene ricevuto un nuovo pacchetto APRS dalla stessa stazione, i dati meno recenti provenienti da quella stazione (in memoria) vengono sostituiti da quelli nuovi.

#### **Esempi di visualizzazione**

#### **Pagina 1:**

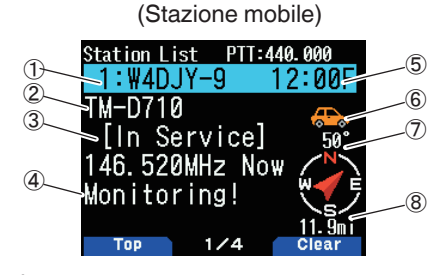

- Nominativo
- 2 Situazione
- Commento posizione
- Testo di stato
- **5** Ora
- $6$  Icona stazione
- Direzione della stazione
- Distanza dalla stazione

#### **Pagina 2:**

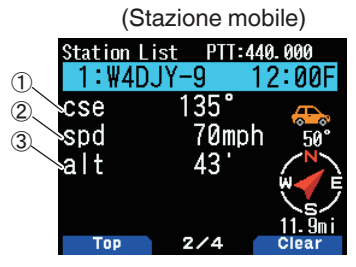

- $\mathbb O$  Direzione di movimento
- Velocità di movimento
- Altitudine

(Stazione meteorologica)

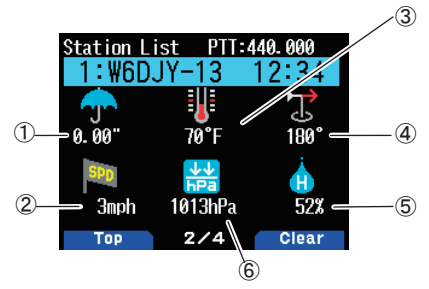

- Piovosità
- Velocità del vento
- Temperatura aria
- Direzione del vento
- Umidità
- Pressione atmosferica

## **Pagina 3:**

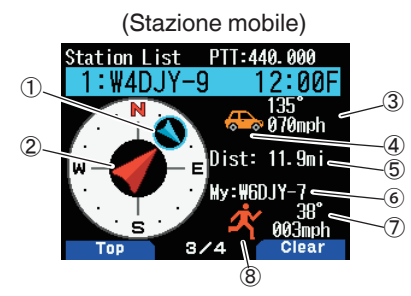

Direzione e direzione di movimento dell'altra stazione

- Direzione di spostamento della mia stazione
- Velocità e direzione di movimento dell'altra stazione
- Icona della stazione dell'altra stazione
- Distanza dell'altra stazione
- **6** Il mio nominativo
- $\overline{\mathcal{D}}$  Velocità e direzione di movimento della mia stazione
- <sup>8</sup> Icona della mia stazione

## **Pagina 4:**

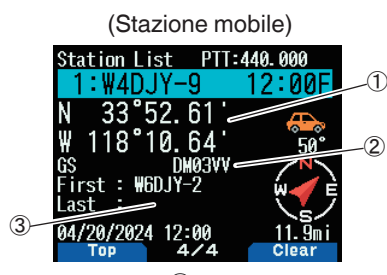

Latitudine, longitudine (2) Localizzatore griglia a riquadri Percorso pacchetto (Rotta da un digipeat a un altro)

## ② **Situazione a Pagina 1:**

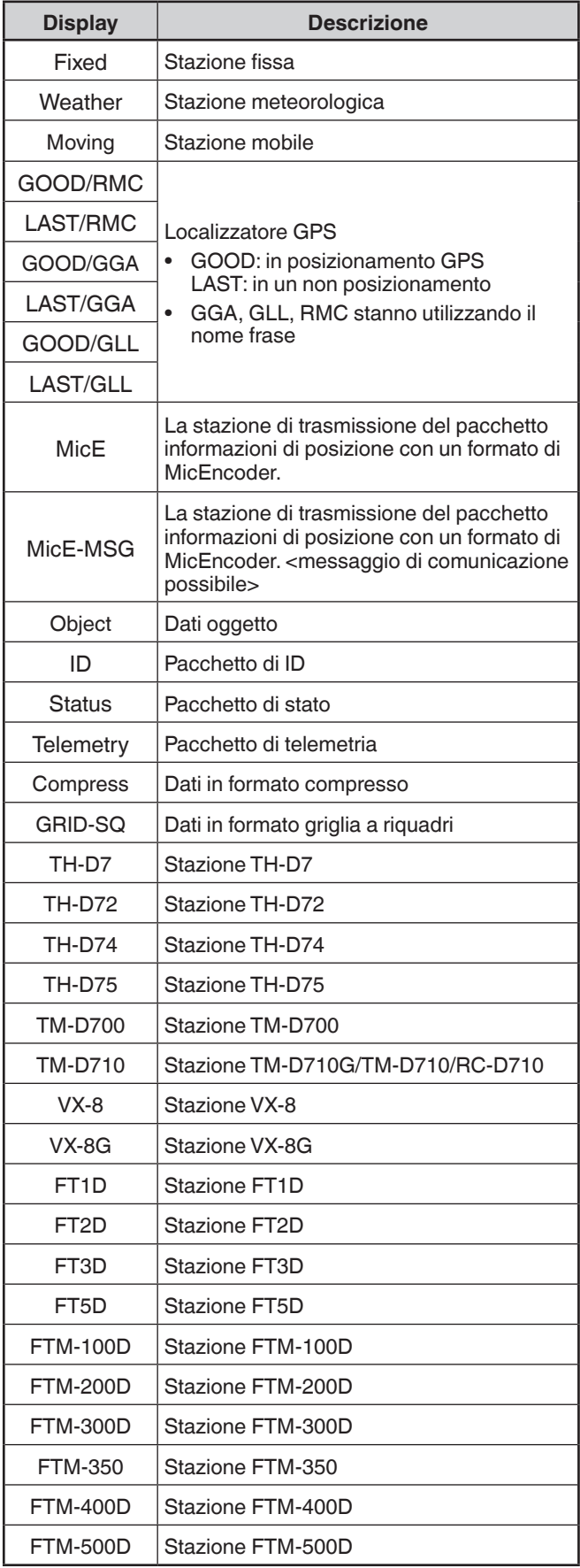

# **Controllo cursore**

Selezionare un'impostazione di controllo cursore per la schermata elenco delle stazioni.

**1** Premere **[MODE]** per cambiare il tipo di controllo cursore a [Followed] o [Fixed].

**[Followed]:** l'nominativo con l'indicazione del cursore sarà seguito. Nella schermata elenco dettagliato, l'nominativo selezionato continua a essere visualizzato.

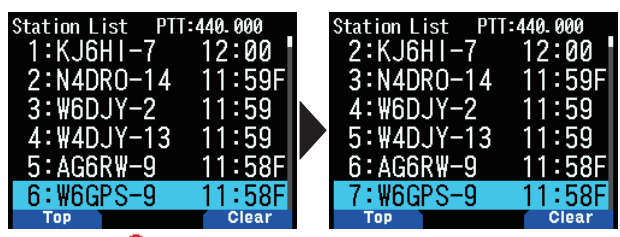

**[Fixed]:** < > (Simbolo Pin) appare alla sinistra del numero elenco "1" (il più recente). Il cursore sarà sempre fissato alla stazione più recente. Il numero elenco è fissato a "1" anche sulla schermata dettagliata e l'ultima stazione viene visualizzata.

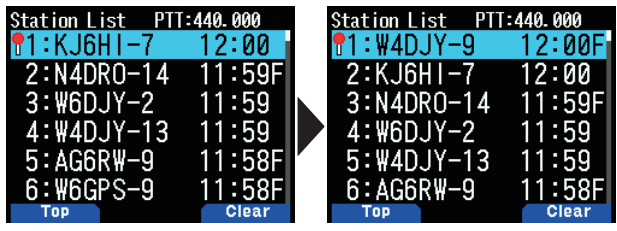

## **Cancellazione della stazione APRS**

Questa funzione consente di visualizzare solo i tipi di dati specificati dall'elenco delle stazioni.

- **1** Premere **[LIST]** e visualizzare l'elenco delle stazioni.
- **2** Selezionare la stazione specificata.
- **3** Premere **[MENU]** e visualizzare il menu elenco stazioni.
- **4** Premere **[ ]/[ ]** o ruotare il comando **[ENC]** per selezionare [Clear] o [Clear All].

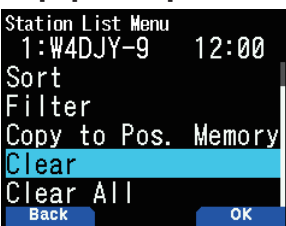

**[Clear]:** Elimina la stazione selezionata **[Clear All]:** Elimina tutte le stazioni.

**5** Premere **[A/B]**.

Viene visualizzato "Clear?" o "Clear All?"

**6** Premere **[A/B]** per cancellare la stazione.

# **Funzione ordinamento**

Questa funzione consente di ordinare l'elenco delle stazioni in base a nominativo, data e ora o distanza.

**1** Premere **[LIST]** per mostrare l'elenco delle stazioni.

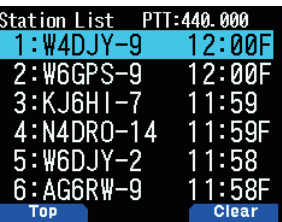

#### **2** Premere **[MENU]**.

Viene visualizzato il menu elenco delle stazioni.

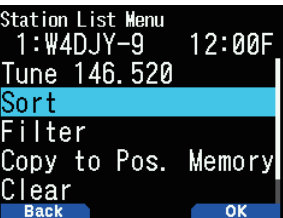

**3** Selezionare [Sort].

Viene visualizzato l'elenco dei tipi di ordinamento.

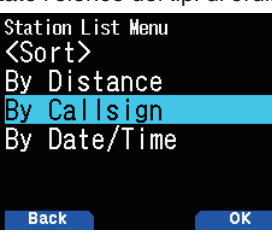

- **4** Premere **[ ]/[ ]** o ruotare il comando **[ENC]** per selezionare un tipo di ordinamento **[A/B]**.
	- "Sorting!" appare sul display e l'ordinamento comincia.

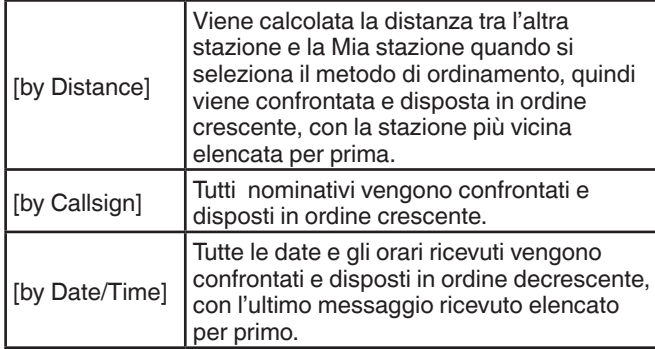

**5** L'elenco delle stazioni appena ordinate appare sul display. Di seguito è riportato un esempio ordinato per nominativo.

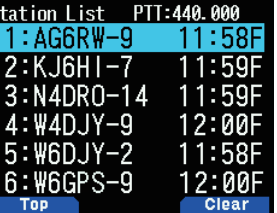

#### **Nota:**

¡ Dopo l'ordinamento, quando vengono ricevuti nuovi dati di stazione, questi vengono aggiunti all'elenco delle stazioni senza ordinare nuovamente.

# **Funzione filtro**

Questa funzione consente di visualizzare solo i tipi di dati specificati dall'elenco delle stazioni.

- **1** Premere **[LIST]** e visualizzare l'elenco delle stazioni.
- **2** Premere **[MENU]** e visualizzare il menu elenco stazioni.

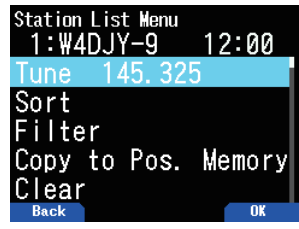

**3** Premere **[ ]/[ ]** o ruotare il comando **[ENC]** per selezionare [Filter], quindi premere **[A/B]**.

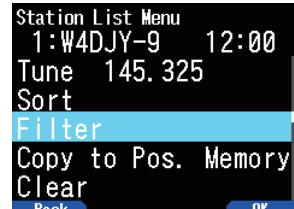

• L'elenco dei tipi di filtro viene visualizzato sul display.

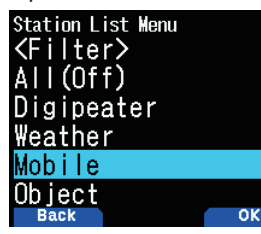

**4** Premere **[ ]/[ ]** o ruotare il comando **[ENC]** per selezionare un tipo di filtro, quindi premere **[A/B]**. • "Filtering" appare sul display e il filtraggio comincia.

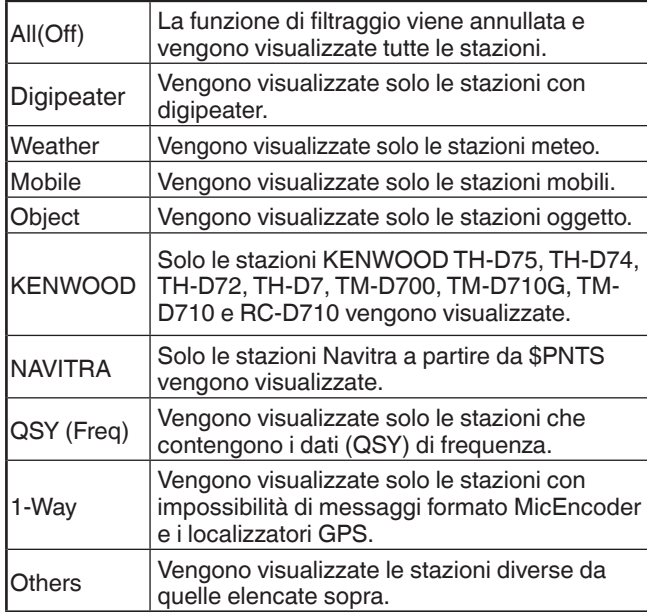

- **5** L'elenco delle stazioni appena filtrate appare sul display.
- Dopo aver attivato la funzione filtro di visualizzazione, i dati ricevuti vengono aggiunti all'elenco, ma vengono visualizzati solo se corrispondono al tipo di filtro selezionato.
- Per esempio, con l'elenco stazioni visualizzato e la selezione filtro di visualizzazione impostata su [Weather], tutte le stazioni non relative al meteo non vengono più visualizzate. Se i dati stazione mobile vengono ricevuti in questo momento, anche i nuovi dati non verranno visualizzati finché il filtro meteo è attivo.

# **Copia nella Memoria posizione**

Se i dati posizione sono disponibili nell'elenco delle stazioni, i dati posizione vengono copiati nell'elenco Memoria di posizione.

- **1** Premere **[LIST]** e visualizzare l'elenco delle stazioni.
- **2** Selezionare un elenco stazioni.
- **3** Premere **[MENU]** e visualizzare il menu elenco stazioni.
- **4** Selezionare [Copy to Pos. Memory].

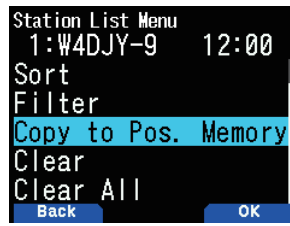

**5** Premere **[A/B]**.

Viene visualizzata la schermata memoria posizioni.

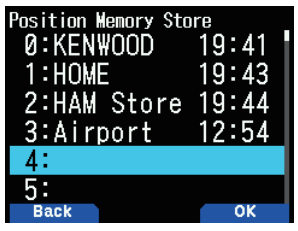

- **6** Selezionare un numero di memoria posizioni.
- **7** Premere **[A/B].**
	- **I d**ati posizione vengono registrati.

#### **Cancellazione Memoria stazioni APRS**

- **1** Premere **[LIST]** e visualizzare l'elenco delle stazioni.
- **2** Selezionare una stazione.
- **3** Premere **[MENU]** e visualizzare il menu elenco stazioni.
- **4** Selezionare [Clear] o [Clear All]. **[Clear]:** Cancella la memoria stazione selezionata. **[Clear All]:** Cancella tutte le memorie stazioni.

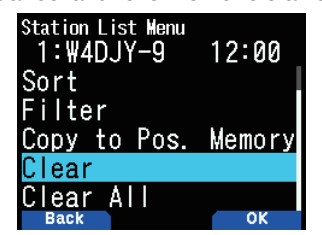

**5** Premere **[A/B]**.

Viene visualizzata la schermata di conferma cancellazione.

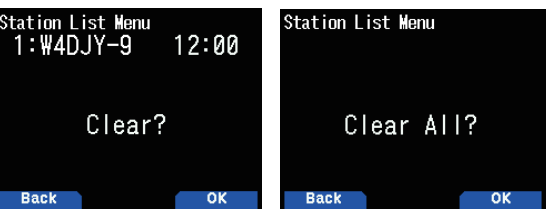

**6** Premere **[A/B]** per cancellare la memoria stazione.

# **FUNZIONI MESSAGGIO APRS**

## **Ricezione di un messaggio**

Ogni volta che viene ricevuto un messaggio corretto, la visualizzazione della frequenza viene interrotta per mostrare le informazioni indicate di seguito:

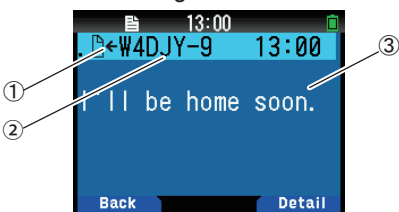

① Indicatore significato ② Nominativo (Mittente) ③ Messaggio

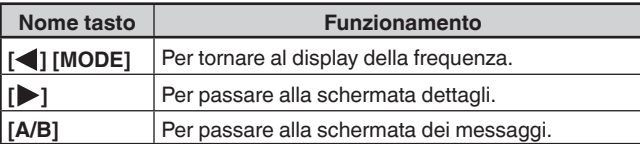

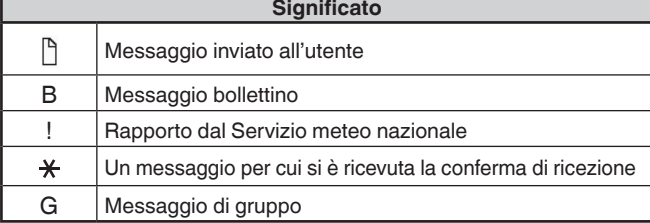

• Quando si riceve un duplicato di un messaggio dalla stessa stazione, la ricezione s'interrompe, non appare alcuna visualizzazione e viene emesso un suono d'avviso. Quando appare la frequenza sul display, viene visualizzato anche "dM" (messaggio duplicato) e il nominativo della stazione chiamante.

#### **Immissione di un messaggio**

**1** Premere **[MSG]**.

Sul display viene visualizzato l'elenco dei messaggi.

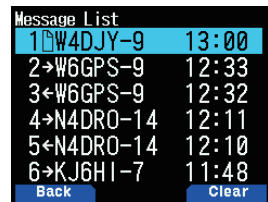

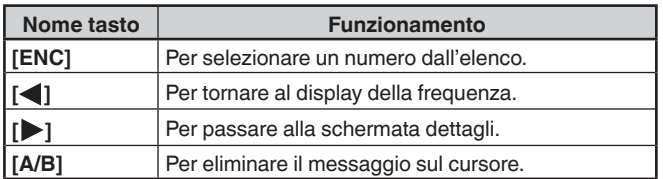

**2** Selezionare un numero dall'elenco tramite il comando **[ENC]** e premere **[ ]**.

Il menu elenco messaggi viene visualizzato sul display.

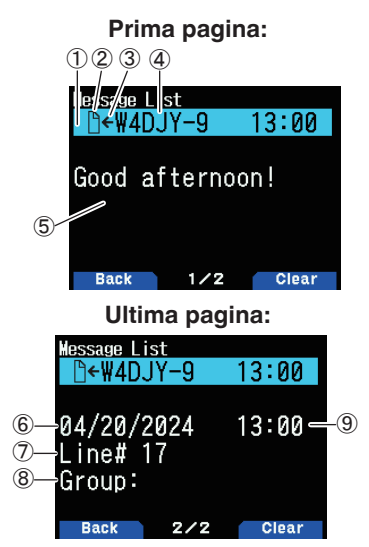

- ① Messaggio di stato TX ② Indicatore significato
- ③ Ricezione messaggio/Invio messaggio
- ④ Nominativo ⑤ Messaggio ⑥ Data di ricezione
- ⑦ Numero linea ⑧ Gruppo messaggi ⑨ Ora di ricezione
- • Il display visualizza fino a 67 caratteri del messaggio.
- Appaiono i seguenti indicatori a seconda dei tipi di messaggi ricevuti.

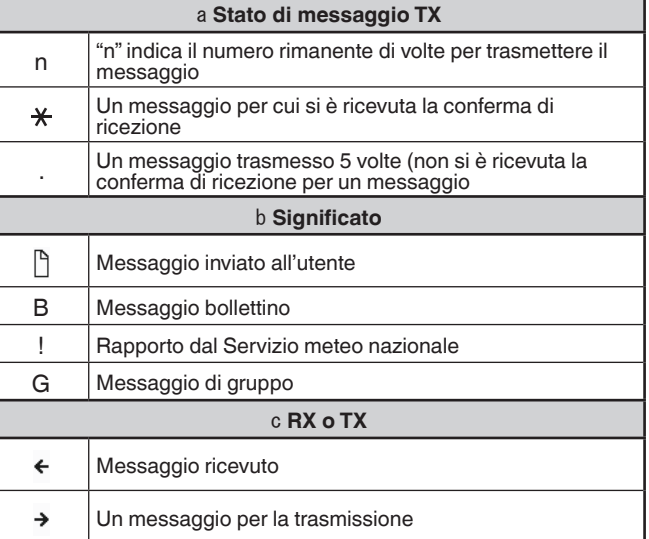

## **Trasmissione di un messaggio**

**1** Premere **[MSG]**.

Sul display viene visualizzato l'elenco dei messaggi.

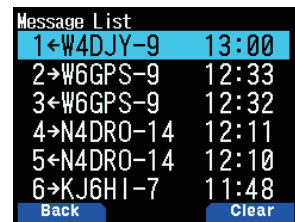

#### **2** Premere **[MENU]**.

Il Menu elenco messaggi viene visualizzato sul display.

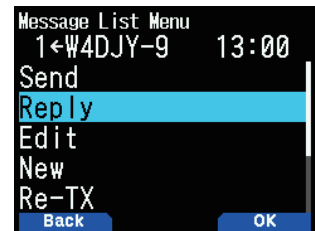

- **3** Selezionare [Reply], [Edit] o [New].
	- • Quando si seleziona [Edit], il messaggio originale è citato tra virgolette ed è possibile modificarlo.
	- Inserire il nominativo quando si seleziona [New].

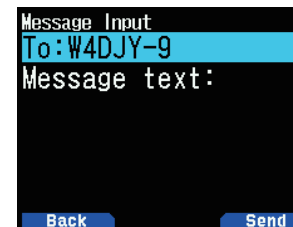

**4** Inserire il messaggio

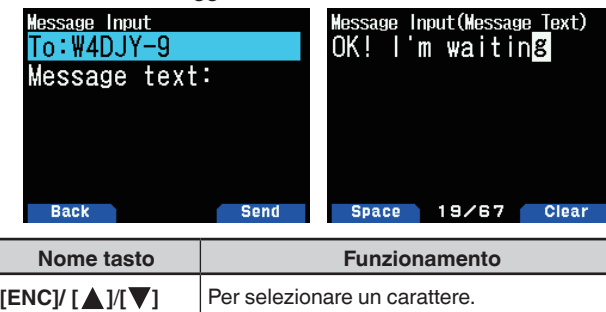

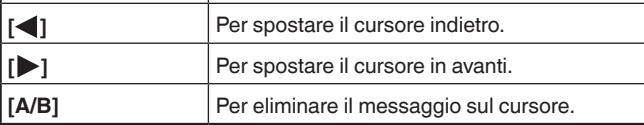

# **Nota:**

- Quando si usano le frasi utente già registrate, fare riferimento al seguente punto 5.
- **5** Inserire la frase utente.
	- Premere **[F]** per entrare nella modalità di compilazione messaggio.

È possibile selezionare la frase utente tra le frasi utente già registrate dal Menu n. 560.

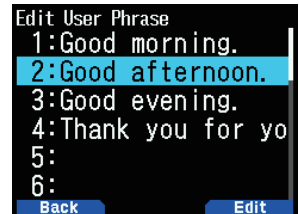

**6** Selezionare [Send] e premere **[A/B]** per inviare il messaggio.

Nel Menu elenco messaggi è possibile selezionare le seguenti voci oltre a [Send], [Reply], [Edit] e [New].

**[Re-TX]**: Inviare nuovamente il messaggio.

**[Position]:** Nicercare le informazioni sulla posizione da un elenco posizioni.

**[POS Request]:** Vengono visualizzati i dati di posizione della stazione trasmittente (se sono disponibili i dati della stazione).

**[Unread]:** Modifica il messaggio letto esistente in messaggio non letto.

#### **Memorizzazione delle frasi utente**

Questa funzione (immagine del blocco appunti) consente di incollare frasi nella modalità di compilazione messaggio APRS. Si possono creare un massimo di 20 frasi, ciascuna delle quali può essere formata da 32 caratteri.

**1** Accedere al Menu n. 560.

È possibile selezionare tra frase utente 1 e frase utente 20.

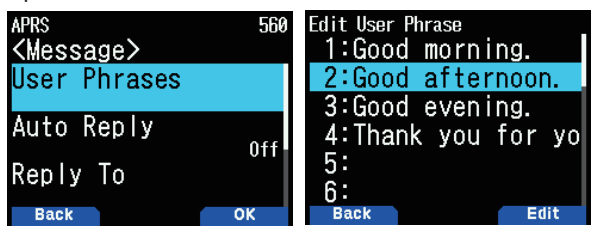

- **2** Premere **[ENT]**.
- **3** Memorizzare frase utente.
- **4** Premere **[ENT]**.

**Nota:**

- ¡ La funzione frase utente può essere utilizzata solo nella modalità di compilazione messaggio.
- ¡ Prima che un messaggio venga copiato, il numero di lettere non può essere garantito. Solo il numero di lettere disponibili verrà copiato, le lettere restanti verranno troncate.

# **PROGRAMMAZIONE DI UN PERCORSO PACCHETTO**

Selezionare il tipo di percorso pacchetto da [New-N], [Relay], [Region], [Others1], [Others2] o [Others3].

Quando si preme **[A/B]**, l'indicatore <  $\overline{159}$  > viene visualizzato sul lato destro del tipo di percorso pacchetto, mostrando le attuali informazioni utilizzate.

**1** Accedere al Menu n. 504.

## **[New-N]:**

Questo tipo di digipeater è stato utilizzato principalmente in Nord America, ma ora è usato in tutto il mondo.

**1** Impostare <Type> su [New-N], quindi premere **[A/B]**.

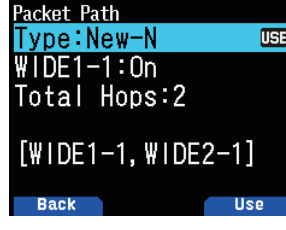

**2** Impostare <WIDE1-1> su [Off] o [On].

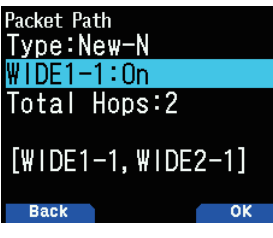

- • Impostare <WIDE1-1> su [On] per utilizzare il digipeater del <RELAY type (Fill-in type)> con il New-N.
- Quando impostato su [ON], il percorso del pacchetto viene configurato in base al numero di <Total Hops>, come WIDE1-1 seguito da WIDE2-1.
- **3** Selezionare il numero di passi relè per l'impostazione <Total Hops>.

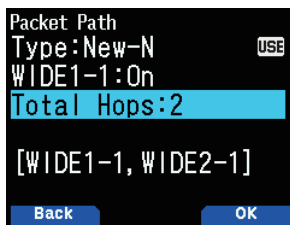

• È possibile confermare i contenuti dell'impostazione in [ ].

## **[Relay]:**

Questo è uno dei tipi di digipeat utilizzati in Europa. **1** Impostare il <Type> su [Relay], quindi premere **[A/B]**.

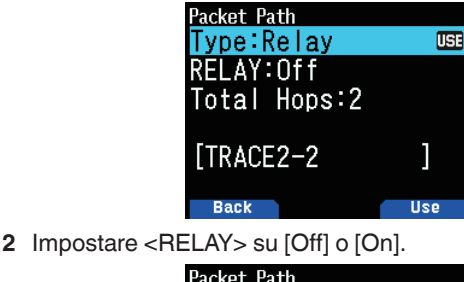

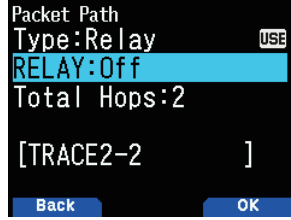

- Impostare <RELAY> su [On] per utilizzare il digipeater del tipo Fill-in (tipo RELAY) con il <Relay>.
- Quando impostato su [On], può essere utilizzato 1 percorso pacchetto oltre a RELAY, in base all'impostazione <Total Hops>.
- **3** Selezionare il numero di passi relè per l'impostazione <Total Hops>.

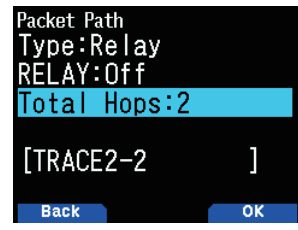

• È possibile confermare i contenuti dell'impostazione in [ ]. **[Region]:**

Utilizzare questo metodo quando il pacchetto viene ritrasmesso soltanto in un'area limitata.

I percorsi pacchetto vengono specificati utilizzando ABBR (abbreviazioni). (In America, per esempio, CA rappresenta California, AZ rappresenta Arizona, ecc.)

**1** Impostare il <Type> su [Region], quindi premere **[A/B]**.

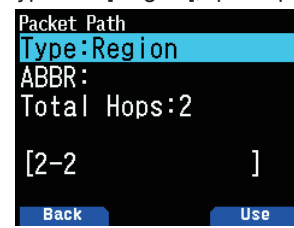

**2** Utilizzando l'impostazione ABBR, inserire un'abbreviazione di un massimo di 5 caratteri.

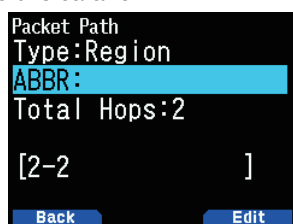

**3** Selezionare il numero di passi relè per l'impostazione <Total Hops>.

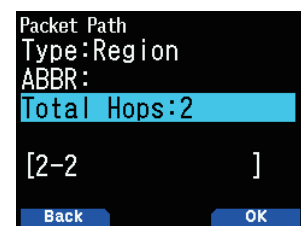

• È possibile confermare i contenuti dell'impostazione in [ ]. **[Others]:**

Utilizzare questo metodo quando il percorso relè è specificato per un singolo.

Se non viene immessa una stringa di caratteri, i dati pacchetto non vengono inoltrati.

**1** Impostare il <Type> su [Others1], [Others2] o [Others3] e premere **[A/B]**.

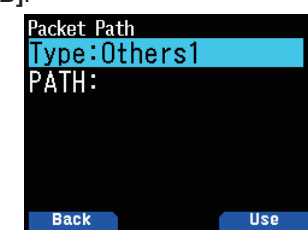
**2** Immettere un percorso.

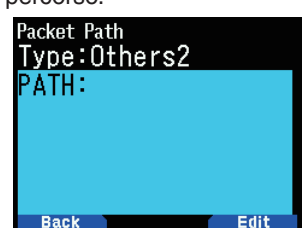

• Un percorso pacchetto è la rotta digipeat dei dati pacchetto inviati da Mia stazione.

Per esempio, se si desidera che il pacchetto prenda la rotta [W5DJY-1] > [W4DJY-1], immettere [W5DJY-1, W4DJY-1], separando ciascun nominativo di digipeater con una virgola.

## **IMPOSTAZIONE TNC INTERNO**

#### **Data Speed**

La velocità predefinita di trasferimento dei pacchetti APRS impostata sul TNC incorporato è 1200 bps, che è lo standard tra le attuali reti APRS.

**1** Accedere al Menu n. 505.

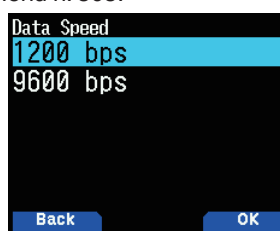

**2** Selezionare [1200] o [9600] bps.

#### **Nota:**

¡ È anche possibile impostare la velocità di trasferimento dei pacchetti a 9.600 bps quando necessario.

### **Banda dati**

È possibile selezionare la banda dati per la modalità APRS indipendentemente dalla selezione per la modalità Pacchetto. Selezionare la banda A o B come banda dati per la ricezione o la trasmissione di pacchetti APRS. L'impostazione predefinita è banda A. <  $APRS$  12>  $0$  <  $APRS$  96> indica l'attuale banda dati.

**1** Accedere al Menu n. 506.

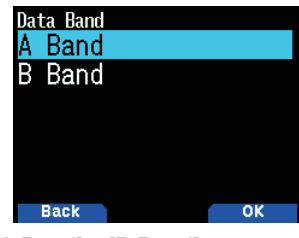

**2** Selezionare [A Band] o [B Band].

## **Rilevamento DCD**

È inoltre possibile selezionare il metodo per impedire la trasmissione dal TNC incorporato.

**1** Accedere al Menu n. 507.

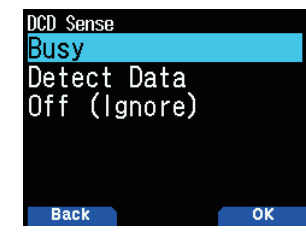

**2** Selezionare [Busy], [Detect Data] o [Off].

L'inibizione di radiofaro, messaggio e di altre trasmissioni pacchetti è sospesa mentre una delle seguenti condizioni è soddisfatta. Quando la condizione non è più soddisfatta, i dati in attesa vengono trasmessi.

#### **[Busy]:**

- ① Quando già in stato di trasmissione quando l'utente preme **[PTT]**.
- ② La banda dati è occupata.

#### **[Detect Data]:**

- ① Quando già in stato di trasmissione quando l'utente preme **[PTT]**.
- ② Quando i dati della velocità del pacchetto configurata (1.200 bps o 9.600 bps) vengono rilevati sulla banda dati.

#### **[Off(Ignore)]:**

① Quando già in stato di trasmissione quando l'utente preme **[PTT]**.

### **Tempo di ritardo TX**

Questa funzione permette di impostare un tempo di ritardo di trasmissione tra la trasmissione dei dati APRS e la trasmissione di un codice flag prima dei dati APRS.

**1** Accedere al Menu n. 508.

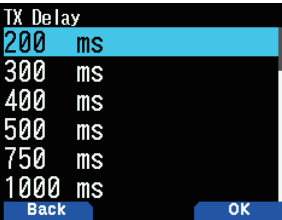

**2** Selezionare [100], [150], [200], [300], [400], [500], [750] o [1000] ms.

#### **Nota:**

¡ Impostare un valore piccolo, per quanto possibile, ma garantire che i dati trasmessi dalla stazione locale possono essere ricevuti in modo sicuro all'altra stazione. L'impostazione di un grande valore, maggiore del necessario, prolungherà il tempo impiegato a occupare la frequenza dai dati trasmessi dalla stazione locale, diminuendo così l'efficienza di utilizzo della frequenza.

## **BLOCCO APRS**

Questa funzione impedisce la modifica accidentale della frequenza della banda dati o la trasmissione accidentale sulla banda dati premendo **[PTT]**.

[APRS lock] appare quando è attivato il blocco APRS.

**1** Accedere al Menu n. 509.

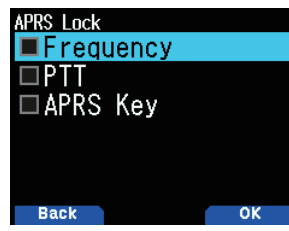

- **2** Selezionare [Frequency], [PTT], [Auto] e/o [APRS key].
- **3** Premere **[ENT]**.

Ogni pressione aggiunge o rimuove un segno di spunta. **[Frequency]:** La frequenza della banda dati non può essere modificata. (Inoltre non è possibile eseguire la scansione con **[VFO]**, **[MR]**, **[ENT]**, **[MHz]**, o con il comando **[ENC]**.)

**[PTT]:** La frequenza della banda dati non può essere modificata. Non è possibile trasmettere sulla banda dati premendo **[PTT]**.

**[APRS key]:** La frequenza della banda dati non può essere modificata. in modalità APRS, premendo **[F], [TNC]** non esce dalla modalità APRS.

**4** Premere **[A/B]**.

## **IMPOSTAZIONE RADIOFARO TX**

#### **Metodo di trasmissione radiofaro**

Selezionare il metodo di funzionamento per la trasmissione del radiofaro. La tabella include come variano le operazioni a seconda della selezione.

**1** Accedere al Menu n. 510.

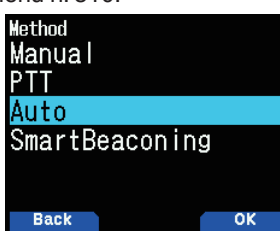

**2** Selezionare [Manual], [PTT] o [SmartBeaconing]. **[Manual]:** 

Ogni pressione di **[BCN]** trasmette il radiofaro. **[PTT]:**

- **1** Premere **[BCN]** per attivare la funzione.
	- $\bullet \quad$  < BCON > compare e lampeggia.
- **2** Tenere premuto **[PTT]**, quindi parlare nel microfono.
- **3** Rilasciare **[PTT]**.
	- Rilasciando l'interruttore si trasmette il faro.
	- Non è possibile ritrasmettere un radiofaro a meno che non passi il tempo selezionato in < Initial Interval >. Attendere finché < BCON > non inizia a lampeggiare per indicare che è pronto a trasmettere.
- **4** Per disattivare la funzione, premere **[BCN]** di nuovo.

## **[Auto]:**

- **1** Premere **[BCN]** per attivare la funzione.
	- < **BCON** > compare e lampeggia.
	- L'attivazione della funzione trasmette il radiofaro una volta. Dopo di che, il radiofaro viene trasmesso automaticamente a intervalli del periodo selezionato in < Initial Interval >.
- **2** Per disattivare la funzione, premere **[BCN]** di nuovo. **[SmartBeaconing]:**
- **1** Premere **[BCN]** per attivare la funzione.
	- <BCON > compare e lampeggia.
	- Dopo aver manualmente trasmesso i dati sulla posizione della propria stazione 1 volta, i dati posizione saranno trasmessi automaticamente utilizzando l'intervallo di tempo impostato in "SmartBeaconing" (Menu n. 530 ~ 535).
- **2** Per disattivare la funzione, premere **[BCN]** di nuovo.

## **Nota:**

¡ Dopo aver impostato "SmartBeaconing", le funzioni tempo intervallo TX, algoritmo di smorzamento e cammino proporzionale non saranno più operative.

#### **Tempo di intervallo iniziale**

È possibile modificare l'intervallo della trasmissione automatica dei pacchetti APRS. Il valore predefinito è 1 minuto.

**1** Accedere al Menu n. 511.

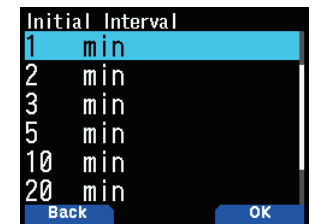

**2** Selezionare [0.2], [0.5], [1], [2], [3,] [5], [10], [20], [30], o [60] minuti.

# **Nota:**

- ¡ Con "Auto" in < Method > e il radiofaro attivato, premere **[ENT]** per completare l'impostazione fa sì che il pacchetto APRS sia immediatamente trasmesso. Dopo di che, i pacchetti APRS vengono trasmessi agli intervalli del periodo selezionato.
- Mentre sono presenti segnali, un pacchetto APRS non è trasmesso dopo l'intervallo. Quando i segnali scompaiono, viene eseguita la trasmissione.

#### **Algoritmo decay**

Questa funzione estende continuamente l'intervallo di trasmissione del pacchetto nel caso che non vi sia cambiamento delle informazioni di posizione.

**1** Accedere al Menu n. 512.

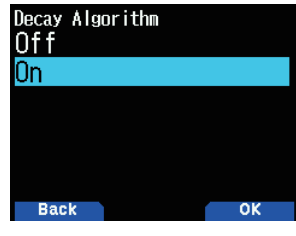

- **2** Selezionare [On] o [Off].
	- Quando i dati posizione non cambiano, i dati vengono trasmessi in base a un algoritmo di smorzamento (es. Tempo di intervallo = 1 minuto: 2 minuti, 4 minuti,  $\hat{8}$ minuti, 16 minuti, 32 minuti, 32 minuti, 32 minuti, ecc.)
	- Quando i dati posizione di Mia stazione cambiano, i dati vengono trasmessi utilizzando un intervallo di tempo in base all'intervallo iniziale impostato.
	- Quando è trascorso il tempo impostato e la trasmissione viene eseguita ma è presente un segnale di occupato, il ricetrasmettitore non trasmette. Quando non c'è più un segnale di occupato, il ricetrasmettitore tenta di trasmettere.

#### **Nota:**

- ¡ Durante la trasmissione con la pressione dell'interruttore **[PTT]**, la trasmissione del radiofaro è riservata.
- Se il Mio nominativo non è impostato, il pacchetto APRS non sarà trasmesso.
- Indipendentemente da questo intervallo, la trasmissione del messaggio avviene in intervalli di 1 minuto.

#### **Cammino proporzionale**

Questa funzione modifica automaticamente il percorso del pacchetto di trasmissione con il tempo trascorso.

**1** Accedere al Menu n. 513.

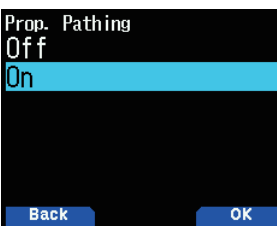

2 Selezionare [On] o [Off].

Esempio di funzionamento quando <Proportional Pathing>  $= ON$ 

L'intervallo di trasmissione è 2 minuti. (Quando <Decay Algorithm> = ON, l'intervallo di smorzamento trasmissione ha la precedenza.)

Il percorso del pacchetto cambia con ogni trasmissione come mostrato di seguito (quando il percorso del pacchetto è impostato come WIDE1-1, WIDE2-1).

**2 minuti:** DIRECT

**4 minuti:** WIDE1-1 (1 hop)

**6 minuti:** DIRECT

**8 minuti:** WIDE1-1, WIDE2-1 (2 hop)

**10 minuti:** DIRECT

**12 minuti:** WIDE1-1 (1 hop)

**14 minuti:** DIRECT

**16 minuti:** WIDE1-1, WIDE2-1 (2 hop)

Questa sequenza viene ripetuta.

Quando si usa congiuntamente un algoritmo di smorzamento, se la velocità è 1 nodo o più lenta, un modello di algoritmo di smorzamento è usato per trasmettere, ma se la velocità è di 3 nodi o più veloce, si passa a cammino proporzionale.

## **IMPOSTAZIONE DELLE INFORMAZIONI RADIOFARO**

#### **Informazioni velocità**

Selezionare se trasmettere o meno le informazioni di velocità quando si utilizzano le comunicazioni dati APRS.

**1** Accedere al Menu n. 514.

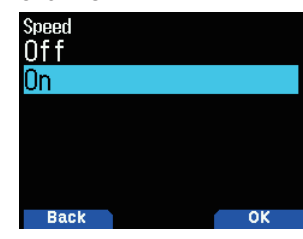

**2** Selezionare [On] o [Off].

#### **Informazioni altitudine**

Selezionare se trasmettere o meno le informazioni di altitudine quando si utilizzano le comunicazioni dati APRS.

**1** Accedere al Menu n. 515.

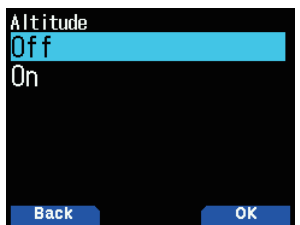

- **2** Selezionare [On] o [Off].
	- Quando il tipo di radiofaro è [NAVITRA], queste informazioni non saranno visualizzate sul display.

## **FUNZIONI OGGETTO**

- Impostazione delle informazioni oggetto.
- **1** Accedere al Menu n. 516.

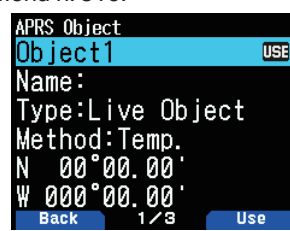

- **2** Selezionare [Object1], [Object2] o [Object3] e premere **[ENT]**.
	- Quando si preme  $[A/B]$ , l'indicatore  $\lt \sqrt{131}$  > viene visualizzato sul lato destro della voce oggetto, mostrando le informazioni attualmente utilizzate.

#### **Nome oggetto**

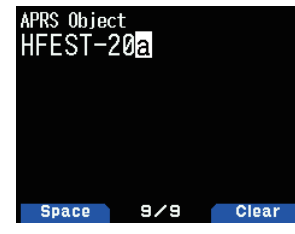

**3** Immettere il nome oggetto e premere **[ENT]**.

# **Tipo di formato di trasmissione**

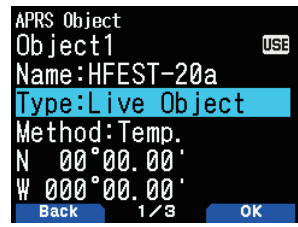

**4** Selezionare il tipo e premere **[A/B]**. **[Live Object]:** Informazioni oggetto attivate **[Killed Object]:** Informazioni oggetto disattivate **[Live Item]:** Informazioni voce attivate **[Killed Item]:** Informazioni voce disattivate

#### **Nota:**

Le informazioni timbro data e ora dell'oggetto sono incorporate ai fini della protezione da sovrascrittura delle informazioni da parte di altre stazioni APRS, ma le informazioni di data e ora non sono incorporate nella voce. In generale, la voce è utilizzata, per esempio, per la notifica del punto temporaneo con non elevato grado di importanza in confronto con l'oggetto.

#### **Controllo intervallo di trasmissione**

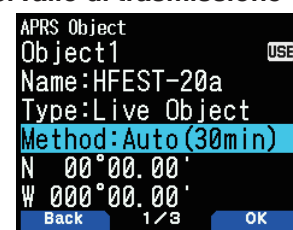

**5** Selezionare il metodo e premere **[A/B]**.

**[Off]:** Non invia le informazioni oggetto.

**[Temp.]:** Inviare dopo 15 secondi, 30 secondi, 1 minuto, 2 minuti, 4 minuti, 8 minuti, 16 minuti, quindi interrompere l'invio.

**[Auto(15min)]:** Inviare a intervalli di 15 minuti **[Auto(30min):** Inviare a intervalli di 30 minuti

## **Latitudine/Longitudine**

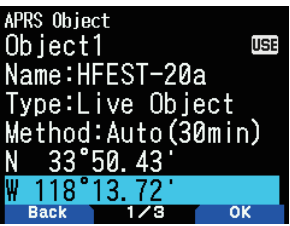

**6** Immettere una latitudine e una longitudine e premere **[A/B]**.

**Icona**

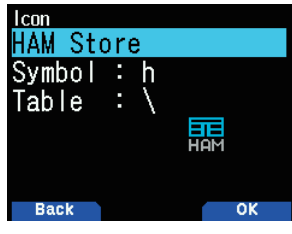

**7** Selezionare l'icona e premere **[A/B]**.

#### **Commenti**

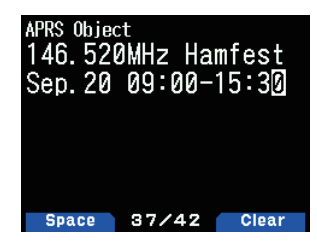

- **8** Inserire i commenti e premere **[ENT]**.
- **9** Premere **[A/B]**.

#### **Impostazione delle informazioni oggetto**

- **1** Premere **[F]**, **[BCN]** per inviare le informazioni oggetto.
	- $\leq$  OBJ  $>$  compare sul display.
	- Per interrompere l'invio dell'oggetto, premere nuovamente [F], [BCN].  $<$  OBJ  $>$  sul display scompare.

## **FUNZIONE QSY**

La funzione QSY utilizza AFRS (Sistema di segnalazione automatica frequenza) per segnalare una frequenza su cui è possibile stabilire comunicazioni vocali. Una stazione che usa la funzione QSY incorpora le informazioni di frequenza in una trasmissione radiofaro di posizione. Una stazione di ricezione di queste informazioni può cambiare la frequenza, o QSY, sulla frequenza vocale segnalata per iniziare la comunicazione vocale selezionando **[Tune]**.

#### **Trasmissione di informazioni QSY**

Una stazione QSY TH-D75 funzionante e configurata correttamente può incorporare automaticamente la frequenza vocale dalla banda non di dati all'inizio del testo di stato. Questo è il meccanismo usato per trasmettere automaticamente le informazioni di frequenza.

Il formato della frequenza trasmessa è FFF,FFF MHz.

Così, per esempio, se al momento di una trasmissione radiofaro, la banda non di dati ha una frequenza selezionata di 446,100 MHz, allora la frequenza "446.100MHz" viene incorporata all'inizio del testo di stato. Se si configura in uno degli Stati da 1 a 4 la frequenza di "446.100MHz" all'inizio dei messaggio di testo di stato, allora questa frequenza fissa verrà trasmessa come informazioni QSY insieme alla trasmissione radiofaro. Oltre alle frequenze, ci sono campi in cui è possibile inviare altre impostazioni come Ampio/Stretto, Tono/CTCSS/DCS, Spostamento (+/-) e la frequenza di offset semplicemente lasciando uno spazio tra ciascun valore. Pertanto, possono essere inviate altre informazioni oltre alla sola frequenza.

#### **Formato informazioni QSY:**

(Inserire uno spazio dopo la frequenza prima di inserire Ampio/Stretto, Tono/CTCSS/DCS e Spostamento/Offset.)

- "T079": una "T" maiuscola indica Ampio. Frequenza di tono di 79,7 Hz. (Codifica)
- "t079": una "t" minuscola indica Stretto. Frequenza di tono di 79,7 Hz. (Codifica)
- "tOFF": una "t" minuscola indica Stretto. Tono = OFF (Senza alcuna codifica o decodifica tono.)
- "C079": una "C" maiuscola indica Ampio. Frequenza CTCSS di 79,7 Hz. (Codifica/Decodifica)
- "c079": una "c" minuscola indica Stretto. Frequenza CTCSS di 79,7 Hz. (Codifica/Decodifica)
- "D023": una "D" maiuscola indica Ampio. Codice DCS di 023. (Codifica/Decodifica)
- "d023": una "d" minuscola indica Stretto. Codice DCS di 023. (Codifica/Decodifica)
- "+": Più spostamento (Una frequenza di offset predefinita viene applicata.)
- "-": Meno spostamento (Una frequenza di offset predefinita viene applicata.)
- "+500" : Più spostamento, 5 MHz offset
- "-060": Meno spostamento, 600 kHz offset

Il valore di offset deve essere un numero a 3 cifre. (x incrementi 10 kHz/50 kHz)

- "D-STAR": Modo D-STAR simplex (DV)
- • "D-STAR>W6DJY B": Modo ripetitore D-STAR (DR) (monitorando "W6DJY B" come ripetitore di accesso)

#### **Nota:**

Fare riferimento al sito web per il formato informazioni QSY: http://aprs.org/info/freqspec.txt

#### **Funzionamento trasmissione QSY**

Questa funzione incorpora le informazioni di frequenza del canale voce, stato ampio/stretto, tono, spostamento e offset nel primo carattere del testo di stato.

**1** Accedere al Menu n. 520.

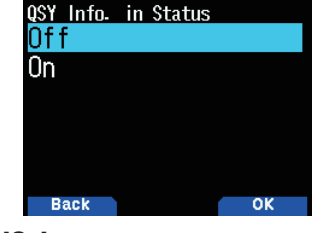

**2** Selezionare [On].

 Impostare su [On] per incorporare le informazioni frequenza all'inizio del testo allo stato. Quando il canale vocale (banda non di dati) è in modalità DR, saranno incorporate anche le informazioni ripetitore di accesso configurato.

**3** Accedere al Menu n. 521.

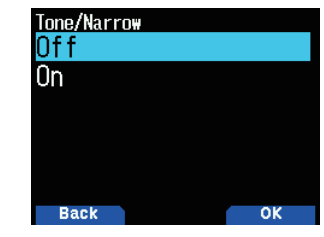

**4** Selezionare [On] o [Off].

 Impostare su [On] per incorporare la frequenza, poi seguita dalle informazioni tono/FM stretta nel testo di stato.

**5** Accedere al Menu n. 522.

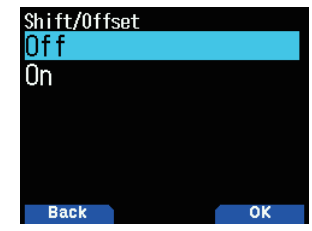

**6** Selezionare [On] o [Off].

 Impostare su [On] per incorporare le informazioni di frequenza, tono/FM stretta, seguite dalle informazioni di direzione di spostamento e larghezza offset nel testo di stato.

### **Distanza limite QSY**

Questa funzione serve a sintonizzarsi solo ai dati entro una gamma di distanza specificata dalla propria stazione e a impostare le informazioni QSY come la frequenza di banda non di dati nella comunicazione di dati APRS.

**1** Accedere al Menu n. 523.

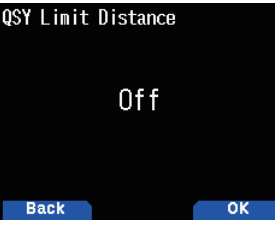

**2** Selezionare [Off], [10], [20] ... [2490] o [2500]. (L'unità selezionata nel Menu n. 970 (velocità, distanza) viene utilizzata.)

#### **Funzionamento durante la ricezione di un QSY**

Quando si ricevono informazioni QSY (frequenza), l'elenco delle stazioni viene visualizzato con la frequenza verificata.

**1** Selezionare [Tune] e premere **[A/B]**.

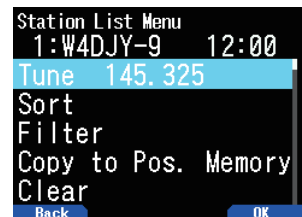

La frequenza è impostata nel canale vocale (banda non di dati).

#### **Nota:**

- ¡ Quando si utilizzano valori di incremento di 6,5 kHz o 12,5 kHz, il display non indica i valori per 100 Hz e inferiori.
- ◆ Se le informazioni ripetitore D-STAR sono incluse nelle informazioni QSY dei radiofari ricevuti e quando il canale vocale (banda non di dati) è in modalità DR, la funzione QSY sarà attivata anche al di fuori della gamma del limite di distanza. La comunicazione Gateway verrà configurata automaticamente.

## **IMPOSTAZIONE SmartBeaconingTM**

Impostare per utilizzare "SmartBeaconing" (Menu n. 510) con la trasmissione di dati APRS.

Questa funzione ottimizza la trasmissione radiofaro sulla base di direzione di marcia e velocità. Utilizzare questa funzione quando si desidera tenere traccia delle trasmissioni, in particolare per ottimizzare gli intervalli di trasmissione di radiofari di crossover.

In caso di utilizzo di smart beaconing, impostare il Menu n. 571 (Segnale acustico TX) su [On] (valore predefinito) per confermare lo stato della trasmissione del radiofaro.

< SmartBeaconing™ da HamHUD Nichetronix >

#### **Bassa velocità/Alta velocità**

**1** Accedere al Menu n. 530.

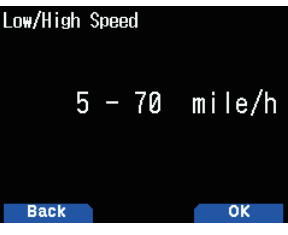

- **2** Selezionare la bassa velocità e l'alta velocità.
	- Impostazione della bassa velocità ( $2 \sim 30 \text{ cm/h}$ , km/h o nodi>). Quando la velocità è inferiore a questa, vengono trasmessi radiofari all'intervallo di tempo specificato in "Slow Rate".
	- Impostazione della velocità alta (2 ~ 90 <mi/h, km/h o nodi>). Quando la velocità è più veloce di questa, vengono trasmessi radiofari all'intervallo di tempo specificato in "Fast Rate".

#### **Nota:**

Per selezionare l'impostazione della velocità delle unità, accedere al Menu n. 970 (velocità, distanza).

### **Slow Rate**

Tempo di intervallo trasmissione a bassa velocità.

**1** Accedere al Menu n. 531.

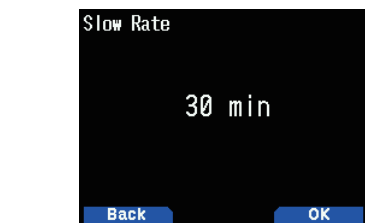

**2** Selezionare da [1] a [100] minuti.

#### **Fast Rate**

Tempo di intervallo trasmissione ad alta velocità.

**1** Accedere al Menu n. 532.

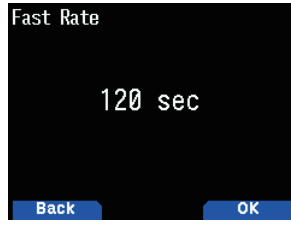

**2** Selezionare da [10] a [180] secondi.

#### **Angolo di rotazione**

Modifica direzione di guida, impostazione valore minimo. **1** Accedere al Menu n. 533.

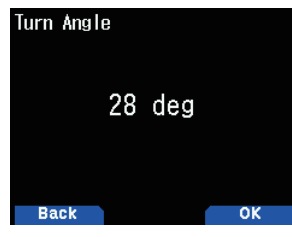

**2** Selezionare da [5] a [90] gradi.

#### **Turn Slope**

Modifica direzione di guida, impostazione valore aggiuntivo.

**1** Accedere al Menu n. 534.

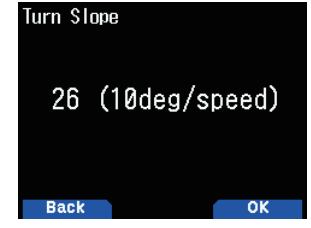

**2** Selezionare da [1] a [255] (10 gradi/velocità).

### **Tempo di rotazione**

Ritardo di tempo minimo tra ciascuna trasmissione radiofaro tramite cambio di direzione.

**1** Accedere al Menu n. 535.

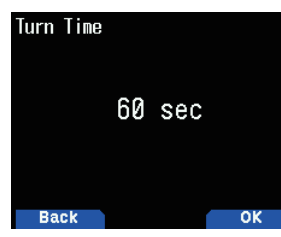

**2** Selezionare da [5] a [180] secondi.

#### **Nota:**

Regolare i valori di impostazione per corrispondere allo stato di guida effettivo.

#### **Funzionamento SmartBeaconing:**

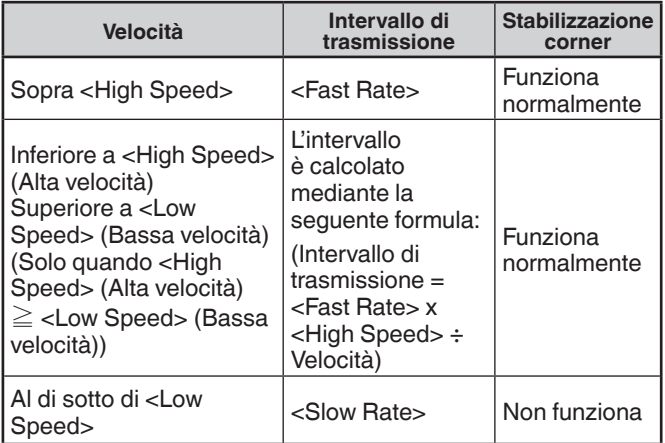

#### **Esempio di intervallo di trasmissione:**

(con <Low Speed> = 5, <High Speed> = 70, <Slow Rate> = 30 min, <Fast Rate> = 120 sec)

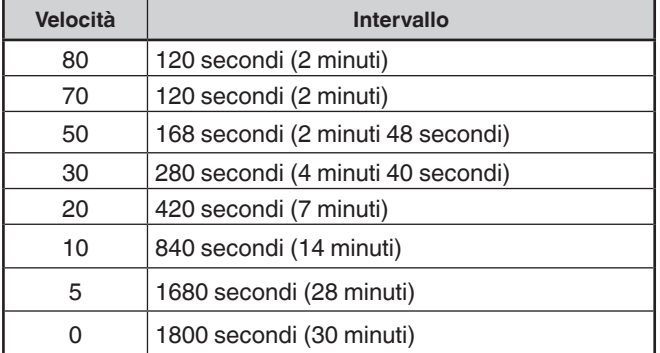

#### **Esempio di funzionamento stabilizzazione corner:**

(con <Turn Angle > =  $30^\circ$  <Turn Slope > =  $24$ )

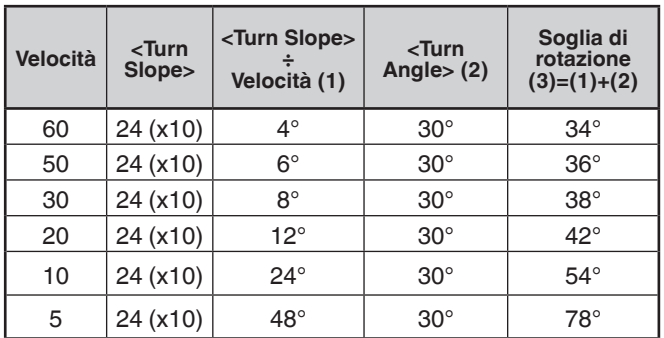

• Quando il valore di "Turn Threshold" supera 120 °, viene calcolato come 120 °.

## **IMPOSTAZIONE WAYPOINT**

Un waypoint si riferisce a un punto che è registrato in dispositivi esterni con un nome che viene assegnato a specifiche coordinate di posizione.

Con l'emissione dei nominativi di altre stazioni ricevuti dal ricetrasmettitore e dei dati posizione come dati waypoint, queste informazioni possono essere visualizzate su ricevitori GPS con schermi display e schermi di tablet in cui è installata l'applicazione APRS.

#### **Formato waypoint**

Selezionare il tipo di formato waypoint che viene inviato. **1** Accedere al Menu n. 540.

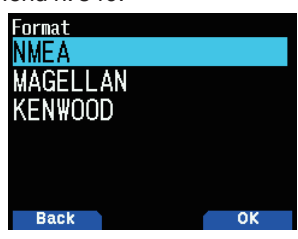

**2** Selezionare [NMEA], [MAGELLAN] o [KENWOOD]. **[NMEA]:** I dati utilizzano il formato NMEA 0183 "\$GPWPL". **[MAGELLAN]:** I dati utilizzano il formato " \$PMGNWPL". **[KENWOOD]:** I dati utilizzano il formato " \$PKWDWPL".

#### **Lunghezza waypoint**

Selezionare la lunghezza del nome waypoint.

**1** Accedere al Menu n. 541.

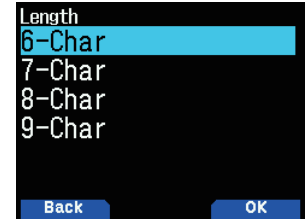

**2** Selezionare [6-Char], [7-Char], [8-Char] o [9-Char]

#### **Uscita waypoint**

Selezionare il tipo di uscita waypoint.

**1** Accedere al Menu n. 542.

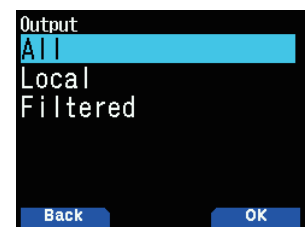

**2** Selezionare [All], [Local] o [Filtered]

**[All]:** Tutte le informazioni waypoint vengono inviate. **[Local]:** Se il limite di posizione è attivato, tutti i dati entro il limite di posizione vengono inviati. Se il limite di posizione è disattivato, tutti i dati waypoint vengono inviati.

**[Filtered]:** Le informazioni consentite utilizzando il filtro pacchetto sono emesse come informazioni waypoint.

## **IMPOSTAZIONE DEL FILTRO PACCHETTO**

#### **Limite posizione**

Se APRS è popolare nella propria zona, è possibile ricevere un numero eccessivo di pacchetti APRS in un breve periodo. Se questo disturba le attività APRS, specificare una distanza dalla propria posizione. Non si riceveranno pacchetti APRS da stazioni al di là di questa distanza.

Selezionare l'intervallo da 10 a 2500 in passi di 10, più OFF (predefinito). L'unità è miglia o chilometri a seconda della selezione nel Menu n. 970.

**1** Accedere al Menu n. 550.

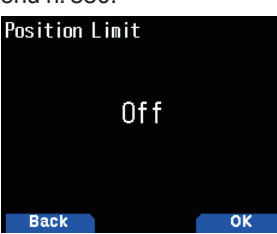

**2** Selezionare [Off], [10], [20] ... [2490] o [2500]. (L'unità selezionata nel Menu n. 970 (velocità, distanza) viene utilizzata.)

#### **Tipo di filtro pacchetto**

**1** Accedere al Menu n. 551.

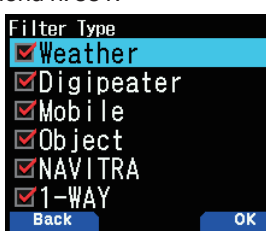

- **2** Selezionare [Weather], [Digipeater], [Mobile], [Object], [NAVITRA], [1-WAY] e/o [Others].
- **3** Premere **[ENT]**.

Ogni pressione aggiunge o rimuove un segno di spunta. I dati di posizione APRS sono filtrati.

- Controllare il tipo o i tipi che si desiderano ricevere.
- Se tutti i tipi sono selezionati, si riceveranno tutti i tipi di dati.

## **MEMORIZZAZIONE DELLE FRASI UTENTE**

Questa funzione (immagine del blocco appunti) consente di incollare frasi nella modalità di compilazione messaggio APRS. Si possono creare un massimo di 20 frasi, ciascuna delle quali può essere formata da 32 caratteri.

**1** Accedere al Menu n. 560.

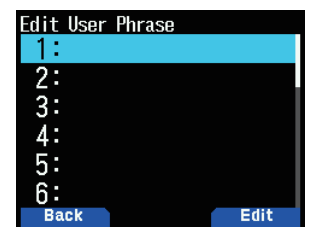

- **2** Selezionare il numero di messaggio.
- **3** Premere **[A/B]**.
- **4** Inserire le frasi.
	- La funzione frase utente può essere utilizzata solo nella modalità di compilazione messaggio.
	- Prima che un messaggio venga copiato, il numero di lettere non può essere garantito. Solo il numero di lettere disponibili verrà copiato, le lettere restanti verranno troncate.
	- Per copiare un messaggio, entrare in modalità compilazione messaggio, premere **[F]** per entrare in modalità funzione, quindi premere il tasto **[1]** (Paste 1), **[2]** (Paste 2), **[3]** (Paste 3), **[4]** (Paste 4), **[5]** (Paste 5), **[6]** (Paste 6), **[7]** (Paste 7), **[8]** (Paste 8) o **[9]** (Paste 9) per 1 secondo per copiare il messaggio che è stato impostato per ciascun tasto.
	- Se i messaggi utente non sono impostati, non possono essere utilizzati.

## **MEMORIZZAZIONE RISPOSTA AUTOMATICA AI MESSAGGI**

Durante la guida, per esempio, non è possibile rispondere immediatamente ai messaggi ricevuti. Su questo ricetrasmettitore, è possibile programmare la risposta automatica al messaggio quando viene ricevuto un messaggio.

#### **Risposta automatica**

**1** Accedere al Menu n. 561.

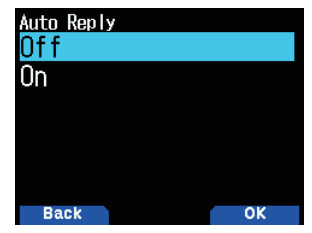

- **2** Selezionare [On] o [Off].
	- • "AA:", che significa "Auto Answer message", viene automaticamente aggiunto all'inizio di tutti i messaggi di risposta automatica. Questa indicazione è stata aggiunta sulla base delle raccomandazioni di "APRS SPEC Addendum 1.1". Fare riferimento a http://aprs.org/aprs11.html per i dettagli.

#### **Nominativo di risposta**

Quando c'è un messaggio al quale si desidera rispondere per Nominativo di risposta specifico, preimpostare il nominativo per le risposte automatiche.

**1** Accedere al Menu n. 562.

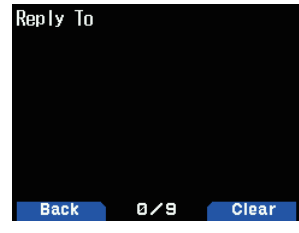

- **2** Inserire il nominativo.
	- Una risposta verrà inviata a tutte le stazioni corrispondenti quando si utilizza il simbolo jolly  $(\star)$ . Per esempio, se si immette JA1\*, viene inviata una risposta a tutti gli i nominativi che iniziano con JA1.

#### **Tempo di ritardo risposta**

Dopo aver ricevuto un messaggio, se si utilizza il ricetrasmettitore durante il tempo di ritardo, prima dell'invio del messaggio, il messaggio di risposta automatica viene annullato. È possibile impostare il tempo di attesa come 0, 10, 20, 30 o 60 secondi. L'impostazione predefinita è 10 secondi.

**1** Accedere al Menu n. 563.

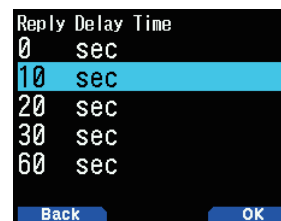

- **2** Selezionare [0], [10], [20], [30] o [60] secondi.
	- Quando viene ricevuto un messaggio prima che sia stato completato il conto alla rovescia del tempo di ritardo, il timer si ripristina e avvia nuovamente il conto alla rovescia.
	- Quando più messaggi vengono ricevuti dallo stesso chiamante prima che il tempo di ritardo abbia completato il conto alla rovescia, un solo messaggio verrà inviato tramite messaggio di risposta automatica.
	- Quando il tempo di ritardo è impostato su 0 secondi, il messaggio di risposta automatica invierà una risposta immediata dopo un messaggio ricevuto riconosciuto.

#### **Testo del messaggio di risposta**

**1** Accedere al Menu n. 564.

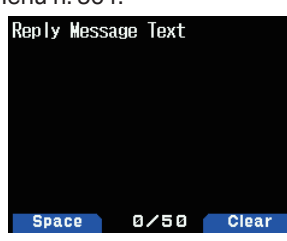

- **2** Inserire il testo del messaggio.
	- Compare il display per l'inserimento di un messaggio; la prima cifra lampeggia.
	- È possibile immettere caratteri alfanumerici più caratteri speciali ASCII.

## **IMPOSTAZIONE SUONO DI NOTIFICA**

#### **Tipo di segnale acustico RX**

Questo ricetrasmettitore emette un segnale acustico alla ricezione di qualsiasi tipo di pacchetto APRS.

**1** Accedere al Menu n. 570.

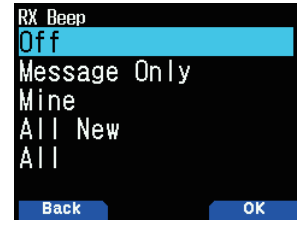

**2** Selezionare [Off], [Message Only], [Mine], [All New] o [All]. **[Off]:** Il tono del segnale acustico APRS non viene emesso. **[Message Only]:** Il segnale acustico viene emesso solo quando viene ricevuto un messaggio all'indirizzo della propria stazione.

**[Mine]:** Il segnale acustico viene emesso quando viene ricevuto un messaggio all'indirizzo della propria stazione e i dati trasmessi dalla propria stazione vengono ricevuti da un digipeater.

**[All New]:** Il segnale acustico viene emesso quando viene ricevuto un messaggio all'indirizzo della propria stazione e vengono ricevuti i dati di un nuovo pacchetto.

**[All]:** Il segnale acustico viene emesso quando viene ricevuto un messaggio all'indirizzo della propria stazione e vengono ricevuti dati doppi o non validi.

#### **Segnale acustico TX**

Quando il radiofaro viene trasmesso in maniera diversa da quella manuale, è possibile scegliere se emettere o meno un segnale acustico.

**1** Accedere al Menu n. 571.

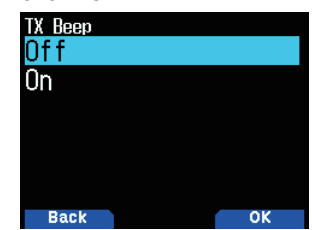

**2** Selezionare [Off] o [On].

**[Off]:** Non viene emesso un segnale acustico.

**[On]:** Viene emesso un segnale acustico quando un radiofaro è trasmesso utilizzando **[PTT]** o quando è trasmesso automaticamente. Quando il messaggio di risposta automatica invia una risposta, viene emesso un segnale acustico.

#### **Chiamata speciale**

Questa funzione emette un suono di chiamata speciale quando si riceve un messaggio APRS da una stazione specifica.

**1** Accedere al Menu n. 572.

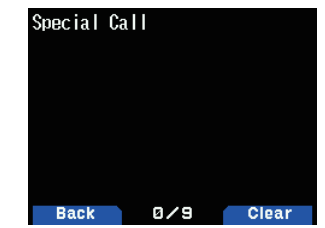

**2** Impostare il nominativo (compreso l'SSID) della stazione da cui si desidera ricevere una notifica di chiamata speciale.

## **IMPOSTAZIONE DISPLAY**

#### **Area di visualizzazione**

Selezionare l'area di visualizzazione.

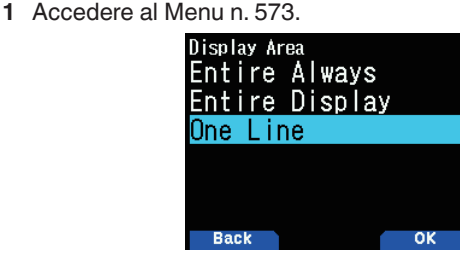

**2** Selezionare [Entire Always], [Entire Display] o [One Line]. **[Entire Always]:** Le informazioni di nuovi dati ricevuti, dati duplicati e dati della Mia stazione appaiono sul display intero, altre informazioni dati appaiono solo nella parte superiore del display.

**[Entire Display]:** Le informazioni dei nuovi dati ricevuti appaiono sul display intero, altre informazioni dati appaiono solo nella parte superiore del display.

**[One Line]:** Le informazioni dei nuovi dati ricevuti appaiono solo nella parte superiore del display

#### **Nota:**

Quando si riceve un messaggio di emergenza o un messaggio la cui ricezione è designata per la propria stazione, le informazioni dei dati ricevuti appaiono sul display intero, anche se il metodo di visualizzazione è impostato su [One Line].

#### **Tempo di interruzione**

Impostare la durata per visualizzare un'indicazione di ricezione di nuovi dati. Se si seleziona [Infinite], l'indicazione non può essere annullata.

**1** Accedere al Menu n. 574.

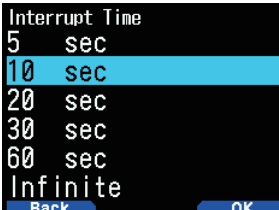

**2** Selezionare [5], [10], [20]. [30], [60] secondi o [Infinite].

#### **Voce APRS**

Questa funzione serve ad annunciare il nominativo e le informazioni della fonte della trasmissione quando si riceve un segnale APRS.

**1** Accedere al Menu n. 575.

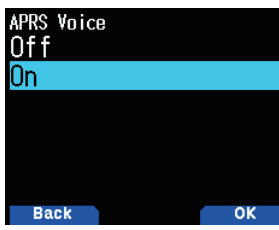

**2** Selezionare [Off] o [On]. **[Off]:** Disattivare la funzione voce APRS. **[On]:** Attivare la funzione voce APRS.

#### **Nota:**

¡ L'emissione del nominativo in ricezione (Menu n. 644) funziona indipendentemente dall'impostazione della modalità di guida vocale (Menu n. 916).

## **IMPOSTAZIONE DEL DIGIPEATER**

Il ricetrasmettitore funziona come digipeater indipendente.

#### **Digipeat (MyCall)**

Imposta se eseguire Digipeat (MyCall) quando il ricetrasmettitore viene utilizzato come digipeater.

Se il percorso del pacchetto del ricevitore contiene il mio nominativo (impostato nel menu No.500), il flag di completamento digipeat  $(*)$  viene aggiunto al mio nominativo e il pacchetto viene digipeato.

(ad esempio, "W4DJY-1"  $>$  "W4DJY-1 $*$ ").

**1** Accedere al Menu n. 580.

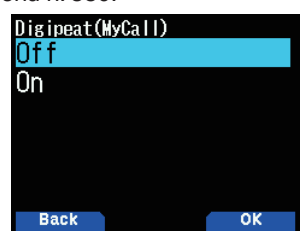

**2** Selezionare [Off] o [On]. **[Off]:** Disattiva la funzione Digipeat (MyCall). **[On]:** Attiva la funzione Digipeat (MyCall).

#### **UIcheck**

Questa funzione non digipeat un frame UI ricevuto una sola volta entro il tempo di UIcheck impostato. Si applica a qualsiasi UIdigipeat, UIflood e UItrace.

**1** Accedere al Menu n. 581.

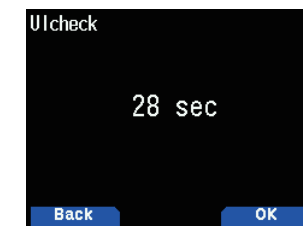

**2** Selezionare [0], [1], [2] o [250] secondi.

#### **Nota:**

Il frame UI (Frame di informazioni non numerato) viene utilizzato in APRS per lo scambio di dati senza stabilire una connessione. Digipeat UI, UIfood e UItrace sono tutti metodi di inoltro frame UI specializzati.

#### **UIdigipeat**

Imposta se eseguire UI digipeat quando il ricetrasmettitore è usato come digipeater.

Se il frame UI ricevuto contiene uno degli alias inseriti (ad esempio, "WIDE1-1" per il fill-in digi di un hop) della parte iniziale del percorso del pacchetto che non è ancora stato digipeato, l'alias viene sostituito a My Callsign con il flag di completamento digipeat  $(*)$  e digipeato.

(ad esempio, WIDE1-1, WIDE2-1 > W4DJY-1  $\star$ , WIDE2-1).

**1** Accedere al Menu n. 582.

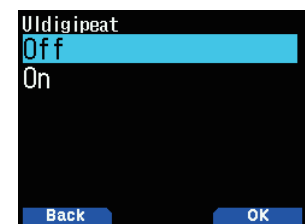

**2** Selezionare [Off] o [On]. **[Off]:** Disattiva la funzione UI digipeater. **[On]:** Attiva la funzione UI digipeater.

#### **Aliases UIdigi**

Imposta i caratteri da utilizzare come alias per UI digipeat.

**1** Accedere al Menu n. 583.

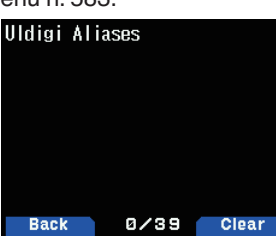

**2** I caratteri che possono essere immessi sono quelli alfabetici da "A" a "Z", da [0] a [9], "-".

#### **Nota:**

- Se si preme [ENT] durante l'inserimento di uno spazio con la funzione Inserisci, l'impostazione non viene confermata e si verifica un errore.
- Quando non è impostato alcun alias (impostazione predefinita), viene applicato Il mio nominativo e viene aggiunto il flag di completamento digipeat.
- Un alias può essere una stringa di 9 caratteri x 4 separati da virgole.
- Se My Callsign è già digipeat o se l'SSID è diverso, il pacchetto non viene digipeato.
- Quando UIdigipeat è impostato su "Off", anche se sono impostati alias UIdigipeat, il pacchetto non viene digipeato.
- Ogni Digipeat(MyCall), UIdigipeat, UIfood, UItrace può funzionare in modo indipendente.

#### **UIflood**

Imposta se eseguire il digipeat UIflood quando il ricetrasmettitore è usato come digipeater.

Se il frame UI ricevuto contiene l'alias inserito (ad esempio, "CA" per California), il numero di hop (ad esempio, 3-3) viene decrementato di 1 e digipato.

(ad esempio, "CA3-3" > "CA3-2").

**1** Accedere al Menu n. 584.

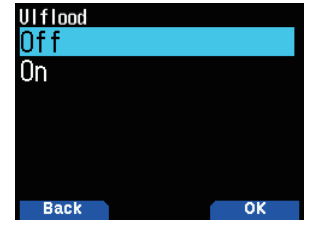

**2** Selezionare [Off] o [On].

**[Off]:**

 Disattiva la funzione digipeat UIflood. **[On]:**

Attiva la funzione UIflood digipeat.

## **Alias UIflood**

Consente di impostare i caratteri da utilizzare come alias per la digipeat Ulflood.

**1** Accedere al Menu n. 585.

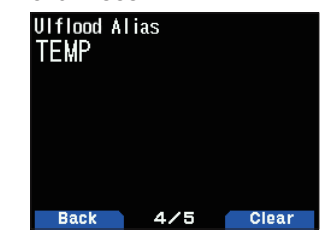

**2** I caratteri che possono essere inseriti sono i caratteri alfabetici da "A" a "Z", da [0] a [9].

#### **Nota:**

- Se si preme **[ENT]** mentre è in corso l'inserimento di uno spazio utilizzando la funzione di inserimento, l'impostazione non viene confermata e si verifica un errore.
- Qualora Ulflood sia impostato su "Off", anche se l'alias Ulflood è impostato, il pacchetto non viene digipeated.

### **Substitution UIflood**

Selezionare il metodo di sostituzione del nominativo da utilizzare durante l'esecuzione di UIflood digipeat.

**1** Accedere al Menu n. 586.

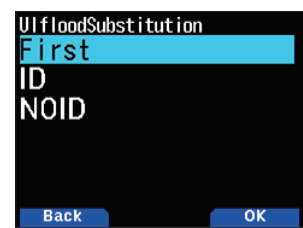

**2** Impostare [First], [ID] o [NOID].

#### **[Fisrt]:**

Quando non vi è alcun nominativo nel frame UI digitalizzato, il mio nominativo viene incorporato. Quando è già presente un nominativo nel frame UI digitalizzato, il nominativo non viene incorporato o sostituito.

#### **[ID]:**

Il mio nominativo è incorporato. Quando c'è già un nominativo nel riquadro dell'interfaccia utente digipeata, Il mio nominativo sostituisce il nominativo esistente.

#### **[NOID]:**

Il nominativo non viene incorporato o sostituito.

#### **UItrace**

Imposta se eseguire UItrace digipeat quando il ricetrasmettitore è usato come digipeater.

Se il frame UI ricevuto contiene l'alias inserito (ad esempio, WIDE), il numero di hop (ad esempio, 2-2) viene decrementato di 1, il mio nominativo viene aggiunto al frame UI e digipeato. (ad esempio, "WIDE2-2" > "W4DJY-1  $\star$ , WIDE2-1").

**1** Accedere al Menu n. 587.

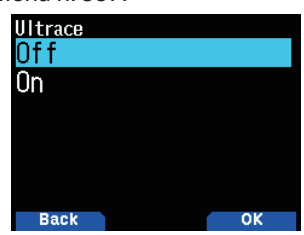

**2** Selezionare [On] o [Off].

**[Off]:**

Disattiva la funzione UItrace digipeat. **[On]:**

Attiva la funzione UItrace digipeat.

#### **Alias UItrace**

Imposta i caratteri da utilizzare come alias per UItrace digipeat.

**1** Accedere al Menu n. 588.

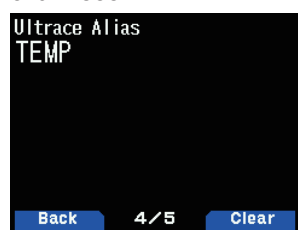

- **2** I caratteri che possono essere immessi sono quelli alfabetici da "A" a "Z", da [0] a [9], ",","-".
- **Nota:**
- Se si preme [ENT] durante l'inserimento di uno spazio con la funzione Inserisci, l'impostazione non viene confermata e si verifica un errore.
- Quando Ultrace è impostato su "Off", anche se è impostato l'aliasing UItrace, il pacchetto non viene digipeato.
- Ogni Digipeat (MyCall), UIdigipeat, UIfood, UItrace può funzionare in modo indipendente.
- Se si cancellano tutti i caratteri, viene impostato automaticamente il valore predefinito "TEMP".

## **USCITA PC**

Questa funzione emette i dati dalla porta USB/Bluetooth dopo la ricezione di dati pacchetto o waypoint dalle comunicazioni dati APRS. Usare questa funzione per verificare i dati ricevuti dal ricetrasmettitore.

**1** Accedere al Menu n. 590.

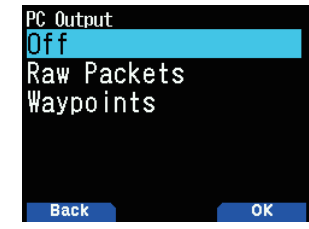

**2** Selezionare [Raw Packets] o [Waypoints]. **[Raw Packets]:** Emette dati di pacchetti grezzi.

**[Waypoints]:** Emette dati in formato waypoint.

#### **Nota:**

In APRS, solo I-frame pacchetti (informazioni frame) ricevuti dal ricetrasmettitore saranno emessi. Richiesta connessione C, richiesta disconnessione D, riconoscimento UA e frame informazioni UI disconnesso non saranno emessi.

## **RETE**

Impostare le comunicazioni dati APRS su UNPROTOCOL. UNPROTOCOL è il metodo con cui i pacchetti di dati vengono trasmessi senza altre stazioni o senza effettuare una connessione.

Selezionare [APRS(APK005)] o [Altnet].

Quando si preme  $[A/B]$ , l'indicatore <  $\overline{151}$  > viene visualizzato sul lato destro del tipo di rete, mostrando le informazioni attualmente utilizzate.

**1** Accedere al Menu n. 591.

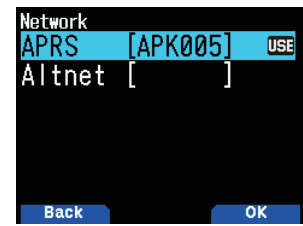

**2** Selezionare [APRS] o [Altnet].

**[APRS]:** (usare questa impostazione per l'uso normale: impostazione predefinita)

Quando si trasmettono messaggi e dati meteo utilizzando il TH-D75, "APK005" viene aggiunto al pacchetto, dopo il nominativo della propria stazione.

Non vi sono restrizioni sui pacchetti ricevuti.

**[Altnet]:** Quando è necessario aggiungere restrizioni ai pacchetti ricevuti, è possibile impostare questa funzione per uso speciale.

 Selezionare [Altnet] e premere **[ENT]**, quindi immettere la stringa di caratteri desiderata.

Quando si trasmettono messaggi e dati meteo utilizzando il TH-D75, la stringa di caratteri viene aggiunta al pacchetto, dopo il nominativo della propria stazione.

## **AVVISO VOCALE**

Questa funzione avvisa un'altra stazione del fatto che essa sia o meno entro il campo di comunicazione emettendo toni di radiofaro.

Quando una stazione mobile è mobile con la funzione Avviso vocale attivata, anche altre stazioni con Avviso vocale attivato sentiranno il suono radiofaro della stazione mobile se hanno frequenze di tono corrispondenti (CTCSS) e rientrano nel campo, informando in tal modo le stazioni che le comunicazioni sono possibili.

#### **Impostazione avviso vocale**

**1** Accedere al Menu n. 592.

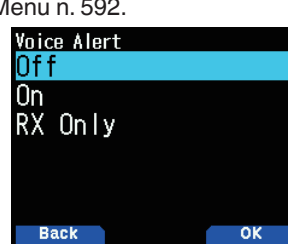

**2** Selezionare [Off], [On] o [RX Only], informando le stazioni che le comunicazioni sono possibili.

**[Off]:** L'avviso vocale è disabilitato.

**[On]:** Una frequenza di tono viene aggiunta al pacchetto trasmesso. L'indicatore  $<$  VA  $>$  viene visualizzato sopra la frequenza visualizzata.

**[RX Only]:** Una frequenza di tono non viene aggiunta al pacchetto trasmesso. L'indicatore < VAR> viene visualizzato sopra la frequenza visualizzata.

#### **Nota:**

- L'avviso vocale ha la precedenza anche quando sono impostati TONO, CTCSS e DCS.
- ¡ Quando l'avviso vocale è attivo, non è possibile eseguire la selezione della frequenza TONO o CTCSS e la selezione del codice DCS.
- Quando la velocità dati è di 9.600 bps, TONO, CTCSS, DCS interromperanno la demodulazione del pacchetto. Impostare la velocità del pacchetto a 1.200 bps quando si usa l'avviso vocale.

#### **Frequenza dell'avviso vocale**

**1** Accedere al Menu n. 593.

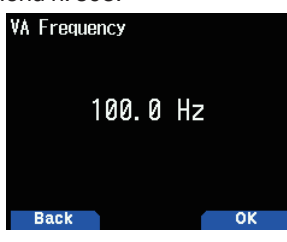

**2** Selezionare la frequenza tono (CTCSS).

## **PROGRAMMAZIONE DEL CODICE GRUPPO MESSAGGI**

#### **Codice del gruppo di messaggi**

Utilizzare un codice gruppo messaggi per lo scambio di messaggi solo tra i membri del gruppo. Con uno o più codici di gruppo messaggi programmati, si riceveranno messaggi che includono lo stesso o gli stessi codici di gruppo, oltre ai messaggi indirizzati all'utente.

**1** Accedere al Menu n. 594.

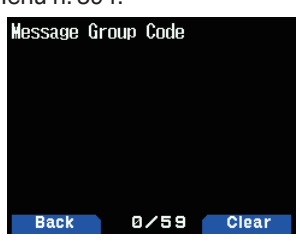

**2** Inserire il codice gruppo messaggi.

 È possibile programmare anche fino a 6 codici allo stesso tempo; ciascun codice deve essere separato da una virgola (,). Se si programmano 3 codici gruppo messaggi, per esempio, si riceveranno tutti i messaggi che includono uno dei 3 codici. Se si programmano 3 codici di gruppo bollettini, si rifiuteranno i bollettini indirizzati a gruppi specifici che non utilizzano uno dei 3 codici.

- $\dot{E}$  possibile inserire da 0 a 9, da A a Z, , (virgola) e –. Per i messaggi, è possibile selezionare anche  $\left\langle \star \right\rangle$ .
- Anche il tastierino del microfono è disponibile per immettere caratteri alfanumerici.

#### **Codice gruppo bollettino**

Se si programmano uno o più codici gruppo bollettini, non si riceveranno i bollettini indirizzati ad altri gruppi specifici. È possibile programmare qualsiasi codice desiderato utilizzando caratteri alfanumerici; fino a 5 caratteri per i bollettini (fino a 6 gruppi).

**1** Accedere al Menu n. 595.

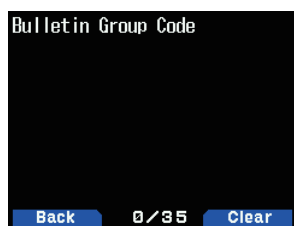

- **2** Inserire i codici gruppo bollettini.
	- È possibile inserire da 0 a 9, da A a Z, , (virgola) e -.

# **15 TNC KISS INTEGRATO**

Il TNC incorporato opera in modalità KISS (Keep It Simple, Stupid).

Quando si collega dal ricetrasmettitore a un PC su cui è installato il software APRS e si utilizzano le stazioni iGate e Digipeater, impostare dal ricetrasmettitore sulla modalità KISS.

## **FUNZIONAMENTO MODALITÀ KISS**

Premere **[F]**, **[LIST]** per accedere alla modalità KISS.

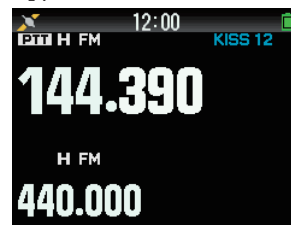

I seguenti indicatori vengono visualizzati sul display del ricetrasmettitore per mostrare lo stato corrente di TNC:

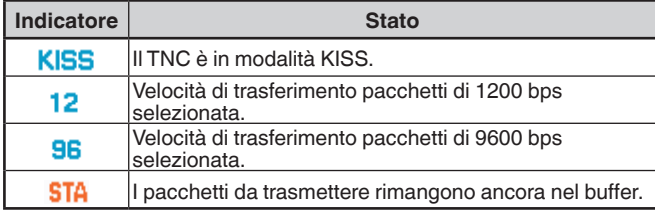

**Nota:**

- La modalità Command and Converse del TNC incorporato non è supportata.
- Il TNC incorporato ha 4k byte di buffer di dati in modalità KISS per TX e RX.

### **Impostazione della frequenza banda dati**

Impostare la frequenza della banda dati sulla frequenza di rete KISS. L'impostazione predefinita della banda dati è banda A. È possibile modificare la banda dati sulla banda B dal Menu n. 506.

#### **Selezione di USB/Bluetooth**

È possibile selezionare il dispositivo su USB o Bluetooth tramite il Menu n. 983.

- Quando ci si collega a un computer mediante USB o Bluetooth, scaricare il driver per la porta COM virtuale.
- Scaricare il driver porta COM virtuale dall'URL elencato di seguito.

[https://www.kenwood.com/i/products/info/amateur/](http://www.kenwood.com/i/products/info/amateur/software_download.html) [software\\_download.html](http://www.kenwood.com/i/products/info/amateur/software_download.html)

#### **Nota:**

- Non collegare il ricetrasmettitore a un PC utilizzando un cavo USB finché non è stata completata l'installazione del driver porta COM virtuale scaricato dall'URL riportato sopra. Se il ricetrasmettitore è collegato a un PC senza installare il driver della porta COM virtuale, potrebbe essere installato un driver sbagliato incompatibile con il ricetrasmettitore e la comunicazione tra il ricetrasmettitore e il PC potrebbe non essere stabilita. Per impedire l'installazione di un driver sbagliato, assicurarsi di completare l'installazione del driver porta COM virtuale prima di collegare a un PC.
- ¡ Il trasferimento (baud rate) tra il ricetrasmettitore e il PC avviene tramite USB (fino a 12 Mbps) o per Bluetooth (fino a 128 kbps).
- A seconda delle condizioni di utilizzo del dispositivo USB, i contenuti salvati potrebbe andare persi. JVCKENWOOD declina ogni responsabilità per danni o perdita di contenuti.

### **Elenco dei comandi supportati**

La funzione KISS del TNC incorporato supporta i seguenti comandi standard KISS.

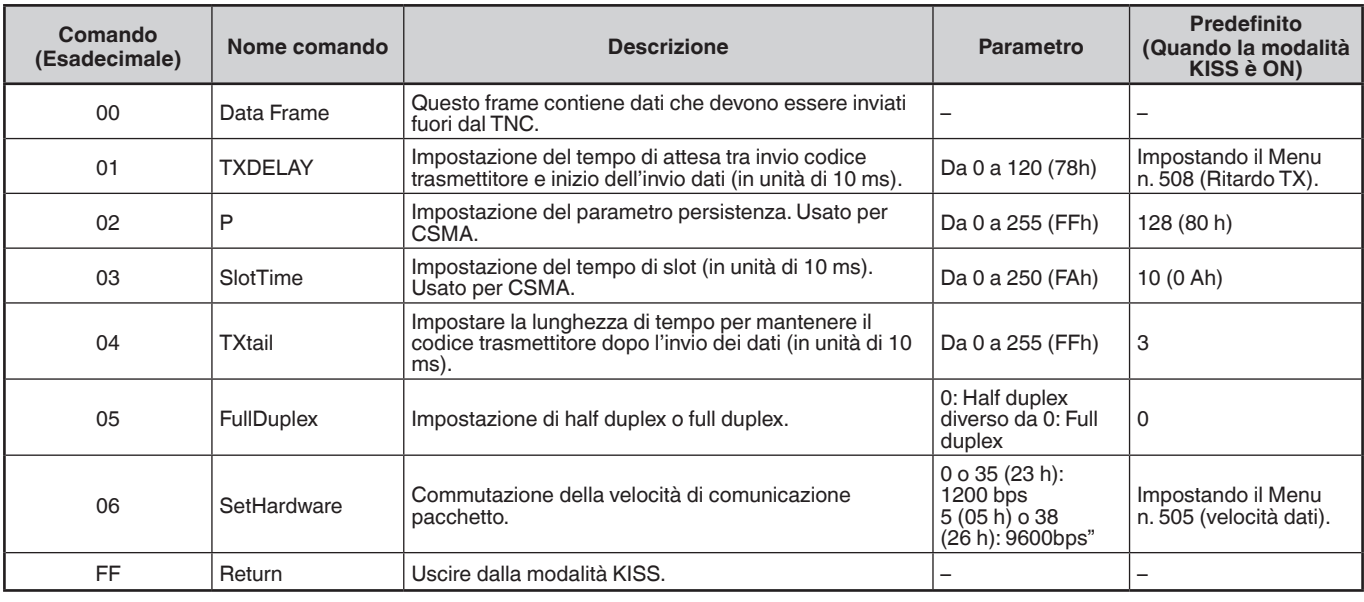

#### **Nota:**

¡ Dato che il TNC incorporato entra direttamente in modalità KISS e non tramite la modalità di comando, comandi come "KISS ON" e "RESTART" per entrare in modalità KISS dalla modalità di comando non sono necessari nel software APRS.

¡ Dopo essere usciti dalla modalità KISS con il comando KISS "C0,FF,C0" (192,255,192) e quando la modalità KISS è impostata su ON di nuovo con un comando dal PC, utilizzare il comando PC "TN 2,0"(Data Band:A Band) or "TN 2,1"(Data Band:B Band) .

# **16 D-STAR**

## **INTRODUZIONE D-STAR**

- Nel piano originale D-STAR (Digital Smart Technologies for Amateur Radio), JARL prevedeva un sistema di ripetitori raggruppati in zone.
- Il ripetitore D-STAR consente di chiamare una stazione D-STAR in un'altra area tramite Internet.
- Il ricetrasmettitore può essere utilizzato in modalità vocale digitale, compreso il funzionamento dati a bassa velocità, sia per la trasmissione sia per la ricezione.

#### **Nota:**

Prima di avviare D-STAR, è necessario attenersi ai seguenti passaggi. PASSAGGIO 1: Inserire il proprio nominativo nel ricetrasmettitore. **PASSAGGIO 2:** Registrare il proprio nominativo su un ripetitore gateway. Fare riferimento alla Guida utente per dettagli.

## **MODALITÀ DV/MODALITÀ DR (RIPETITORE D-STAR)**

La modalità DV (Digital Voice) è utilizzata per le chiamate dirette senza l'utilizzo di un ripetitore.

La modalità DR (ripetitore D-STAR) è utilizzata per il funzionamento del ripetitore D-STAR. In questa modalità, è possibile selezionare il ripetitore pre-programmato o la frequenza in "FROM" (ripetitore di accesso) e un nominativo UR in "TO" (destinazione), come illustrato di seguito.

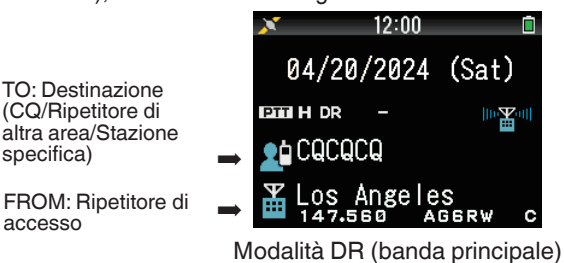

#### **Comunicazione in modalità DR**

Nella modalità DR, il ricetrasmettitore ha 3 modalità di comunicazione.

#### **Chiamata area locale**

Per chiamare tramite il proprio ripetitore di area locale (accesso).

#### **Chiamata gateway**

Per chiamare tramite il proprio ripetitore di area locale (accesso), il gateway ripetitore e Internet il ripetitore di destinazione o l'ultimo ripetitore usato della singola stazione, utilizzando l'instradamento del nominativo.

#### **Chiamata tramite designazione del nominativo**

Per effettuare una chiamata mediante designazione del nominativo della stazione specifica. Tale chiamata è trasmessa automaticamente all'ultimo ripetitore al quale si è effettuato l'accesso.

#### **Operazioni di base in modalità DR**

• **Tenere premuto [ ] per impostare "TO" (destinazione).**

È possibile impostare "TO" per chiamata di area locale, chiamata gateway, chiamata tramite designazione del nominativo, ecc.

- **Tenere premuto [ENT] per impostare "TO" (destinazione) tramite cronologia chiamate.** È possibile richiamare in chiamata gateway, ecc.
- **Tenere premuto [ ] per impostare "FROM" (ripetitore di accesso).**

È possibile selezionare "FROM" (ripetitore di accesso) in chiamata area locale e chiamata gateway.

• **Tenere premuto [ ] per visualizzare la cronologia RX.**

#### **Nota:**

- ◆ Le operazioni di base in modalità DR non sono supportate in modalità DV.
- Il ricetrasmettitore dispone di una funzione Temporizzatore di time-out per il funzionamento del digipeater. Il timer limita una trasmissione continua a circa 10 minuti.

## **IL MIO NOMINATIVO**

Impostare il proprio nominativo sul ricetrasmettitore in modalità DV/DR. La trasmissione in modalità DV/DR non sarà possibile se non si imposta il proprio nominativo.

Fino a 6 nominativi possono essere registrati. Per il proprio nominativo, è possibile registrare un nominativo con massimo 8 caratteri e qualsiasi memo (nome, destinazione funzionamento cellulare, ecc.), che è compreso in 4 caratteri dopo una barra (/).

- **1** Accedere al Menu n. 610.
- **2** Selezionare un numero per la registrazione e premere **[A/B]**.
- **3** Immettere il proprio nominativo.
	- Per la procedura di immissione dei caratteri, fare riferimento a pagina 6-1.

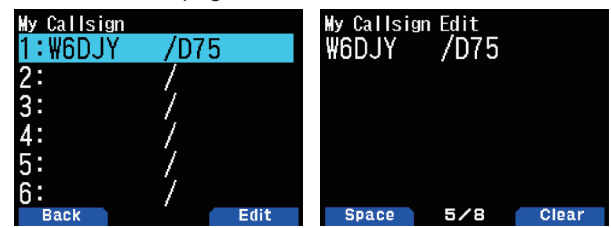

**4** Premere **[ENT]**.

Il nominativo è impostato.

#### **Nota:**

Il nominativo che può essere registrato è quello indicato sul certificato. Un nickname o simile non può essere registrato.

## **MENU DELLE FUNZIONI DIGITALI**

Questo menu commuta le funzioni da utilizzare per il funzionamento in modalità digitale.

#### **Come utilizzare il menu delle funzioni digitali**

- **1** Premere **[MODE]** per entrare in modalità DR.
- **2** Premere **[F]**, **[MODE]**.
	- Viene visualizzato il Menu delle funzioni digitali. **(Modalità DV) (Modalità DR)**

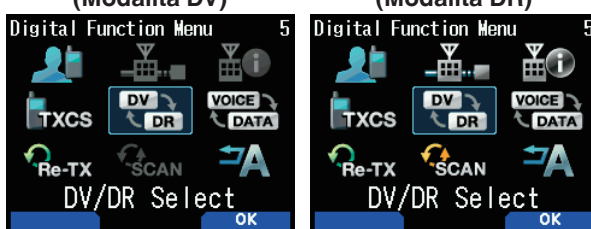

**3** Selezionare una voce nel menu delle funzioni digitali e premere **[A/B]**.

Viene visualizzato il menu di impostazione per l'elemento selezionato. Per le procedure di impostazione dettagliate, fare riferimento alle pagine relative a ciascuna funzione.

#### **Nota:**

Se si seleziona [DV/DR Select] o [Data Mode], l'impostazione viene modificata e torna alla schermata precedente.

Nella tabella seguente sono riportate le voci del Menu delle funzioni digitali in modalità DV e in modalità DR. Le voci sono diverse in modalità DV e DR.

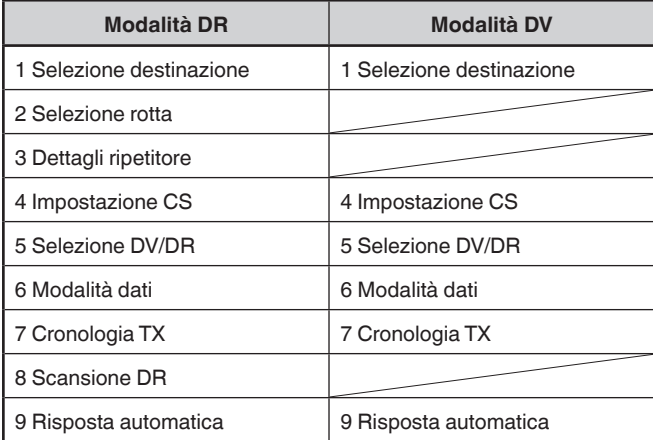

## **CHIAMATA SIMPLEX**

La chiamata simplex può essere utilizzata per la comunicazione diretta tra una coppia di ricetrasmettitori senza utilizzare un ripetitore. La chiamata simplex può funzionare solo in modalità DV.

![](_page_87_Picture_15.jpeg)

**Esempio:** Emissione di CQ a 446,100 MHz

- **1** Impostare la frequenza su 446,100 MHz con il comando **[ ]/[ ]** o **[ENC]**.
- **2** Premere **[MODE]** per entrare in modalità DR. Quando la modalità è già DV, passare al punto 4.
- **3** Passare alla modalità DV nel Menu delle funzioni digitali. **4** Selezionare [Destination Select] nel Menu delle funzioni
- digitali. Viene visualizzata la schermata di selezione della

destinazione.

- **5** Selezionare [Local CQ] e premere [ENT]. [CQCQCQ] è impostato su [TO].
- **6** Premere **[PTT]** per trasmettere.

#### **Nota:**

- Ricevere alla frequenza alla quale si cercherà di trasmettere e verificare che non ci saranno interferenze con altre stazioni.
- ¡ Quando si imposta la modalità DV per la prima volta, [CQCQCQ] viene impostato su [TO].
- La chiamata simplex in modalità digitale può essere azionata solo in modalità DV.

## **CHIAMATA AREA LOCALE**

Una chiamata area locale (CQ locale) è l'uscita di un CQ attraverso un solo ripetitore. Una chiamata può essere effettuata impostando un CQ locale su "TO" e premendo **[PTT]**.

#### **Impostazione del ripetitore di accesso (FROM)**

- **1** Premere **[MODE]** per entrare in modalità DR.
- **2** Tenere premuto **[ ]**. Viene visualizzata la schermata di selezione FROM.
- **3** Selezionare [Repeater List] e premere **[ENT]**. Viene visualizzata la schermata di selezione della regione del mondo, del Paese e la regione e la regione e del gruppo.
- **4** Selezionare il gruppo zona e premere **[ENT]**. Viene visualizzata la schermata di selezione dell'elenco ripetitori.
- **5** Selezionare un ripetitore vicino dai nomi ripetitori o nomi di Stato/Regione e premere **[ENT]**.

Il ripetitore di accesso è impostato su [FROM].

### **Impostazione del CQ locale (TO)**

#### **1** Tenere premuto **[ ]**.

Viene visualizzata la schermata di selezione della destinazione. Questa schermata appare anche quando si seleziona [Destination Select] nel Menu delle funzioni digitali.

**2** Selezionare [Local CQ] e premere **[ENT]**. CQCQCQ è impostato su [TO].

#### **Controllare se i segnali raggiungono il ripetitore**

- **1** Tenere premuto **[PTT]** e trasmettere.
- **2** Controllare la risposta.
	- $Se <$   $\leq$   $\circ$   $>$  compare entro 3 secondi, questo indica che i segnali stanno raggiungendo il ripetitore che si sta utilizzando e i segnali vengono emessi normalmente dal ripetitore di destinazione. Tuttavia,  $\lt$  80 > non compare se c'è un accesso da un'altra stazione entro 3 secondi. (Fare riferimento alla tabella di seguito.)

#### **Trasmissione**

Premere **[PTT]** per trasmettere.

![](_page_88_Picture_342.jpeg)

## **CHIAMATA GATEWAY**

Una chiamata gateway può essere effettuata impostando il ripetitore di area per emettere il CQ a [TO] e premendo **[PTT]**. Un CQ gateway è l'uscita di un CQ su un'area diversa da quella della stazione attraverso un ripetitore collegato a Internet. Una chiamata può essere effettuata verso un'area che non può essere raggiunta direttamente a causa della connessione a Internet.

#### **Impostazione del ripetitore di accesso (FROM)**

Impostare un ripetitore vicino su [FROM].

#### **Impostazione del ripetitore di destinazione (TO)**

**1** Tenere premuto **[ ]**.

Viene visualizzata la schermata di selezione della destinazione. Questa schermata appare anche quando si seleziona [Destination Select] nel Menu delle funzioni digitali.

- **2** Selezionare [Gateway CQ] e premere**[ENT]**. Viene visualizzata la schermata di selezione della regione del mondo, del Paese e la regione e del gruppo.
- **3** Selezionare il gruppo zona e premere **[ENT]**. Viene visualizzata la schermata di selezione dell'elenco ripetitori.
- **4** Selezionare il ripetitore di destinazione. Premere **[ ]** per visualizzare le informazioni dettagliate del ripetitore selezionato. Quando si preme **[ENT]**, il ripetitore è impostato su [TO].

#### **Controllare se i segnali raggiungono il ripetitore (TO)**

- **1** Tenere premuto **[PTT]** e trasmettere.
- **2** Controllare la risposta.

Se <  $\S$ o > compare entro 3 secondi, questo indica che i segnali stanno raggiungendo il ripetitore di destinazione tramite Internet e i segnali vengono emessi normalmente dal ripetitore di destinazione. Tuttavia, < 10> non compare se c'è un accesso da un'altra stazione entro 3 secondi.

#### **Trasmissione**

Premere **[PTT]** per trasmettere.

### **RISPOSTA ALLA CHIAMATA GATEWAY**

Quando si risponde a una Chiamata gateway CQ o a una Chiamata individuale gateway, è necessario impostare Il nominativo di destinazione su [TO] prima di premere **[PTT]**.

- **1** Tenere premuto **[ENT]** quando la trasmissione dalla stazione chiamante è terminata.
- **2** Selezionare il nominativo della stazione chiamante tramite la Cronologia chiamate, quindi premere **[ENT]** per catturare il nominativo.

Il nominativo è impostato su [TO] e anche l'impostazione della rotta per la Chiamata gateway viene impostata automaticamente.

#### **Nota:**

- A causa della struttura D-STAR, non è possibile effettuare una risposta alla Chiamata gateway nell'impostazione mediante [Local CQ].
- Il nominativo dell'altra stazione viene memorizzato nella Cronologia chiamate quando la trasmissione da parte dell'altra stazione è terminata. Tenere premuto **[ENT]** quando la trasmissione dall'altra stazione è terminata.
- Nella condizione di comunicazione stabile, è possibile anche effettuare una risposta dalla funzione Risposta diretta senza l'impostazione manuale del nominativo di destinazione.

## **DESIGNAZIONE DEL NOMINATIVO**

Una chiamata tramite designazione del nominativo può essere effettuata impostando il nominativo dell'altra parte su [TO] e premendo PTT. Una chiamata alla stazione specifica viene trasmessa automaticamente all'ultimo ripetitore di accesso, quindi una chiamata può essere effettuata senza conoscere l'area in cui l'altra stazione si trova attualmente.

#### **Impostazione del ripetitore di accesso (FROM)**

Impostare un ripetitore vicino su [FROM].

#### **Impostazione della destinazione (TO)**

- **1** Tenere premuto **[ ]**. Viene visualizzata la schermata di selezione della destinazione. Questa schermata appare anche quando si seleziona [Destination Select] nel Menu delle funzioni digitali.
- **2** Selezionare [Individual] e premere **[ENT]**. Viene visualizzato l'elenco dei nominativi.
- **3** Selezionare il nominativo e premere **[ENT]**. Il nominativo individuale e il nome vengono impostati su [TO].
- **4** Premere **[PTT]** per trasmettere.

## **ELENCO DEI NOMINATIVI**

Possono essere registrati fino a 300 nominativi delle altre stazioni. Possono anche essere registrati i nomi e i promemoria invece dei nominativi. I nomi registrati vengono visualizzati nella cronologia TX e nella cronologia RX.

#### **Modifica del nominativo**

È possibile modificare le informazioni del nominativo.

- **1** Accedere al Menu n. 220.
	- Viene visualizzata la schermata di selezione del nominativo.

![](_page_89_Picture_40.jpeg)

**2** Premere **[A/B]**.

Viene visualizzata la schermata di modifica del nominativo.

![](_page_89_Picture_471.jpeg)

**3** Selezionare la voce e premere **[ENT]**.

Viene visualizzata la schermata di modifica per l'elemento selezionato.

È possibile registrare o modificare il nome, il nominativo, il promemoria, ecc.

**4** Premere **[ENT]** dopo la modifica.

La modifica è completata e viene visualizzata la schermata di modifica del nominativo.

**5** Premere **[A/B]**.

Viene visualizzata la schermata di selezione del nominativo.

#### **Ordinamento dei nominativi**

È possibile ordinare l'elenco dei nominativi.

- **1** Premere **[MODE]** nella schermata di selezione dei nominativi.
	- Viene visualizzata la schermata di selezione della posizione di spostamento.
- **2** Selezionare una posizione di spostamento e premere **[A/B]**.

Quando si sposta una voce alla fine dell'elenco, selezionare [Move to End] e premere **[A/B]**.

## **RISPOSTA DIRETTA**

Questa funzione consente di rispondere a una chiamata ricevuta premendo semplicemente **[PTT]** durante la visualizzazione della schermata di interruzione in modalità DV e DR. L'impostazione predefinita è [On]. Quando viene ricevuto un segnale del ripetitore in una modalità DR e si risponde immediatamente a un CQ o a una chiamata indirizzata al proprio nominativo, l'impostazione della trasmissione viene automaticamente cambiata in modo temporaneo ed è possibile rispondere semplicemente premendo **[PTT]**.

L'icona < <sup>b</sup> > appare nella schermata di interruzione quando una risposta diretta è possibile nella ricezione di una chiamata. Se **[PTT]** viene premuto quando appare questa icona, l'impostazione viene cambiata automaticamente all'impostazione di risposta e la trasmissione diventa possibile.

![](_page_90_Picture_9.jpeg)

#### **Nota:**

- La modifica dell'impostazione di trasmissione è temporanea. Dopo che è trascorso il tempo di attesa visualizzazione, torna all'impostazione di trasmissione precedente.
- Quando si riceve la frequenza del ripetitore in modalità DV, non è possibile rispondere a una chiamata ricevuta premendo **[PTT].**

nae es

#### **Impostazione risposta diretta su Off**

**1** Accedere al Menu n. 612.

![](_page_90_Picture_15.jpeg)

**2** Selezionare [Off].

#### **Nota:**

- ◆ È possibile modificare il tempo di attesa del display dal Menu n. 643.
- La risposta diretta non è possibile quando il metodo di
- visualizzazione (Menu n. 640) è impostato su [Off]. Quando la risposta diretta è impostata su [On], la schermata di interruzione della modalità DV e DR viene visualizzata come priorità rispetto alla modalità APRS.

## **FUNZIONE RISPOSTA AUTOMATICA**

Questa funzione serve a impostare automaticamente il nominativo dell'altra stazione e a rispondere quando si riceve un segnale al proprio nominativo.

- **1** Selezionare [Auto Reply] nel menu funzioni digitali.
- **2** Selezionare [Off], [On] o [On(Voice)].
	- Quando è impostato [On] o [On(Voice)] l'icona  $\langle \mathbf{L} \rangle$ appare sul display.<br>Auto Reply

![](_page_90_Picture_26.jpeg)

**[On]:** La trasmissione è possibile con il messaggio di trasmissione o con le informazioni sulla posizione GPS a seconda delle impostazioni. La voce non viene trasmessa

**[On(Voice)]:** Un messaggio vocale di risposta automatica registrato in anticipo nella memoria messaggi vocali può essere selezionato e trasmesso. La trasmissione è possibile con il messaggio di trasmissione o con le informazioni sulla posizione GPS a seconda delle impostazioni.

## **Selezione del messaggio vocale di risposta automatica**

È possibile selezionare un messaggio vocale di risposta automatica dalla memoria dei messaggi vocali.

**1** Accedere al Menu n. 312.

![](_page_90_Picture_32.jpeg)

**2** Selezionare il file vocale e premere **[A/B]**.

#### **Nota:**

¡ Solo un file può essere selezionato.

#### **Tempo di risposta automatica**

- È possibile impostare i tempi di risposta automatica.
- **1** Accedere al Menu n. 613.

![](_page_90_Picture_360.jpeg)

**2** Selezionare [Immediate], [5], [10], [20], [30] o [60] secondi.

## **CRONOLOGIA RX**

Fino a 100 voci contenenti informazioni come i nominativi della stazione che ha trasmesso il segnale e del ripetitore utilizzato possono essere memorizzate nella cronologia RX dei segnali ricevuti in modalità DV/DR. La cronologia RX non viene cancellata quando l'alimentazione viene spenta.

#### **Visualizzazione della cronologia RX**

**1** Accedere al Menu n. 600.

![](_page_91_Picture_4.jpeg)

- **2** Selezionare un elenco e premere **[A/B]**. Viene visualizzata la schermata dettagli della cronologia RX.
- **3** Premere **[A/B]**.

Viene visualizzata la schermata GPS della cronologia RX.

#### **Registrazione del nominativo della cronologia RX**

- **1** Accedere al Menu n. 600.
- **2** Selezionare l'elenco e premere **[ENT]**. Viene visualizzata la schermata di registrazione del nominativo.

#### **Cancellazione della cronologia RX**

- **1** Accedere al Menu n. 600.
- **2** Selezionare l'elenco e premere **[MODE]**.

La cronologia RX selezionata viene cancellata. Tutte le cronologie RX vengono cancellate tenere premuto **[MODE]**.

## **MESSAGGI TX**

Un messaggio di 20 caratteri al massimo può essere trasmesso durante le comunicazioni vocali in modalità DV/DR. Fino a cinque messaggi di trasmissione possono essere registrati.

#### **Registrazione dei messaggi TX**

**1** Accedere al Menu n. 611.

![](_page_91_Picture_19.jpeg)

**2** Selezionare un numero per la registrazione e premere **[A/B]**.

![](_page_91_Picture_21.jpeg)

Viene visualizzata la schermata di modifica messaggio TX.

**3** Inserire i messaggi

![](_page_91_Picture_24.jpeg)

**4** Selezionare un numero per la registrazione e premere **[ENT]**. I messaggi TX sono selezionati

Ogni pressione di **[PTT]** trasmette il messaggio selezionato.

## **CRONOLOGIA TX**

Fino a 20 voci possono essere memorizzate nella cronologia TX per i segnali trasmessi in modalità DR/DV. La cronologia TX non viene cancellata quando l'alimentazione viene spenta.

Dopo la trasmissione, una combinazione di nominativi (FROM e TO) viene memorizzata insieme, in modo da poter ripristinare le impostazioni per la trasmissione di quel momento con un solo tocco premendo **[A/B]** per la cronologia TX selezionata.

#### **Visualizzazione della cronologia TX**

**1** Selezionare [TX History] nel Menu delle funzioni digitali. Appare la schermata dell'elenco cronologia TX.

![](_page_91_Picture_32.jpeg)

**2** Selezionare un elenco e premere **[A/B]**. Le impostazioni di trasmissione vengono modificate e tornano alla schermata della frequenza.

#### **Nota:**

 $\triangleq$  Le voci non vengono memorizzate nella cronologia TX per la modalità dati, Squelch del nominativo/Squelch codice e chiamata BK.

### **Cancellazione della cronologia TX**

- **1** Selezionare [TX History] nel Menu delle funzioni digitali.
- **2** Selezionare l'elenco e premere **[MODE]**.
	- La cronologia TX selezionata viene cancellata.

Tutte le cronologie TX vengono cancellate Tenere premuto **[MODE]**.

## **CHIAMATA ENTRO ZONA**

Chiamata entro zona è una comunicazione indiretta tramite un ripetitore diverso entro la zona.

#### **Nota:**

◆ Chiamata entro zona non è connessa a Internet

#### **Impostazione del ripetitore di accesso (FROM)**

- **1** Selezionare [Route Select] nel Menu delle funzioni digitali.
- **2** Selezionare [Local NW] e premere **[ENT**]. Appare la schermata di selezione della regione del mondo.
- **3** Selezionare la propria regione e premere **[ENT]**. Appare la schermata di selezione della regione del Paese,
- del Paese e la regione e del gruppo. **4** Selezionare il Paese e la regione e premere **[ENT]**. Viene visualizzata la schermata di selezione gruppo.
- **5** Selezionare il gruppo zona e premere **[ENT]**. Viene visualizzata la schermata di selezione dell'elenco ripetitori.
- **6** Selezionare un ripetitore vicino dai nomi ripetitori o nomi di Stato/Regione e premere **[ENT]**.

Il ripetitore di accesso è impostato su [FROM].

#### **Impostazione del ripetitore di destinazione (TO)**

- **1** Tenere premuto **[ ]**. Viene visualizzata la schermata di selezione della destinazione. Questa schermata appare anche quando si seleziona [Destination Select] nel Menu delle funzioni digitali.
- **2** Selezionare [Individual] e premere **[ENT]**. Viene visualizzato l'elenco ripetitori.
- **3** Selezionare il nominativo dall'elenco degli stessi e premere **[ENT]**.

Il ripetitore è impostato su [TO].

**4** Premere **[PTT]** per trasmettere.

## **IMPOSTAZIONE DEL RIPETITORE DI ACCESSO (FROM)**

Per accedere a un ripetitore, impostare il ripetitore su [FROM]. Ci sono 4 metodi di impostazione.

- **1** Impostazione tramite elenco ripetitori
- **2** Impostazione tramite ripetitore vicino
- **3** Impostazione da cronologia TX
- **4** Impostazione tramite immissione diretta

#### **Impostazione tramite elenco ripetitori**

- **1** Tenere premuto **[ ]**. Viene visualizzata la schermata di selezione FROM.
- **2** Selezionare [Repeater List] e premere **[ENT]**. Viene visualizzata la schermata di selezione della regione del mondo, del Paese e la regione e del gruppo.
- **3** Selezionare il gruppo zona e premere **[ENT]**. Viene visualizzata la schermata di selezione dell'elenco ripetitori.
- **4** Selezionare un ripetitore vicino dai nomi ripetitori o nomi di Stato/Regione e premere **[ENT]**. Il ripetitore di accesso è impostato su [FROM].

#### **Impostazione tramite ripetitore vicino**

È possibile cercare un ripetitore nelle vicinanze in base alla posizione della propria stazione ottenuta dal menu n. 401 e alle informazioni di posizione dei ripetitori. I ripetitori ubicati

nei pressi della propria stazione vengono visualizzati come candidati selezionati tra i ripetitori registrati nell'elenco.

- **1** Tenere premuto **[ ]**. Viene visualizzata la schermata di selezione FROM.
- **2** Selezionare [Nearby Repeaters] e premere **[ENT]**. Una ricerca ha inizio. Fino a 20 ripetitori nelle vicinanze sono visualizzati.
- **3** Selezionare un ripetitore vicino dai nomi ripetitori o nomi di Stato/Regione e premere **[ENT]**. Il ripetitore di accesso è impostato su [FROM].

# **Nota:**

Non è possibile selezionare come candidato qualsiasi ripetitore che sia a 160 km o più di distanza dalla stazione.

#### **Impostazione da cronologia TX**

È possibile selezionare uno dei ripetitori al quale si è effettuato l'accesso in precedenza.

- **1** Tenere premuto **[ ]**.
- Viene visualizzata la schermata di selezione FROM.
- **2** Selezionare [TX History] e premere **[ENT**]. Appare una schermata di selezione cronologia TX.
- **3** Selezionare un ripetitore nell'elenco cronologia TX e premere **[ENT]**.

Il ripetitore di accesso è impostato su [FROM].

#### **Impostazione tramite immissione diretta**

È possibile impostare il ripetitore inserendo direttamente il nominativo del ripetitore.

**1** Tenere premuto **[ ]**.

Viene visualizzata la schermata di selezione FROM.

- **2** Selezionare [Direct Input(RPT1)] e premere **[ENT**]. Viene visualizzata la schermata di immissione diretta.
- **3** Immettere un nominativo ripetitore e premere **[ENT]**. Il ripetitore di accesso è impostato su [FROM] quando il nominativo inserito si trova nell'elenco ripetitori.

## **IMPOSTAZIONE DEL RIPETITORE ROTTA (ROUTE)**

È possibile impostare se utilizzare il nominativo o il gateway del ripetitore di destinazione o meno. Questa impostazione è utile quando l'impostazione della rotta non è riuscita.

- **1** Selezionare [Route Select] nel Menu delle funzioni digitali.
- **2** Selezionare [Stand Alone], [Local NW], [Over the Gateway] o [Direct Input(RPT2)].

**[Stand Alone]:** Lo stesso nominativo di RPT1 è impostato su RPT2. L'icona locale <  $\blacksquare$  > viene visualizzata sulla schermata ROUTE.

**[Local NW]:** Quando un nominativo è impostato su RPT1, appare una schermata di selezione elenco ripetitori. Il nominativo del ripetitore selezionato è impostato su RPT2. L'icona di assistenza <  $\Box$  > viene visualizzata sulla schermata ROUTE.

**[Over the Gateway]:** Quando un nominativo è impostato su RPT1, RPT2 imposta automaticamente il nominativo ripetitore gateway di RPT1. Un ripetitore senza un gateway non può essere selezionato. L'icona gateway <  $\mathbb{E}$ viene visualizzata sulla schermata ROUTE. Quando viene impostato un gateway, [Local CQ] non può essere impostato su [TO]. Deve essere impostato [Individual] o [Gateway CQ].

**[Direct Input(RPT2)]:** Un nominativo ripetitore di destinazione immesso direttamente è impostato su RPT2. L'icona sulla schermata ROUTE scompare.

## **IMPOSTAZIONE DELLA DESTINAZIONE (TO)**

È possibile configurare il ripetitore per emettere il CQ o il nominativo della stazione di destinazione per chiamare su [TO]. Ci sono 7 metodi di impostazione.

- **1** Impostazione tramite CQ locale
- **2** Impostazione tramite CQ gateway
- **3** Impostazione tramite individuale
- **4** Impostazione tramite reflector
- **5** Impostazione tramite cronologia chiamate
- **6** Impostazione tramite immissione diretta (URCALL)
- **7** Impostazione EMR

#### **Nota:**

¡ CQ gateway e reflector non possono essere selezionati in modalità DV.

#### **Impostazione tramite CQ locale**

**1** Tenere premuto **[ ]**.

Viene visualizzata la schermata di selezione della destinazione. Questa schermata appare anche quando si seleziona [Destination Select] nel Menu delle funzioni digitali.

**2** Selezionare [Local CQ] e premere **[ENT]**. CQCQCQ è impostato su [TO].

## **Impostazione tramite CQ gateway**

**1** Tenere premuto **[ ]**.

Viene visualizzata la schermata di selezione della destinazione. Questa schermata appare anche quando si seleziona [Destination Select] nel Menu delle funzioni digitali.

- **2** Selezionare [Gateway CQ] e premere**[ENT]**. Viene visualizzata la schermata di selezione dell'elenco ripetitori.
- **3** Selezionare il ripetitore di destinazione e premere **[ENT]**. Il ripetitore è impostato su [TO].

#### **Impostazione tramite individuale**

**1** Tenere premuto **[ ]**.

Viene visualizzata la schermata di selezione della destinazione. Questa schermata appare anche quando si seleziona [Destination Select] nel Menu delle funzioni digitali.

- **2** Selezionare [Individual] e premere **[ENT]**. Viene visualizzato l'elenco dei nominativi.
- **3** Selezionare il nominativo e premere **[ENT]**. Il nominativo selezionato è impostato su [TO].

#### **Impostazione tramite reflector**

#### **1** Tenere premuto **[ ]**.

- Viene visualizzata la schermata di selezione della destinazione. Questa schermata appare anche quando si seleziona [Destination Select] nel Menu delle funzioni digitali.
- **2** Selezionare [Reflector] e premere **[ENT]**. Viene visualizzata la voce di menu Reflector.
- **3** Selezionare le seguenti voci e premere **[ENT]**.

**[Use Reflector]:** se il ripetitore è attualmente collegato a un reflector, selezionare [Use Reflector] e premere **[ENT]**. [CQCQCQ] è impostato su [TO]. Quindi premere **[PTT]** per trasmettere il segnale della propria voce digitale al reflector.

**[Link to Reflector]:** se si desidera collegare il ripetitore a un reflector, o se si desidera passare a un altro reflector, selezionare [Link to Reflector] e premere **[ENT]**. Immettere il tipo di reflector (REF/DCS/XRF/XLX), il numero (da 000 a ZZZ) e il modulo (dalla A alla Z) e premere [ENT]. Un comando di collegamento (esempio: [REF030CL]) è impostato su [TO]. Quindi premere **[PTT]** per collegare il ripetitore al reflector. Fino a 5 reflector collegati in precedenza vengono visualizzati quando si seleziona di nuovo [Link to Reflector].

**[Unlink Reflector]:** se si desidera collegare il reflector a un altro reflector, assicurarsi di scollegare il reflector attualmente collegato. Selezionare [Unlink Reflector] e<br>premere [ENT]. [\_\_\_\_\_\_\_\_\_\_U] è impostato su [TO]. Quinc U] è impostato su [TO]. Quindi premere **[PTT]** per scollegare il ripetitore dal reflector..

**[Echo Test]:** è possibile verificare le condizioni del proprio segnale vocale digitale in ingresso nel sistema. Selezionare<br>[Echo Test] e premere [ENT] Quindi [\_\_\_\_\_\_\_\_E] è [Echo Test] e premere **[ENT]**.Quindi [\_\_\_\_\_\_\_E] è impostato su [TO]. Quindi premere **[PTT]** per trasmettere il proprio segnale vocale digitale al sistema. Dopo aver rilasciato **[PTT]**, la riproduzione eco verrà rinviata dal reflector.

**[Reflector Info.]:** è possibile inviare il comando informazioni del ripetitore. Selezionare [Repeater Info.] e premere [ENT]. Quindi [ [TO]. Quindi premere **[PTT]** per trasmettere il comando informazioni ripetitore. Dopo aver rilasciato **[PTT]**, l'ID ripetitore verrà inviato dal ripetitore.

# **Nota:**

#### **Impostazione tramite cronologia chiamate**

#### **1** Tenere premuto **[ ]**.

Viene visualizzata la schermata di selezione della destinazione. Questa schermata appare anche quando si seleziona [Destination Select] nel Menu delle funzioni digitali.

- **2** Selezionare [Call History] e premere **[ENT]**. Viene visualizzato l'elenco dei nominativi.
- **3** Selezionare il nominativo di destinazione e premere **[ENT]**. Il nominativo selezionato è impostato su [TO].

<sup>¡</sup> Per utilizzare un hotspot, è possibile memorizzare la frequenza dell'hotspot e altre informazioni nella Hotspot List (Menu N.230) per utilizzare il menu Reflector in modalità DR sopra menzionato. Si prega di fare riferimento alla pagina N. [16-17 "ELENCO](#page-102-0)  [HOTSPOTS"](#page-102-0) per i dettagli.

#### **Impostazione tramite immissione diretta (URCALL)**

**1** Tenere premuto **[ ]**.

Viene visualizzata la schermata di selezione della destinazione. Questa schermata appare anche quando si seleziona [Destination Select] nel Menu delle funzioni digitali.

- **2** Selezionare [Direct Input(URCALL)] e premere **[ENT]**. Viene visualizzata la schermata di immissione diretta.
- **3** Inserire il nominativo di destinazione e premere **[ENT]**. Il nominativo di destinazione è impostato su [TO].

#### **Nota:**

¡ Quando si inserisce il nominativo di destinazione tramite immissione diretta (URCALL), l'impostazione della rotta non è impostata automaticamente. Quindi assicurarsi di impostare l'impostazione della rotta tramite [Route Select] nel menu delle funzioni digitali.

#### **Impostazione EMR**

**1** Tenere premuto **[ ]**.

Viene visualizzata la schermata di selezione della destinazione. Questa schermata appare anche quando si seleziona [Destination Select] nel Menu delle funzioni digitali.

**2** Selezionare [EMR] e premere **[ENT]**. EMR è impostato.

## **CONTROLLO DELL'IMPOSTAZIONE NOMINATIVO**

È possibile controllare le impostazioni di trasmissione della modalità DV/DR prima della trasmissione.

**1** Selezionare [CS Setting] nel Menu delle funzioni digitali. Viene visualizzata la schermata di conferma.<br>DR TX Setting

![](_page_94_Picture_14.jpeg)

**2** Premere **[A/B]**.

Ogni pressione commuta tra display del nome e display del nominativo.

## **VISUALIZZAZIONE DEI DETTAGLI RIPETITORE**

- È possibile controllare le informazioni sui dettagli del ripetitore.
- **1** Selezionare [Repeater Detail] nel Menu delle funzioni digitali.

Viene visualizzata la schermata di conferma.

![](_page_94_Figure_21.jpeg)

**2** Premere **[ ]/[ ].**

A ogni pressione si commuta tra la schermata dettagli ripetitore di accesso e la schermata dettagli ripetitore CQ gateway.

## **COMUNICAZIONE DATI VELOCE**

Le comunicazioni dati veloci possono essere eseguite tramite la banda voce per le comunicazioni dati quando si opera in modalità DR/DV.

**1** Accedere al Menu n. 984.

Selezionare il metodo di connessione (USB o Bluetooth) con il dispositivo esterno per la comunicazione dei dati.

![](_page_94_Picture_28.jpeg)

**2** Selezionare [Data Mode] nel Menu delle funzioni digitali. Quando è impostata la modalità dati, l'icona <  $\Box$ appare sul display.

#### **Collegamento a un PC**

Utilizzare un cavo di comunicazione dati disponibile in commercio per collegare il connettore USB del ricetrasmettitore a un PC.

#### **Impostazione del software per la comunicazione dati**

Fare riferimento a quanto segue e completare le impostazioni. Porta: selezionare il numero della porta COM utilizzata da questo ricetrasmettitore.

#### **Nota:**

¡ Il numero della porta COM utilizzata da questo ricetrasmettitore può essere 5 o superiore a seconda dell'ambiente del PC. In questo caso, utilizzare un software di comunicazione che consenta di impostare il numero della porta COM su 5 o superiore.

#### **Operazione comunicazione dati**

Quando si esegue l'operazione di comunicazione dati, fare riferimento al manuale di istruzioni del software di comunicazione.

- **1** Impostare il nominativo della propria stazione, dell'altra stazione e del ripetitore.
- **2** Eseguire l'operazione seguendo il manuale delle istruzioni e altri documenti del software di comunicazione.
- **3** Quando un testo viene immesso nella schermata del software di comunicazione, il testo verrà trasmesso automaticamente.

#### **Tempo termine dati TX**

Questa funzione serve per impostare il tempo di ritardo fino al ritorno dei dati veloci TX a RX in conformità con i tempi TX del software del PC.

**1** Accedere al Menu n. 614.

![](_page_94_Picture_387.jpeg)

**2** Selezionare [Off], [0.5], [1], [1.5] o [2] secondi.

## **COMUNICAZIONE EMR**

La modalità richiesta monitoraggio avanzata (EMR) è una funzione utilizzata in modalità DV/DR, per esempio, per contattare qualcuno in caso di emergenza.

#### **Nota:**

- Questa funzione forza l'apertura dello squelch di tutte le radio che hanno ricevuto il segnale EMR, quindi il passaggio allo stato per ricevere il segnale. E l'invio facile del segnale EMR; si noti che si causeranno dei problemi all'altra stazione.
- L'impostazione del nominativo o del CQ dell'altra stazione viene mantenuta.
- ◆ Selezionando EMR in modalità EMR si annulla la modalità EMR.<br>◆ l'impostazione EMR viene annullata quando l'alimentazione vien L'impostazione EMR viene annullata quando l'alimentazione viene
- spenta. La comunicazione EMR non viene registrata nella cronologia TX.
- Qualsiasi stazione che riceva la comunicazione EMR visualizza l'icona di chiamata EMR < EMR > durante la ricezione.
- **1** Selezionare [Destination Select] nel Menu delle funzioni digitali.

Viene visualizzata la schermata di selezione della destinazione.

**2** Selezionare [EMR] e premere **[ENT]**. [EMR] è impostato.

![](_page_95_Picture_11.jpeg)

**3** Premere **[PTT]** per trasmettere.

#### **Regolazione del volume per la ricezione del segnale EMR**

È possibile impostare il livello del volume entro l'intervallo compreso tra 1 e 50 quando viene ricevuto un segnale EMR. Tuttavia, se il livello del volume impostato dal comando **[VOL]** è superiore, la ricezione avverrà a quel volume.

- **1** Accedere al Menu n. 615.
- **2** Selezionare il livello del volume da [1] a [50], quindi premere **[A/B**].

![](_page_95_Picture_17.jpeg)

**3** Il volume è impostato.

## **RX AFC**

Questa funzione serve per correggere un leggero offset di frequenza del segnale ricevuto per ottenere stabilità di frequenza.

- **1** Accedere al Menu n. 616.
- **2** Selezionare [Off] o [On].
- **[Off]:** Disattiva l'AFC RX. **[On]:** Attiva l'AFC RX.

![](_page_95_Figure_24.jpeg)

#### **Nota:**

◆ Questa funzione non è operativa con la frequenza TX.

## **RILEVAMENTO AUTOMATICO FM SU DV**

Questa funzione serve a ricevere un segnale FM se la ricezione del segnale FM è disponibile quando si opera in modalità DV.

- **1** Accedere al Menu n. 617.
- **2** Selezionare [Off] o [On].

**[Off]:** Non riceve un segnale FM in modalità DV.

**[On]:** Passa alla modalità FM e riceve il segnale FM automaticamente in modalità DV.

![](_page_95_Figure_33.jpeg)

**Nota:**

¡ Questa funzione è disponibile solo per la modalità DV e non funziona in modalità DR.

## **USCITA FRAME DATI**

Questa funzione serve a trasmettere i dati digitali ricevuti tramite D-STAR dal connettore USB.

- **1** Accedere al Menu n. 618.
- **2** Selezionare [All], [Related to DSQ] o [DATA mode].

**[All]:** Trasferisce tutti i dati ricevuti al connettore USB. **[Related to DSQ]:** Trasferisce al connettore USB collegato allo squelch nominativo/squelch codice. I dati digitali non sono emessi al connettore USB quando il suono viene silenziato dello squelch nominativo/squelch codice.

**[DATA Mode]:** I dati sono trasmessi al connettore USB solo in modalità DATI.

![](_page_95_Picture_42.jpeg)

**Nota:**

¡ Possono anche essere emessi da Bluetooth dal Menu n. 984.

## **CHIAMATA BK (BREAK)**

Chiamata BK (Break) viene utilizzata per chiamare contemporaneamente due stazioni che stanno comunicando tramite lo squelch nominativo in modalità DV/DR.

#### **Funzione chiamata BK (Break)**

Quando si utilizza lo squelch nominativo, lo squelch non si apre anche se viene ricevuto un segnale che non è diretto verso la propria stazione. Quando viene ricevuto un segnale con la chiamata BK (Break) impostata su [On], lo squelch si apre anche se il segnale è quello dell'altra stazione con cui si sta comunicando.

#### **Quando la stazione C chiama la stazione A con Chiamata BK [Off]:**

Le stazioni A e B sono in comunicazione tramite lo squelch nominativo. Quando la stazione C chiama la stazione A, la stazione B non sente quella chiamata.

![](_page_96_Figure_6.jpeg)

#### **Quando la stazione C chiama la stazione A con Chiamata BK [On]:**

Le stazioni A e B comunicano tramite lo squelch nominativo. Quando la stazione C chiama la stazione A, anche la stazione B sente quella chiamata.

![](_page_96_Figure_9.jpeg)

### **Attivazione della funzione di Chiamata BK (Break)**

- **1** Accedere al Menu n. 619.
- **2** Selezionare [On] e premere **[A/B]**. Quando la chiamata BK (Break) è impostata su [On], l'icona  $<$   $\frac{1}{2}$  > appare sul display.

![](_page_96_Picture_13.jpeg)

**3** Premere **[PTT]** per trasmettere a una delle stazioni. L'altro ricetrasmettitore con lo stesso nominativo chiamata impostato per la destinazione (TO) (cioè, l'altra stazione che ha comunicato tramite squelch nominativo) può essere chiamato.

![](_page_96_Picture_15.jpeg)

#### **Nota:**

¡ L'impostazione viene annullata quando l'alimentazione viene spenta.

## **SQUELCH NOMINATIVO/SQUELCH CODICE**

Questa funzione è utile quando si comunica con le stazioni specifiche. Lo squelch si apre ed è possibile chiamare solo quando viene ricevuto il codice digitale impostato dalla propria stazione o il nominativo della propria stazione.

#### **Squelch nominativo**

Lo squelch si apre solo quando il nominativo della destinazione ricevuto corrisponde a quello della propria stazione. Lo squelch non si apre a meno che tutte le 8 cifre del nominativo non corrispondano.

**1** Accedere al Menu n. 620.

![](_page_96_Picture_23.jpeg)

**2** Selezionare [Callsign Squelch] e premere **[A/B]**. Quando è selezionato lo squelch nominativo, l'icona  $\leq$  **HH** > appare sul display.

### **Squelch codice**

Lo squelch si apre solo quando il codice digitale ricevuto corrisponde. Questa funzione può essere impostata per ciascuna banda.

**1** Accedere al Menu n. 620.

![](_page_96_Picture_28.jpeg)

**2** Selezionare [Code Squelch] e premere **[A/B]**. Quando è selezionato lo squelch codice, l'icona  $\langle \overline{\text{UE}} \rangle$ appare sul display.

#### **Nota:**

¡ Lo squelch codice è diverso da DCS (Squelch codificato digitale) in modalità FM.

## **MODALITÀ TX DATI GPS**

Questa funzione serve a trasmettere informazioni di posizione utilizzando il GPS quando si opera in modalità DV/DR.

**1** Accedere al Menu n. 630.

![](_page_96_Picture_35.jpeg)

**2** Selezionare [Off] o [On].

**[Off]:** Non trasmette le mie informazioni di posizione. **[On]:** Trasmette le mie informazioni di posizione.

### **Frase GPS**

Selezionare la frase per trasmettere informazioni di posizione quando si opera in modalità DV. Le frasi GPS che possono essere utilizzate con il ricetrasmettitore sono 6 tipi di [GGA], [GLL], [GSA], [GSV], [RMC] , [VTG] o [APRS Sentence], ma solo quattro di esse possono essere impostate allo stesso tempo.

Le frasi [GSA], [GSV], [VTG] vengono trasmesse solo quando il Menu n.401 (La mia posizione) è impostato su "GPS".

**1** Accedere al Menu n. 631.

![](_page_97_Picture_4.jpeg)

**2** Selezionare [\$GPGGA], [\$GPGLL], [\$GPGSA], [\$GPGSV], [\$GPRMC] , [\$GPVTG] o [APRS Sentence].

**[\$GPGGA]:** Dati di fissaggio del Global Positioning System. **[\$GPGLL]:** Posizione geografica, latitudine/longitudine.

**[\$GPGSA]:** DOP GPS e satelliti attivi.

**[\$GPGSV]:** Satelliti GPS in vista.

**[\$GPRMC]:** Specifici dati minimi consigliati GPS/Transito. **[\$GPVTG]:** Direzione effettiva di marcia e velocità a terra. **[APRS Sentence]:** Consente di rispettare il protocollo APRS ed è trasmesso secondo le specifiche D-STAR.

#### **Nota:**

- ¡ Quando si seleziona [APRS Sentence], non vengono trasmesse altre frasi.
- Le impostazioni del Menu n. 500 (Mio nominativo in APRS) e del Menu n. 501 (Icona) vengono applicate anche alla trasmissione [APRS Sentence]. In questo modo i dati APRS e D-STAR [APRS Sentence] mostrano che sono stati inviati dallo stesso dispositivo.
- ¡ [APRS Sentence] non include le informazioni QSY nel testo di stato.
- ◆ Se il Menu n. 500 (Mio nominativo in APRS) non è impostato, la [APRS Sentence] utilizza le impostazioni del Menu n. 610 (Mio nominativo in modalità DV/DR) o del Menu n. 651 (Mio nominativo in modalità DV Gateway).
- La D-STAR [APRS Sentence] viene trasmessa in formato standard APRS (non compresso), non in formato MicEncoder. Pertanto, i Commenti posizione come "In Service" non vengono trasmessi.

### **TX automatica GPS**

Questa funzione serve a trasmettere i dati di posizione GPS a intervalli regolari. È possibile impostare l'intervallo per la trasmissione. Informazioni sulla posizione e altri dati dal GPS vengono trasmessi all'intervallo impostato.

**1** Accedere al Menu n. 632.

![](_page_97_Picture_364.jpeg)

**2** Selezionare [Off], [0.2], [0.5], [1], [2], [3], [5], [10], [20], [30] o [60] minuti.

#### **Nota:**

- Utilizzare la funzione TX automatica GPS in modalità DV.
- Assicurarsi di impostare su Off in modalità DR. ¡ Quando la mia posizione è impostata su opzioni diverse da GPS,
- la funzione TX automatica GPS non funziona.

## **DISPLAY INTERRUZIONE RX**

Questa funzione serve a visualizzare informazioni ricevute da altre stazioni in una schermata di interruzione. Le informazioni ricevute vengono visualizzate in una schermata di interruzione nella banda operativa.

#### **Metodo di visualizzazione break-in RX**

Questa funzione serve a impostare il metodo per visualizzare una schermata break-in (visualizzare un break-in solo quando il segnale ricevuto è diretto al proprio nominativo o visualizzare un break-in per tutti i segnali ricevuti, ecc.).

**1** Accedere al Menu n. 640.

![](_page_97_Picture_30.jpeg)

**2** Selezionare [Off], [All], [Related to DSQ] o [My Station Only].

**[Off]:** Visualizza un indicatore a una linea (icona D-STAR e nominativo) per tutte le chiamate ricevute.

**[All]:** Visualizza un Break-In per tutti i segnali ricevuti. **[Related to DSQ]:** Visualizza un break-in quando lo squelch nominativo o lo squelch codice corrispondono. **[My Station Only]:** Visualizza un break-in per solo per la propria stazione.

#### **Dimensioni di visualizzazione break-in RX**

Questa funzione serve a selezionare le dimensioni di visualizzazione quando si visualizzano le informazioni ricevute dall'altra parte (nominativo, messaggio, ecc.) come un display break-in.

#### **Singola banda**

**1** Accedere al Menu n. 641.

![](_page_97_Picture_38.jpeg)

**2** Selezionare [Half Display] o [Entire Display]. **Banda doppia**

**1** Accedere al Menu n. 642.

![](_page_97_Picture_41.jpeg)

**2** Selezionare [Half Display] o [Entire Display].

#### **Tempo di attesa visualizzazione break-in RX**

Questa funzione serve a selezionare il tempo di attesa per visualizzare il break-in al termine di RX. Una volta trascorso il tempo impostato, la schermata break-in scompare automaticamente.

**1** Accedere al Menu n. 643.

![](_page_98_Picture_3.jpeg)

**2** Selezionare [0], [3], [5], [10], [20], [30], [60] secondi o [Infinite].

# **Nota:**

- Se è selezionato 0 secondi, la schermata break-in RX scompare quando RX finisce.
- Quando ci sono più break-in RX, solo il più recente break-in RX viene visualizzato.

#### **GPS data display**

This function is to select the hold time to display the Break-In after RX ends. When the set time elapses, the Break-In screen automatically disappears.

![](_page_98_Picture_10.jpeg)

**1** Press **[A/B]** to display the location information of the opponent's station.

If the received GPS data is the APRS sentence, the icon set by the opponent's office is also displayed.

### **ANNUNCIO NOMINATIVO**

Questa funzione serve ad annunciare il nominativo quando viene ricevuto un segnale D-STAR. Consente di conoscere il nominativo senza guardare lo schermo.

**1** Accedere al Menu n. 644.

![](_page_98_Picture_16.jpeg)

**2** Selezionare [Off], [Kerchunk], [Except Kerchunk], [My Station Only] o [All].

**[Off]:** Non annuncia il nominativo.

**[Kerchunk]:** Annuncia il nominativo quando la ricezione è entro 2 secondi.

**[Except Kerchunk]:** Annuncia il nominativo quando la ricezione è oltre 2 secondi.

**[My Station Only]:** Annuncia il nominativo solo per la ricezione della propria stazione.

**[All]:** Annuncia il nominativo di tutte le ricezioni.

# **Nota:**

- Se il suono ricevuto non viene emesso perché lo squelch digitale non corrisponde, il nominativo non viene annunciato.
- Il promemoria nel nominativo non viene annunciato.
- L'Annuncio nominativo (menu n. 644) funziona indipendentemente dall'impostazione della modalità Guida vocale (menu n. 916).

## **SEGNALE ACUSTICO STANDBY**

Questa funzione serve ad avvisare con un segnale acustico che la trasmissione è terminata quando viene ricevuto un segnale D-STAR.

**1** Accedere al Menu n. 645.

![](_page_98_Figure_30.jpeg)

**2** Selezionare [Off] o [On].

**[Off]:** Il segnale acustico di standby non viene emesso. **[On]:** Il segnale acustico di standby viene emesso.

#### **Nota:**

- Il volume del segnale acustico di standby può essere modificato nel Menu n. 915.
- ¡ Quando il suono di ricezione è silenziato dallo squelch nominativo/ squelch codice, il segnale acustico di standby non viene emesso.

## **MODALITÀ DV GATEWAY**

In modalità DV Gateway, il ricetrasmettitore è collegato a un PC Windows o a un dispositivo Android con un'applicazione di terze parti installata tramite USB o Bluetooth, e il funzionamento di D-STAR è disponibile su Internet invece che sulle onde dei radioamatori.

Per il funzionamento è necessario un nominativo dedicato in modalità DV Gateway.

La modalità di demodulazione è impostata su DV e il formato di visualizzazione è simile alla modalità DR. Il comando di destinazione o di controllo è visualizzato nell'area "TO", mentre il mio nominativo è visualizzato nell'area "FROM".

![](_page_99_Picture_4.jpeg)

**Nota:**

Per istruzioni specifiche sul funzionamento della comunicazione DV Gateway, consultare la descrizione dell'applicazione di terze parti da utilizzare. JVCKENWOOD non fornisce applicazioni per la comunicazione DV Gateway.

#### **Configurazione della modalità DV Gateway**

Impostare la modalità DV Gateway.

**1** Accedere al Menu n. 650.

![](_page_99_Picture_10.jpeg)

**2** Selezionare [Off] o [Reflector TERM Mode]. **[Off]:**

Disattiva la modalità DV Gateway.

#### **[Reflector TERM Mode]:**

Attiva la modalità terminale reflector

All'avvio della modalità terminale reflector sono vietate le seguenti operazioni.

![](_page_99_Picture_301.jpeg)

Banda B Funzionamento del **[DUAL]**

#### **Nota:**

La modalità terminale reflector funziona solo nella banda A. Quando la banda A è disattivata, la modalità terminale reflector è disabilitata.

#### **Il mio nominativo**

Un Mio nominativo dedicato deve essere impostato per il funzionamento in modalità DV Gateway.

È possibile registrare fino a 6 nominativi nello stesso modo del Menu n. 610 (Mio nominativo in modalità DV/DR).

- **1** Accedere al Menu n. 651.
- **2** Selezionare un numero per la registrazione e premere **[A/B]**.
- **3** Immettere il proprio nominativo.
	- Per la procedura di immissione dei caratteri, fare riferimento alla pagina n. 6-1.

![](_page_99_Picture_27.jpeg)

#### **Configurazione RPT1**

Imposta l'RPT1 utilizzato per la modalità DV Gateway.

**1** Accedere al Menu n. 652.

![](_page_99_Picture_31.jpeg)

**2** L'impostazione predefinita è "DIRECT". Sostituire solo se necessario.

### **RPT2 Configuration**

Imposta l'RPT2 utilizzato per la modalità DV Gateway.

**1** Access Menu No. 653.

![](_page_99_Picture_36.jpeg)

**2** L'impostazione predefinita è "DIRETTO". Modificare solo se necessario.

#### **Informazioni sul dispositivo**

Verificare il nome del dispositivo utilizzata in modalità DV Gateway.

**1** Access Menu No. 654.

![](_page_99_Picture_41.jpeg)

#### **Impostazione interfaccia modalità DV Gateway**

Impostare l'interfaccia (USB o Bluetooth) per il collegamento a dispositivi esterni (PC Windows o dispositivi Android) in modalità DV Gateway.

**1** Access Menu No. 985.

![](_page_100_Picture_3.jpeg)

**2** Selezionare [USB] o [Bluetooth].

### **DR SCAN**

Questa funzione esegue la scansione delle stazioni nell'elenco dei ripetitori o hotspot list in modalità DR.

**1** Premere e tenere premuto **[VFO]**, oppure selezionare [DR Scan] nel Menu delle funzioni digitali.

Viene visualizzata la schermata Scansione DR.

![](_page_100_Picture_9.jpeg)

**2** Selezionare una voce e premere **[VFO]**, **[ENT]** o **[A/B]**. [FROM] e il punto MHz lampeggiano e la scansione inizia nella direzione crescente dei numeri dei ripetitori a partire dall'ultimo ripetitore. La direzione di scansione può essere modificata con i comandi **[ ]/[ ]** o **[ENC]**.

#### **Menu scansione DR**

![](_page_100_Picture_467.jpeg)

#### **3** Premere **[ENT]**.

La scansione si arresta.

#### **Nota:**

- ¡ Non è possibile eseguire la scansione dei ripetitori e degli hotspot specificati per il blocco dei ripetitori.
- Quando si esegue la scansione in base ai [Nearby Repeaters], [Not Found] viene visualizzato se non c'è un ripetitore che possa essere utilizzato all'interno della gamma di 160 km dalla propria stazione.
- La scansione dei [Nearby Repeaters] non funziona se i dati GPS non vengono ricevuti.
- Anche se il GPS non sta effettuando il posizionamento, il ricetrasmettitore ricerca i ripetitori nelle vicinanze in base ai dati GPS memorizzati.
- Se vi è soltanto un ripetitore registrato nell'elenco ripetitori, una scansione ripetitori non può essere eseguita.

## **ESCLUSIONE SCANSIONE RIPETITORE**

Questa funzione serve a escludere e a saltare qualsiasi elenco dalle destinazioni di scansione quando si effettua una scansione degli elenchi ripetitori D-STAR o hotspot.

#### **Impostazione esclusione gruppo**

È possibile escludere tutti i ripetitori in uno specifico gruppo ripetitori.

- **1** Accedere al Menu n. 210.
- Appare la schermata di selezione della regione del mondo. **2** Selezionare una regione del mondo e premere **[ENT]**.
- Appare la schermata di selezione della regione del Paese. **3** Selezionare la regione del Paese e premere **[ENT]**.
- Viene visualizzata la schermata di selezione gruppo
- **4** Selezionare un gruppo da saltare, quindi premere **[A/B]**. Appare l'icona di esclusione  $<$   $\frac{\pi}{2}$  >.

![](_page_100_Picture_30.jpeg)

**5** Premere **[PTT]** per tornare alla schermata della frequenza.

#### **Impostazione esclusione individuale**

È possibile escludere gli specifici ripetitori in un gruppo ripetitori.

**1** Accedere al Menu n. 210.

Appare la schermata di selezione della regione del mondo. **2** Selezionare una regione del mondo e premere **[ENT]**.

- Appare la schermata di selezione della regione del Paese. **3** Selezionare la regione del Paese e premere **[ENT]**.
- Viene visualizzata la schermata di selezione gruppo
- **4** Selezionare un gruppo e premere **[ENT]**. Viene visualizzata la schermata di selezione dell'elenco ripetitori.
- **5** Selezionare un ripetitore e premere **[A/B]**.
	- Appare l'icona di esclusione  $\langle \mathbf{\hat{x}} \rangle$

![](_page_100_Picture_41.jpeg)

**6** Premere **[PTT]** per tornare alla schermata della frequenza.

#### **Nota:**

- ◆ Si può accedere alla schermata di impostazione [FROM] o [TO] delle impostazioni di trasmissione anche se i ripetitori sono impostati su Esclusione ripetitore.
- Anche se i ripetitori impostati su Esclusione ripetitore sono registrati in un canale di memoria, non ci sarà l'esclusione del canale di memoria.

## **ELENCO RIPETITORI**

L'elenco dei ripetitori è preinstallato al momento dell'acquisto. È possibile registrare fino a 1.500 ripetitori nell'elenco dei ripetitori. L'elenco dei ripetitori può essere aggiunto, modificato e cancellato a seconda delle necessità. L'elenco dei ripetitori non viene cancellato nemmeno dopo un reset completo.

#### **Visualizzazione dell'elenco ripetitori**

- **1** Accedere al Menu n. 210. Appare la schermata di selezione della regione del mondo.
- **2** Selezionare una regione del mondo e premere **[ENT]**. Appare la schermata di selezione della regione del Paese.
- **3** Selezionare la regione del Paese e premere **[ENT]**. Viene visualizzata la schermata di selezione gruppo.
- **4** Selezionare un gruppo e premere **[ENT]**. Viene visualizzata la schermata di selezione dell'elenco ripetitori.
- **5** Selezionare un ripetitore e premere **[ENT]**. La schermata dettagli ripetitore è impostata.
- **6** Premere **[PTT]** per tornare alla schermata della frequenza.

#### **Ordinamento dell'elenco ripetitori**

- **1** Selezionare il ripetitore che si desidera spostare sulla schermata di selezione ripetitore.
- Viene visualizzata la schermata menu elenco ripetitori. **2** Premere **[MENU]**
- **3** Selezionare [Move] e premere **[A/B]**. Viene visualizzata la schermata di selezione della posizione di spostamento.
- **4** Selezionare una posizione di spostamento e premere **[A/B]**.

Se si sposta una voce alla fine dell'elenco, selezionare [Move to End] e premere **[A/B]**.

#### **Modifica dell'elenco ripetitori**

È possibile modificare le informazioni del ripetitore.

- **1** Selezionare il ripetitore che si desidera modifica sulla schermata di selezione ripetitore.
- **2** Premere **[MENU]**
- **3** Selezionare [Edit] e premere **[A/B]**.
- Viene visualizzata la schermata di modifica elenco ripetitori. **4** Selezionare una voce e premere **[ENT]**.
- Viene visualizzata la schermata di modifica della voce selezionata.
- **5** Modificare i contenuti e premere [Write] sulla schermata. La modifica è completata.
- **6** Premere **[A/B]** dopo la modifica. Viene visualizzata la schermata di selezione Elenco ripetitori.

#### **Nota:**

- Dopo aver eseguito la modifica in ciascuna finestra di modifica, il contenuto modificato non viene salvato a meno che non venga confermato premendo [Write] nella finestra di modifica dell'elenco ripetitori.
- Il ripetitore che è impostato come ripetitore di accesso (FROM) o ripetitore di destinazione (TO) in modalità DR non può essere modificato. Modificare le informazioni del ripetitore dopo aver modificato l'impostazione del ripetitore.

#### **Menu modifica elenco ripetitori**

![](_page_101_Picture_431.jpeg)

#### **Cancellazione delle informazioni del ripetitore**

È possibile cancellare il ripetitore specifico nell'elenco ripetitori.

- **1** Selezionare il ripetitore nella schermata di selezione elenco ripetitori.
- **2** Premere **[MENU].**

Viene visualizzata la schermata menu elenco ripetitori.

- **3** Selezionare [Clear] e premere **[A/B]**.
	- Viene visualizzata la schermata di conferma.
- **4** Premere **[A/B].**

Il ripetitore viene cancellato e viene visualizzata la schermata di selezione elenco ripetitori.

#### **Nota:**

¡ Il ripetitore che è impostato come ripetitore di accesso (FROM) o ripetitore di destinazione (TO) in modalità DR non può essere cancellato. Cancellare il ripetitore dopo aver modificato l'impostazione del ripetitore.

#### **Aggiungere delle informazioni sul ripetitore**

- È possibile aggiungere le informazioni ripetitore.
- **1** Premere **[MENU]** nella schermata di selezione elenco ripetitori.
- **2** Selezionare [Add] e premere **[A/B]**. Viene visualizzata la schermata menu elenco ripetitori.
- **3** Selezionare l'elemento che si desidera aggiungere/ modificare e premere **[Ent]**. Viene visualizzata la schermata di modifica della voce

selezionata.

**4** Aggiungere/modificare i contenuti e premere [Write] sulla schermata.

La modifica è completata.

**5** Premere **[A/B]** dopo la modifica.

Viene visualizzata la schermata di selezione Elenco ripetitori.

## <span id="page-102-0"></span>**ELENCO HOTSPOTS**

Questo è l'elenco dei canali di memoria per l'utilizzo di hotspots per il collegamento al reflector D-STAR.

Fino a 30 hotspot possono essere registrati nell'elenco hotspots.

L'elenco hotspots non viene eliminato neanche dopo un ripristino completo.

#### **Aggiungere delle informazioni sull'hotspot**

Al momento dell'acquisto, nell'elenco hotspots non è registrato nulla. Aggiungere le informazioni sugli hotspots, se necessario.

**1** Accedere al Menu n. 230.

La schermata di selezione hotspot viene visualizzata sul display.

![](_page_102_Picture_18.jpeg)

- **2** Premere **[MENU]** nella schermata di selezione hotspot.
- Sul display viene visualizzato il menu dell'elenco hotspots. **3** Selezionare "Add" e premere **[A/B]**.

![](_page_102_Picture_21.jpeg)

**4** Selezionare la voce che si desidera aggiungere/modificare e premere **[Ent]**.

Sul display viene visualizzato il menu dell'elenco hotspots.

**5** Aggiungere/modificare i contenuti e premere [Write] sulla schermata.

La modifica è completata.

**6** Dopo aver aggiunto/modificato, premere **[A/B]** Ritorno alla schermata dell'elenco hotspots.

#### **Nota:**

◆ Nei campi di inserimento "Callsign (RPT1)" e "Gateway (RPT2)" nei "Hotspot Details", impostare il nominativo del tuo hotspot, come "W6DJY B" e "W6DJY G", o entrambi su "DIRECT". Segui le impostazioni consigliate per il tuo hotspot.

![](_page_102_Picture_29.jpeg)

- Se si tenta di aggiungere a un elenco quando il numero di voci registrate raggiunge il limite superiore (30 elementi), viene visualizzata la schermata di errore aggiunta ad elenco.
- Dopo aver eseguito la modifica in ciascuna finestra di modifica, il contenuto modificato non viene salvato a meno che non venga confermato premendo [Write] nella finestra di modifica dell'elenco ripetitori.

#### **Ordinamento dell'elenco hotspots**

**1** Selezionare l'hotspot che si desidera spostare nella schermata di selezione hotspots.

![](_page_102_Picture_34.jpeg)

**2** Premere **[MENU]** nella schermata di selezione hotspot. Sul display viene visualizzato il menu dell'elenco hotspots.

![](_page_102_Picture_36.jpeg)

- **3** Selezionare "Move" e premere **[A/B].**
- **4** Selezionare la destinazione e premere **[A/B]**. Se si desidera effettuare uno spostamento alla fine dell'elenco, selezionare <Sposta alla fine> e premere **[A/B]**.

#### **Modifica dell'elenco hotspots**

È possibile modificare le informazioni dell'hotspot.

**1** Selezionare l'hotspot che si desidera modificare nella schermata di selezione hotspot.

![](_page_102_Picture_357.jpeg)

#### **2** Premere **[MENU]**.

Viene visualizzata la schermata del menu dell'elenco degli hotspot.

![](_page_103_Picture_2.jpeg)

**3** Selezionare **[Edit]** e premere **[A/B].**

Viene visualizzata la schermata di modifica elenco hotspots.

![](_page_103_Figure_5.jpeg)

- **4** Selezionare una voce e premere **[ENT]**. Viene visualizzata la schermata di modifica della voce selezionata.
- **5** Modificare i contenuti e premere [Write] sulla schermata. La modifica è completata.
- **6** Premere **[A/B]** dopo la modifica.

Viene visualizzata la schermata di selezione elenco hotspots.

#### **Nota:**

L'hotspot impostato come ripetitore di accesso (FROM) in modalità DR non può essere modificato. Modificare dopo aver cambiato l'impostazione del ripetitore di accesso.

#### **Menu modifica elenco hotspots**

![](_page_103_Picture_290.jpeg)

#### **Cancellazione delle informazioni dell'hotspot**

- È possibile cancellare il hotspot specifico nell'elenco hotspots.
- **1** Selezionare l'hotspot che si desidera eliminare nella
	- schermata di selezione hotspot. Hotspot Select<br><Hotspot List> Hotspot 1 Hotspot 2 Hotspot 3
- **2** Premere **[MENU]** nella schermata di selezione hotspot. Sul display viene visualizzato il menu dell'elenco hotspots.

**Till nekout** 

**3** Selezionare "Clear" e premere **[ENT]**.

Back

![](_page_103_Picture_291.jpeg)

**4** Premere **[A/B]**.

L'hotspot viene eliminato e si ritorna alla schermata di selezione hotspots.

#### **Nota:**

L'hotspot impostato come ripetitore di accesso (FROM) in modalità DR non può essere eliminato. Eliminare le informazioni sull'hotspot dopo aver modificato l'impostazione del ripetitore di accesso.

# **17 USB**

### **FUNZIONE USB**

Il ricetrasmettitore funziona come un dispositivo USB compatibile con USB 2.0. Supporta inoltre le seguenti classi di dispositivi.

**CDC:** Classe dispositivo di comunicazione

**ADC:** Dispositivo audio classe 1.0

**MSC:** Classe archiviazione di massa

#### **Nota:**

Il ricetrasmettitore non supporta il collegamento con un PC tramite un hub USB. Utilizzare un cavo disponibile in commercio per collegare il ricetrasmettitore direttamente a una porta USB del PC.

## **COLLEGAMENTO A UN PC**

Il collegamento del ricetrasmettitore a un PC consente di utilizzare il programma di controllo memoria MCP-D75 per configurare varie impostazioni e accedere dal PC alla scheda di memoria microSD nel ricetrasmettitore.

Per collegare il ricetrasmettitore a un PC, è necessario installare il driver porta COM virtuale sul PC.

Scaricare il programma di controllo memoria MCP-D75 e il driver porta COM virtuale dal seguente URL.

[https://www.kenwood.com/i/products/info/amateur/software\\_](http://www.kenwood.com/i/products/info/amateur/software_download.html) [download.html](http://www.kenwood.com/i/products/info/amateur/software_download.html)

(Questo URL potrebbe cambiare senza preavviso.)

#### **Nota:**

¡ Non collegare mai il ricetrasmettitore a un PC con un cavo USB finché non è stata completata l'installazione del driver porta COM virtuale scaricato dall'URL riportato sopra. Se il ricetrasmettitore e un PC sono collegati senza installare il driver porta COM virtuale, sarà installato il driver sbagliato che non supporta il ricetrasmettitore e comunicare correttamente con il PC diventerà impossibile. Per evitare che il driver sbagliato sia installato, assicurarsi di completare l'installazione del driver porta COM virtuale prima di collegare il ricetrasmettitore con il PC.

#### **Collegamento al PC**

Collegarsi al PC utilizzando un cavo USB disponibile in commercio (USB Type-CTM).

![](_page_104_Figure_18.jpeg)

# **Nota:**

Il ricetrasmettitore non può essere collegato alla porta COM del PC. La velocità di comunicazione (velocità in baud) è di massimo 12 Mbps per USB.

## **IMPOSTAZIONE FUNZIONAMENTO**

È possibile selezionare se il ricetrasmettitore funziona come una porta USB Type-CTM e un dispositivo audio oppure funziona come un dispositivo di archiviazione di massa quando è collegato con un PC.

**1** Accedere al Menu n. 980.

Appare la schermata di selezione della funzione operazione USB.

![](_page_104_Picture_25.jpeg)

**2** Selezionare [COM + AF/IF Output] o [Mass Storage].

**[COM + AF/IF Output]:** Il ricetrasmettitore opera come una porta COM virtuale per la comunicazione di dati seriali ed emette uno dei segnali AF, IF o segnali di rilevamento tramite audio USB. (L'uscita IF/segnale di rilevamento può essere commutata dal Menu n. 102.)

**[Mass Storage]:** Il ricetrasmettitore entra in modalità di archiviazione di massa. È possibile accedere alla scheda di memoria microSD del ricetrasmettitore da un PC. Il ricetrasmettitore verrà visualizzato come disco rimovibile sul PC.

- L'attivazione della modalità di archiviazione di massa smonterà la scheda di memoria microSD inserita nel ricetrasmettitore. I registri GPS e gli audio ricevuti non possono essere registrati. Uscire dalla modalità di archiviazione di massa e montare di nuovo la scheda di memoria microSD.
- Se è selezionato Archiviazione di massa la schermata [Mass Storage Mode] viene visualizzata quando il ricetrasmettitore è collegato a un PC.

![](_page_104_Picture_372.jpeg)

To exit mass storage mode,<br>please execute the<br>"safe removal" on PC<br>and disconnect the USB cable.

#### **Scollegare**

- **1** Fare clic su [Rimozione sicura dell'hardware] sul PC.
- **2** Scollegare il cavo USB dal PC.

#### **Nota:**

- ¡ Quando [Mass Storage Mode] viene avviato, verificare che sia inserita una scheda microSD nel ricetrasmettitore.
- In [Mass Storage Mode], operazioni diverse dallo spegnere l'alimentazione non possono essere eseguite.
- In [Mass Storage Mode], RX e TX non possono essere eseguite.
- ¡ In [Mass Storage Mode], la registrazione registro GPS e la registrazione del suono di ricezione non possono essere eseguite.

## **IMPOSTAZIONE LIVELLO DI USCITA AUDIO USB**

Regolare il livello di uscita audio USB sul PC.

**1** Accedere al Menu n. 91A.

![](_page_104_Picture_44.jpeg)

**2** Selezionare da [Level 1] a [Level 7].

# **18 Bluetooth®**

Se si acquista una cuffia disponibile in commercio che è compatibile con Bluetooth, è possibile collegare il ricetrasmettitore e la cuffia per effettuare la comunicazione in modalità wireless.

Per esempio, è possibile connettersi in wireless con il ricetrasmettitore come dispositivo principale e la cuffia disponibile in commercio o altro dispositivo come dispositivo secondario.

Il ricetrasmettitore supporta i seguenti profili.

#### **HSP (Profilo cuffia):**

Profilo per comunicare con le cuffie.

#### **SPP (Profilo porta seriale):**

Profilo utilizzato per l'impostazione di porte seriali virtuali su due dispositivi (es. due PC) e quindi collegare tali dispositivi.

#### **Nota:**

- ¡ I profili sono protocolli di connessione Bluetooth.
- Acquistare una cuffia disponibile in commercio o un altro dispositivo compatibile con Bluetooth.
- Con la comunicazione Bluetooth, la distanza di comunicazione varia in modo significativo a seconda dell'influenza di apparecchiature nelle vicinanze. Interferenze da apparecchiature come forni a microonde o una LAN wireless influenzeranno la distanza di comunicazione. In tal caso, provare a interrompere l'altra comunicazione wireless, fermare l'uso del forno a microonde o di altre apparecchiature e spostare il ricetrasmettitore lontano da qualsiasi apparecchiatura vicina. Il problema di comunicazione può anche essere risolto spostando il dispositivo Bluetooth e il ricetrasmettitore il più vicino possibile tra loro.

## **ATTIVAZIONE/DISATTIVAZIONE DELLA FUNZIONE BLUETOOTH**

#### È possibile attivare/ disattivare la funzione Bluetooth.

- **1** Accedere al Menu n. 930.
	- Quando la funzione Bluetooth è attiva, sul display viene visualizzato  $< \bullet >$

![](_page_105_Picture_16.jpeg)

**[On]:** Attiva la funzione Bluetooth.

**[Off]:** Disattiva la funzione Bluetooth.

#### **Collegamento con un auricolare (associazione)**

Quando si collega il ricetrasmettitore con un dispositivo compatibile Bluetooth, è necessario accoppiare i dispositivi in anticipo. L'associazione è una funzione per registrare i dispositivi per una connessione Bluetooth.

Di seguito viene spiegato come collegare tramite Bluetooth con l'esempio di un auricolare disponibile in commercio.

#### **Nota:**

- ¡ Per il dispositivo da collegare con il ricetrasmettitore tramite Bluetooth, assicurarsi di acquistare un auricolare o altro dispositivo compatibile con Bluetooth. Fare riferimento anche al manuale di istruzioni del dispositivo.
- Una connessione può non essere possibile a seconda delle specifiche o delle impostazioni del dispositivo. Non vi è alcuna garanzia che il ricetrasmettitore sarà in grado di comunicare in modalità wireless con tutti i dispositivi Bluetooth.
- ¡ L'ampiezza di banda audio supportata in HSP (Profilo cuffia) è 4 kHz al massimo. La qualità della voce dell'audio ricevuto con una componente segnale di 4 kHz e superiore, come la radio FM, potrebbe sembrare diversa dagli altoparlanti o dagli auricolari.
- **1** Accedere al Menu n. 930 per attivare la funzione Bluetooth.
- **2** Posizionare l'auricolare (dispositivo da collegare) vicino al ricetrasmettitore.
	- Posizionarli entro circa 1 metro l'uno dall'altro.
- **3** Impostare l'auricolare (dispositivo da collegare) sulla modalità di accoppiamento(stato di standby della connessione Bluetooth).
	- Per istruzioni su come attivare la modalità di accoppiamento, fare riferimento al manuale di istruzioni dell'auricolare (dispositivo da collegare).
- **4** Accedere al Menu n. 932. La ricerca del dispositivo inizia e il dispositivo riconosciuto viene aggiunto alla lista di ricerca dispositivi Bluetooth.

![](_page_105_Picture_391.jpeg)

- **5** Selezionare il dispositivo da collegare. Quando si collega il dispositivo che è già selezionato, passare al punto 6.
	- Se si seleziona il dispositivo e si preme **[ ]**, viene visualizzata la schermata di informazioni sul dispositivo Bluetooth. È possibile confermare il nome, l'indirizzo e la classe del dispositivo.

![](_page_105_Picture_392.jpeg)

**6** Premere **[A/B]**.

Appare la schermata [Connecting. . ].

**7** Effettuare il collegamento tramite le cuffie. Poiché l'operazione di collegamento dipende dalle cuffie, consultare le istruzioni per l'uso delle cuffie. Quando il collegamento delle cuffie è completato, nella parte superiore del display viene visualizzato "Connected Bluetooth Device".

Successivamente, sul display appare  $\langle \bullet \rangle$ .

![](_page_105_Picture_40.jpeg)

# **Nota:**

Il volume della cuffia non può essere regolato con il comando **[VOL]** del ricetrasmettitore. Regolare il volume mediante il volume della cuffia.

#### **Inserimento del codice PIN**

Durante la ricerca del dispositivo, è possibile che venga richiesto di inserire il codice PIN a seconda del dispositivo da collegare.

#### **Quando viene richiesto di inserire il codice PIN**

Viene visualizzata la schermata di inserimento del codice PIN. Fare riferimento al manuale di istruzioni del dispositivo da collegare e immettere il codice PIN utilizzando i tasti numerici e premere **[A/B]**.

Se si preme **[ ]** quando viene visualizzata la schermata di inserimento del codice PIN, viene visualizzata la schermata di informazioni sul dispositivo Bluetooth. È possibile confermare il nome, l'indirizzo e la classe del dispositivo.

#### **Nota:**

¡ Il codice PIN varia a seconda del dispositivo da collegare. Fare riferimento al manuale di istruzioni del dispositivo Bluetooth e inserire il codice PIN corretto.

#### **Disconnessione da un dispositivo Bluetooth**

È possibile disconnettere un dispositivo Bluetooth connesso per interrompere la comunicazione.

- **1** Accedere al Menu n. 933.
- **2** Selezionare il dispositivo.
	- Quando si disconnette il dispositivo che è già selezionato, passare al punto 3. Se si preme **[ ]**, viene visualizzata la schermata di informazioni sul dispositivo Bluetooth. Se si seleziona il dispositivo da disconnettere e si preme **[ ]**, viene visualizzata la schermata di informazioni sul dispositivo Bluetooth. È possibile confermare il nome, l'indirizzo e la classe del dispositivo. Premendo **[MODE]** si torna alla schermata precedente.

![](_page_106_Figure_12.jpeg)

#### **3** Premere **[A/B]**.

Il processo di disconnessione inizia.

Se trascorrono 30 secondi o più durante il processo di disconnessione, viene visualizzata la schermata di errore disconnessione del dispositivo Bluetooth. Premendo **[A/B]** si torna alla schermata della frequenza. Eseguire nuovamente la procedura a partire dal punto 1.

#### **Nota:**

◆ Quando ci si scollega da un PC, farlo tramite PC.

## **COLLEGAMENTO DALL'ELENCO DEI DISPOSITIVI ASSOCIATI**

Un dispositivo che è stato accoppiato una volta è registrato nell'elenco dispositivi come un dispositivo accoppiato. Selezionare e connettersi a un dispositivo dall'elenco dei dispositivi accoppiati.

#### **Collegamento dall'elenco dei dispositivi**

**1** Accedere al Menu n. 931.

Viene visualizzata la schermata elenco dei dispositivi. Se non c'è nemmeno un dispositivo accoppiato, viene visualizzato "No device is found". Fare riferimento a "Collegamento con un auricolare (associazione)", quindi accoppiare un dispositivo.

**2** Selezionare il dispositivo da collegare.

Quando si collega il dispositivo che è già selezionato, procedere al punto 3.

Se si seleziona il dispositivo da connettere e si preme **[ ]**, appare la schermata di informazioni del dispositivo Bluetooth. È possibile confermare il nome dispositivo, l'indirizzo dispositivo e la classe dispositivo del dispositivo da collegare.

![](_page_106_Picture_26.jpeg)

**3** Premere **[ENT]**.

Appare la schermata [Connecting. . ].

- **4** Effettuare l'operazione di connessione dalla cuffia. Quando la cuffia è collegata,  $\langle \cdot \rangle$  compare sul display.
	- Poiché l'operazione di collegamento dipende dalla cuffia, fare riferimento al manuale di istruzioni della cuffia.

#### **Visualizzazione della schermata del menu elenco dispositivi**

Se si seleziona il dispositivo da collegare e quindi si preme **[MENU]**, appare la schermata del menu elenco dei dispositivi. Selezionare [Connect].

Se si preme **[ ]** dalla schermata del menu elenco dispositivi, appare la schermata di informazioni del dispositivo Bluetooth. È possibile confermare il nome dispositivo, l'indirizzo dispositivo e la classe dispositivo del dispositivo da collegare.

#### Premendo **[MODE]** si torna alla schermata precedente.

![](_page_106_Picture_35.jpeg)

#### **Cancellazione dei dispositivi dell'elenco dispositivi**

Cancellare un dispositivo accoppiato dall'elenco dei dispositivi.

**1** Accedere al Menu n. 931.

Viene visualizzata la schermata elenco dei dispositivi.

![](_page_106_Picture_40.jpeg)

**2** Premere **[MENU]**.

Viene visualizzata la schermata del menu elenco dispositivi.

![](_page_106_Picture_43.jpeg)

**3** Selezionare [Clear] e premere **[ENT]**.

Viene visualizzata la schermata di conferma cancellazione dispositivo.

![](_page_107_Picture_2.jpeg)

**4** Premere **[A/B]**.

Il dispositivo selezionato viene cancellato e compare nuovamente la schermata elenco dispositivi.

#### **Nota:**

L'impostazione predefinita di "Bluetooth Auto Connect" è [On]. Se l'alimentazione del ricetrasmettitore è accesa, il ricetrasmettitore si collegherà automaticamente al dispositivo Bluetooth collegato in precedenza.

## **COLLEGAMENTO A UN PC TRAMITE Bluetooth**

È possibile collegare un adattatore USB compatibile con Bluetooth a un PC che non supporta Bluetooth e quindi collegare il ricetrasmettitore e il PC in wireless. Di seguito viene illustrato l'esempio di collegamento con un PC che ha un adattatore compatibile con Bluetooth collegato.

Un adattatore compatibile con Bluetooth è un adattatore per la connessione a un PC non dotato di funzione Bluetooth per abilitare una connessione wireless tra un dispositivo con funzione Bluetooth come gli auricolari e il PC.

#### **Nota:**

¡ Per informazioni sul metodo di connessione con un adattatore compatibile con Bluetooth e il PC, fare riferimento al manuale di istruzioni del PC e dell'adattatore.

#### **Associazione tra il ricetrasmettitore e il PC**

Questa funzione è per la ricerca del ricetrasmettitore dal PC.

**1** Accedere al Menu n. 934.

Viene visualizzata la schermata di attesa accoppiamento.

![](_page_107_Picture_16.jpeg)

- Inizia un conto alla rovescia di 60 secondi. Quando sono trascorsi 60 secondi, la risposta alla ricerca dispositivo si ferma e riappare la schermata del menu. Il conto alla rovescia continua fino al completamento dell'accoppiamento.
- **2** Eseguire un'operazione di associazione dal PC.
	- Quando si esegue l'accoppiamento da un PC, la chiave di accesso viene visualizzata sul PC e sul ricetrasmettitore. Confermando l'operazione tramite PC e premendo **[A/B]**, viene visualizzata la schermata accoppiamento completato.
- **3** Premere **[A/B]** per tornare alla schermata della frequenza.

#### **Nota:**

- ¡ Quando l'associazione con un PC è completa, più porte COM potrebbero apparire sul PC, a seconda del PC con funzione Bluetooth integrata o dell'adattatore USB Bluetooth utilizzati. In tal caso, poiché una sola porta COM può essere utilizzata, utilizzare il programma di controllo memoria MCP-D75 e utilizzare una porta di comunicazione normale.
- Quando si utilizza con un PC o adattatore USB che supporta Bluetooth versione 2.0 o precedenti, la chiave di accesso non viene visualizzata. In tal caso, viene visualizzata la schermata di immissione del codice PIN sul lato PC. Inserire [0000] in questo caso.
- Indipendentemente dall'impostazione della velocità di trasmissione (baud rate) in un PC, il trasferimento (baud rate) tra il ricetrasmettitore e il PC avviene tramite USB (fino a 12 Mbps) o Bluetooth (fino a 128 kbps).

#### **Informazioni sul dispositivo Bluetooth**

È possibile confermare il nome, l'indirizzo e la classe dispositivo del ricetrasmettitore. Il nome del dispositivo Bluetooth può essere modificato.

#### **Per modificare il nome del dispositivo**

**1** Accedere al Menu n. 935 e quindi avviare l'impostazione. Viene visualizzata la schermata delle informazioni sul dispositivo Bluetooth per il ricetrasmettitore.

![](_page_107_Picture_29.jpeg)

**2** Premere **[A/B]**.

![](_page_107_Picture_32.jpeg)

**3** Selezionare i caratteri che si desiderano immettere. Per la procedura dettagliata di inserimento dei caratteri.

![](_page_107_Picture_34.jpeg)

**4** Premere **[ENT]**.

![](_page_107_Picture_36.jpeg)

![](_page_107_Picture_37.jpeg)
## **Connessione automatica Bluetooth**

Questa funzione serve per collegare automaticamente con il dispositivo Bluetooth utilizzato l'ultima volta in cui l'alimentazione del ricetrasmettitore è stata accesa.

**1** Accedere al Menu n. 936.

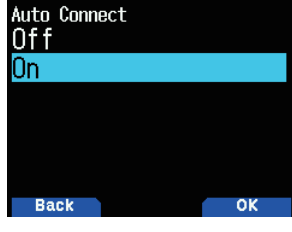

**2** Selezionare [On] o [Off]. **[On]:** Attiva la funzione di connessione automatica. **[Off]:** Disattiva la funzione di connessione automatica.

**Nota:**

¡ Questa funzione non consente il collegamento automatico con un PC.

# **19 SCHEDA DI MEMORIA MICROSD**

## **Schede di memoria microSD supportate**

### **Nota:**

- La scheda di memoria microSD o microSDHC non viene fornita con questo prodotto. Acquistare un prodotto disponibile in commercio.
- Una scheda di memoria microSDXC non può essere utilizzata con questo ricetrasmettitore.

La tabella seguente mostra le schede di memoria microSD e microSDHC per le quali JVCKENWOOD ha verificato il funzionamento.

In questo manuale, le schede di memoria microSD e microSDHC sono indicate come schede di memoria microSD.

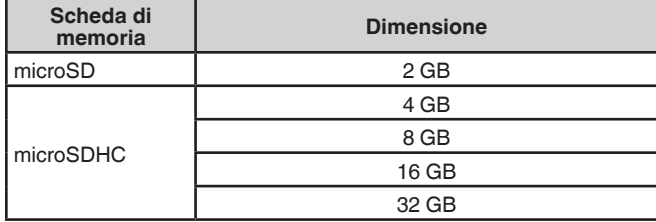

- Indipendentemente dalla tabella sopra, JVCKENWOOD non garantisce il funzionamento di tutte le schede di memoria microSD.
- Il funzionamento di una scheda di memoria microSD formattata con un dispositivo diverso dal ricetrasmettitore non è garantito.
- Maggiore è la capacità della scheda di memoria microSD utilizzata, maggiore è il tempo necessario per riconoscere la scheda di memoria microSD.
- Notare che i dati nella scheda di memoria microSD possono essere danneggiati o cancellati in casi come il seguente.
	- Se la scheda di memoria microSD viene rimossa senza eseguire l'operazione [Safely Remove] (smontare).
	- Se il pacco batteria o la batteria viene rimossa durante il funzionamento.
	- Se il pacco batteria o le batterie alcaline si scaricano durante il funzionamento.
	- Se l'alimentazione da un alimentatore esterno si ferma improvvisamente senza installare il pacco batteria.

#### **Nota:**

- Per le precauzioni riguardanti la scheda di memoria microSD, fare riferimento al manuale di istruzioni della scheda di memoria microSD.
- Il sistema file è FAT32.
- Il numero massimo di file in una cartella è 255 file.

## **Dati che possono essere salvati su una scheda di memoria microSD**

I seguenti dati possono essere salvati.

• Vari dati di configurazione

I dati di configurazione, per esempio i dati di memoria, l'elenco dei nominativi e l'elenco ripetitori registrati nel ricetrasmettitore, possono essere salvati.

- Dati di registrazione I dati in cui è registrata la comunicazione QSO (audio) con altre stazioni possono essere salvati.
- Registro cronologia QSO Il registro della cronologia QSO può essere salvato in un file di registro.
- Informazioni posizione ricevute dal GPS Le informazioni sulla posizione ricevute dal GPS possono essere salvate in un file di registro come tracce.

## **Gerarchia della scheda di memoria microSD**

Le seguenti cartelle vengono create automaticamente in una scheda di memoria microSD montata sul ricetrasmettitore.

La gerarchia delle schede di memoria microSD diventa quella mostrata nella seguente figura.

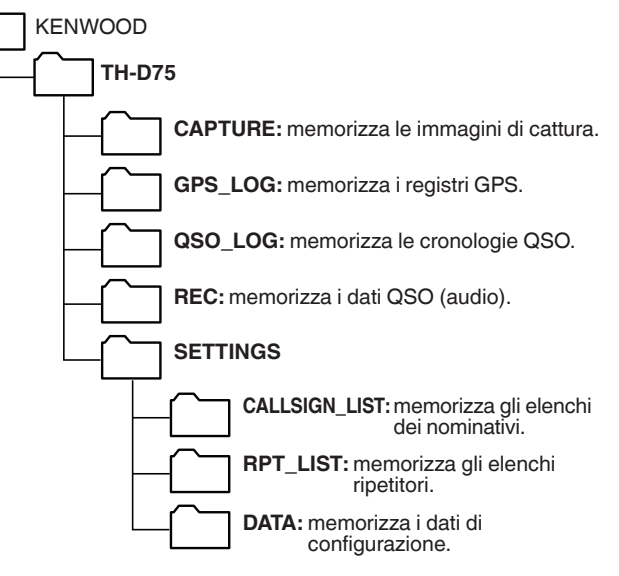

# **INSERIMENTO/RIMOZIONE DI UNA SCHEDA DI MEMORIA microSD**

## **Inserimento (montaggio) di una scheda di memoria microSD**

- **1** Spegnere il ricetrasmettitore.
- **2** Aprire il coperchio dello slot della scheda di memoria microSD sul lato.
- **3** Inserire la scheda di memoria microSD.
	- Con i contatti della scheda di memoria microSD nella parte anteriore, inserire la scheda di memoria microSD nello slot scheda di memoria microSD fino a quando non si sente che si blocca in posizione con uno scatto. Il ricetrasmettitore riconosce automaticamente la scheda di memoria microSD e < **SD** > lampeggia sul display. Cambia per visualizzare se la scheda entra correttamente nello stato di possibile lettura/scrittura.

#### **Nota:**

- Quando si inserisce una scheda di memoria microSD, non toccare i suoi contatti.
- Non rimuovere la scheda di memoria microSD mentre i dati vengono scritti o letti. Ciò potrebbe causare il danneggiamento o la cancellazione dei dati sulla scheda di memoria microSD.
- **4** Chiudere il coperchio.
	- Chiudere correttamente il coperchio dello slot della scheda di memoria microSD sul lato.

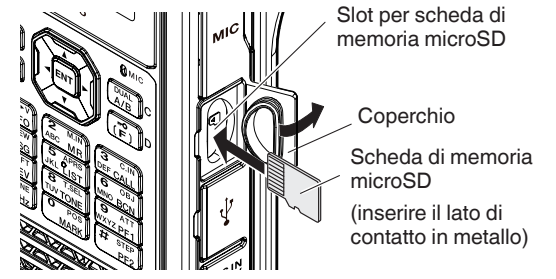

#### **Nota:**

Non inserire la scheda di memoria microSD al contrario o usare forza per inserirla. Ciò potrebbe danneggiare la scheda di memoria microSD o lo slot.

# **Rimozione (smontaggio) di una scheda di memoria microSD**

Quando si rimuove una scheda di memoria microSD, assicurarsi di eseguire l'operazione di rimozione in sicurezza (smontare).

#### **Nota:**

- ¡ Rimuovere una scheda di memoria microSD senza smontarla correttamente può danneggiarla.
- **1** Accedere al Menu n. 820.

La scheda di memoria microSD è smontata. Dopo averla smontata, viene visualizzata la schermata di conferma.

**2** Premere **[A/B]**.

Termina lo smontaggio e viene visualizzata nuovamente la schermata della frequenza.

- **3** Rimuovere la scheda di memoria microSD.
	- Quando si rimuove una scheda di memoria microSD, spingere fino a quando si sente sbloccare con un clic e rimuoverla.

# **FORMATTAZIONE DI UNA SCHEDA DI MEMORIA microSD**

Quando si utilizza una nuova scheda di memoria microSD, formattarla come descritto di seguito. Tutti i dati nella scheda di memoria microSD verranno cancellati quando la scheda di memoria microSD viene formattata.

- **1** Inserire la scheda di memoria microSD nel ricetrasmettitore.
- **2** Accendere il ricetrasmettitore.
- **3** Accedere al Menu n. 830.

Viene visualizzata la schermata di conferma della formattazione.

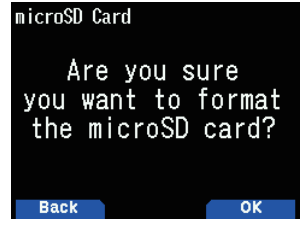

**4** Premere **[A/B]**.

La formattazione ha inizio. Al termine della formattazione, viene visualizzata la schermata di conferma.

**5** Premere **[A/B]** nuovamente. La formattazione termina e viene visualizzata nuovamente la schermata della frequenza.

# **COME USARE UNA SCHEDA DI MEMORIA microSD**

## **Salvataggio dei dati di configurazione**

**1** Accedere al Menu n. 800.

Il salvataggio inizia. Quando il salvataggio è completato, viene visualizzata la schermata di scrittura dei dati completata.

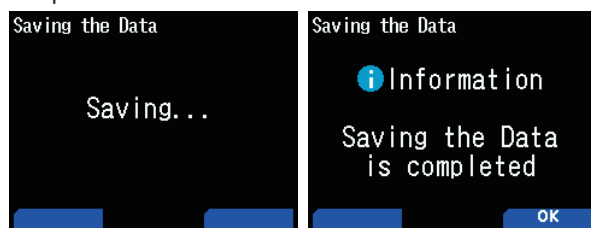

#### **2** Premere **[A/B]**.

Viene visualizzata la schermata della frequenza.

## **Salvare i dati di configurazione + il messaggio vocale**

- **1** Accedere al Menu n. 801. Il salvataggio inizia. Quando il salvataggio è completato, viene visualizzata la schermata di scrittura dei dati completata.
- **2** Premere **[A/B]**.
	- Viene visualizzata la schermata della frequenza.

# **Nota:**

Non è possibile accedere a questo menu quando non è registrato un messaggio vocale.

### **Salvataggio dai dati elenco ripetitori**

- **1** Accedere al Menu n. 802. Il salvataggio inizia. Quando il salvataggio è completato,
- viene visualizzata la schermata di scrittura dei dati completata.
- **2** Premere **[A/B]**.

Viene visualizzata la schermata della frequenza.

#### **Salvataggio dei dati elenco dei nominativi**

**1** Accedere al Menu n. 803. Il salvataggio inizia. Quando il salvataggio è completato, viene visualizzata la schermata di scrittura dei dati completata.

# Viene visualizzata la schermata della frequenza.

**2** Premere **[A/B]**.

#### **Nota:**

- Non è possibile accedere a questo menu quando una scheda di memoria microSD non è inserita nel ricetrasmettitore.
- ¡ Solo 19 caratteri al massimo possono essere visualizzati per un nome file nella schermata elenco dei file.

# **CARICAMENTO DEI DATI DI MEMORIA**

#### **Nota:**

¡ Quando i file vengono scaricati dal nostro sito web o creati da applicazioni non-PC, le operazioni non possono essere garantite.

## **Importare i dati di configurazione**

**1** Accedere al Menu n. 810. Appare la schermata di selezione del tipo di file.

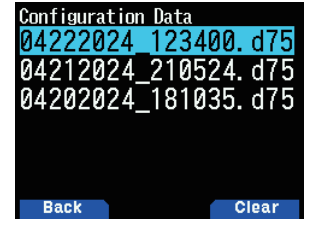

**2** Selezionare i dati e premere **[ENT]**. L'importazione inizia.

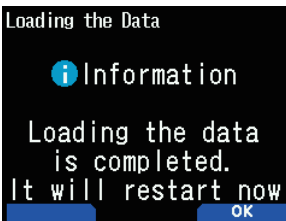

**3** Premere **[A/B]** per riavviare il ricetrasmettitore.

# **Importare i dati di configurazione + il messaggio vocale**

**1** Accedere al Menu n. 811.

Appare la schermata di selezione del tipo di file.

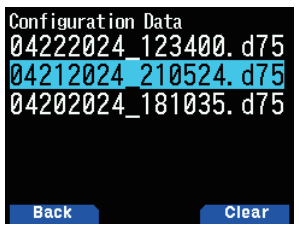

**2** Selezionare i dati e premere **[ENT]**. L'importazione inizia.

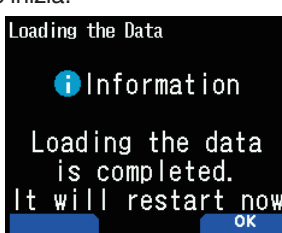

**3** Premere **[A/B]** per riavviare il ricetrasmettitore.

#### **Nota:**

Non è possibile accedere a questo menu quando non è registrato un messaggio vocale.

## **Importare i dati elenco ripetitori**

**1** Accedere al Menu n. 812. Viene visualizzato l'elenco ripetitori.

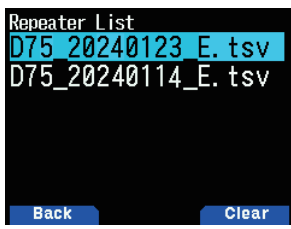

**2** Selezionare [Data For TH-D75A], [Data For TH-D75E] o [Data For TH-D75] e premere **[A/B]**.

**[Data For TH-D75A]:** Gli elenchi ripetitori utilizzati principalmente in Nord America.

**[Data For TH-D75E]:** Gli elenchi ripetitori utilizzati principalmente in Europa.

**[Data For TH-D75]:** Gli elenchi ripetitori utilizzati principalmente in Giappone.

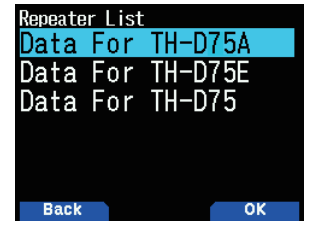

- **3** Selezionare la regione e premere **[A/B]**. L'importazione inizia.
- **4** Premere **[A/B]** per riavviare il ricetrasmettitore.

## **Importare i dati elenco dei nominativi**

- **1** Accedere al Menu n. 813.
	- Viene visualizzato l'elenco degli dei nominativi.

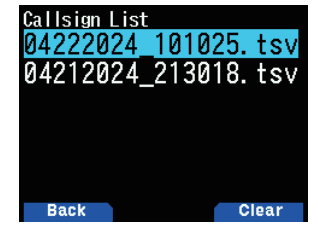

- **2** Selezionare il file e premere **[ENT]**. L'importazione inizia.
- **3** Premere **[A/B]** per riavviare il ricetrasmettitore.

# **CANCELLAZIONE DEL FILE SALVATO**

Cancellare un file salvato su una scheda di memoria microSD.

- **1** Accedere ai Menu n. 810, 811, 812 o 813.
	- Dati di configurazione: Menu n. 810
	- Dati di configurazione + messaggio vocale: Menu n. 811
	- Elenco ripetitori: Menu n. 812
	- Elenco dei nominativi: Menu n. 813

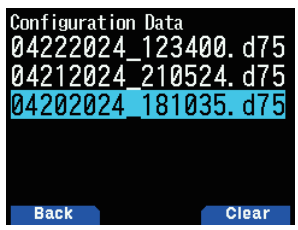

**2** Selezionare il file e premere **[A/B]**.

Viene visualizzata la schermata di conferma cancellazione file.

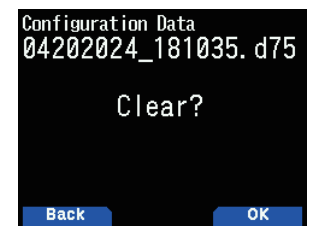

**3** Premere **[A/B]**.

Il file viene cancellato. Quando la cancellazione è completa, compare nuovamente l'elenco file.

## **CRONOLOGIA COMUNICAZIONI (REGISTRO QSO)**

La cronologia comunicazioni (registro QSO) può essere registrata in una scheda di memoria microSD.

**1** Accedere al Menu n. 180.

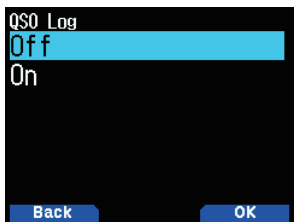

## **2** Selezionare [On].

La registrazione inizia quando **PTT** viene premuto. **[Off]:** Non registra la cronologia comunicazioni. **[On]:** Registrazione della cronologia comunicazioni. I file memorizzati sono denominati come segue.

• YYYYMMDD\_HHMMSS.csv

Esempio: 20240512\_125303.CSV

(Cronologia comunicazione dalle 12:53:03 il 12 maggio 2024)

La seguente tabella mostra le voci registrate nella cronologia comunicazioni.

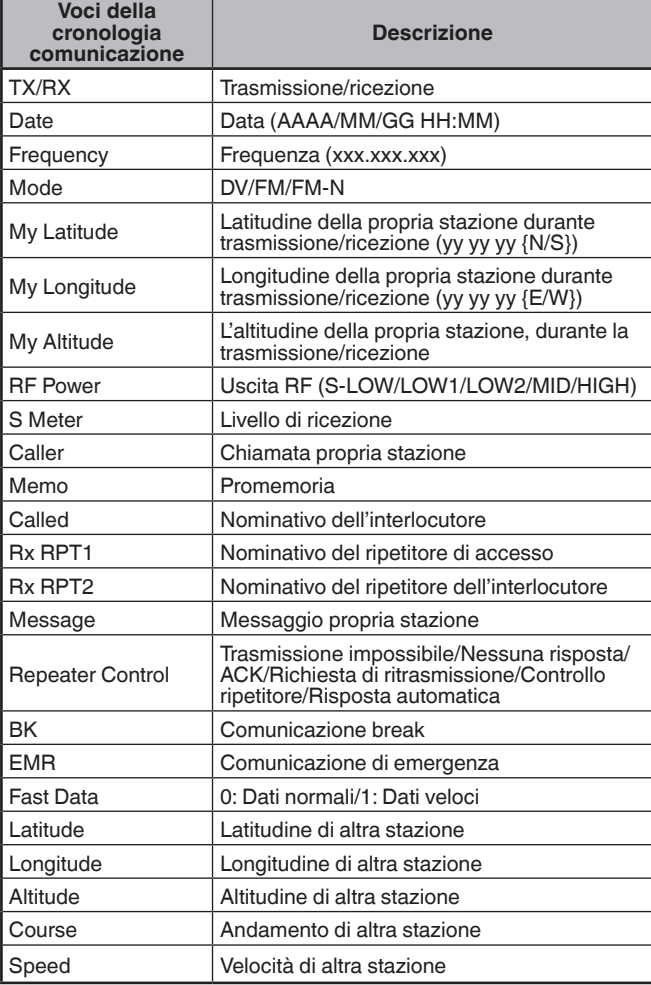

#### **Nota:**

- $\triangleq$  Il formato salvato è TSV.
- ◆ Se lo stesso nome di file esiste già, (n) è aggiunto alla fine del nome file, quindi il file viene salvato.
- ¡ La cronologia comunicazioni non può essere visualizzata sul ricetrasmettitore.
- ¡ Un file di 2 GB al massimo può essere salvato per ogni registrazione. Se i 2 GB vengono superati, i dati in eccesso saranno salvati in un altro file.
- $\blacklozenge$  Le informazioni di posizione vengono registrate quando vengono acquisite.

# **VISUALIZZAZIONE DELLE INFORMAZIONI SCHEDA DI MEMORIA microSD**

**1** Accedere al Menu n. 840.

Viene visualizzata la schermata informazioni della scheda di memoria microSD. Premendo **[MODE]** si torna alla schermata precedente.

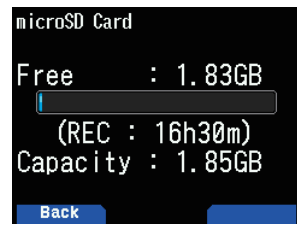

# **20 REGISTRAZIONE**

# **FUNZIONE DI REGISTRAZIONE**

È possibile registrare le comunicazioni su una scheda di memoria microSD.

- La registrazione viene eseguita durante la trasmissione e quando lo squelch è aperto. Quando la trasmissione viene arrestata o lo squelch si chiude, la registrazione è in pausa.
- Fino a circa 18 ore (2 GB) possono essere registrate in un file. Quando il file in fase di registrazione supera i 2 GB, la registrazione continua su un nuovo file.
- I file di registrazione vengono denominati come segue.
	- **Esempio:** 04202024\_132051.wav (TH-D75A) 20042024\_132051.wav (TH-D75E) (File per i quali la registrazione è iniziata alle 13:20:51 del 20 aprile 2024).
- Il formato del file audio di registrazione è WAV. **Numero di bit:** 16 bit **Frequenza di campionamento:** 16 kHz
	- **Numero di canali:** 1 (monofonico)
- Se il tempo di spegnimento automatico (APO) scade durante la registrazione, la registrazione si interrompe e l'apparecchio si spegne.

#### **Nota:**

- Il ricetrasmettitore supporta solo la registrazione su una scheda di memoria microSD.
- La scheda di memoria microSD o microSDHC non viene fornita con questo ricetrasmettitore. Acquistare un prodotto disponibile in commercio.

# **REGISTRAZIONE FILE AUDIO**

# **Selezione della banda di registrazione**

Selezionare la banda di registrazione A o B.

**1** Accedere al Menu n. 302.

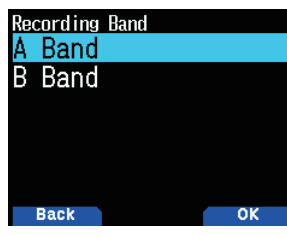

**2** Selezionare [A Band] o [B Band]. **[A Band]:** Registra il suono della banda A. **[B Band]:** Registra il suono della banda B.

## **Registrazione audio della comunicazione**

Attivare la funzione di registrazione per avviare la registrazione. Anche se la funzione di registrazione è attiva, la registrazione non si avvia mentre lo squelch è chiuso.

**1** Accedere al Menu n. 301.

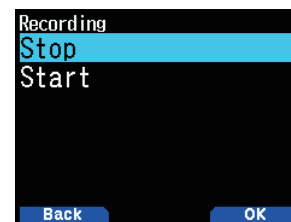

**2** Selezionare [Stop] o [Start]. **[Stop]:** Disattiva la funzione di registrazione. **[Start]:** Attiva la funzione di registrazione.

#### **Nota:**

Se non vi è spazio libero sulla scheda di memoria microSD quando inizia la registrazione o dopo che la registrazione è stata avviata, viene emesso un segnale di avvertimento e viene visualizzata la schermata spazio insufficiente sulla scheda di memoria microSD. Sostituire la scheda di memoria microSD con un'altra.

# **FUNZIONAMENTO DEL FILE AUDIO**

## **Riproduzione dei file audio**

**1** Accedere al Menu n. 300.

Viene visualizzato l'elenco dei file di registrazione. I file audio registrati possono essere riprodotti e cancellati.

- **2** Selezionare il file.
- **3** Premere **[MENU]**.

Viene visualizzato il menu elenco dei file di registrazione.

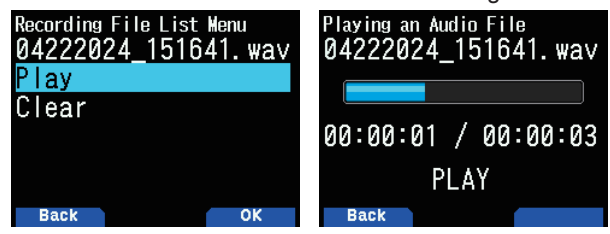

**4** Selezionare [Play] e premere **[A/B]**.

La riproduzione inizia. Quando la riproduzione termina, viene visualizzato nuovamente l'elenco dei file di registrazione.

#### **Nota:**

- Quando il Menu n. 301 è [Start], l'elenco dei file di registrazione non viene visualizzato.
- Se c'è un problema con il formato di un file audio, appare la schermata di errore e non è possibile eseguire la riproduzione. Controllare il formato del file audio.

## **Funzioni dei tasti durante la riproduzione di file audio**

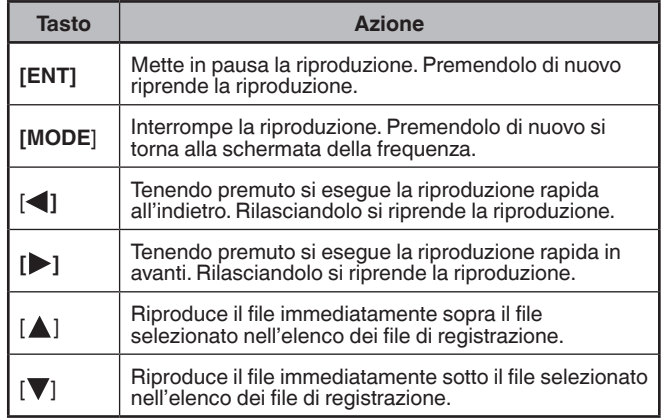

## **Cancellazione di file audio**

- **1** Accedere al Menu n. 300. Viene visualizzato l'elenco dei file di registrazione.
- **2** Selezionare il file.
- **3** Premere **[MENU]**.

Viene visualizzato il menu elenco dei file di registrazione.

**4** Selezionare [Clear] e premere **[A/B]**. Viene visualizzata la schermata di conferma cancellazione

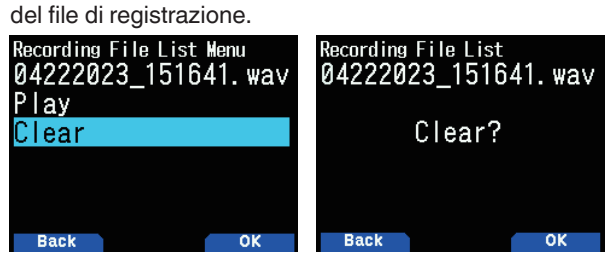

**5** Premere **[A/B]**.

Il file viene cancellato e viene visualizzato nuovamente l'elenco dei file di registrazione.

# **21 RADIO FM**

Il ricetrasmettitore può ricevere le trasmissioni radio FM. È possibile ascoltare la radio FM e contemporaneamente monitorare due segnali o mentre si è in attesa di un CQ o di una chiamata da un conoscente o di una chiamata APRS.

Quando la banda A o B riceve un segnale (chiamata da un altra persona) e lo squelch è aperto, il suono della radio viene disattivato in modo da poter ascoltare la voce dell'interlocutore.

#### **Nota:**

- ¡ Non si può attivare la modalità radio FM quando si selezionano le seguenti bande di frequenza nella banda B. (LF/MF (AMBC), HF, 50, FMBC)
- ¡ Non è possibile attivare la modalità radio FM quando [priority scan] (Menu n. 134) o [WX alert] (Menu n. 105) sono attivi e [Detect Out Select] (Menu n. 102) è impostato su [IF] o [Detect].

# **ATTIVAZIONE MODALITÀ RADIO FM**

**1** Accedere al Menu n. 700.

**[On]:** Attiva la funzione radio FM.

 **[Off]:** Disattiva la funzione radio FM.

Quando è impostato su [On], la modalità diventa modalità radio FM, viene visualizzata la schermata della frequenza e appare l'icona <  $\blacksquare$  > della radio FM.

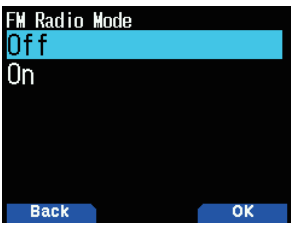

**2** Selezionare una frequenza con **[ ]/[ ]** o il comando **[ENC]**.

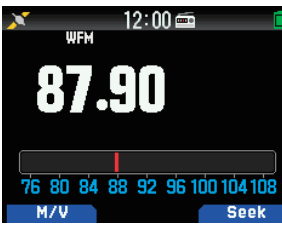

#### **Nota:**

- Quando si riceve il segnale della banda A o B durante la visualizzazione della schermata della modalità radio FM, passa alla schermata di frequenza o di interruzione della banda A o B. Alcuni secondi dopo la ricezione, la schermata ritorna alla modalità radio FM.
- ¡ Durante la trasmissione tramite **[PTT]**, la schermata passa alla schermata di visualizzazione della frequenza banda A/B. Alcuni secondi dopo la trasmissione, la schermata ritorna alla modalità radio FM.
- ¡ Se si desidera ascoltare solo trasmissioni radio FM, si consiglia di ricevere nella banda di trasmissione FM e dalla modalità singola della banda B.
- ◆ Quando la modalità radio FM è On, i Menu n.105, 134, 200, 203, 204, 210, e 220 non possono essere selezionati.

# **Inserimento diretto della frequenza (selezione diretta della stazione)**

- **1** Premere **[ENT]**.
	- La modalità diventa inserimento diretto della frequenza.

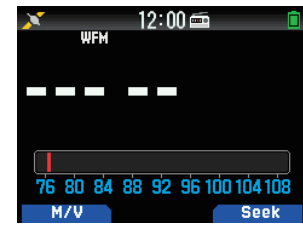

**2** Inserire una frequenza utilizzando i tasti numerici.

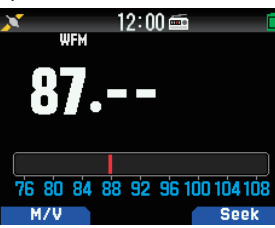

# **Scansione radio**

**1** Premere **[A/B]**.

Il punto MHz lampeggia e la scansione inizia. Cambiare la direzione di scansione con **[ ]/[ ]** o il comando **[ENC]**. Quando viene trovata una stazione di trasmissione con un segnale, la scansione si ferma su quella frequenza, <<Tuned>> viene visualizzato e la scansione termina.

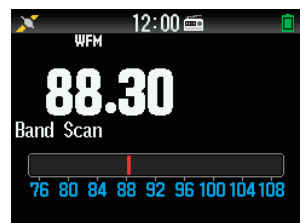

**2** Premere **[A/B]**, la scansione radio si interrompe.

# **MODIFICA DELL'ELENCO CANALI DI MEMORIA RADIO FM**

Possono essere registrate al massimo dieci stazioni di trasmissione FM sull'elenco dei canali di memoria radio FM. È possibile nominare e modificare le stazioni di trasmissione registrate.

## **Registrazione di stazioni radio FM**

Registrare le stazioni radio FM che si ascoltano frequentemente sui canali di memoria radio FM.

- **1** Passare alla modalità radio FM e selezionare una stazione di trasmissione che si desidera registrare.
- **2** Premere **[F]**, **[MR]**.

Viene visualizzata la memorizzazione nella schermata dei canali di memoria radio FM.

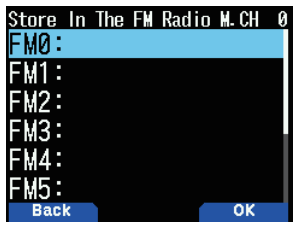

**3** Selezionare il canale, quindi premere **[ENT]**.

La stazione radio FM è stata registrata e viene visualizzato l'elenco dei canali di memoria radio FM.

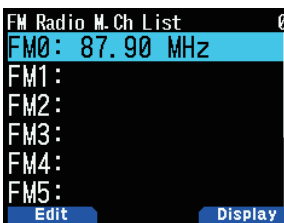

**4** Premere **[ ]**.

Viene visualizzata la schermata della frequenza.

## **Selezione di una stazione radio FM**

Selezionare una stazione radio FM registrata dall'elenco dei canali di memoria radio FM.

**1** Accedere al Menu n. 710.

Viene visualizzato l'elenco dei canali di memoria radio FM.

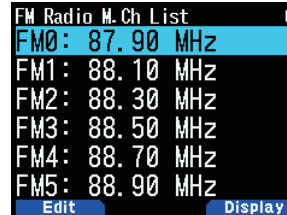

**2** Selezionare il canale, quindi premere **[ENT]**. Selezionare da FM0 a FM9.

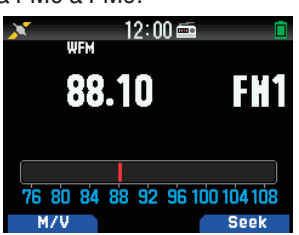

#### **Nota:**

¡ Il Menu n. 710 è accessibile con la modalità radio FM su On.

## **Cancellare stazioni radio FM**

Cancellare le stazioni radio FM che non si ascoltano più dai canali di memoria radio FM.

- **1** Accedere al Menu n. 710. Viene visualizzato l'elenco dei canali di memoria radio FM.
- **2** Selezionare il canale che si desidera cancellare.
- Selezionare da FM0 a FM9.
- **3** Premere **[MENU].**

Viene visualizzato il menu elenco dei canali di memoria radio FM.

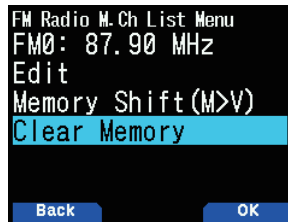

- **4** Selezionare [Clear Memory] e premere **[A/B].**
	- Viene visualizzata la schermata di conferma cancellazione della memoria radio FM.

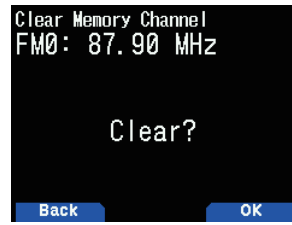

**5** Premere **[A/B]**.

La stazione radio FM viene cancellata e il menu elenco canali di memoria radio FM viene visualizzato nuovamente.

## **Commutazione tra la modalità radio FM e la modalità memoria radio FM**

## **Modalità radio FM**

Questa modalità consente di ricevere una trasmissione radio FM impostando una frequenza.

## **Modalità memoria radio FM**

Questa modalità consente di richiamare i canali di memoria per i quali sono state registrate le frequenze in anticipo. Una indicazione del canale da FM0 a FM9 viene visualizzata in modalità memoria radio FM.

**1** Premere **[MODE]**.

A ogni pressione la modalità cambia tra radio FM e memoria radio FM.

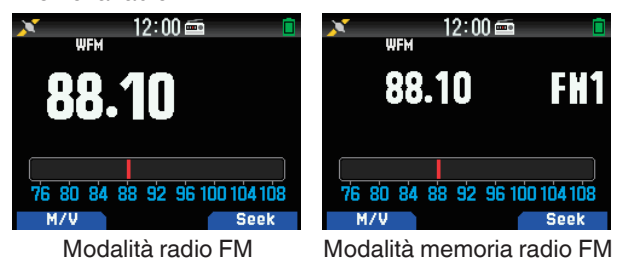

**Nota:**

Quando non ci sono stazioni di trasmissione registrate nell'elenco canali di memoria radio FM, non è possibile passare alla modalità di memoria radio FM.

#### **Funzioni dei tasti in modalità radio FM e memoria radio FM**

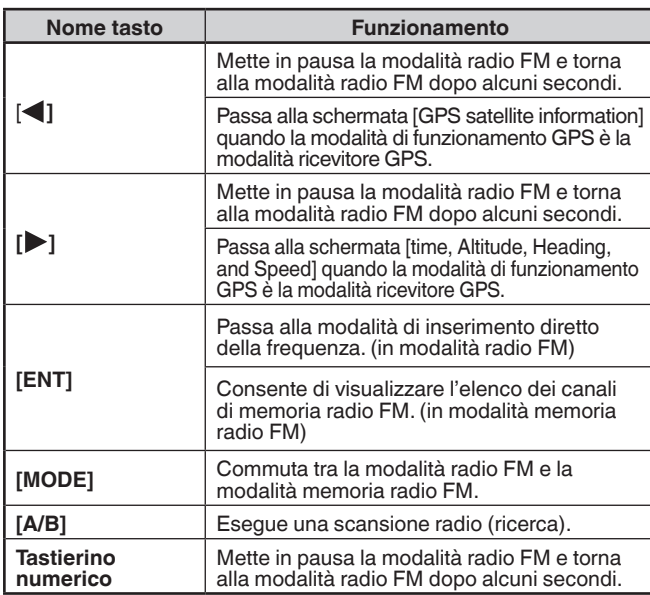

# **Spostamento di memoria**

Copiare la frequenza di una stazione di trasmissione dall'elenco canali di memoria radio FM su VF0.

**1** Accedere al Menu n. 710. Viene visualizzato l'elenco dei canali di memoria radio FM.

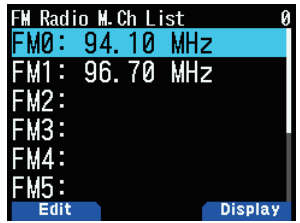

- **2** Selezionare il canale.
- Selezionare da FM0 a FM9.

## **3** Premere **[MENU].**

Viene visualizzato il menu elenco dei canali di memoria radio FM.

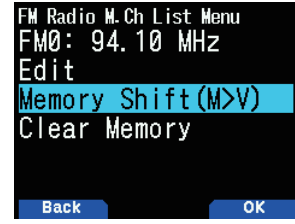

**4** Selezionare [Memory Shift (M>V)] e premere **[A/B]**. La frequenza del canale selezionato viene copiata su VF0 e riappare la schermata della frequenza.

## **Dare un nome alle stazioni di trasmissione**

Assegnare nomi alle stazioni di trasmissione registrate sui canali di memoria radio FM.

- **1** Accedere al Menu n. 710.
- Viene visualizzato l'elenco dei canali di memoria radio FM.

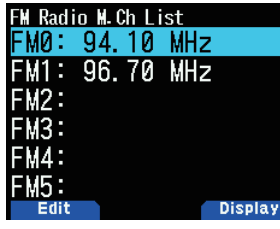

- **2** Selezionare il canale al quale assegnare un nome. Selezionare da FM0 a FM9.
- **3** Premere **[MODE]**.

Viene visualizzato il menu elenco dei canali di memoria radio FM.

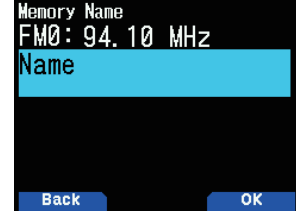

**4** Premere **[A/B]**.

Viene visualizzata la schermata di impostazione nome di memoria.

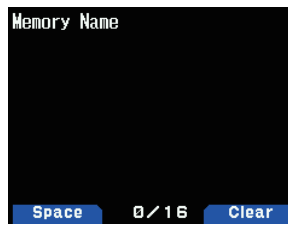

**5** Inserire i caratteri.

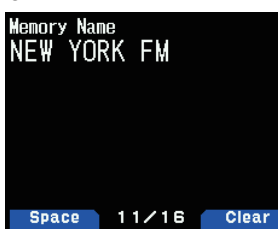

**6** Premere **[ENT]**.

Il nome della stazione di trasmissione viene registrata.

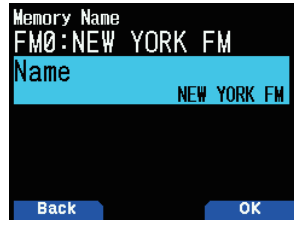

## **7** Premere **[MODE]** o **[MENU]**.

Premere **[MODE]** per tornare alla schermata dell'elenco dei canali memoria radio FM, quindi premere **[MENU]** per tornare alla schermata della frequenza.

**Nota:**

Eliminando il canale di memoria radio FM si elimina anche il nome della memoria.

# **Commutazione della visualizzazione delle stazioni di trasmissione**

- **1** Accedere al Menu n. 710.
	- Viene visualizzato l'elenco dei canali di memoria radio FM.

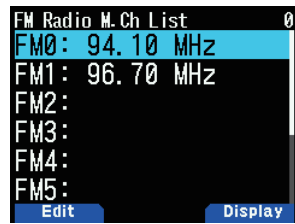

**2** Selezionare il canale e premere **[A/B]**. Ad ogni pressione si passa dalla visualizzazione della frequenza a quella del nome della memoria.

## **Tempo di risposta disattivazione audio automatica radio FM**

Quando un segnale viene ricevuto o trasmesso nella banda A o B durante l'ascolto di una trasmissione radio in modalità radio FM, il suono di ricezione della trasmissione radio viene silenziato. Quando non viene più ricevuto un segnale nella banda A o B oppure dopo la fine della trasmissione, il ricetrasmettitore torna automaticamente alla modalità radio FM dopo che è trascorso un intervallo di tempo senza effettuare alcuna operazione. Questo periodo di tempo può essere modificato.

Dopo il completamento della trasmissione nella banda A o B, se ci sono problemi per la commutazione di visualizzazione o suono da parte di segnali della stazione di break, allungare il tempo di impostazione.

- **1** Accedere al Menu n. 701.
- **2** Selezionare una durata compresa tra [1] e [10] secondi.

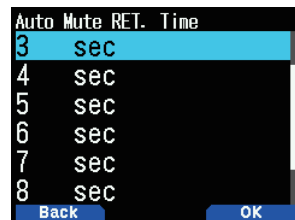

**Nota:**

¡ Quando una schermata APRS o interruzione D-STAR viene visualizzata in modalità radio FM, la schermata passa alla schermata di interruzione.

# **22 MEMORIA MESSAGGI VOCALI**

Il ricetrasmettitore può registrare e trasmettere messaggi vocali in 4 canali al massimo. Questa è una funzione utile quando si trasmettono messaggi vocali fissi.

#### **Nota:**

- È possibile eseguire la registrazione per 30 secondi solo con il canale 1. È possibile eseguire la registrazione per 15 secondi con i canali da 2 a 4.
- ¡ La registrazione è possibile anche da un microfono esterno e una cuffia Bluetooth oltre che dal microfono incorporato.
- ¡ Il ricetrasmettitore supporta solo la registrazione di un messaggio vocale nella memoria interna. La registrazione su una scheda microSD non è supportata.

# **REGISTRAZIONE DI MESSAGGI VOCALI**

Registrare la voce dal microfono sui canali di memoria dei messaggi vocali

- **1** Accedere al Menu n. 310.
	- Viene visualizzato l'elenco dei messaggi vocali.

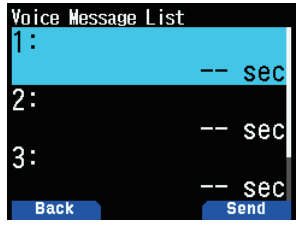

**2** Selezionare il canale su cui registrare.

Selezionare [1] (Ch), [2] (Ch), [3] (Ch) o [4] (Ch). È possibile eseguire la registrazione per 30 secondi solo con il canale 1. È possibile eseguire la registrazione per 15 secondi con gli altri canali.

**3** Premere **[MENU]**.

Viene visualizzato il menu elenco messaggi vocali.

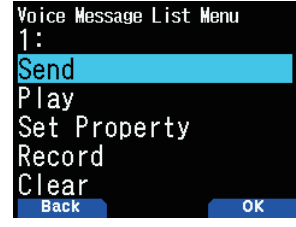

**4** Selezionare [Record] e premere **[A/B]**. Viene visualizzata la schermata di attesa registrazione.

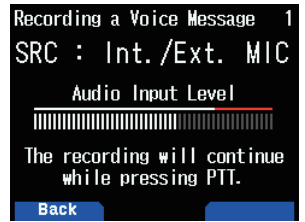

**5** Parlare nel microfono mentre si preme **[PTT]**. Registrare la voce mentre si preme **[PTT]**.

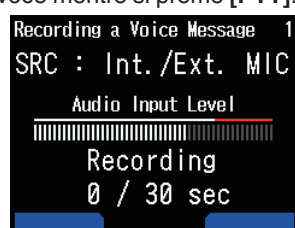

## **6** Rilasciare **[PTT]**.

La registrazione si interrompe e il messaggio vocale viene scritto.

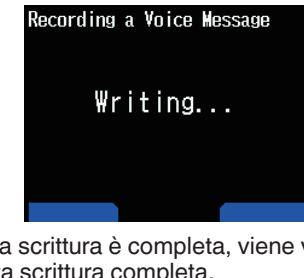

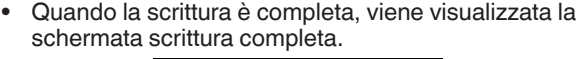

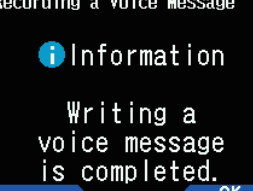

**7** Premere **[A/B]**.

Ricompare il menu elenco messaggi vocali.

## **Riproduzione messaggi vocali**

Riproduzione di un messaggio vocale registrato per controllare il messaggio.

- **1** Accedere al Menu n. 310.
- Viene visualizzato l'elenco dei messaggi vocali.
- **2** Selezionare il canale da riprodurre. Selezionare [1] (Ch), [2] (Ch), [3] (Ch) o [4] (Ch).
- **3** Premere **[MENU]**.

Viene visualizzato il menu elenco messaggi vocali.

**4** Selezionare [Play] e premere **[A/B]**.

La riproduzione inizia. La pressione di **[PTT]** arresta la riproduzione e riporta alla schermata di frequenza. Quando la riproduzione termina, ricompare l'elenco dei messaggi vocali.

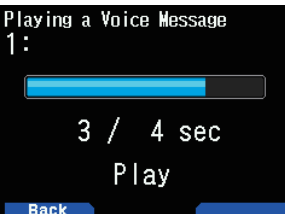

# **INVIO DI MESSAGGI VOCALI**

Inviare il messaggio di un canale di messaggio vocale registrato.

- **1** Accedere al Menu n. 310. Viene visualizzato l'elenco dei messaggi vocali.
- **2** Selezionare il canale da inviare.
- **3** Premere **[A/B]**.

La riproduzione e l'invio iniziano. La pressione di **[PTT]** arresta la riproduzione e riporta alla schermata di frequenza. Quando la riproduzione e l'invio terminano, riappare la schermata di frequenza.

## **Ripeti riproduzione**

Questa funzione serve per la riproduzione e l'invio del messaggio vocale di un canale ripetutamente. È utile per ripetere un CQ, per esempio, durante una gara.

**1** Accedere al Menu n. 310.

Viene visualizzato l'elenco dei messaggi vocali.

- **2** Selezionare il canale da ripetere.
- **3** Premere **[MENU]**.

Viene visualizzato il menu elenco messaggi vocali.

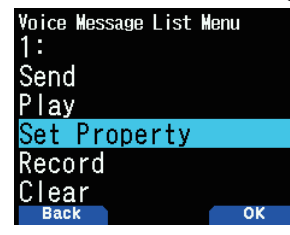

**4** Selezionare [Set Property] e premere **[A/B]**. Viene visualizzata la schermata di impostazione della memoria messaggio vocale.

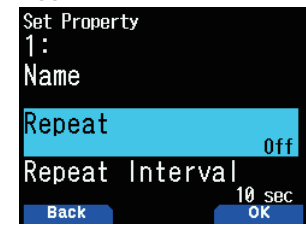

**5** Selezionare [Repeat] e premere **[A/B**].

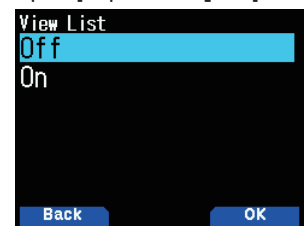

- **6** Selezionare [Off] o [On]. **[Off]:** Disattiva la funzione di ripeti riproduzione. **[On]:** Attiva la funzione di ripeti riproduzione.
- **7** Premere **[A/B]**. Ripeti riproduzione viene impostato.

## **Intervallo di ripeti riproduzione**

Impostare l'intervallo di ripeti riproduzione per la riproduzione e l'invio ripetuti.

- **1** Accedere al Menu n. 310. Viene visualizzato l'elenco dei messaggi vocali.
- **2** Selezionare il canale per modificare l'intervallo.
- **3** Premere **[MENU]**.
	- Viene visualizzato il menu elenco messaggi vocali.
- **4** Selezionare [Set Property] e premere **[A/B]**. Viene visualizzata la schermata di modifica della memoria messaggi vocali.
- **5** Selezionare [Repeat Interval] e premere **[A/B]**.

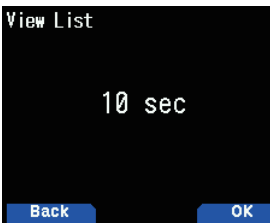

**6** Selezionare da [0] a [60] secondi.

**7** Premere **[A/B]**.

L'intervallo di ripeti riproduzione è impostato.

# **NOMI DI MEMORIA MESSAGGI VOCALI**

Questa funzione serve per assegnare nomi ai canali di memoria dei messaggi vocali.

- **1** Accedere al Menu n. 310. Viene visualizzato l'elenco dei messaggi vocali.
- **2** Selezionare il canale al quale assegnare i nomi.
- **3** Premere **[MENU]**.
	- Viene visualizzato il menu elenco messaggi vocali.
	- **4** Selezionare [Set Property] e premere **[A/B]**. Viene visualizzata la schermata di impostazione della memoria messaggio vocale.

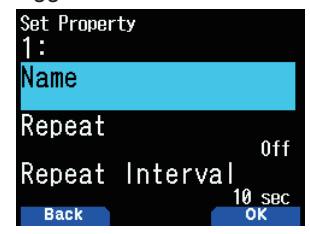

**5** Selezionare [Name] e premere **[A/B]**. Viene visualizzata la schermata di immissione del nome.

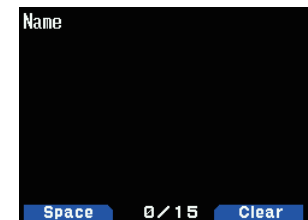

**6** Immettere il nome e premere **[ENT]**. Il nome viene registrato.

# **CANCELLAZIONE DEI MESSAGGI VOCALI**

- **1** Accedere al Menu n. 310.
- Viene visualizzato l'elenco dei messaggi vocali.
- **2** Selezionare il canale da cancellare.
- **3** Premere **[MENU]**.

Viene visualizzato il menu elenco messaggi vocali.

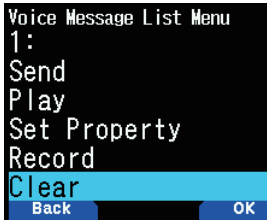

**4** Selezionare [Clear] e premere **[A/B]**. Viene visualizzata la schermata di conferma cancellazione dei messaggi vocali.

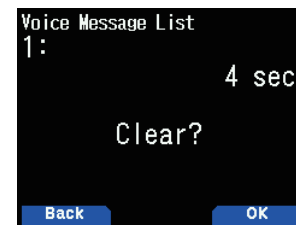

**5** Premere **[A/B]**.

Il messaggio vocale viene cancellato. Ricompare l'elenco messaggi vocali.

# **MONITORAGGIO TX DI MESSAGGIO VOCALE**

Questa funzione serve per il monitoraggio del messaggio vocale che viene riprodotto durante la riproduzione e l'invio di un messaggio vocale.

**1** Accedere al Menu n. 311.<br> **IX Monitor**<br> **0ff** 

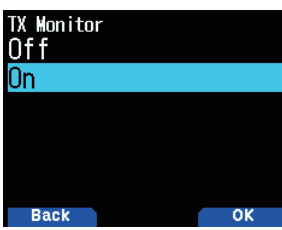

**2** Selezionare [Off] o [On]. **[Off]:** Disattiva la funzione monitor TX. **[On]:** Attiva la funzione monitor TX.

# **23 GUIDA VOCALE**

Questa funzione serve a riprodurre una guida vocale per avvisare l'utente riguardo a frequenza, informazioni canale di memoria e altri stati di funzionamento mostrati sul display.

# **IMPOSTAZIONE MODALITÀ GUIDA VOCALE**

**1** Accedere al Menu n. 916.

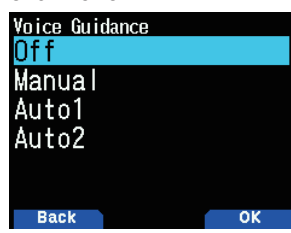

**2** Selezionare [Off], [Manual], [Auto1] o [Auto2].  **[Off]:** Disattivare la funzione di guida vocale.

**[Manual]:** Annunciare lo stato corrente quando si preme **[ ]**.

**[Auto1]:** Annunciare lo stato o le informazioni visualizzate modificate dal funzionamento.

**[Auto2]:** Annunciare lo stato o le informazioni visualizzate modificate dal funzionamento. In caso di annuncio di un canale di memoria, il nome della memoria viene annunciato invece della frequenza quando un nome di memoria è registrato.

#### **Nota:**

- ¡ La lingua della guida vocale è solo l'inglese. Ciò avviene secondo i contenuti del display quando il menu n. 990 è impostato su "English".
- ¡ Per facilitare l'ascolto, il contenuto visualizzato e il contenuto di lettura potrebbero essere diversi in alcune parti.
- ◆ Se si preme **[PF2] + Power ON** quando il ricetrasmettitore è spento, il ricetrasmettitore si accende e la guida vocale è impostata su [Auto1].
- ¡ Se si desidera ascoltare nuovamente la lettura utilizzando [Auto 1] o [Auto 2], premere brevemente [U] per leggere lo stato corrente.
- Durante la lettura della guida vocale, il suono di ricezione non viene emesso.

## **Volume della guida vocale**

Questa funzione serve per impostare il livello del volume della guida vocale.

Il livello del volume può essere modificato tramite VOL Link (collegato al controllo [VOL]) o impostato da un valore compreso tra "Level 1" e "Level 7". Un valore maggiore corrisponde a un volume maggiore. L'impostazione predefinita è [VOL Link].

- **1** Accedere al Menu n. 917.
- **2** Selezionare [VOL Link] o [Level 1] [Level 7].

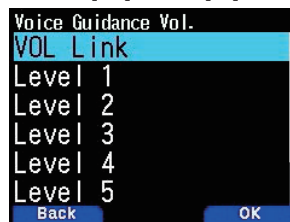

**3** Premere **[A/B]**.

Il livello del volume è impostato.

# **Velocità guida vocale**

Impostare la velocità di lettura della guida vocale. L'impostazione predefinita è [Speed 1].

**1** Accedere al Menu n. 918.

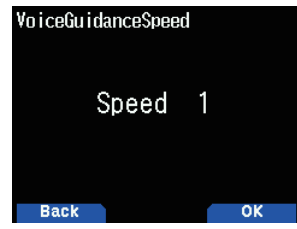

**2** Impostare il livello della velocità della guida da 1 a 4. Il livello di velocità è impostato. Speed 1: velocità normale

Speed 2: 1,15 volte la velocità normale

Speed 3: 1,30 volte la velocità normale

Speed 4: 1,45 volte la velocità normale

Maggiore è il numero, più alta sarà la velocità.

## **Metodo di lettura del nominativo**

Specifica come pronunciare i caratteri alfabetici (A-Z) nel nominativo.

**1** Accedere al Menu n. 919.

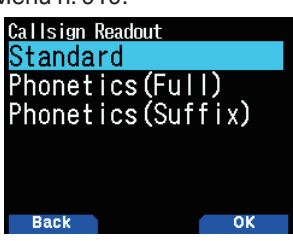

**2** Selezionare [Standard], [Phonetics (Full)] o [Phonetics (Suffix)].

**[Standard]:**

Leggere l'alfabeto così com'è. **[Phonetics (Full)]:**

Vengono tutti letti in alfabeto fonetico.

 **[Phonetics (Suffix)]:**

Solo il suffisso viene letto in alfabeto fonetico.

## **Voce APRS**

Questa funzione legge il nominativo e il contenuto del mittente quando si riceve un messaggio APRS indirizzato alla stazione

**1** Accedere al Menu n. 575.

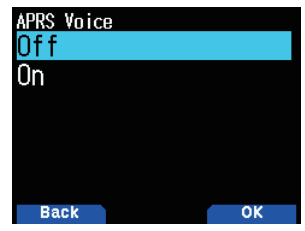

- **2** Selezionare [Off] o [On].
	- **[Off]:** Disattivare la funzione voce APRS.

**[On]:** Attivare la funzione voce APRS.

**Nota:**

Voce APRS (menu n. 575) funziona indipendentemente dall'impostazione della modalità Guida vocale (menu n. 916).

## **Annuncio del nominativo**

Questa funzione serve ad annunciare il nominativo quando viene ricevuto un segnale D-STAR. Consente di conoscere il nominativo senza guardare lo schermo.

- **1** Accedere al Menu n. 644.
	- Fare riferimento a pagina [16-13 "ANNUNCIO](#page-98-0)  [NOMINATIVO"](#page-98-0)per i dettagli.

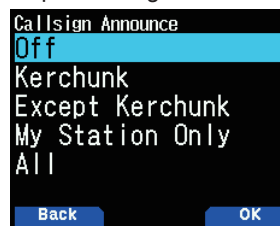

# **Nota:**

- ◆ Quando si seleziona [Kerchunk], [My Station] o [All], il ricetrasmettitore annuncia l'accessibilità corrente del ripetitore D-STAR come risposta al Kerchunk.
- ¡ Il ricetrasmettitore annuncia i risultati del kerchunk come segue. Non disponibile per accedere al ripetitore.

→ "Error"

Disponibile per accedere al ripetitore.

→ "Operational"

¡ L'Annuncio del nominativo (menu n. 644) funziona indipendentemente dall'impostazione della modalità Guida vocale (menu n. 916).

# **24 ALLERTA METEO (SOLO TH-D75A)**

L'allerta meteo è disponibile solo negli Stati Uniti e nel Canada. Quando è attivata, questa funzione controllerà la presenza di un tono NOAA da 1.050 Hz ricevuto. Quando si riceve il tono, il tono di allerta meteo verrà emesso.

# **ALLERTA METEO ON/OFF**

Il ricetrasmettitore arresta la scansione a una frequenza o un Canale di memoria su cui si rileva un segnale. Quindi il ricetrasmettitore continua la scansione in base alla modalità di ripresa selezionata. È possibile scegliere una delle seguenti modalità.

**1** Accedere al Menu n. 105.

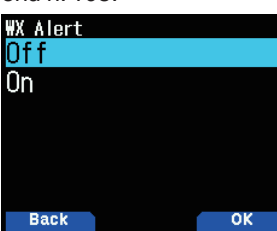

- **2** Impostare l'allerta meteo su [On] o [Off].
	- Quando è attivato, l'icona  $\langle W \rangle$  > appare sul display.
	- Quando viene ricevuto un segnale, l'icona  $\langle$   $\langle \cdot \rangle$  >
	- lampeggia.

#### **Nota:**

Questa funzione non può essere impostata su On quando è attiva la scansione prioritaria o la modalità radio FM.

## **Canale meteo**

Sia che l'allerta meteo sia attivato o meno, è comunque possibile accedere ai canali meteo. L'allerta meteo avvisa semplicemente riguardo alle attività sui canali meteo.

- **1** Premere il tasto programmato con la funzione **[MR]**.
- **2** Tenere premuto **[ ◀ ]/[ ▶ ]** per selezionare il gruppo di canali di memoria "Weather".
- **3** Premere **[ ]/[ ]** o ruotare il comando **[ENC]** per selezionare il canale desiderato.

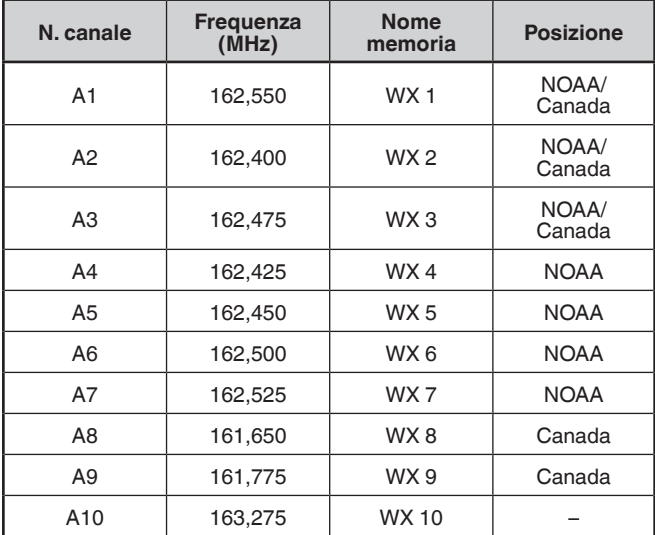

# **SCANSIONE CANALE METEO**

Il canale di memoria dedicato solo all'allerta meteo viene sottoposto a scansione.

**1** Accedere al Menu n. 136.

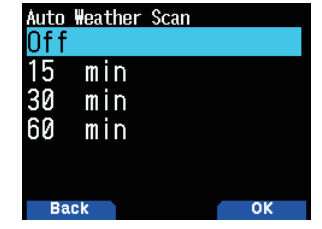

**2** Impostare la scansione avvisi meteo su [Off], [15], [30] o [60] minuti.

#### **Quando il tempo della scansione canale meteo è impostato:**

La scansione automatica inizia dopo il tempo impostato.

#### **Quando la scansione del canale meteo è impostata su disattivato:**

Quando la scansione dei canali meteo è impostata su Off: dopo aver selezionato il gruppo di canali di memoria "Weather", tenere premuto **[MR]** per avviare la scansione dei canali meteo.

- Quando si seleziona il gruppo di canali di memoria "All Groups", la scansione dei canali meteo non funziona.
- La scansione si ferma quando viene ricevuto il canale con il livello di segnale più alto.
- La scansione memoria si ferma quando si esegue una qualsiasi operazione diversa da **[MONI]**, **[key lock]** (**Tenere premuto [F])**, **[ ]/[ ]** e dal comando **[ENC]**.

# **25 CONTROLLO WIRELESS (SOLO TH-D75A)**

Se si possiede anche un ricetrasmettitore mobile multi-banda **KENWOOD**, è possibile controllare una delle sue bande inviando toni DTMF da questo ricetrasmettitore portatile. Questa funzione è utile quando si desidera controllare il ricetrasmettitore mobile da una posizione al di fuori del veicolo.

### **Nota:**

- È possibile controllare a distanza solo i ricetrasmettitori mobili dotati sia della funzione numero segreto sia di quella telecomando.
- Le norme FCC permettono di inviare codici di controllo solo sulla banda 440 MHz

# **PREPARAZIONE**

Supponiamo che sarà controllata la banda VHF del ricetrasmettitore mobile.

## **Sul TH-D75A:**

**1** Accedere al Menu n. 946.

appare il numero di codice segreto per l'accesso segreto corrente.

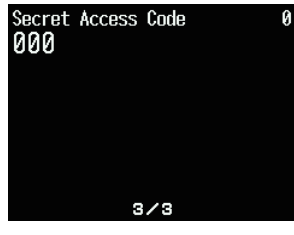

**2** Per cambiare il numero segreto, premere i tasti numerici (da 0 a 9) per digitare un numero a 3 cifre.

## **Sul ricetrasmettitore mobile:**

- **1** Impostare il codice ID sullo stesso numero segreto impostato sul ricetrasmettitore portatile.
	- Per il metodo, fare riferimento al manuale di istruzioni del ricetrasmettitore mobile.
- **2** Selezionare la frequenza di ricezione sulla banda UHF.
- Far corrispondere questa frequenza con la frequenza di trasmissione del ricetrasmettitore portatile.
- **3** Entrare in modalità di telecomando del ricetrasmettitore.
	- Per il metodo, fare riferimento al manuale di istruzioni del ricetrasmettitore mobile. Se non è descritto, consultare il proprio rivenditore autorizzato **KENWOOD**, l'assistenza clienti o il centro di assistenza.

# **OPERAZIONE DI CONTROLLO**

- **1** Premere e tenere premuto **[PTT]**.
- **2** Durante la trasmissione, premere **[ENT]**.
	- L'ultimo numero del canale di memoria DTMF chiamato.
- **3** Mentre si sta ancora trasmettendo, premere **[ △** *]*/**[**  $\blacktriangledown$  ] o ruotare il comando **[ENC]** per selezionare il numero di telecomando desiderato (RM0 ~ RM#), quindi premere **[ENT]** per trasmettere il codice DTMF.

#### **Nota:**

◆ Se si utilizza un palmare senza una funzione di telecomando, inviare manualmente "AXXX#YA#" dove "XXX" è un numero segreto a 3 cifre e "Y" è un comando di controllo a una sola cifra. Se non si aggiunge "A#" alla fine, è possibile saltare l'invio di "AXXX#" la volta successiva; tuttavia, il dispositivo mobile potrebbe essere controllato accidentalmente da altre stazioni.

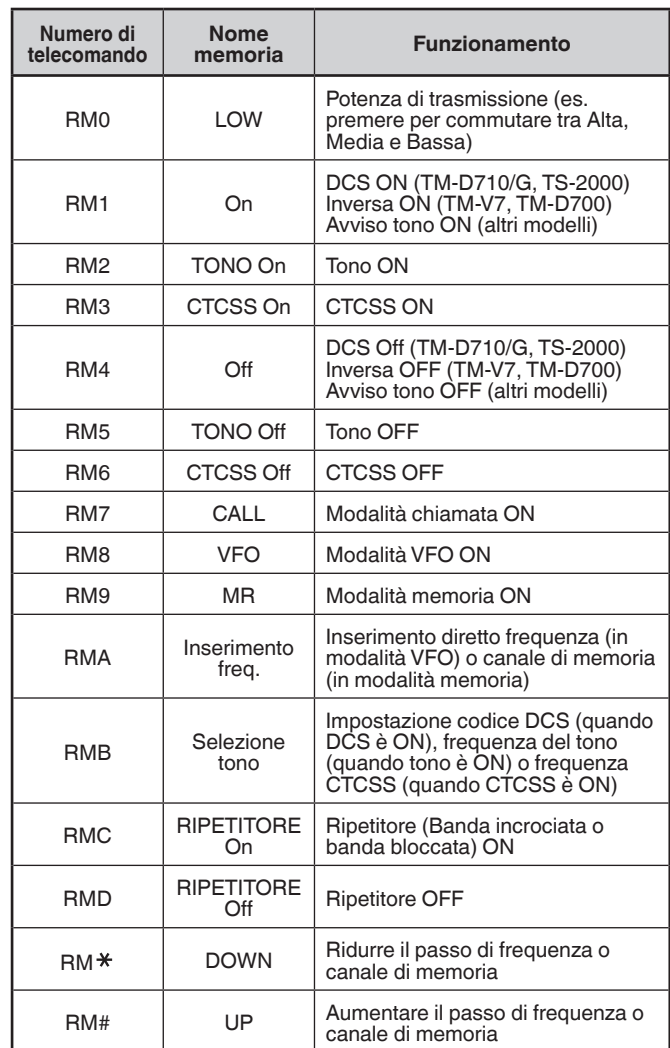

# **26 OPZIONI**

Le seguenti opzioni sono disponibili per l'utilizzo con questo ricetrasmettitore:

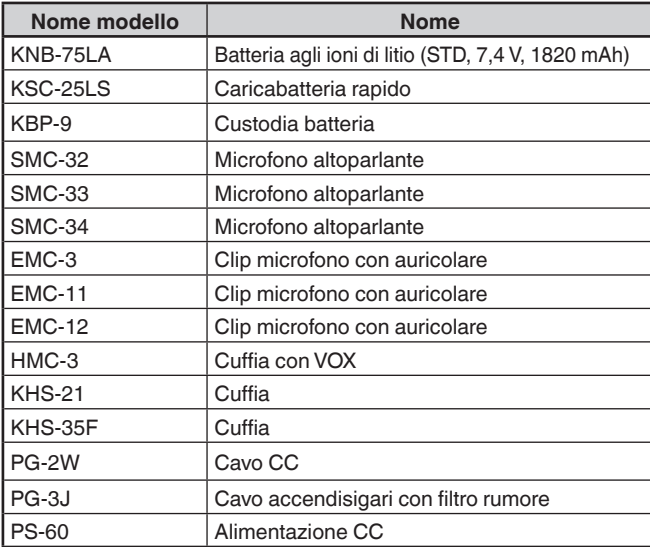

#### **Nota:**

¡ Gli accessori opzionali per l'uso con questo ricetrasmettitore potrebbero cambiare post-produzione. (Nuove opzioni potrebbe diventare disponibili e/o le opzioni correnti potrebbero non essere più prodotte.) Fare riferimento al catalogo o ai cataloghi delle opzioni per i ricetrasmettitori applicabili.

# **27 MANUTENZIONE**

# **INFORMAZIONI GENERALI**

Questo prodotto è stato allineato in fabbrica e testato in base alle specifiche prima della spedizione. Tentare l'assistenza o l'allineamento senza l'autorizzazione di fabbrica può invalidare la garanzia del prodotto.

# **ASSISTENZA**

Quando si restituisce il prodotto al rivenditore o al centro di assistenza per la riparazione, imballarlo nella sua confezione e con il materiale di imballaggio originale. Includere una descrizione completa del problema o dei problemi verificatisi. Includere il numero telefonico insieme al proprio nome e indirizzo in caso il tecnico abbia necessità di un contatto; inoltre, se disponibili, includere il numero di fax e l'indirizzo e-mail. Non restituire articoli di accessori a meno che non siano direttamente correlati al problema di assistenza.

Questo prodotto può essere restituito per l'assistenza al concessionario autorizzato **KENWOOD** dal quale è stato acquistato o a qualsiasi centro di assistenza autorizzato **KENWOOD**. Non inviare sotto-unità o schede circuito stampato; inviare il prodotto completo. Una copia del rapporto di assistenza verrà restituito con il prodotto.

# **NOTA DI SERVIZIO**

Se l'utente desidera corrispondere su un problema tecnico o di funzionamento, rendere la nota leggibile, breve, completa e pertinente. Aiutateci ad aiutarvi fornendo quanto segue:

- Numero di modello e di serie dell'apparecchio
- Domanda o problema riscontrato
- Altre attrezzature nella propria stazione che riguardano il problema

# **ATTENZIONE**

• Non imballare l'apparecchiatura in giornali schiacciati per la spedizione! Potrebbero verificarsi gravi danni durante la manipolazione violenta o la spedizione.

#### **Nota:**

- Annotare la data di acquisto, il numero di serie e il rivenditore dal quale è stato acquistato il prodotto.
- ¡ Per i propri dati personali, conservare una copia scritta di qualsiasi manutenzione eseguita su questo prodotto.
- Quando ci si avvale dell'assistenza in garanzia, accludere una fotocopia della fattura di vendita o altri documenti di vendita che mostrino la data di vendita.

## **PULIZIA**

Per pulire la struttura del prodotto, usare un detergente neutro (senza sostanze chimiche aggressive) e un panno umido.

# **RISOLUZIONE DEI PROBLEMI**

I problemi descritti in questa tabella sono anomalie di funzionamento riscontrate comunemente e di solito non sono causate da guasto del circuito.

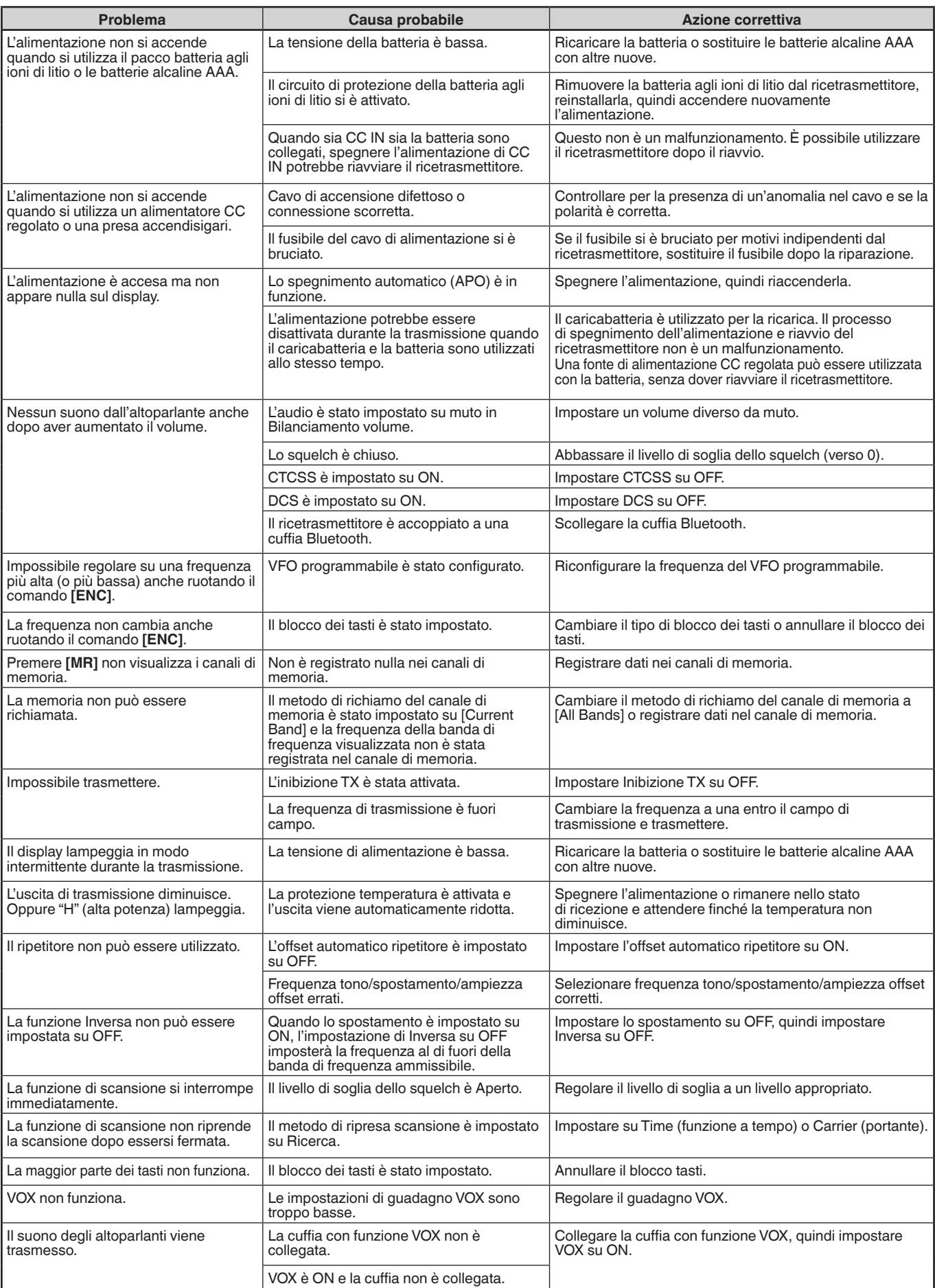

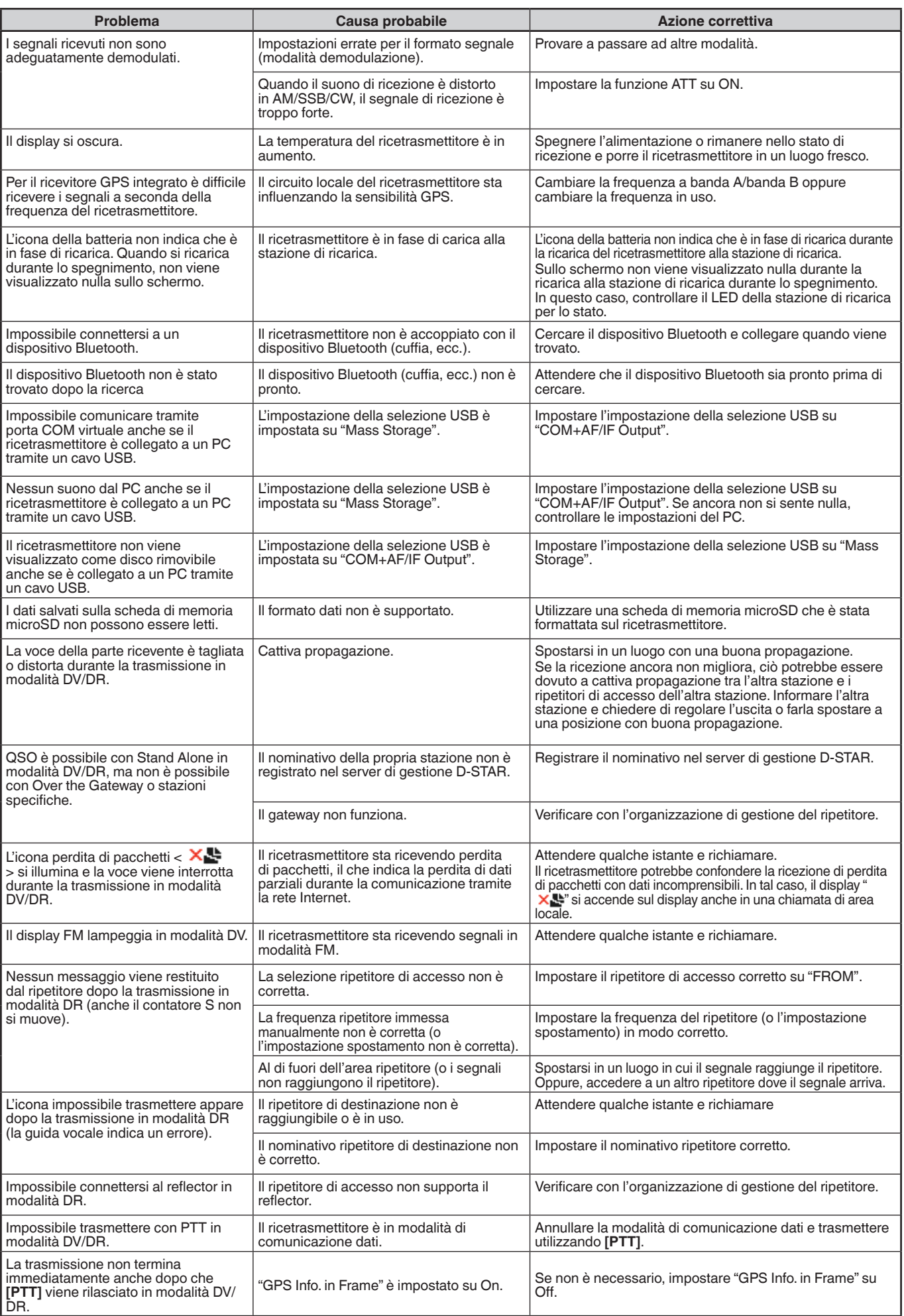

# **28 SPECIFICHE**

#### **SPECIFICHE TH-D75A/ TH-D75E**

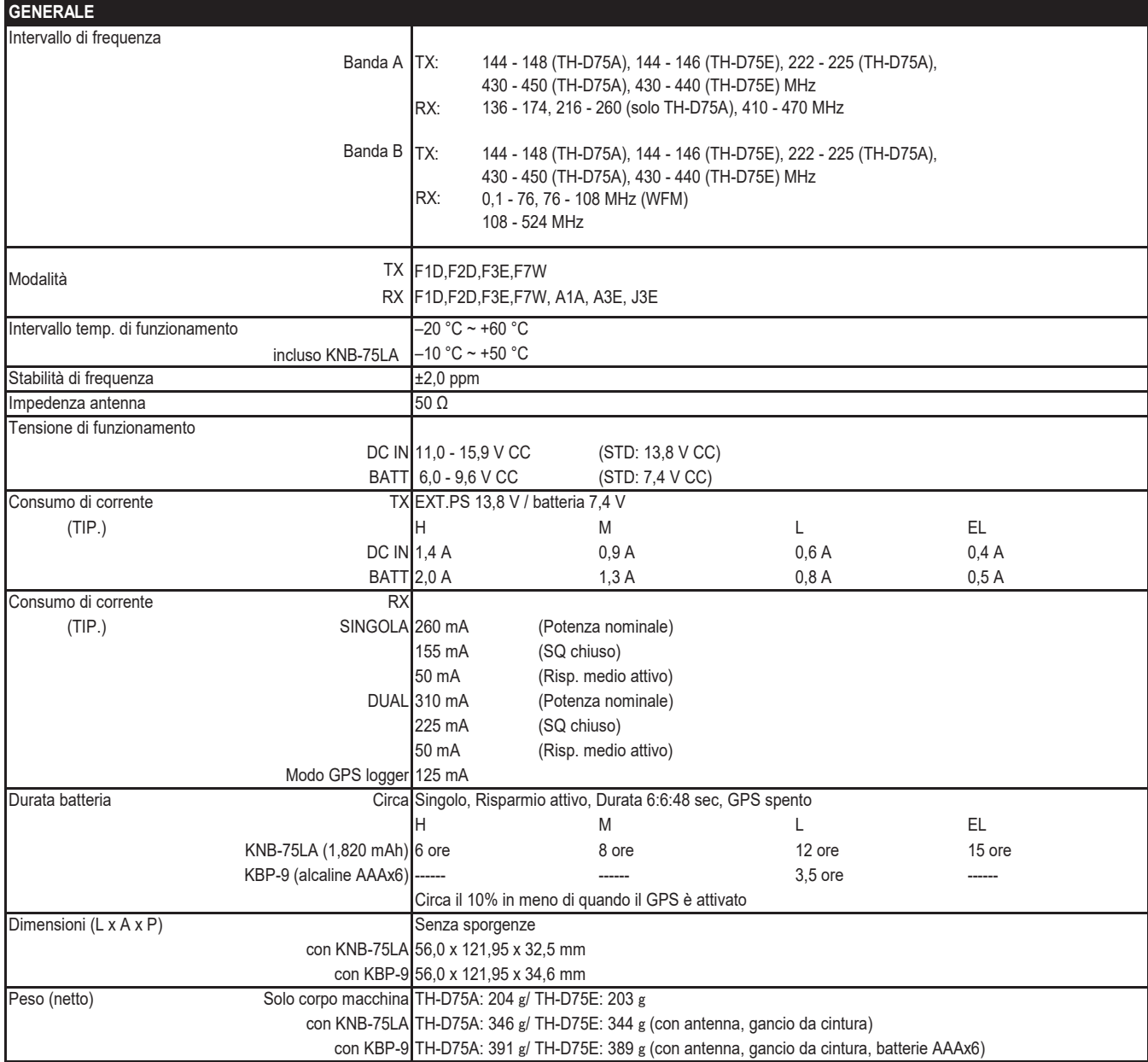

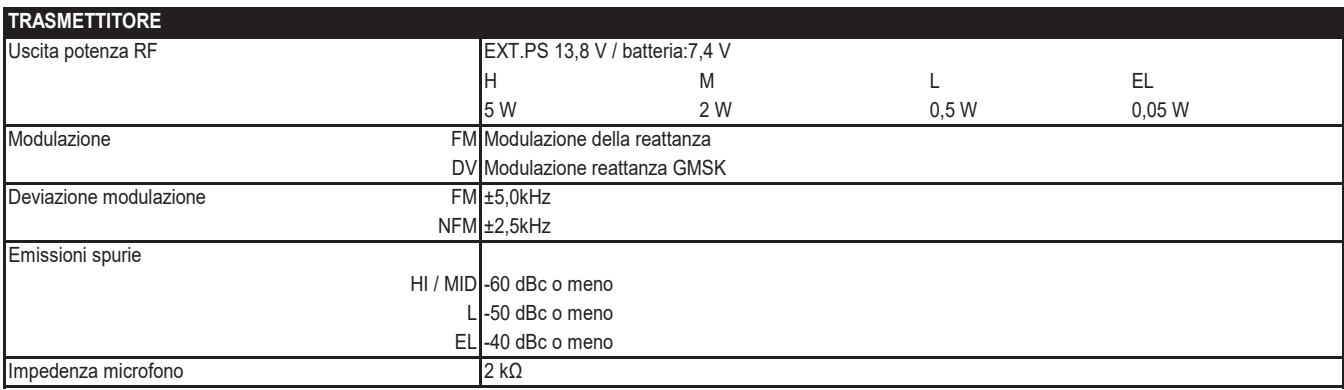

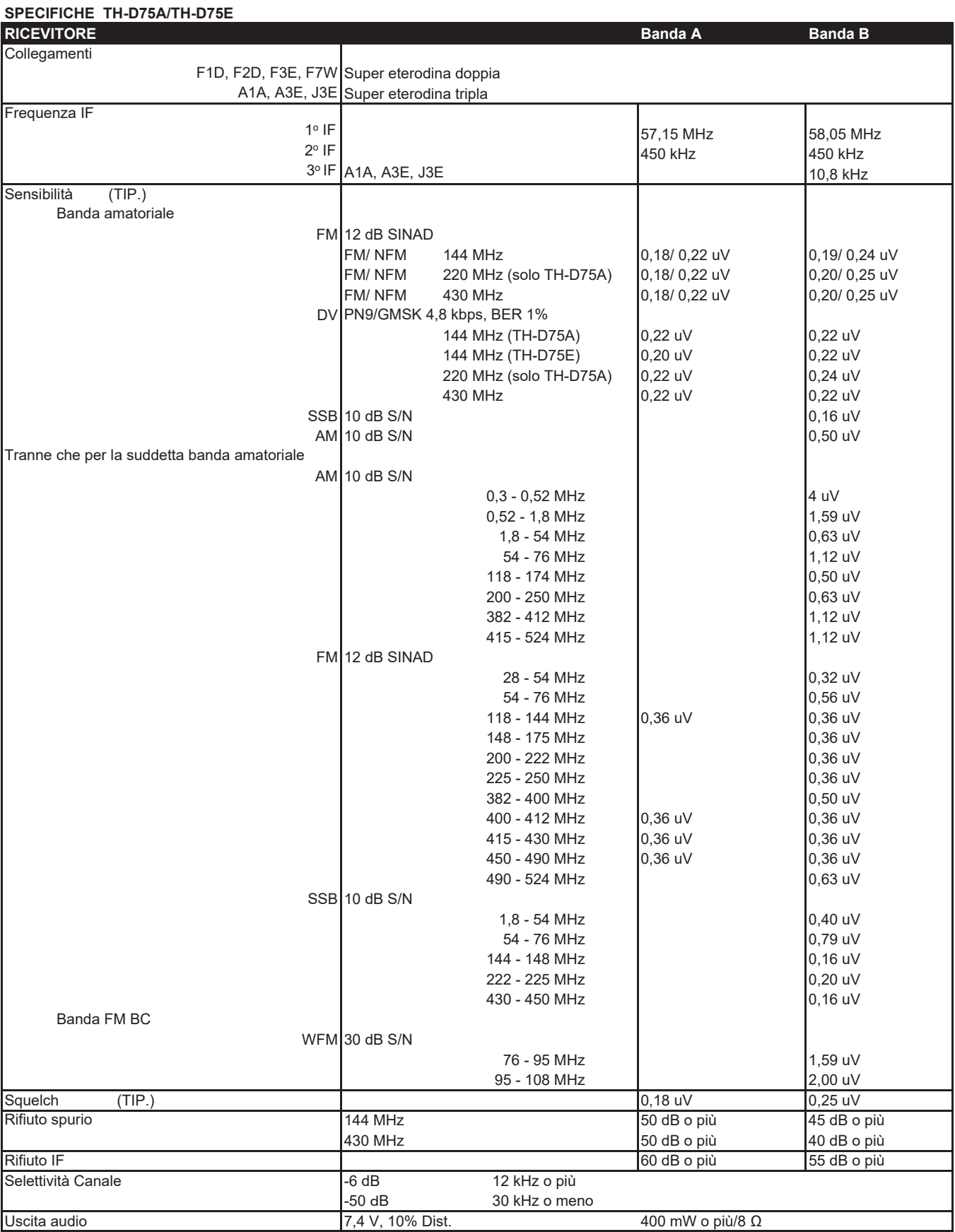

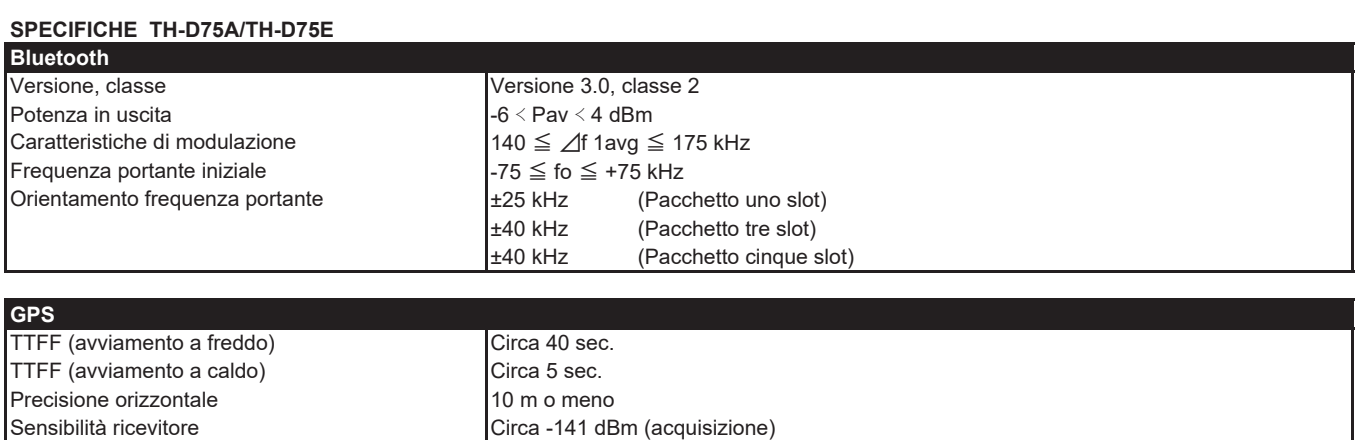

#### **Nota:**

¡ Le specifiche sono soggette a modifiche senza preavviso a seguito di miglioramenti tecnologici.

Ta = 25 °C, cielo aperto

Per quanto riguarda il display della frequenza ricevuta, si potrebbe ricevere un segnale non modulato. Ciò accade in base al modulo di frequenza intrinseca impostato.

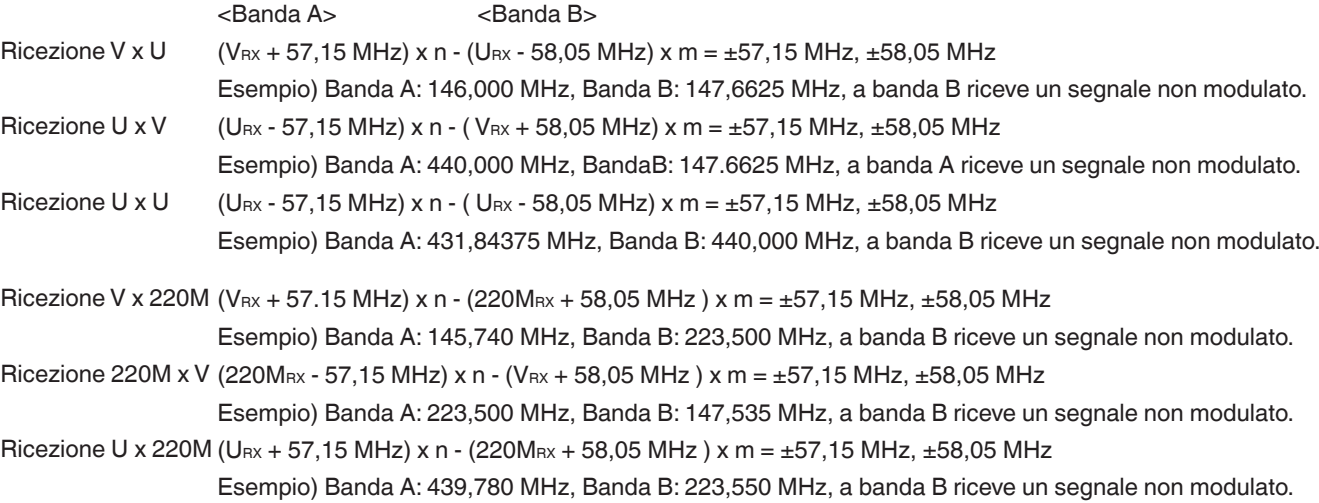

VRX: Frequenza di ricezione VHF, URX: Frequenza di ricezione UHF, 220MRX: Frequenza di ricezione della banda da 220 MHz n e m sono numeri interi arbitrari.

19,2 MHz  $x n (n =$  multiplo) 55,95 MHz x n (n = multiplo) Ricezione circa 11,0592 MHz x n (n = mutiple) 144,385 MHz 147,465 MHz Ricezione circa 224,25 MHz 442,385 MHz

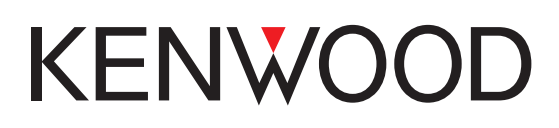

© 2024 JVCKENWOOD Corporation